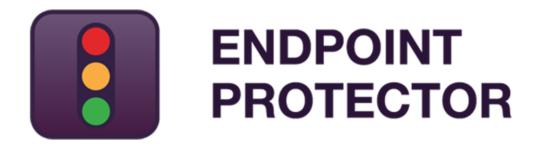

User Manual for Version 4.5.0.1

# User Manual

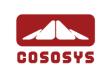

# Table of Contents

| 1.In | trodu            | uction1                                                                |
|------|------------------|------------------------------------------------------------------------|
| 1.1. | What             | is Endpoint Protector?2                                                |
| 1.2. | Main             | Features4                                                              |
|      | 1.2.1.           | Centralized web based Device Management / Dashboard 4                  |
|      | 1.2.2.           | Control your data flow: File Tracing / File Shadowing                  |
|      | 1.2.3.           | Audit Trail – Device Activity Logging                                  |
|      | 1.2.4.           | Audit Trail – Reporting and Analysis Tools                             |
|      | 1.2.5.           | Sensitive Content Filtering5                                           |
|      | 1.2.6.           | File Whitelist5                                                        |
|      | 1.2.7.           | Easy Enforcement of Your Security Policies                             |
|      | 1.2.8.           | Network "Offline" Mode to Support Your Field Employees 5               |
|      | 1.2.9.<br>Device | Enforced Encryption - protecting sensitive data in transit / Trusted 6 |
|      | 1.2.10.          | Client Uninstall Protection                                            |
|      | 1.2.11.          | Client Stop Protection / Tamper Protection                             |
| •    | 1.2.12.          | Backup Scheduler                                                       |
| 1.3. | Contr            | olled Device Types / Ports7                                            |
| 1.4. | Concl            | usions9                                                                |
| 2.Se | erver            | Functionality / Server Components 10                                   |
| 2.1. | Endpo            | pint Protector – Web Service11                                         |
| 2.2. | Admir            | nistration and Reporting Tool11                                        |
| 2.3. | Acces            | sing the Administration and Reporting Tool                             |
| 2.4. | Login            | Credentials (Username and Password)15                                  |
| 2.5. | Gener            | al Dashboard15                                                         |
| 2.6. | Syste            | m Status16                                                             |
| 2.7. | Live L           | Jpdate17                                                               |
| 3.En | dpoi             | nt Management19                                                        |
|      | -                | es                                                                     |
| 3.2. | Devic            | e Functionality20                                                      |
|      | 3.2.1.           | Give / Deny Access to Devices 21                                       |
|      | 3.2.2.           | Enable Device Read-Only Access                                         |
|      | 3.2.3.           | TrustedDevice Level 1 to Level 4                                       |

| 3     | 3.2.4. WiFi - Block if wired network is present        | 23       |
|-------|--------------------------------------------------------|----------|
| 3.3.  | Computers                                              | 24       |
| 3.4.  | Groups                                                 | 25       |
| 3.5.  | Users                                                  |          |
| 3.6.  | Custom Classes                                         |          |
| 3.7.  | Terminal Servers and Thin Clients                      |          |
| 3     | 3.7.1. Initial Configuration                           | 31       |
| 4.En  | dpoint Rights                                          | 34       |
| 4.1.  | Device Rights                                          |          |
| 4.2.  | User Rights                                            |          |
| 4.3.  | Computer Rights                                        |          |
| 4.4.  | Group Rights                                           |          |
| 4.5.  | Global Rights                                          |          |
| 4.6.  | Effective Rights                                       | 40       |
| 4.7.  | File Whitelist                                         | 40       |
| 5.Off | fline Temporary Password                               | 42       |
|       | Generating the Offline Temporary Password              |          |
| 5.2.  | Using the Offline Temporary Password to authorize a de | evice 44 |
| 5.3.  | Setting the Administrator Contact Information          |          |
| 6.En  | dpoint Settings                                        | 45       |
|       | Computer Settings                                      |          |
| 6.2.  | Group Settings                                         |          |
| 6.3.  | Global Settings                                        |          |
| 6.4.  | Custom Client Notifications                            |          |
| 6.5.  | File Tracing                                           |          |
| 6.6.  | File Shadowing                                         | 50       |
| 7.Co  | ntent Aware Protection                                 | 51       |
| 7.1.  | Activation of Content Aware Protection                 | 52       |
| 7.2.  | Content Aware Policies                                 | 53       |
| 7     | 7.2.1. Creating new policies                           | 54       |
| 7     | 7.2.2. Predefined policies                             | 55       |

| 7.2.3. Priorities for Content Aware Policies                                            |
|-----------------------------------------------------------------------------------------|
| 7.2.4. How Content Aware Policies Work                                                  |
| 7.2.5. Setting up Content Aware Policies                                                |
| 7.2.6. The Threshold Number                                                             |
| 7.3. File Size Threshold63                                                              |
| 7.4. Custom Content Dictionary Blacklists                                               |
| 7.5. Custom Content Filename Blacklists                                                 |
| 7.6. Content Aware URL Whitelists65                                                     |
| 7.7. Content Aware File Whitelists66                                                    |
| 7.8. Content Aware Domain Whitelists67                                                  |
| 7.9. Network Share Whitelists                                                           |
| 7.10. Content Aware Regex Blacklists                                                    |
| 7.11.Content Aware Type Whitelist                                                       |
| 7.12. Content Aware File Location Whitelist                                             |
| 7.13. Content Aware File Location Blacklist                                             |
| 7.14.How Content Aware Protection works for monitored Applications /<br>Online Services |
| 7.15. HIPAA compliant Content Aware Protection                                          |
| 7.15.1. How Endpoint Protector is HIPAA compliant                                       |
| 7.15.2. Use Case Nr. 1                                                                  |
| 7.15.3. Use Case Nr. 2                                                                  |
| 8. Reports and Analysis                                                                 |
| 8.1. Logs Report78                                                                      |
| 8.2. File Tracing79                                                                     |
| 8.3. File Shadowing80                                                                   |
| 8.4. Content Aware Report81                                                             |
| 8.5. Content Aware File Shadowing82                                                     |
| 8.6. Admin Actions83                                                                    |
| 8.7. Online Computers                                                                   |
| 8.8. Online Users                                                                       |
| 8.9. Online Devices                                                                     |
| 8.10. Computer History                                                                  |

| 8.11.User History                                                                |       |
|----------------------------------------------------------------------------------|-------|
| 8.12. Device History                                                             | 89    |
| 8.13. Statistics                                                                 | 90    |
| 9.Alerts                                                                         | 91    |
| 9.1. Define System Alerts                                                        |       |
| 9.2. Define Alerts (Device Control Alerts)                                       | 95    |
| 9.3. Define Content Aware Alerts                                                 | 96    |
| 9.4. Define MDM Alerts                                                           | 97    |
| 9.5. System Alerts History                                                       | 98    |
| 9.6. Alerts History                                                              | 99    |
| 9.7. Content Aware Alerts History                                                | 100   |
| 9.8. MDM Alerts History                                                          | 101   |
| 10. Directory Services                                                           | . 102 |
| 10.1.Active Directory Import                                                     |       |
| 10.2. Active Directory Sync                                                      | 105   |
| 11. Appliance                                                                    | . 109 |
| 11.1.Server Information                                                          |       |
| 11.2.Server Maintenance                                                          | 110   |
| 11.2.1. Time Zone Settings                                                       | 110   |
| 11.2.2. Network Settings                                                         |       |
| 11.2.3. Reset Appliance to Factory Default                                       |       |
| 11.2.4. SSH Server<br>11.3.SIEM Integration                                      |       |
|                                                                                  |       |
| 12. System Maintenance                                                           |       |
| 12.1. File Maintenance                                                           |       |
| 12.2.System Snapshots                                                            |       |
| 12.3.Log Backup                                                                  |       |
| 12.3.1. Backup Scheduler (Automatic Log Backup)<br>12.4.Content Aware Log Backup |       |
| 12.4.Content Aware Log Backup                                                    |       |
| 12.4.1. Automatic Scheduler (Automatic CAP Log Backup)<br>12.5.Audit Log Backup  |       |
|                                                                                  |       |

| 12.5.1. Audit Log Backup Scheduler122              |
|----------------------------------------------------|
| 12.6. External Storage 123                         |
| 12.6.1. FTP Server123                              |
| 12.6.2. Samba / Network Share124                   |
| 12.6.3. From the Web Interface125                  |
| 12.6.4. From the Console128                        |
| 13. System Configuration                           |
| 13.1.Client Software 130                           |
| 13.2. Client Software Upgrade 131                  |
| 13.3. Client Uninstall 132                         |
| 13.4. System Administrators 133                    |
| 13.5.System Departments135                         |
| 13.6.System Security / Client Uninstall Protection |
| 13.7.System Security138                            |
| 13.8.System Settings 139                           |
| 13.8.1. Rights Functionality139                    |
| 13.8.2. Proxy Settings139                          |
| 13.9.System Licensing 140                          |
| 13.9.1. Appetizer Mode142                          |
| 13.9.2. Trial Mode143                              |
| 13.9.3. Import Licenses143                         |
| 14. System Parameters 146                          |
| 14.1. Device Types 146                             |
| 14.2.Rights148                                     |
| 14.3. Events                                       |
| 14.4. File Types 150                               |
| 15. Setting up Policies 151                        |
| 16. Modes for Users, Computers and Groups153       |
| 16.1.Transparent Mode                              |
| 16.2. Stealth Mode154                              |
| 16.3. Panic Mode154                                |

| 16.4. Hidden Icon Mode 1             | L55 |
|--------------------------------------|-----|
| 16.5. Silent Mode 1                  | L55 |
| 15.6.Adding new administrator(s)1    | 156 |
| 16.7. Working with logs and reports1 | 158 |

# 17. Enforced Encryption with Trusted Devices 159

| 17.1. Managing Trusted Devices from Endpoint Protector                                 |
|----------------------------------------------------------------------------------------|
| 17.2. Trusted Device Level 1 and Enforced Encryption with EasyLock161                  |
| 17.2.1. Deploying EasyLock                                                             |
| <b>18. Endpoint Protector Client165</b> 18.1.Endpoint Protector Client Installation165 |
| 18.2. Endpoint Protector Client Security 166                                           |
| 18.3. Client Notifications (Notifier) 167                                              |
| 18.4. Client Policy Update167                                                          |
| 18.5. Offline Functionality for Endpoint Protector Client                              |
| 18.6.DHCP / Manual IP address168                                                       |
| 18.7.Client Removal168                                                                 |
| 18.7.1. Client Removal on Windows OS168                                                |
| 18.7.2. Client removal on MAC OS X168                                                  |
| 18.7.3. Client removal on Linux OS168                                                  |
| 19. Installing Root Certificates to your Internet                                      |
| Browser                                                                                |
| 20. Terms and Definitions                                                              |
| 20.1.Server Related                                                                    |
| 20.2. Client Related                                                                   |
|                                                                                        |
| 21. Support 183                                                                        |

# 22. Important Notice / Disclaimer...... 184

# 1. Introduction

Portable storage devices such as USB flash drives, external HDDs, digital cameras and MP3 players/iPods are virtually everywhere and are connected to a Windows PC, Macintosh or Linux computer via plug and play within seconds.

With virtually every Windows, Mac or Linux workstation having easily accessible USB, FireWire and other ports, the theft of data or accidental loss of data is for individuals a mere child's play.

Data theft or data loss or infecting companies' computers or network through a simple connection is easy and doesn't take more than a minute. Network administrators have little chance to prevent this from happening or to catch the responsible user(s). Now Endpoint Protector, through its Device Control module, helps companies to stop these threats.

As a complete Data Loss Prevention solution, Endpoint Protector not only controls all device activity at endpoints, but monitors and scans all possible exit points for sensitive content detection. Its second module, Content Aware Protection, ensures that no critical business data leaves the internal network either by being copied on devices or sent via the Internet without authorization, reporting all sensitive data incidents.

# 1.1. What is Endpoint Protector?

Endpoint Protector will help you secure your PCs endpoints within your network and screen all possible exit ways for sensitive content detection. You will be able to restrict the use of both internal and external devices which can be used for data storage and transfer and to manage Windows Mac and Linux ports.

Endpoint Protector, through its two main modules, Device Control and Content Aware Protection gives network administrators the control needed to keep network endpoints safe:

- Control use of all USB and other storage devices
- Tracking of what data is saved to storage devices
- Tracking of what data is copied from and to storage devices
- Scanning of all data transfers for sensitive content detection
- Complete monitoring of all possible data exit points
- Authorize the use of USB storage devices
- Securing data on USB storage devices
- Powerful reporting tool and audit

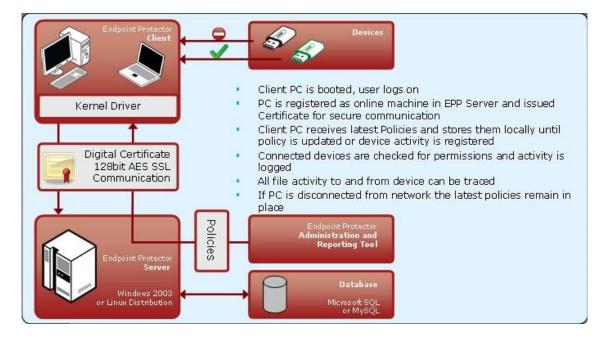

The modular and intuitive Web-based administration interface has been designed to offer fast access to controlling computer, devices and user behavior in a large network. It also offers several ways to track any kind of portable device related activity registered on the system. A detailed report including timestamps, file names, action(s) taken, logged user, etc. allows for pin-pointing malicious behavior and users.

The system's design also allows the CoSoSys team to perform easy customizations and extensions requested by clients. Better automation and express reports can be developed accordingly to customer demands. In the same time this structure is easy to update and maintain, making the usability even greater.

Endpoint Protector is the only solution that gives companies of any size the ability to let users take advantage of the increasingly important functionality of USB and other ports without losing control over data and compliance.

This endpoint security device control solution is designed to control usage of all portable storage and to keep track of what data users are taking from and to their work computers on any kind of portable storage devices.

Furthermore, Endpoint Protector enables network administrators to monitor and report what data is introduced into the corporate network from a portable storage device such as prohibited materials (MP3s, movies or games) or harmful data like a virus that could jeopardize the networks integrity.

As not all portable storage devices are used with the intent to harm the company, many legitimate reasons commonly justify the need of such devices to increase network users' productivity. Thus, Endpoint Protector allows authorized use of certain device types or specific devices such as the companies' own USB Flash Drives to handle and transfer confidential data.

To ensure the protection of data carried by users on authorized devices, the Endpoint Protector administrator can allow users to copy work data only to a password protected / encrypted area of an authorized device, a so called "Trusted Device". In this way confidential corporate data is protected in case of hardware loss.

Endpoint Protector creates an audit trail that shows the use and activity of portable storage devices in corporate networks. Thus, administrators have the possibility to trace and track file transfers through endpoints and then use the audit trail as legal evidence for data theft. For more details on Endpoint Protector, please see the Data Sheet available on the company's website.

http://www.EndpointProtector.com

# 1.2. Main Features

Your confidential sensitive data is only as safe as your endpoints are. Designed for medium and large enterprises, Endpoint Protector offers powerful features in order to control, monitor and enforce network and endpoint security.

Endpoint Security for Windows, Macintosh and Linux Workstations, Notebooks and Netbooks.

Endpoint Protectors full feature set is available for Windows. A reduced feature set is available for Macintosh (OS X) and Linux - Ubuntu 10.04 LTS and openSUSE 11.4.

Protects PCs from threats posed by removable portable storage and endpoint devices like USB Flash Drives, MP3 Players, iPods, digital cameras and other devices that could be intentionally or accidentally used to leak, steal, lose, virus or malware infect your data. Even self-executing devices like a USB Flash Drive with a CD-ROM autorun feature such as U3 Drives will not be accessible and thereby pose no threats.

## 1.2.1. Centralized web based Device Management / Dashboard

Network administrators have the ability to centrally manage and authorize the use of devices. The Endpoint Protector 4 Dashboard is designed to meet the needs of both management and security staff and offer access to real-time information, charts and reports about organization wide controlled device and data transfer activity. All in an integrated single view and Web based Administration and Reporting Tool.

## 1.2.2. Control your data flow: File Tracing / File Shadowing

This thorough record of information streams at the network's endpoints is supporting audits of data flow and controlling the impact of data leakage. The File Tracing feature will track all data that was copied to and from prior authorized portable storage devices. The File Shadowing feature saves a copy of all, even deleted files that were used in connection with controlled devices on a network storage server.

#### 5 | Endpoint Protector | User Manual

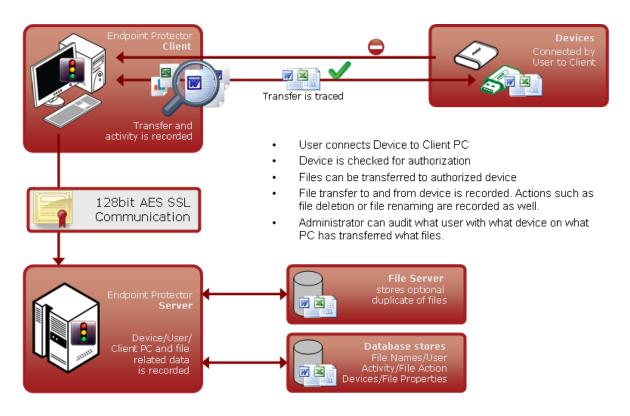

## 1.2.3. Audit Trail – Device Activity Logging

A device activity log is recorded for all clients and devices connected along with all administrative actions such as device authorizations, giving a history for devices, PCs and users for future audits and detailed analysis.

## 1.2.4. Audit Trail – Reporting and Analysis Tools

Endpoint Protector 4 is equipped with powerful reporting and analysis tools to make the data audit process easy and straightforward.

## 1.2.5. Sensitive Content Filtering

Scans and reports all transfers of sensitive data on and from any removable media or via the Internet.

## 1.2.6. File Whitelist

Allows only previously authorized files to be copied to portable storage devices.

## 1.2.7. Easy Enforcement of Your Security Policies

Simplified device management policies with customizable templates for defining User Group permissions allow easy enforcement and maintenance of your latest security policies across your network.

## 1.2.8. Network "Offline" Mode to Support Your Field Employees

"Offline Temporary Password" to allow time limited access to a specific device or to file transfers, when the client computer is disconnected from the network. Protected computers that are temporary or frequently disconnected from the network stay protected based on the last locally saved policy. All notifications are transmitted at the next network connection.

## 1.2.9. Enforced Encryption - protecting sensitive data in transit / Trusted Device

The technology behind Trusted Devices is designed to certify that in the corporate environment all the endpoint devices are not only authorized and controlled via endpoint software and security policies but also certified and trusted for protecting sensitive and confidential data in transit (in case of a Trusted Device). This will assure that in the event a device is stolen or lost all the data stored on it is encrypted and therefore not accessible for other parties.

## 1.2.10. Client Uninstall Protection

Endpoint Protector 4 offers a password-based solution that prevents the users from uninstalling the Endpoint Protector Clients, thus ensuring continuous data protection.

## 1.2.11. Client Stop Protection / Tamper Protection

Endpoint Protector 4 prevents users from stopping the Endpoint Protector Clients at any time.

## 1.2.12. Backup Scheduler

Endpoint Protector 4 provides an automatic log backup solution in order to prevent the server from overloading.

# 1.3. Controlled Device Types / Ports

Endpoint Protector supports a wide range of device types which represent key sources of security breaches. These devices can be authorized which makes it possible for the users to view, create or modify their content and for administrators to view the data transferred to and from the authorized devices.

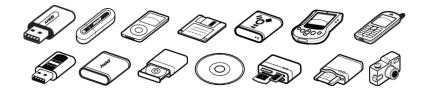

- Removable Storage Devices
- Normal USB Flash Drives, U3 and Autorun Drives, Disk on Key, etc.
- USB 1.1, USB 2.0, USB 3.0
- Wireless USB
- LPT/Parallel ports
   By controlling the Parallel ports of a PC using Endpoint Protector, the
   network administrator can deny or allow users access to storage devices
   connected to these ports.
   \* APPLIES ONLY TO STORAGE DEVICES
- Floppy disk drives Access to floppy disk drives can be managed through Endpoint Protector and can be turned on/off completely.
- Memory Cards SD Cards, MMC Cards, and Compact Flash Cards, etc. These devices can be enabled / disabled via Endpoint Protector.
- Card Readers internal and external
   These devices can be enabled / disabled via Endpoint Protector.
- CD/DVD-Player/Burner internal and external
   These devices can be enabled / disabled via Endpoint Protector.
- Digital Cameras
   These devices can be enabled / disabled via Endpoint Protector.

- Smartphones / Handhelds / PDAs This category includes Nokia N-Series, Blackberry, and Windows CE compatible devices, Windows Mobile devices, etc.
- iPods / iPhones / iPads
   These devices can be enabled / disabled via Endpoint Protector.
- MP3 Player / Media Player Devices
   These devices can be enabled / disabled via Endpoint Protector.
- External HDDs / portable hard disks
   These devices can be enabled / disabled via Endpoint Protector.
- FireWire Devices
   These devices can be enabled / disabled via Endpoint Protector.
- PCMCIA Devices
   These devices can be enabled / disabled via Endpoint Protector.
- Biometric Devices
   These devices can be enabled / disabled via Endpoint Protector.
- Bluetooth

These devices can be enabled / disabled via Endpoint Protector. For Mac OS X, a more granular way to manage Bluetooth devices is also available, providing the option to enable / disable Smartphones, Tablets. Keyboards, Mice and Others.

- Printers
   Applies to serial, USB and LPT connection methods. These devices can be enabled / disabled via Endpoint Protector.
- ExpressCard (SSD)
   These devices can be enabled / disabled via Endpoint Protector.

# 1.4. Conclusions

As information theft and data leakage are a reality of today's business world, effectively preventing all possible security breaches is becoming an ultimate concern for enterprise security experts. Endpoint security comes to complete your existing security policies, aiming to render it full proof.

As new circumvention and data compromising techniques come to diminish the benefits of new devices and gadgets, Endpoint Protector secures your company's technologically enabled mobility. Thus, by easily protecting all exposed endpoints from inbound and outbound threats, you can enjoy enhanced portability, efficiency and productivity.

As it enables your employees to use devices you have already invested in and it protects your company from losses generated by attacks from outside and within, all financial costs entailed by implementing Endpoint Protector, such as purchase, implementation and usage training expenses, are fully justified by the yielded return on investment.

# 2. Server Functionality / Server Components

The functionality is designed to be around several physical entities:

- Computers (PCs, MACs and Linux workstations with Endpoint Protector Client installed)
- Devices (the devices which are currently supported by Endpoint Protector.
   e.g.: USB devices, digital photo cameras, USB memory cards etc)
- Client user (the user who will use the devices and the computers)

The server side of Endpoint Protector has different parts working close together:

- Web Service responsible of communicating with the clients and storing the information received from them
- The Administration and Reporting Tool responsible for managing the existing devices, computers, users, groups and their behavior in the entire system
- Endpoint Protector Appliance Hardware (Only applies if you have purchased the Endpoint Protector Hardware Appliance) – is the hardware running the Endpoint Protector Server containing Operating System, Database, etc.

# 2.1. Endpoint Protector – Web Service

The Web Service of Endpoint Protector is responsible for the communication between Endpoint Protector Server and the Client computers. Starting with the registration of the client computers, the Web Service sends the settings and rights of each computer and also receives the log information from each client and stores that information in the database.

The Web Service is started as long as the Web server is running, and it is ready to respond to each client request.

# 2.2. Administration and Reporting Tool

This part of the Server is designated as a tool for customizing the behavior of the entire system (Server and Clients) and to offer the administrator(s) (the person handling this tool) the necessary information regarding the activity on the system.

Access to this part of the Web server is restricted by a username/password pair. The users accessing the Web application are referred to as Administrator in this document. This administrator can be a regular administrator or super administrator. The difference between the two is the level of access to some administrative parts of the application. The regular administrator cannot change critical system parameters, cannot create/delete other administrators and has restricted access to some areas of Endpoint Protector. **Dashboard** – Lets you view statistics of the server such as the number of clients and devices currently connected, total number of computers, log and shadow size, last logged action, newest added client, latest news about the product and the company, licensing status, etc. and also provides shortcuts to the essential management tools.

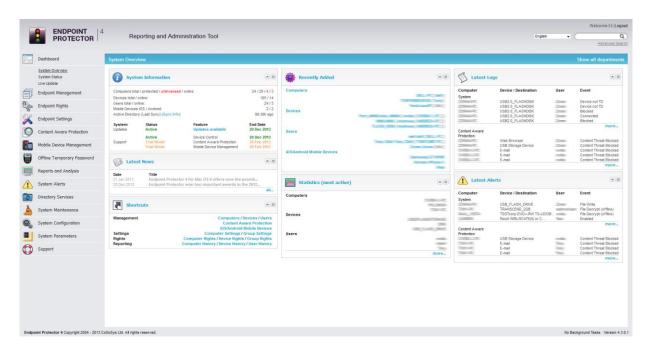

**Endpoint Management** – Used for administration of Devices, Computers, Groups, and Client Users.

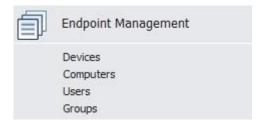

In this module, the administrator can edit, manage rights and settings for or even delete devices, computers or groups. He can also create groups and add or remove client users.

**Endpoint Rights** – Used to determine and define rules of access. Six subsections are found here Devices Rights, User Rights, Computers Rights, Group Rights, Global Rights, Effective Rights and File Whitelist.

#### 13 | Endpoint Protector | User Manual

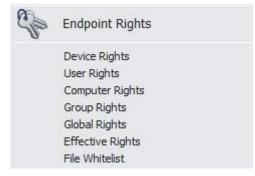

This is the most important module of Endpoint Protector. In this module the administrator can set up and enforce security policies by assigning specific rights to devices, computers, computer groups and global device access. Please refer to section 4 "Endpoint Rights" for more information.

**Endpoint Settings** – Used for setting the behavior of computers, groups of computers or all the computers.

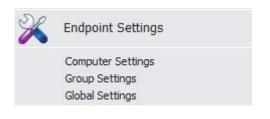

In this module the administrator can modify global settings such as the log upload interval, local log and shadow size, as well as manage computer and computer group's settings. The functionality mode (Normal, Stealth, Transparent, etc) can also be set from here.

**Content Aware Protection** – Separate module, which allows creating and enforcing strong content aware policies for a better control of what data leaves the company network via any removable media or the Internet.

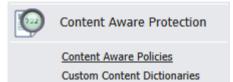

**Reports and Analysis** – Designed to offer the administrator information regarding the past and current activity on the system (Server and Clients). It includes several sections such as Online Computers, Online Users, Statistics, Graphics, etc. Several information formats are available for view and export.

#### 14 | Endpoint Protector | User Manual

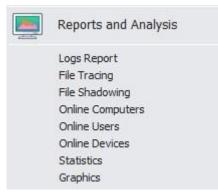

Similar to the Dashboard, this module displays usage statistics on past and current activities, but with more details.

**System Alerts** – Allows the creation of System Alerts – notifications, set up by administrators, which will alert them if a certain device was connected or accessed, a certain user performed a certain action, etc. Please see paragraph 8 "Alerts" for more details.

| System Alerts                          |
|----------------------------------------|
| Define System Alerts<br>Alerts History |

**System Parameters** – Here you can determine the functionality of the entire system. This module includes sections such as Device and File Types, Rights and Events.

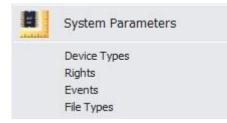

## 2.3. Accessing the Administration and Reporting Tool

To access the Administration and Reporting Tool, simply open a browser and enter the IP address of the Endpoint Protector Server, the Endpoint Protector Appliance IP or the Server Host Name.

In case you enter the IP address, please note that you must use the HTTPS (Hypertext Transfer Protocol Secure) prefix, followed by the IP address of the Endpoint Protector Server.

Example: <u>https://127.0.0.1/index.php</u>.

(In case of using the Endpoint Protector Appliance the default IP address is <u>https://192.168.0.201</u>).

If you use Internet Explorer, we recommend that you add this page to Internet Explorer's trusted sites. To do this, follow the steps in paragraph 19 "Installing Root Certificates to your Internet Browser".

# 2.4. Login Credentials (Username and Password)

The default username and password for Endpoint Protector 4 Administration and Reporting Tool are:

| USERNAME: | root    |
|-----------|---------|
| PASSWORD: | epp2011 |

To change the username and password and to create additional administrators, please see paragraph 11.2 "System Administrators".

# 2.5. General Dashboard

Some of the most important activities logged by EPP can be monitored under this tab. The image below is self-explanatory.

|                    | <b>ENDPOINT</b><br><b>PROTECTOR</b> 4                                                                                                    | Reporting              | and Administration Too                                                                                          |            |             |                        |                                          |                                      | English 👻                                                                                                    |                                    | Re   Logout                |
|--------------------|----------------------------------------------------------------------------------------------------|------------------------|----------------------------------------------------------------------------------------------------|------------|-------------|------------------------|------------------------------------------|--------------------------------------|----------------------------------------------------------------------------------------------------|------------------------------------|----------------------------|
|                    | Dashboard                                                                                                    | Endpoint Protector - D | ashboard GENERAL                                                                                                |            |             |                        |                                          |                                      |                                                                                                    | Show all dep                       | artments                   |
|                    | <u>General Dashboard</u><br>System Overview<br>System Status                                                                                        | Endpoints and Mobi     | ile Devices                                                                                                    |            | Most        | Active Users (# of con | nnected devices)                         |                                      | General                                                                                                    |                                    | Î                          |
| í                  | Live Update<br>Endpoint Management                                                                                                    | 2                      | 2                                                                                                    |            |             | 6                      |                                          |                                      | Status<br>Updates                                                                                                    | Active                             | Featur<br>No upc<br>Device |
| 3                  | Endpoint Rights                                                                                                    |                        | 1 1 1                                                                                                    |            |             | 2                      |                                          |                                      | Support                                                                                                    | Trial Mode                         | Conter<br>Mobile           |
| $\frac{\times}{2}$ | Endpoint Settings                                                                                                    |                        |                                                                                                    |            |             |                        |                                          |                                      | Active Directory                                                                                                    | (Last Sync):<br>ement CAP Policier | N/A                        |
| 0                  | Content Aware Protection (CAP)                                                                                                    | Windows M              | acs Linux iOS Androi                                                                                            | 1          |             |                        |                                          |                                      |                                                                                                    |                                    |                            |
|                    | Mobile Device Management                                                                                                    | •                      |                                                                                                    |            | m           |                        |                                          |                                      |                                                                                                    |                                    | Þ                          |
|                    | Offline Temporary Password                                                                                                    | Most Active Users (    | # of transfers blocked)                                                                                         |            | Passo       | ode Protected Mobile   | Devices                                  |                                      | Latest News                                                                                                    |                                    |                            |
|                    | Reports and Analysis                                                                                                    | 14                     |                                                                                                    |            |             |                        |                                          |                                      | 18 Nov 2013                                                                                                    |                                    | E                          |
|                    | Alerts                                                                                                    |                        | 3                                                                                                    |            |             | 2                      |                                          |                                      | Endpoint Protector releases support f<br>Endpoint Protector is now ready for OS X<br>their network prevent data losses and data |                                    | r OS X                     |
| Ø                  | Directory Services                                                                                                    | 67% No passode         |                                                                                                    |            |             |                        | u are u                                  |                                      |                                                                                                    |                                    |                            |
|                    | Appliance                                                                                                    |                        |                                                                                                    |            |             |                        | - ore official ages                      |                                      | Check all news                                                                                                    |                                    |                            |
| ۵                  | System Maintenance                                                                                                    | _                      |                                                                                                    |            |             | -                      |                                          |                                      |                                                                                                    |                                    |                            |
| 0                  | System Configuration                                                                                                    | ٠ [                    |                                                                                                    |            |             |                        |                                          |                                      |                                                                                                    |                                    | Þ                          |
| Ħ                  | System Parameters Device Control Logs Device Control Alerts CAP Logs CAP Alerts MDM Profile Removed Devices MDM Devices not connected for long time |                        |                                                                                                    |            |             |                        |                                          |                                      |                                                                                                    |                                    |                            |
| 0                  | Support                                                                                                    | Event name             | Client Computer                                                                                                 | IP Address | Domain Name | Client User            | Device Type                              | Device                               | Date/Time                                                                                                    |                                    |                            |
|                    |                                                                                                    | Device not TD          | To a second second second second second second second second second second second second second second second s |            |             |                        | USB Storage Device                       | DataTraveler 2.0                     | 2013-12-09 13:                                                                                                    | 41:28                              |                            |
|                    |                                                                                                    | Blocked                |                                                                                                    |            |             | _                      | USB Storage Device                       | DataTraveler 2.0                     | 2013-12-09 13:                                                                                                    |                                    |                            |
|                    |                                                                                                    | Connected              |                                                                                                    |            |             |                        | USB Storage Device                       | DataTraveler 2.0                     | 2013-12-09 13:                                                                                                    |                                    |                            |
|                    |                                                                                                    | Disconnected           |                                                                                                    |            |             |                        | USB Storage Device                       | DataTraveler 2.0                     | 2013-12-09 13:                                                                                                    |                                    |                            |
|                    |                                                                                                    | Device not TD          |                                                                                                    |            |             |                        | USB Storage Device                       | DataTraveler 2.0                     | 2013-12-09 13:                                                                                                    |                                    |                            |
|                    |                                                                                                    | Blocked                |                                                                                                    |            |             |                        | USB Storage Device<br>USB Storage Device | DataTraveler 2.0<br>DataTraveler 2.0 | 2013-12-09 13:<br>2013-12-09 13:                                                                                                |                                    | -                          |
|                    | pint Protector 4 Copyright 2004 - 2013 Co                                                                                                    |                        |                                                                                                    |            |             |                        | USD Storage Device                       | Data HaVeler 2.0                     |                                                                                                    | 38:36<br>dv Version 4.4.0.2        |                            |

More specific dashboards are available at Endpoint Management, Content Aware Protection and Mobile Device Management.

# 2.6. System Status

Under the System Status tab from the Dashboard module, you can access the "System Lockdown", "Endpoint Protector ON/OFF", "Content Aware Protection ON/OFF".

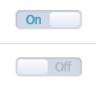

**System Lockdown** - Pressing this button will cause Endpoint Protector to instantly deny access to all devices in the system, stopping also ongoing data transfers (depending on device type). Log files are still created of what was accessed or modified before the Lockdown button was pushed.

### Note!

The following device types are not blocked in the event of a System Lockdown: Wi-Fi, Keyboards, Bluetooth and USB Modems.

**Endpoint Protector ON/OFF** – Pressing this button (OFF) will stop all Endpoint Protector related activities completely. This means that all devices, even those previously blocked, will now be usable, logging of traffic will stop as well as file shadowing.

**Content Aware Protection ON/OFF** – Pressing this button (OFF) will stop all Content Aware Protection related activities completely. This means that all files that are sensitive or are containing sensitive data will not be detected and will not be reported.

The "**Re-read**" command will force all computers to re-read their rights at the next refresh interval.

# 2.7. Live Update

This section allows checking and applying the latest Endpoint Protector Server updates. Please note that this feature communicates through port 80.

The two options available are:

 Configure Live Update – allows selecting one of the two options for performing the live update check: manually or automatically and enabling or disabling the Automatic Reporting to the Live Update Server

| ive Update Settings                                                                                                    |                                                 |             |
|----------------------------------------------------------------------------------------------------|-------------------------------------------------|-------------|
| Check Automatically for Updates:                                                                                                    | 0                                               |             |
| Check Manually for Updates:                                                                                                    | ۲                                               |             |
| the second states and the second second | ch night the current curters status to our Live |             |
| *Note: Endpoint Protector Server will report ea                                                                                                    | ch hight the current system status to our live  | Update Serv |
| Enable Automatic Report:                                                                                                    |                                                 | Update Serv |
| *Note: Endpoint Protector Server will report ea<br>Enable Automatic Report:<br>Disable Automatic Report:                                                                                                    | -                                               | Update Serv |

• Check Now – searches for the latest Endpoint Protector Server updates.

|                                                 |                                                                                                    | Welcome Super Administrator   Logout                             |  |  |
|-------------------------------------------------|----------------------------------------------------------------------------------------------------|------------------------------------------------------------------|--|--|
| PROTECTOR                                       | * Reporting and Administration Tool                                                                                         | English  C Advanced Sea                                          |  |  |
| Dashboard                                       | Endpoint Protector Server - Live Update                                                                                     | Show all department                                              |  |  |
| System Overview<br>System Status<br>Live Update | Important Notice                                                                                                    |                                                                  |  |  |
| Endpoint Management                             | Endpoint Protector is required to connect now over HTTPS to www.endpointprotector.com to receive information. If you do not | gree with an Internet connection, you can choose not to proceed. |  |  |
| Endpoint Rights                                 | Software Update                                                                                                    |                                                                  |  |  |
| Endpoint Settings                               |                                                                                                    |                                                                  |  |  |
| Content Aware Protection                        | Most recent check for updates:         24 Feb 2013 14:25:01           Updates were installed:         06 Feb 2013 15:45:01  |                                                                  |  |  |
| Mobile Device Management                        | Configure Live Update Check Now Offline Patch Uploader                                                                      |                                                                  |  |  |
| Offline Temporary Password                      | Available Updates                                                                                                    |                                                                  |  |  |
| Reports and Analysis                            |                                                                                                    |                                                                  |  |  |
| System Alerts                                   | No updates available!                                                                                                    |                                                                  |  |  |
| Directory Services                              | View Applied Updates                                                                                                    |                                                                  |  |  |
| Appliance                                       |                                                                                                    |                                                                  |  |  |
| System Maintenance                              |                                                                                                    |                                                                  |  |  |
| System Configuration                            |                                                                                                    |                                                                  |  |  |
| System Parameters                               |                                                                                                    |                                                                  |  |  |
| Support                                         |                                                                                                    |                                                                  |  |  |
|                                                 |                                                                                                    |                                                                  |  |  |
|                                                 |                                                                                                    |                                                                  |  |  |
| adpoint Protector 4 Copyright 2004 - 2013       | CoSoSys I Id. All rights reserved                                                                                           | Ready Version 4.3.0.3 - Applia                                   |  |  |

In case that new updates are found, they are displayed under the Available Updates window section and can be directly installed by pressing on the "Apply Updates" button. The latest installed updates can be checked by pressing on the "View Applied Updates" button.

• Offline Patch Uploader - offers the possibility to upload updates in offline mode, without an internet connection

## Note!

Contact <a href="mailto:support@endpointprotector.com">support@endpointprotector.com</a> to request the Offline Patch.

# 3. Endpoint Management

## 3.1. Devices

In this module the administrator can manage all devices in the system. Endpoint Protector has an automatic system implemented meaning that it will automatically add any unknown devices connected to client computers to the database, thus making them manageable.

When an unknown device is connected to one of the client computers, the device's parameters are stored in the system database as: device data (Vendor ID, Product ID, and Serial Number). The user who first used the device is stored as the default user of the device. This, however, can be changed anytime, later.

| 8  | <b>ENDPOINT</b> 4<br><b>PROTECTOR</b> 4 | Re      | porting a | and Administration Too | I                                        |                                          | English 👻          | Adva                                                                                                    | nced  |
|----|-----------------------------------------|---------|-----------|------------------------|------------------------------------------|------------------------------------------|--------------------|----------------------------------------------------------------------------------------------------|-------|
| Da | ashboard                                | List of | Devices   |                        |                                          |                                          |                    |                                                                                                    |       |
| En | ndpoint Management                      | Filter  |           |                        |                                          |                                          |                    |                                                                                                    | T     |
|    | ashboard                                | Resul   | ts        |                        |                                          |                                          |                    |                                                                                                    |       |
| Co | evices<br>omputers<br>sers              | All     | Status TD | Device Type            | Device Name (Identification)             | Description                              | Department         | Last Location                                                                                                    | La    |
|    | oups                                    |         |           | Serial ATA Controller  | Standard AHCI 1.0 Serial ATA Controller  | Standard AHCI 1.0 Serial ATA Controller  | Default Department |                                                                                                    |       |
| Ou | ustom Classes                           |         |           | Internal CD or DVD RW  | MATSHITA DVD-RAM UJ8C2 S ATA Device      | MATSHITA DVD-RAM UJ8C2 S ATA Device / (S | Default Department |                                                                                                    | 100   |
| En | ndpoint Rights                          |         |           | Webcam                 | USB2.0 HD UVC WebCam                     | USB2.0 HD UVC WebCam / Chicony Electroni | Default Department |                                                                                                    | 1000  |
|    | lupoine regnes                          |         | -         | WFi                    | Microsoft Virtual WiFi Miniport Adapter  | Microsoft Virtual WiFi Miniport Adapter  | Default Department |                                                                                                    | 100   |
| En | ndpoint Settings                        |         | -         | WFi                    | Atheros AR9485WB-EG Wireless Network Ada | Atheros AR9485WB-EG Wireless Network Ada | Default Department |                                                                                                    | 1000  |
|    |                                         |         |           | Additional Keyboard    | HID Keyboard Device                      | HD Keyboard Device / (Standard keyboard  | Default Department |                                                                                                    |       |
| Co | ontent Aware Protection                 |         | -         | Additional Keyboard    | PC/AT Enhanced PS/2 Keyboard (101/102-Ke | PC/AT Enhanced PS/2 Keyboard (101/102-Ke | Default Department |                                                                                                    | 1000  |
|    | -                                       |         | 0         | USB Storage Device     | DATATRAVELER_3.0                         | DATATRAVELER_3.0 / KINGSTON              | Default Department |                                                                                                    | 1000  |
|    |                                         |         |           | USB Storage Device     | USB_FLASH_DRIVE                          | USB_FLASH_DRIVE / ADATA                  | Default Department |                                                                                                    |       |
| M  | obile Device Management                 |         | -         | USB Storage Device     | VOYAGER LS                               | VOYAGER LS/CORSAIR                       | Default Department |                                                                                                    |       |
|    |                                         |         | -         | USB Storage Device     | 2307_PRAM                                | 2307_PRAM / Kingston Technology Company  | Default Department |                                                                                                    |       |
| Of | ffline Temporary Password               |         |           | Local Printers         | Canon MP210 series                       | Canon MP210 series /                     | Default Department | ACCOUNT OF ALL                                                                                                    | 1000  |
|    |                                         |         |           | Local Printers         | HP LaserJet P1005, 1.6.0                 | HP LaserJet P1005, 1.6.0 /               | Default Department | ALCONO DE L                                                                                                    | 10000 |
| Re | eports and Analysis                     |         |           | Bluetooth              | Bluetooth Device                         | Bluetooth Device / Broadcom              | Default Department | ACCOUNT OF ALL                                                                                                    | 1000  |
| Al | erts                                    |         |           | WFi                    | Wireless Network Adapter (802.11 a/b/g/n | Wireless Network Adapter (802.11 a/b/g/n | Default Department | Martin Martin                                                                                                    | 10001 |
|    |                                         |         |           | Local Printers         | Remote Printer                           | Remote Printer /                         | Default Department | The state of the state of the s | 1000  |
| Di | rectory Services                        |         |           | Local Printers         | Remote Printer                           | Remote Printer /                         | Default Department | The state of the second second                                                                                                    | 10001 |
|    |                                         |         |           | Local Printers         | Remote Printer                           | Remote Printer /                         | Default Department | The state of the state of the s | 1000  |
| Ap | ppliance                                |         | -         | Serial ATA Controller  | Standard SATA AHCI Controller            | Standard SATA AHCI Controller / Intel Co | Default Department |                                                                                                    |       |
|    |                                         |         |           | USB Storage Device     | V0YAGER_VEGA                             | VOYAGER_VEGA / CORSAIR                   | Default Department |                                                                                                    | 1000  |
| Sy | /stem Maintenance                       |         | -         | Parallel Port (LPT)    | Printer Port (LPT1)                      | Printer Port (LPT1) / (Standard port typ | Default Department | -                                                                                                    | -     |
| SV | stem Configuration                      |         |           | Serial Port            | Communications Port (COM1)               | Communications Port (COM1) / (Standard p | Default Department | -                                                                                                    | -     |
| 3  | uton conngaration                       |         |           | Internal CD or DVD RW  | HL-DT-ST DVDRAM GH24NSC0                 | HL-DT-ST DVDRAM GH24NSC0 / (Standard CD  | Default Department | -                                                                                                    | -     |
| Su | stem Parameters                         |         |           | USB Modem              | SAMSUNG Mobile USB Modem                 | SAMSUNG Mobile USB Modem / SAMSUNG Elect | Default Department |                                                                                                    |       |

These are the actions available to the administrator in this module:

## 

### Edit, Manage Rights, Device History, Export Device History, Delete

Manage Rights and Device History are actually shortcuts to the Devices Rights and Logs Report modules, and will be explained in one of the following chapters.

The status column indicates the current rights for the devices.

 $\blacksquare$  Red means that the device is blocked in the system.

 $\bigcirc$  Green means that the device is allowed on computers or users.

Vellow means that device is allowed on some users or computers with restrictions.

# 3.2. Device Functionality

Endpoint Protector can handle a wide variety of devices and device types and offers several methods of usage for each device in particular. These can be found by accessing the "Endpoint Rights" module of Endpoint Protector and selecting one of the relevant Rights tabs. The Endpoint Rights module contains the following sections: Device Rights, User Rights, Computer Rights, Group Rights, Global Rights, Effective Rights and File Whitelist.

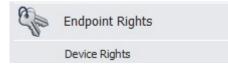

Depending on the network policy, administrators can use the following settings:

- Preserve Global settings
- Deny access to devices
- Allow access to devices
- Enable read-only access
- Trusted Device Level 1 to Level 4
- Block WiFi if wired Internet connection is present

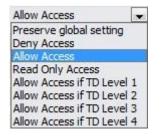

## 3.2.1. Give / Deny Access to Devices

With this option the administrator can give or deny complete access to a certain device making it usable or obsolete for a certain group, computer or user.

The administrator can configure these settings for each device individually and can also choose for what computer(s), user(s) and group(s) they will apply to.

The File Whitelisting feature allows the super administrator to control the transfer of only authorized files to previously authorized portable storage devices.

To configure File Whitelisting, please see paragraph 4.7 "File Whitelist".

Once configured, you can enable this feature for devices, users, computers and groups. To do this, simply access the Endpoint Rights module and select device, computer, user or group rights, depending on the rights priority configuration of your server.

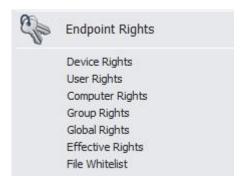

Select the device, user, computer or group you wish to manage rights for and click the + (plus) button at the bottom of the page, under "Already Existing Devices"

| Already Existing | Devices |  |
|------------------|---------|--|
| Ð                |         |  |
| Save             | ▲ Back  |  |

Once you do that, the Device Wizard will appear, allowing you to select the device(s) you wish to manage. Please note that you need to allow access to the storage device in order to enable the File Whitelisting for it.

| Last devices connected   | Search                                   |                                                                                                    | Rights                                                                                                    |            |
|--------------------------|------------------------------------------|----------------------------------------------------------------------------------------------------|----------------------------------------------------------------------------------------------------|------------|
| Name                     | Serial Number                            | Last Location                                                                                                    |                                                                                                    |            |
| Communications Port      | TRACE PROPERTY                           | 100001CT                                                                                                    | Deny Access                                                                                                    |            |
| ASUS DRW-2014S1 ATA      | Transferrer (Compared)                   |                                                                                                    | and the second second sec |            |
| (Standard floppy dis     | HEC-1 22475-0 0                          | CONTRACTOR OF THE OWNER OF THE OWNER OWNER OWNER OWNER OWNER OWNER OWNER OWNER OWNER OWNER OWNER OWNER OWNER OWNER OWNER OWNER OWNER OWNER OWNER OWNER OWNER OWNER OWNER OWNER OWNER OWNER OWNER OWNER OWNER OWNER OWNER O                                                                                                    | C Allow Access                                                                                                    |            |
| Standard AHCI 1.0 Se     | 1041-1-1-1-1-1-1-1-1-1-1-1-1-1-1-1-1-1-1 | 1.1.1.1.1.1.1.1.1.1.1.1.1.1.1.1.1.1.1.1.                                                                                                    | Read Only Acce                                                                                                    | SS         |
| Intel(R) Active Mana     | TRUM Store - Award                       |                                                                                                    | O Allow Access if                                                                                                    | TD Level 1 |
| USB_FLASH_DRIVE          |                                          | and the second second sec | Allow Access if                                                                                                    |            |
| USB_FLASH_DRIVE          |                                          | and the second second se                                                                                                    |                                                                                                    | SANTA MARK |
| FM-10_PRO                | 000000000000000000000000000000000000000  | and the second second se                                                                                                    | C Allow Access if                                                                                                    | TD Level 3 |
| Select All] [Remove Sele | ection]                                  |                                                                                                    | C Allow Access if                                                                                                    | TD Level 4 |
|                          |                                          |                                                                                                    | Block if wired ne<br>present                                                                                                    | twork is   |
|                          |                                          |                                                                                                    | Save                                                                                                    | Cancel     |

Selecting a device will allow you to select one of the rights for that device.

| Last devices connected    | Search                                                                                                    |                                                                                                    | Rights                       |            |
|---------------------------|----------------------------------------------------------------------------------------------------|----------------------------------------------------------------------------------------------------|------------------------------|------------|
| Name                      | Serial Number                                                                                                    | Last Location                                                                                                    |                              |            |
| Communications Port       | TRANSIT PARTS 1                                                                                                    | COMPARENT.                                                                                                    | Deny Access                  |            |
| ASUS DRW-2014S1 ATA       | Second Second Se |                                                                                                    |                              |            |
| (Standard floppy dis      |                                                                                                    | and the second second se                                                                                                    | Allow Access                 |            |
| Standard AHCI 1.0 Se      |                                                                                                    |                                                                                                    | Read Only Acce               | ess        |
| Intel(R) Active Mana      | TROM COT                                                                                                    | and the second second sec                                                                                                    | O Allow Access if            | TD Level 1 |
| USB_FLASH_DRIVE           |                                                                                                    |                                                                                                    | Allow Access if              |            |
| USB_FLASH_DRIVE           |                                                                                                    |                                                                                                    |                              |            |
| FM-10_PRO                 |                                                                                                    | and the second second s | C Allow Access if            | TD Level 3 |
| [Select All] [Remove Sele | ction]                                                                                                    |                                                                                                    | C Allow Access if            | TD Level 4 |
|                           |                                                                                                    |                                                                                                    | Block if wired ne<br>present | etwork is  |
|                           |                                                                                                    |                                                                                                    | Parameters:                  | t          |
|                           |                                                                                                    |                                                                                                    | Save                         | Cancel     |

Once you select a portable device, and choose "Allow Access" for it, you will also have the option to enable File Whitelisting for that device.

Click "Save" to store your changes.

The device(s) you selected will appear in the "Already Existing Devices" section.

| Already Existing Devices |   |              |          |           |
|--------------------------|---|--------------|----------|-----------|
| USB_FLASH_DRIVE          | - | Allow Access | Standard | <u>*8</u> |
| $\oplus$                 |   |              |          |           |

To add more devices, simply repeat the steps mentioned above.

To change or delete added devices use either "Rights Wizard" or "Remove" action buttons.

## \*⊗

## 3.2.2. Enable Device Read-Only Access

With this option the administrator can enable read-only access to devices preventing the deletion or alteration of data on the device(s).

The administrator can configure each device individually and can also choose for what computer(s), user(s) and group(s) it will apply to.

## 3.2.3. TrustedDevice Level 1 to Level 4

The TrustedDevices<sup>™</sup> technology integrated within Endpoint Protector is available in four security levels, depending on the degree of protection offered by a device (devices using EasyLock<sup>™</sup> are TD level 1).

For more information on TrustedDevices<sup>™</sup> and EasyLock<sup>™</sup>, refer to section 15. "Enforced Encryption with TrustedDevice" in this user manual.

## 3.2.4. WiFi - Block if wired network is present

With this option the administrator can disable the WiFi connection, while a wired network connection is present. The WiFi connection will be available when the wired network is not present.

# 3.3. Computers

This is the module responsible for managing the client computers.

|   | ENDPOINT 4<br>PROTECTOR        |                                         |                 |                    |                   |            |                    |                   |                 |          |                       |                       |            | 4                    | Advanced Si |
|---|--------------------------------|-----------------------------------------|-----------------|--------------------|-------------------|------------|--------------------|-------------------|-----------------|----------|-----------------------|-----------------------|------------|----------------------|-------------|
|   | Dashboard                      | List of Computers                       |                 |                    |                   |            |                    |                   |                 |          |                       |                       |            |                      |             |
|   | Endpoint Management            | Filter                                  |                 |                    |                   |            |                    |                   |                 |          |                       |                       |            |                      |             |
|   | Dashboard<br>Devices           | Results                                 |                 |                    |                   |            |                    |                   |                 |          |                       |                       |            |                      |             |
|   | Computers<br>Users             | Computer Name                           | IP              | Department         | Workgroup         |            | Domain             | Mac Address       | Default<br>User | Location | Last Time<br>Online 👻 | Version               | License    | Modified at          | Modified    |
|   | Groups                         | 101-10802-0540                          | 192.168.0.125   | Default Department | tony/00-21-5D-27- | 4A-DE-1000 | intern.cososys.com | 00-21-5D-27-4A-DE |                 |          | 07-May-2015 13:42     |                       | Offline    |                      |             |
|   | Custom Classes                 | Tre-Linkson Could                       | 81.196.156.53   | Default Department |                   |            | intern.cososys.com | 00-21-5D-27-4A-DE | May .           |          | 07-May-2015 13:42     | 1.0.5.1 - (Linux)     | Offline    |                      |             |
| 3 | Endpoint Rights                | 1244207744077555078                     | K 192.168.0.199 | Default Department | WORKGROUP         |            |                    | e0-3f-49-33-38-f6 | Web:            |          | 07-May-2015 13:38     | 4.4.2.4 - (PC)        | Offline    |                      |             |
| - | Lindpoint rugino               | 100000000000000000000000000000000000000 | 81.196.156.53   | Default Department |                   |            | intern.cososys.com | 00-0C-29-C6-41-06 | distance.       |          | 06-May-2015 21:39     | 1.0.4.1 - (Linux)     | Offline    |                      |             |
|   | Endpoint Settings              | BACHNERT                                | 81.196.156.53   | Default Department | WORKGROUP         |            |                    | c8-2a-14-0f-8b-92 | May             |          | 29-Apr-2015 19:44     | 1.4.3.1 - (Macintosh) | Offline    | 29-Apr-2015 14:57:40 | root        |
|   |                                | 844.001                                 |                 | Default Department |                   |            | ad4cososys.com     |                   |                 |          |                       |                       | Unlicensed |                      |             |
| ) | Content Aware Protection (CAP) | R44.000                                 |                 | Default Department |                   |            | ad4cososys.com     |                   |                 |          |                       |                       | Unlicensed |                      |             |
|   | Mobile Device Management       | 1000jillte:                             |                 | Default Department |                   |            | ad4cososys.com     |                   |                 |          |                       |                       | Unlicensed |                      |             |
|   | Offline Temporary Password     | esults [ 20 💌 pe                        | er page]        |                    |                   |            | m                  |                   |                 |          |                       |                       |            |                      |             |
|   | Reports and Analysis           | Creat                                   | e               | ØV Đ               | rport             | 8          | Delete             | <b>≜</b> B        | ack             |          |                       |                       |            |                      |             |
|   | Alerts                         |                                         |                 |                    |                   |            |                    |                   |                 |          |                       |                       |            |                      |             |
|   | Directory Services             |                                         |                 |                    |                   |            |                    |                   |                 |          |                       |                       |            |                      |             |
|   | Appliance                      |                                         |                 |                    |                   |            |                    |                   |                 |          |                       |                       |            |                      |             |
|   | System Maintenance             |                                         |                 |                    |                   |            |                    |                   |                 |          |                       |                       |            |                      |             |
|   | System Configuration           |                                         |                 |                    |                   |            |                    |                   |                 |          |                       |                       |            |                      |             |
|   | System Parameters              |                                         |                 |                    |                   |            |                    |                   |                 |          |                       |                       |            |                      |             |
|   | Support                        |                                         |                 |                    |                   |            |                    |                   |                 |          |                       |                       |            |                      |             |
|   |                                |                                         |                 |                    |                   |            |                    |                   |                 |          |                       |                       |            |                      |             |
|   |                                |                                         |                 |                    |                   |            |                    |                   |                 |          |                       |                       |            |                      |             |

The client computers have a registration mechanism. This self-registration mechanism is run once after the Endpoint Protector Client software is installed on a client computer. The client software will then communicate to the server its existence in the system. The server will store the information regarding the client computer in the system database and it will assign a license to the client computer (if none available, a demo license will be created and assigned, which will expire after 30 days).

### NOTE!

The self-registration mechanism acts whenever a change in the computer licensing module is made, and also each time the application client is reinstalled. The owner of the computer is not saved in the process of self-registration.

Computers can also be imported into Endpoint Protector from Active Directory using the Active Directory Plug-in.

For details, please see paragraph 10.1 "Active Directory Import".

The available actions here are:

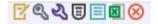

Edit, Manage Rights, Manage Settings, Offline Temporary Password, Computer History, Export Computer History and Delete. The Manage Rights, Manage Settings, Offline Temporary Password and Computer History are links to their respective modules, which will be explained in their own chapter.

For a better organization and manageability, a computer can be assigned as belonging to a Group (several computers within the same office, a group of computers which will have same access rights or settings) or to a Department (an alternative organization to groups). For more details about departments, please see paragraph 11.3 "System Departments".

# 3.4. Groups

This module is responsible for editing groups. **Edit**, **Manage Rights**, **Manage Settings** and **Delete** are the commands available from this section.

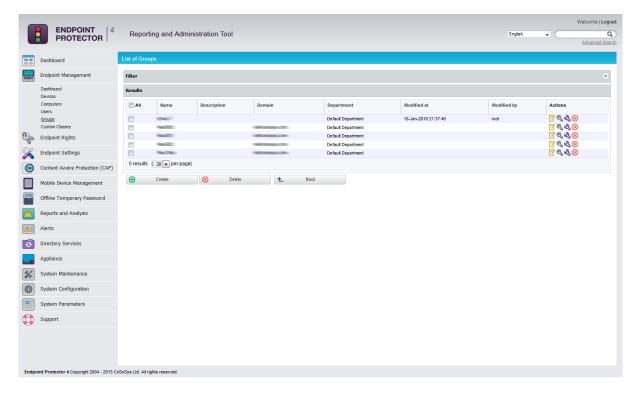

Grouping computers and client users will help the administrator to manage the rights, or settings for these entities in an efficient way. This can be done from the Group Rights and Group Settings tabs.

When creating a new group there is the possibility to add multiple users / computers simultaneously, by using the checkboxes and the option "Check all matched items".

| ENDF<br>PROT                                                                    | OINT   4<br>ECTOR   Reporting and Administra         | ation Tool                                                                                                    | Welcome Super Administrator   Log<br>English C<br>Advanced Sea |
|---------------------------------------------------------------------------------|------------------------------------------------------|----------------------------------------------------------------------------------------------------|----------------------------------------------------------------|
| Dashboard                                                                       | Add a New Group                                      |                                                                                                    | Show all departmen                                             |
| Endpoint Manage Devices Computers Users Groups Endpoint Rights Chapoint Setting |                                                      | C050615.PC                                                                                                    |                                                                |
| Content Aware F                                                                 |                                                      | Q Search G Check all matched                                                                                                    | terre                                                          |
| Offline Tempora                                                                 |                                                      | Al  Name Domain  Check all matched i  Check all matched i  Check all mat |                                                                |
| System Alerts                                                                   | Users in this Group                                  |                                                                                                    |                                                                |
| Directory Service                                                               | S Users:                                             | Coductions                                                                                                    |                                                                |
| System Maintena                                                                 | ince                                                 |                                                                                                    |                                                                |
| System Configur                                                                 | ation                                                | CoSoSys                                                                                                    |                                                                |
| System Paramet                                                                  | ers                                                  |                                                                                                    |                                                                |
| Support                                                                         |                                                      | Q Search All Name Doman C Check all matched                                                                                                    | tems                                                           |
| Endpoint Protector 4 Cop                                                        | rright 2004 - 2013 CoSoSys Ltd. All rights reserved. |                                                                                                    | Ready Version 4.3.0.3 - Applia                                 |

# 3.5. Users

The client users are the end users who are logged on a computer on which the Endpoint Protector Client software is installed.

|        |                                                                                                    | List of U | eore        |                                         |              |           |                                  |                                          |             |                                                                                                    |                                   |             | _             | Advanced Se    |
|--------|----------------------------------------------------------------------------------------------------|-----------|-------------|-----------------------------------------|--------------|-----------|----------------------------------|------------------------------------------|-------------|----------------------------------------------------------------------------------------------------|-----------------------------------|-------------|---------------|----------------|
|        | Dashboard                                                                                                    | LISCOLO   | 5015        |                                         |              |           |                                  |                                          |             |                                                                                                    |                                   |             |               |                |
|        | Endpoint Management                                                                                          | Filter    |             |                                         |              |           |                                  |                                          |             |                                                                                                    |                                   |             |               |                |
|        | Dashboard<br>Devices                                                                                         | Results   |             |                                         |              |           |                                  |                                          |             |                                                                                                    |                                   |             |               |                |
|        | Computers<br>Users                                                                                           | E All     | Username    | Domain                                  | First Name   | Last Name | Last Computer                    | Department                               | Phone       | E-mail                                                                                                    | Modified at                       | Modified by | Groups        | Actions        |
|        | Groups                                                                                                    |           | Intellor:   |                                         | Viewicz      | Totals:   | 144420744075550914               | Default Department                       | 1155440770  | and the second second second                                                                                                    | CONTRACTOR OF CONTRACTOR          |             |               | 29.00          |
|        | Custom Classes                                                                                               |           | NAME:       |                                         | Real CO.     |           |                                  | Default Department                       |             |                                                                                                    |                                   |             | ABROAT ABROAT |                |
| n      | Endpoint Rights                                                                                              |           | TENGLET 1   | 100000000000000000000000000000000000000 | - Resolution |           |                                  | Default Department                       |             |                                                                                                    |                                   |             | - RESERVED 1  |                |
| ,<br>P | Endpoint Settings                                                                                            |           | Real I      |                                         |              | CORE I    | The states of the                | Default Department                       |             |                                                                                                    |                                   |             |               | 79.848         |
|        | Endpoint Settings                                                                                            |           | NOTE:       |                                         |              | 10000000  | 1.4.2.1.2.2.1.7.4.6.7.0.1        | Default Department                       | 17426-      | Concession of the local division of the local division of the loca | Contraction of the local distance | - mailer    |               |                |
|        | Content Aware Protection (CAP)                                                                               |           | 185355      | Telesconder (Contra                     |              | 18535-    | 1000-1-100000-0-54400            | Default Department                       |             |                                                                                                    |                                   |             |               | ZQEWX          |
|        | Mobile Device Management                                                                                     |           | againes i   |                                         | 10000000 I   |           | 175-43803-75481<br>(assocration) | Default Department<br>Default Department | 104-029-022 | -sime management                                                                                                    |                                   | 1980:       |               | ◩९≡∞⊗<br>◪९≡∞⊗ |
|        | Offline Temporary Password                                                                                   | 9 resu    | llts [ 50 💌 | per page]                               |              |           |                                  |                                          |             |                                                                                                    |                                   |             |               |                |
| -      |                                                                                                    |           |             |                                         |              |           |                                  |                                          |             |                                                                                                    |                                   |             |               |                |
|        | Reports and Analysis                                                                                         | Ð         | Create      | Ģ                                       | Ð            | port      | 🛞 Delet                          | •                                        | 8           | ack                                                                                                    |                                   |             |               |                |
|        | Reports and Analysis<br>Alerts                                                                               | Ð         | Create      | ģ                                       | Ð            | cport     | Delet                            | •                                        | B           | ack                                                                                                    |                                   |             |               |                |
| -      |                                                                                                    | <b>⊕</b>  | Create      | Q                                       | Ð            | rport     | 8 Delet                          | •                                        | _ 8         | ack                                                                                                    |                                   |             |               |                |
| -      | Alerts                                                                                                    | Ð         | Create      | Ó                                       | Ð            | rport     | 😣 Delet                          | •                                        | <u> </u>    | ack                                                                                                    |                                   |             |               |                |
|        | Alerts<br>Directory Services                                                                                 |           | Create      |                                         | Ð            | cport     | 😣 Delet                          | •                                        | _ B         | ack                                                                                                    |                                   |             |               |                |
|        | Alerts<br>Directory Services<br>Appliance                                                                    | Ð         | Create      | •                                       | d B          | cport     | 🛛 🛞 Detet                        |                                          | _ B         | ack                                                                                                    |                                   |             |               |                |
|        | Alerts<br>Directory Services<br>Appliance<br>System Maintenance                                              | Ð         | Create      | ē                                       | j Đ          | sport     | 8 Delet                          | •                                        | _ 8         | ack                                                                                                    |                                   |             |               |                |
|        | Alerts<br>Directory Services<br>Appliance<br>System Maintenance<br>System Configuration                      |           | Create      | Ø                                       | Ð            | port      | Contraction Contraction          |                                          | _ 8         | ack                                                                                                    |                                   |             |               |                |
|        | Alerts<br>Directory Services<br>Appliance<br>System Maintenance<br>System Configuration<br>System Parameters | •         | Create      | ٥                                       | j D          | port      | S Delet                          |                                          | _ 8         | ack                                                                                                    |                                   |             |               |                |

This module has a self-completing mechanism: as soon as a user has some activity on the system and he is new in the system, he will be added to the system database.

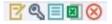

Actions available in this group are: Edit, Manage Rights, User History, Export User History and Delete.

There are two users created by default during the installation process of Endpoint Protector.

**noUser** – is the user linked to all events performed while no user was logged in to the computer. Remote users' names who log into the computer will not be logged and their events will be stored as events of noUser. Another occurrence of noUser events would be to have an automated script/software which accesses a device when no user is logged in to the specific computer.

**autorunUser** – indicates that an installer has been launched by Windows from the specific device. It is the user attached to all events generated by the programs launched from the specific device when Autoplay is enabled in the Operating System.

The users can be arranged in groups for easier management at a later point. Users can also be imported into Endpoint Protector from Active Directory through the Active Directory Plug-in.

For details, please see paragraph 10.1 "Active Directory Import".

# 3.6. Custom Classes

This section provides the option to create new classes of devices for an easier management. It is a powerful feature, especially for devices belonging to the same vendor and/or being the same product (same VID and/or PID).

A new Custom Class can be created by pressing on the *Add New* button or double clicking on the *Create your own* policy.

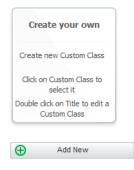

Before adding devices to a Custom Class, the Name, Description and Rights (Deny Access, Allow Access, Read Only Access, etc.) need to be provided and saved.

| Custom Class Description                                          |                                  |
|-------------------------------------------------------------------|----------------------------------|
| Note: Please provide and save the Name and Description before add | ing devices to the Custom Class. |
| Name:                                                             |                                  |
| Description:                                                      |                                  |
| Rights:                                                           | Deny Access 🗸                    |
| Save Save                                                         |                                  |

Once this is done, there are multiple ways of adding devices to a Custom Class:

• Add new device – will open a pop-ul, allowing for each device to be added based on Vendor ID, Product ID and Serial Number. Pressing on the green plus button will provide the option to continue adding devices.

| Add new device     |           |            |               |             | $\times$ |
|--------------------|-----------|------------|---------------|-------------|----------|
| USB Storage Device | Vendor ID | Product ID | Serial Number | Description | Ð        |
| Save Save          | S Cancel  |            |               |             |          |

 Add existing device – will open a pop-up, allowing the selection of devices previously connected to protected computers and subsequently already available in the Endpoint Protector database.

| I Device Types Vame |                            |           |            | ndor ID     | Product ID        | Serial Number | C |
|---------------------|----------------------------|-----------|------------|-------------|-------------------|---------------|---|
| All                 | Name                       | Vendor ID | Product ID | Serial Num  | ber               | Last Location |   |
| ]                   | HID Keyboard Device        | 2101      | 20f        | HID-VID_210 | 1&PID_020F&REV_0  | CRISTIB       |   |
| ]                   | HID Keyboard Device        | 0         | 0          | HID-MLIT_HI | D&Col01/HID_DEVIC | CRISTIB       |   |
| ]                   | Communications Port (COM1) | 0         | 0          | COM_ACPI_F  | NP0501_1_1VR32D!  | CRISTIB       |   |
| ]                   | HL-DT-ST DVDRAM GH24NSB0   | 0         | 0          | CDROM&VEN   | _HL-              | CRISTIB       |   |
| ]                   | STORAGE_MEDIA              | 54c       | 9c2        | 5C071058DF  | 9B156A86          | CRISTIB       |   |
| ]                   | HID Keyboard Device        | 2101      | 20f        | HID-VID_210 | 18PID_020F&REV_0  | CRISTIB       |   |

• Add Serial Number range – will open a pop-up, allowing multiple devices to be added at the same time, by specifying the first and last Serial Number in the range. The recommended use for this feature is for devices that have a consecutive range, with a clear, noticeable pattern.

| Add new devices ba | ase on Serial Number | Range      |                                  |                                 | (           | × |
|--------------------|----------------------|------------|----------------------------------|---------------------------------|-------------|---|
| USB Storage Device | Vendor ID            | Product ID | first Serial Number in the range | last Serial Number in the range | Description |   |
| Save Save          | S Cancel             |            |                                  |                                 |             |   |

#### Note!

Although this feature can actually work in situations where the Serial Number range does not follow a noticeable pattern, it is not recommended. In these type of situations, some devices will be ignored by Endpoint Protector and the Custom Class will not have the desired effect.

• Add bulk devices – will open a pop-up, allowing up to 500 devices with the same type to be added. There are two methods to choose from, either importing a list or by simply pasting the information.

| Bulk add devices                                                                                           | ×                                         |
|----------------------------------------------------------------------------------------------------|-------------------------------------------|
| Choose device type:                                                                                        | USB Storage Device 🗸                      |
| Choose bulk enrollment option:                                                                             | Paste device list      Import device list |
| Paste device list                                                                                          |                                           |
| Maximum 500 devices at once. For futher information please of                                              | heck the .xls sample.                     |
| Example:<br>5ac, 5b9, BB4001110130000001, STORAGE_MEDIA'<br>125f; db19; 13118154214600BB; USB_FLASH_DRIVE' |                                           |
| Save Save Cancel                                                                                           |                                           |

Once the devices have been added, the inside of a Custom Class will look similar to the below image.

|            | ENDPOINT<br>PROTECTOR                      | Repo                      | rting and Admini                          | stratior | n Tool                |                     |                                   |   |                  |             |                   |                                                              | English | Welcome   Logout      |
|------------|--------------------------------------------|---------------------------|-------------------------------------------|----------|-----------------------|---------------------|-----------------------------------|---|------------------|-------------|-------------------|--------------------------------------------------------------|---------|-----------------------|
|            | Dashboard                                  | Edit Custor               | n Class                                   |          |                       |                     |                                   |   |                  |             |                   |                                                              |         | Show all departments  |
|            | Endpoint Management                        | Custom Cl                 | ass Description                           |          |                       |                     |                                   |   |                  |             |                   |                                                              |         |                       |
|            | Dashboard                                  | Note: Ple                 | ase provide and save the                  | Name and | Description before ad | ding devices to the | Custom Class.                     |   |                  |             |                   |                                                              |         |                       |
|            | Devices<br>Computers                       | Name:                     |                                           |          |                       | Custom Class        |                                   |   |                  |             |                   |                                                              |         |                       |
|            | Users<br>Groups                            | Description               | 12                                        |          |                       | Example             |                                   |   |                  |             |                   |                                                              |         |                       |
|            | Custom Classes                             | Rights:                   |                                           |          |                       | Allow Access        |                                   |   | ~                |             |                   |                                                              |         |                       |
| 00         | Endpoint Rights                            | 0                         | Save                                      |          |                       |                     |                                   |   |                  |             |                   |                                                              |         |                       |
| X          | Endpoint Settings                          | Add devic                 | es to Custom Class                        |          |                       |                     |                                   |   |                  |             |                   |                                                              |         |                       |
|            | Content Aware Protection (CAP)             | Ð                         | Add new device                            | *        | Add existing device   | • 🕀 A               | idd Serial Number range           | 1 | Bulk add devices |             |                   |                                                              |         |                       |
| 8          | EasyLock Enforced Encryption               |                           |                                           |          |                       |                     |                                   |   |                  |             |                   |                                                              |         |                       |
|            | Mobile Device Management                   | Device Filt               | ers                                       |          |                       |                     |                                   |   |                  |             |                   |                                                              |         | <u> </u>              |
|            | Offline Temporary Password                 | Device Typ<br>Vendor ID   |                                           |          |                       |                     | ~                                 |   |                  |             |                   |                                                              |         |                       |
|            | Reports and Analysis                       | Product ID                |                                           |          |                       |                     |                                   |   |                  |             |                   |                                                              |         |                       |
|            |                                            | Serial Num                |                                           |          |                       |                     |                                   |   |                  |             |                   |                                                              |         |                       |
|            | Alerts                                     | Serial Num                |                                           |          |                       |                     |                                   |   |                  |             |                   |                                                              |         |                       |
| Ø          | Directory Services                         | Serial Num<br>Description |                                           |          |                       |                     |                                   |   |                  |             |                   |                                                              |         |                       |
|            | Appliance                                  | 0                         | Reset                                     | Q        | Apply filter          |                     |                                   |   |                  |             |                   |                                                              |         |                       |
| *          | System Maintenance                         | Device Lis                |                                           |          |                       |                     |                                   |   |                  |             |                   |                                                              |         |                       |
|            | System Configuration                       |                           | t<br>Device Type                          |          | Vendor ID             | Product ID          | Serial Number                     |   |                  | umber Start | Serial Number End |                                                              |         | Actions               |
|            | System Parameters                          |                           |                                           |          |                       |                     |                                   |   | Senal            | umber start | Serial Number End | Description                                                  |         |                       |
| _          |                                            |                           | Additional Keyboard<br>USB Storage Device |          | 0 1251                | 0<br>cb19           | HID-MLIT_HID&Co<br>13118154214600 |   |                  |             |                   | HID Keyboard Device/(Standard keyboards)<br>USB_FLASH_DRIVE' |         | 8                     |
| $\bigcirc$ | Support                                    |                           | USB Storage Device                        |          | 5ec                   | 569                 | BB400111013000                    |   |                  |             |                   | STORAGE_MEDIA'                                               |         | 8                     |
|            |                                            |                           | [ 50 - per page]                          |          |                       |                     |                                   |   |                  |             |                   |                                                              |         |                       |
|            |                                            | 8                         | Delete                                    |          |                       |                     |                                   |   |                  |             |                   |                                                              |         |                       |
|            |                                            | 0                         | Delete                                    |          |                       |                     |                                   |   |                  |             |                   |                                                              |         |                       |
|            |                                            |                           |                                           |          |                       |                     |                                   |   |                  |             |                   |                                                              |         |                       |
|            |                                            |                           |                                           |          |                       |                     |                                   |   |                  |             |                   |                                                              |         |                       |
| Endp       | oint Protector 4 Copyright 2004 - 2016 Col | SoSys Ltd. Al             | rights reserved.                          |          |                       |                     |                                   |   |                  |             |                   |                                                              |         | Ready Version 4.5.0.1 |

When multiple Custom Classes have been created, the user interface for this section is set by default to resemble the below shown. However, a list view is also available by clicking the *Switch to list view* button.

| m Classes                     |                             |                                 |                                 |                                                 |                      | Show all departm |
|-------------------------------|-----------------------------|---------------------------------|---------------------------------|-------------------------------------------------|----------------------|------------------|
| om Classes                    |                             |                                 |                                 |                                                 |                      | Switch to list v |
| Test Class #1                 | Test Class #2               | Test Class #3                   | Test Class #4                   | Create your own                                 |                      |                  |
| Test.                         | This is a test.             | This is also a t                | Yet again.                      | Create new Custom Class                         |                      |                  |
| Allow Access<br>Device Type/D | Allow Access<br>Device Type | Allow Access if<br>Device Class | Block WiFi if wi<br>Device Type | Click on Custom Class to select it              |                      |                  |
| On                            | On                          | On                              | On                              | Double click on Title to edit a<br>Custom Class |                      |                  |
|                               |                             |                                 |                                 | Custom Class                                    |                      |                  |
| Add New                       | Edit                        | Delete                          |                                 |                                                 |                      |                  |
| Add New                       | Edit                        | 🛞 Delete                        |                                 |                                                 |                      |                  |
|                               | Edit                        | Delete                          |                                 | Custom Class                                    |                      |                  |
| ustom Classes                 | Edit                        | S Delete                        |                                 |                                                 |                      |                  |
| Add New ustom Classes         | Edit                        | © Delete                        |                                 |                                                 | Right                | Action           |
| ustom Classes                 | Edit                        |                                 |                                 |                                                 | Right<br>Alow Access | 22               |
| ustom Classes                 | Edit                        | Description                     |                                 |                                                 |                      |                  |

For a better understanding of how rights are assigned to Custom Classes, please see the example below:

Eg. For the case above, we created a Custom Class *CD-ROM Allow* and set "Allow access" rights to devices of type CD-ROM /DVD-ROM. Let's say that CD-ROMs have "Deny access" rights set on Client PC CIP0. Once the custom class *CD-ROM Allow* is created and Custom Classes is enabled, all the CD-ROMs/DVD-ROMs will have access, even if on the Client PC CIP0 they have "Deny access".

## 3.7. Terminal Servers and Thin Clients

The capability to control file transfers on RDP storage between thin clients and Windows Terminal servers can be enforced through Endpoint Protector, as detailed below.

## 3.7.1. Initial Configuration

The process starts with the menu view from Endpoint Management ->

Computers, namely the action to **Mark as Terminal Server**.

After successfully marking the computer present in the system as a Terminal Server, a distinctive vill be displayed for ease of identification, as seen below:

|    | Dashboard                               | List of 0 | Computors                                                                                                    |                |                    |           |                                                                                                    |                   |                                                                                                    |                    |                       |           |                      |             |            |                 |                           |
|----|-----------------------------------------|-----------|----------------------------------------------------------------------------------------------------|----------------|--------------------|-----------|----------------------------------------------------------------------------------------------------|-------------------|----------------------------------------------------------------------------------------------------|--------------------|-----------------------|-----------|----------------------|-------------|------------|-----------------|---------------------------|
|    | Endpoint Management                     | Filter    |                                                                                                    |                |                    |           |                                                                                                    |                   |                                                                                                    |                    |                       |           |                      |             |            |                 |                           |
| 8  | Endpoint Rights                         | Result    | •                                                                                                    |                |                    |           |                                                                                                    |                   |                                                                                                    |                    |                       |           |                      |             |            |                 |                           |
| 6  | Endpoint Settings                       |           | Computer Name                                                                                                    | IP             | Department         | Workgroup | Domain                                                                                                    | Mac Address       | Users                                                                                                    | Last Time Online + | Version               | License   | Modified at          | Modified by | Groups     | Terminal Server | Actions                   |
| )  | Content Aware Protection (CAP)          | 0         | Contraction of the local division of the local division of the loc | 192.168.0.89   | Default Department |           |                                                                                                    | 00-0c-29-75-33-ft | -                                                                                                    | 08-May-2015 14:12  | 4.4.2.4 - (PC)        | Licensed  |                      |             |            |                 | 2930                      |
|    | Scanning Data At Rest                   |           | -                                                                                                    | 192.165.0.149  | Defout Department  |           |                                                                                                    | 00-25-90-45-50-32 |                                                                                                    | 08-May-2015 14:12  | 4.4.2.4 - (PC)        | Lkensed   | 27-Apr-2015 17:12:56 | root        |            | ~               | <u> 240</u>               |
| 1  | Mobile Device Management                |           |                                                                                                    |                |                    |           |                                                                                                    |                   | more (6)                                                                                                    |                    |                       |           |                      |             |            |                 |                           |
|    |                                         | 8         | CONTRACTOR .                                                                                                    | 192.168.0.109  | Default Department |           | NAME AND ADDRESS OF TAXABLE PARTY.                                                                                                    | 00-01-29-00-27-00 | Resident.                                                                                                    | 08-May-2015 14:12  | 4.4.2.4 - (PC)        | Lkensed.  |                      |             |            |                 | 3930                      |
|    | Offline Temporary Password              |           | CONTRACTOR OF STREET, STREET,  | 192.168.0.112  | Default Department | WORKGROUP |                                                                                                    | 40-6c-8f-56-89-87 | 1000                                                                                                    | 08-Mey-2015 10:20  | 1.4.3.4 - (Macintosh) | Offline   | 24-Apr-2015 15:19:58 | root        |            |                 | 3930                      |
| ï  |                                         | 0         | Contraction of the local division of the local division of the loc | 192.168.56.1   | Default Department |           |                                                                                                    | 08-00-27-00-1c-ac |                                                                                                    | 07-May-2015 18:34  | 4.4.2.8 - (PC)        | Offine    | 29-Apr-2015 18:22:14 |             |            |                 | 3930                      |
| L  | Reports and Analysis                    |           |                                                                                                    | 169.254.157.11 | Default Department | WORKGROUP |                                                                                                    | 02-20-6c-f2-09-01 | and the second second s | 07-May-2015 16:18  | 4.4.2.6 - (PC)        | Offine    | 24-Apr-2015 15:19:58 | root        |            |                 | 2930                      |
| 1  | Alerts                                  |           | COLUMN TO .                                                                                                    | 192.168.0.195  | Default Department | WORKGROUP |                                                                                                    | 00-1a-4d-43-ec-d8 |                                                                                                    | 06-May-2015 11:09  | 4.4.2.9 - (PC)        | Offine    | D4-May-2015 17:03:14 | root        |            |                 | 349                       |
|    | Directory Services                      | 8         | and the second                                                                                                    | 192.168.0.33   | Default Department |           | Records Con-                                                                                                    | 00-e0-4c-11-3b-10 | noUser<br>RD\$1                                                                                                    | 05-May-2015 19:05  | 4.4.2.9 - (PC)        | Office    | 05-May-2015 17:55:35 | root        |            | ~               | <u> 8</u> 440 <u>0</u> 00 |
| 2  |                                         |           | 19980                                                                                                    | 192.168.230.1  | Default Department | WORKGROUP |                                                                                                    | 00-50-56-¢0-00-01 | Concession in which the Party number of the Party number of the Pa | 04-May-2015 10:07  | 4.4.2.6 - (PC)        | Office    | 30-Apr-2015 12:18:18 | root        |            |                 | 2940                      |
| P  | Appliance                               | 8         | Carlos Contractor                                                                                                    | 192.168.0.147  | Default Department | WORKGROUP |                                                                                                    | 08-60-6e-75-02-9f | PROFESSION NO.                                                                                                    | 30-Apr-2015 18:30  | 4.4.2.8 - (PC)        | Offine    | 30-Apr-2015 18:27:01 | root        |            |                 | 2930                      |
| ŝ  |                                         | 10        | Const Constant of the                                                                                                    | 192.168.0.127  | Default Department |           | And in case of the local division of the                                                                                                    | 00-0c-29-ac-68-b2 | ALC: NO.                                                                                                    | 29-Apr-2015 18:55  | 4.4.0.6 - (PC)        | Offline   |                      |             |            |                 | 39333                     |
| l  | System Maintenance                      |           | CONTRACTOR OF STREET, STREET,  | 192,168.0.69   | Default Department | WORKGROUP |                                                                                                    | 00-0c-29-72-70-8b | 10000                                                                                                    | 27-Apr-2015 17:39  | 4.4.2.6 - (PC)        | Offline   |                      |             |            |                 | 2930                      |
| ï  | 2 / 2 / 2 / 2 / 2 / 2 / 2 / 2 / 2 / 2 / | 8         | Street, Square, 750.                                                                                                    | 192.168.0.63   | Default Department | WORKGROUP |                                                                                                    | b8-e8-56-3a-b3-ft | PROFESSION.                                                                                                    | 27-Apr-2015 14:19  | 1.4.3.0 - (Macintosh) | Offine    | 24-Apr-2015 15:19:58 | root        |            |                 | 2930000                   |
| J  | System Configuration                    |           | Contraction of the local division of the local division of the loc | 192.168.0.63   | Default Department | WORKGROUP |                                                                                                    | 58-55-ca-et-46-a1 | 840                                                                                                    | 17-Apr-2015 14:16  | 1.4.3.2 - (Mecintosh) | Office    | 24-Apr-2015 15:19:59 | root        |            |                 | 2940.                     |
|    | Client Software                         |           | The second second second second second second second second second second second second second second second s                                                                                                    | 192.168.0.63   | Default Department | WORKGROUP |                                                                                                    | c8-28-14-0f-8b-92 | 100 C                                                                                                    | 16-Apr-2015 15:55  | 1.4.3.2 - (Macintosh) | Offine    | 24-Apr-2015 15:19:58 | foot        |            |                 | 2940                      |
|    | Client Software Upgrade                 |           | Contraction in the                                                                                                    | 192,168.0.140  | Default Department | WORKGROUP |                                                                                                    | 6c-40-05-89-65-ca | 2980                                                                                                    | 16-Apr-2015 15:04  | 1.4.3.2 - (Macintosh) | Offine    | 24-Apr-2015 15:19:58 | root        |            |                 | 2930                      |
|    | Client Uninstall                        | 0         | and the second second sec                                                                                                    | 192.168.0.205  | Default Department |           | and the second second s | bc-ae-c5-69-d2-2d | and the second second s | 15-Apr-2015 18:01  | 4.3.1.4 - (PC)        | Offine    | 24-Apr-2015 15:19:58 | root        |            | ~               | 2930000                   |
|    | Download EasyLock Software              |           | CONTRACTOR OF STREET, STREET, STRE                                                                                                    | 192.168.0.63   | Default Department | WORKGROUP |                                                                                                    | 6c-40-08-8f-b1-4a | and the second second s | 11-Apr-2015 20:13  | 1.4.2.2 - (Mecintosh) | Offline   | 24-Apr-2015 15:19:58 | root        |            |                 | 2940000                   |
|    | System Administrators                   | 8         | Contract Name                                                                                                    | 169.254.78.203 | Default Department | WORKGROUP |                                                                                                    | 02-20-6c-12-09-02 | And and a second second | 08-Apr-2015 15:26  |                       | Unicensed | 24-Apr-2015 15:19:59 | root        |            | ~               | 2930                      |
|    | System Departments<br>System Security   | 8         | California Company                                                                                                    | 10.0.2.15      | Default Department | WORKGROUP |                                                                                                    | 08-00-27-6e-5b-95 | and the second division of                                                                                                    | 06-Apr-2015 16:14  | 4.3.1.4 - (PC)        | Offine    | 24-Apr-2015 15:19:58 | root        | Test Group |                 | 2930000                   |
|    | System Policies<br>System Settings      | 41 re     | sults [ 20 🔹 per pa                                                                                                    | 9e]            |                    |           |                                                                                                    |                   |                                                                                                    |                    |                       |           |                      |             |            |                 | H 4 123 >                 |
|    | System Licensing                        | æ         | Create                                                                                                    | GW             | Export             | 8         | Delete                                                                                                    | Back              |                                                                                                    |                    |                       |           |                      |             |            |                 |                           |
| a' | System Parameters                       |           |                                                                                                    |                | actival i          |           |                                                                                                    | 0011              |                                                                                                    |                    |                       |           |                      |             |            |                 |                           |

#### Note!

The computers that can be targeted by this action are strictly Windows Servers with Terminal Server roles properly configured.

Make sure that there is at least one (1) Terminal Server license available when the action **Mark as Terminal Server** is performed.

If the terminal server is successfully marked, a new device type will appear when choosing to Edit it under Endpoint Rights -> Computer Rights.

The settings for the Terminal Server specific Device Types are: Preserve Global Settings, Allow Access, Deny Access and Read Only Access.

| Terminal Server Specific Device Types |              |
|---------------------------------------|--------------|
| Thin Client Storage (RDP Storage)     | Allow Access |

An Allow Access right set to the RDP Storage device type will enable all users that connect to the Terminal Server by RDP to transfer files to and from their local disk volume or shared storage devices such as USBs.

By contrast, a Deny Access right set to the RDP Storage will not allow any user that connects to the Terminal Server by RDP to transfer files to and from their local disk volume or shared storage devices such as USBs.

#### Note!

The option to Use User Rights must be checked in the settings bar from System Configuration > System Settings > Endpoint Rights Functionality for the rights policy to apply on user logins with user priority.

Secondly, the menu from Endpoint Rights > User Rights will present an additional device type for all the Users in Endpoint Protector, namely Thin Client Storage (RDP Storage).

| ENDPO<br>PROTE                     |            | Reporting and Administration Tool                   |                                         |                                              | English                   |
|------------------------------------|------------|-----------------------------------------------------|-----------------------------------------|----------------------------------------------|---------------------------|
| Dashboard                          | ń          | Edit User Rights                                    |                                         |                                              |                           |
| Endpoint Managen                   | ment       | User Name:                                          | noUser                                  |                                              |                           |
| Endpoint Rights                    |            | First Name:                                         | No user<br>No User                      |                                              |                           |
| Device Rights<br>User Rights       |            | Device Types (To view all supported devices and rig | hts, go to Device Types in System Param | eters)                                       |                           |
| Computer Rights<br>Group Rights    |            | Unknown Device                                      | Preserve global setting 💌               | WiFi                                         | Preserve global setting 💌 |
| Global Rights                      |            | USB Storage Device                                  | Preserve global setting                 | Bluetooth                                    | Preserve global setting 💌 |
| Effective Rights<br>File Whitelist |            | Internal CD or DVD RW                               | Preserve global setting 💌               | FireWire Bus                                 | Preserve global setting 👻 |
| Endpoint Settings                  |            | Internal Card Reader                                | Preserve global setting 💌               | Serial Port                                  | Preserve global setting 👻 |
| Endpoint Settings                  |            | Internal Floppy Drive                               | Preserve global setting 💌               | PCMCIA Device                                | Preserve global setting 💌 |
| Content Aware Pro                  | otection = | Local Printers                                      | Preserve global setting 💌               | Card Reader Device (MTD)                     | Preserve global setting 💌 |
|                                    |            | Windows Portable Device (Media Transfer Protocol)   | Preserve global setting 💌               | Card Reader Device (SCSI)                    | Preserve global setting   |
| Mobile Device Mar                  | nagement   | Digital Camera                                      | Preserve global setting 💌               | ZIP Drive                                    | Preserve global setting   |
|                                    |            | BlackBerry                                          | Preserve global setting                 | Teensy Board                                 | Preserve global setting   |
| Offline Temporary                  | Password   | Mobile Phones (Sony Ericsson, etc.)                 | Preserve global setting                 | Thunderbolt                                  | Preserve global setting 💌 |
| Reports and Analy                  | /sis       | SmartPhone (USB Sync)                               | Preserve global setting                 | Network Share                                | Preserve global setting 💌 |
| Alerts                             |            | SmartPhone (Windows CE)                             | Preserve global setting                 | Infrared Dongle                              | Preserve global setting 💌 |
| Alerts                             |            | SmartPhone (Symbian)                                | Preserve global setting                 | Parallel Port (LPT)                          | Preserve global setting 💌 |
| Directory Services                 | ;          | Webcam                                              | Preserve global setting                 | Thin Client Storage (RDP Storage)            | Allow Access 💌            |
| Appliance                          |            | iPhone                                              | Preserve global setting 💌               | Additional Keyboard                          | Preserve global setting 💌 |
|                                    |            | iPad                                                | Preserve global setting 💌               | USB Modem                                    | Preserve global setting 💌 |
| System Maintenan                   | nce        | iPod                                                | Preserve global setting 💌               | Android Smartphone (Media Transfer Protocol) | Preserve global setting 💌 |
| System Configurat                  | tion       | Serial ATA Controller                               | Preserve global setting                 |                                              |                           |

Multiple users can be recognized as active users on any given Terminal Server, and so, this rights setting can be used as a powerful tool to create access policies to specific users, as detailed in the use case below.

|             | 192.168.0.149 | Default Department |           | Administrator     | 14-May-2015 18:21                            | 4.4.2.9 - (PC) | Licensed 13-May-2015 17:43:06 roc   | t ThinGroup 🗸 | ◪९⋞◙◾◼■∞⊗       |
|-------------|---------------|--------------------|-----------|-------------------|----------------------------------------------|----------------|-------------------------------------|---------------|-----------------|
| 100000-022  | 192.168.0.19  | Default Department |           | 08-00-27-00-94-36 |                                              | 4424-(PC)      | Offline                             |               | 7 4 4 🗉 🖬 🖉 🐼   |
| 10001-94221 | 111.33.33.12  | Default Department | WORKGROUP | 00-19-66-dd-6d-0f | Users for this Terminal<br>T3-May-2015 16:48 | 4.4.2.9 - (PC) | Unlicensed 13-May-2015 16:49:26 roc | 11 🗸          | 🔁 🔍 💐 🗊 📰 🗏 🛯 😣 |

On a Windows Terminal server, the Endpoint Protector client will display RDP Storage disks shared by one or multiple thin clients as seen below.

| Offline Device Authorization                                                                                                    | ?                                 | x   |
|----------------------------------------------------------------------------------------------------|-----------------------------------|-----|
|                                                                                                    |                                   |     |
| Offline Device Authorization - TSVR2012                                                                                                    |                                   |     |
| Select Device                                                                                                    |                                   |     |
| <ul> <li>(Standard keyboards) / HID Keyboard Devic</li> <li>(Standard port types) / Communications Port</li> <li>(Standard port types) / Communications Port</li> <li>(Standard port types) / Communicatintypes</li> <li>(Standard port types) / Communicatintypes&lt;</li></ul> | t (COM<br>t (COM<br>t (COM<br>(F) | 2)  |
| Code for Administrator: C000                                                                                                    |                                   |     |
| Password:                                                                                                    |                                   |     |
| Enter                                                                                                    |                                   |     |
| To authorize a device contact your admir<br>Contact info:                                                                                                    | nistrat                           | or. |
| Last server connection at:                                                                                                    | 112                               | 65  |
| Endpoint Protector Version                                                                                                    |                                   |     |

# 4. Endpoint Rights

The modules in this area will allow the administrator to define which device can be used on computers, groups and which client users have access to them.

| E       | Dashboard                           | Management of Rights p | er Devices                          |                    |            | Show                                                                                                    | / all department |
|---------|-------------------------------------|------------------------|-------------------------------------|--------------------|------------|----------------------------------------------------------------------------------------------------|------------------|
| ]       | Endpoint Management                 | Filter                 |                                     |                    |            |                                                                                                    |                  |
| P       | Endpoint Rights                     | Device Name:           |                                     |                    |            |                                                                                                    |                  |
|         | Device Rights                       | Device Type:           | USB Storage Device                  |                    |            |                                                                                                    |                  |
|         | User Rights                         | VID:                   |                                     |                    |            |                                                                                                    |                  |
|         | Computer Rights<br>Group Rights     | PID:                   |                                     |                    |            |                                                                                                    |                  |
|         | Global Rights<br>Effective Rights   | Serial Number:         |                                     |                    |            |                                                                                                    |                  |
| 2       | File Whitelist<br>Endpoint Settings | <b>O</b> Reset         | Q Apply filter                      |                    |            |                                                                                                    |                  |
|         | Enupoint Settings                   |                        |                                     |                    |            |                                                                                                    |                  |
|         | Offline Temporary Password          | Results                |                                     |                    |            |                                                                                                    |                  |
|         | Reports and Analysis                | Device Name +          | Device Description                  | Device Type        | VID PID    | Serial Number                                                                                                  | Actions          |
|         |                                     | USB_SD_READER          | USB_SD_READER / GENERIC             | USB Storage Device | -          |                                                                                                    | Ľ                |
| 2       | System Alerts                       | USB_FLASH_DRIVE        | USB_FLASH_DRIVE / ADATA             | USB Storage Device | 1000       |                                                                                                    | Ľ                |
|         | Directory Services                  | USB_FLASH_DRIVE        | USB_FLASH_DRIVE / ADATA             | USB Storage Device | 1000       |                                                                                                    | Z                |
|         |                                     | USB_FLASH_DRIVE        | USB_FLASH_DRIVE / ADATA             | USB Storage Device | -          | Contraction of the local diversion of the local diversion of the local diversion of the local diversion of the | Z                |
|         | System Maintenance                  | USB_FLASH_DRIVE        | USB_FLASH_DRIVE / ADATA             | USB Storage Device | 1001       |                                                                                                    | 2                |
|         |                                     | USB_FLASH_DRIVE        | USB_FLASH_DRIVE / ADATA             | USB Storage Device | 1000       |                                                                                                    | Z                |
|         | System Configuration                | Port_#0004.Hub_#0004   | Port_#0004.Hub_#0004 / Ironkey Inc. | USB Storage Device | 1000       | Contraction of the                                                                                             | B                |
| ar<br>I |                                     | FREEAGENT              | FREEAGENT / SEAGATE                 | USB Storage Device | 1000       | Contraction of the local diversion of the local diversion of the local diversion of the local diversion of the | e                |
|         | System Parameters                   | DISK                   | DISK / EASY                         | USB Storage Device | 1000 10000 |                                                                                                    | Z                |
|         |                                     | 9 results [ 50 🖵 per p | agel                                |                    |            |                                                                                                    |                  |

The rule of inheritance is as follows (from most important to least important): Computer Rights -> Group Rights -> Global Rights. The rights are overwritten in this order.

Example: If global rights indicate that no computer on the system has access to a specific device, and for one computer that device has been authorized, then that computer will have access to that device.

Restore Global Rights

0

"Restore Global Rights" ( ) button can be used to revert to a lower level of rights. Once this button is pushed all rights on that level will be set to "preserve global settings" and the system will use the next level of rights.

Example: If the action is done on group rights, the entities from that group will use from that point onwards the global rights.

#### Note!

All "already existing devices" that were added on that level will be deleted when the restore is used.

## 4.1. Device Rights

This section is built around the devices, allowing the administrator to enable or disable them for specific computers, groups or users.

|       |                                         |                                 |                         |                     |                         | Welcome Su | per Administrator   Logout |
|-------|-----------------------------------------|---------------------------------|-------------------------|---------------------|-------------------------|------------|----------------------------|
| 1     | PROTECTOR                               | Reporting and Admir             | nistration Tool         |                     |                         | English 💌  | Q<br>Advanced Search       |
| _     |                                         | 54                              |                         |                     |                         |            | <u></u>                    |
|       | Dashboard                               | Edit Device Rights              |                         |                     |                         | s          | how all departments        |
| Í     | Endpoint Management                     |                                 |                         |                     |                         |            |                            |
| 00    | Endpoint Rights                         | △ Currently the system is u     | ising both computer and | user rights, comput | er rights have priority |            |                            |
|       | Device Rights<br>User Rights            | Device                          |                         |                     |                         |            |                            |
|       | Computer Rights<br>Group Rights         | Device Name:                    | the states of           |                     |                         |            |                            |
|       | Global Rights                           | Device Description:             |                         |                     |                         |            |                            |
|       | Effective Rights<br>File Whitelist      | Last User:                      |                         |                     |                         |            |                            |
| X     | Endpoint Settings                       | Groups                          |                         |                     |                         |            |                            |
|       | Offline Temporary Password              | •                               |                         |                     |                         |            |                            |
|       | Reports and Analysis                    | Computers                       |                         |                     |                         |            |                            |
|       | System Alerts                           | NAME OF TAXABLE PARTY.          |                         | - Allow Access      | - Standard              | *8         |                            |
| 0     | Directory Services                      | Ð                               |                         |                     |                         |            |                            |
|       | System Maintenance                      | Users                           |                         |                     |                         |            |                            |
| 0     | System Configuration                    |                                 |                         | - Allow Access      | - Standard              | *8         |                            |
| Ħ     | System Parameters                       | ⊕<br>Save ▲Back                 |                         |                     |                         |            |                            |
| 0     | Support                                 |                                 |                         |                     |                         |            |                            |
|       |                                         |                                 |                         |                     |                         |            |                            |
|       |                                         |                                 |                         |                     |                         |            |                            |
|       |                                         |                                 |                         |                     |                         |            |                            |
| Endpo | pint Protector Copyright 2004 - 2011 Co | SoSys Ltd. All rights reserved. |                         |                     |                         |            | Ready Version 4.0.0.8      |

After selecting a computer, you select the computers and group of computers for which the device has specified rights.

# 4.2. User Rights

This module is built around the user, allowing administrators to manage rights of access to devices per users.

|       | ENDPOINT<br>PROTECTOR 4                    | Reporting and Administration Tool                                             |                             |                           | English | Welcome   Logou           |
|-------|--------------------------------------------|-------------------------------------------------------------------------------|-----------------------------|---------------------------|---------|---------------------------|
|       | Dashboard                                  | Edit User Rights                                                              |                             |                           |         |                           |
|       | Endpoint Management                        | ${\color{black} \Delta}$ Currently the system is using both computer and user | r rights, computer rights l | nave priority.            |         |                           |
| Cho   | Endpoint Rights                            |                                                                               |                             |                           |         |                           |
|       | Device Rights                              | User                                                                          |                             |                           |         |                           |
|       | User Rights<br>Computer Rights             | User Name:                                                                    |                             |                           |         |                           |
|       | Group Rights                               | First Name:                                                                   |                             |                           |         |                           |
|       | Global Rights                              | Last Name:                                                                    |                             |                           |         |                           |
|       | Effective Rights<br>File Whitelist         | Device Types (To view all supported devices and rights, go to Device          | Types in System Parameters  | )                         |         |                           |
| X     | Endpoint Settings                          | Unknown Device                                                                | Preserve global setting 💌   | Serial ATA Controller     |         | Preserve global setting 💌 |
| 0     | Content Aware Protection (CAP)             | USB Storage Device                                                            | Allow Access                | WiFi                      |         | Preserve global setting 💌 |
|       | Mobile Device Management                   | Internal CD or DVD RW                                                         | Preserve global setting 💌   | Bluetooth                 |         | Preserve global setting 💌 |
|       | mobile bevice management                   | Internal Card Reader                                                          | Preserve global setting 💌   | FireWire Bus              |         | Preserve global setting 💌 |
|       | Offline Temporary Password                 | Internal Floppy Drive                                                         | Preserve global setting 💌   | Serial Port               |         | Preserve global setting 👻 |
| M     | Reports and Analysis                       | Local Printers                                                                | Preserve global setting 💌   | PCMCIA Device             |         | Preserve global setting 💌 |
|       |                                            | Windows Portable Device (Media Transfer Protocol)                             | Preserve global setting     | Card Reader Device (MTD)  |         | Preserve global setting   |
| Δ     | Alerts                                     | Digital Camera                                                                | Preserve global setting     | Card Reader Device (SCSI) |         | Preserve global setting 💌 |
| 0     | Directory Services                         | BlackBerry                                                                    | Preserve global setting 💌   | ZIP Drive                 |         | Preserve global setting 💌 |
|       | Appliance                                  | Mobile Phones (Sony Ericsson, etc.)                                           | Preserve global setting     | Teensy Board              |         | Preserve global setting 💌 |
|       |                                            | SmartPhone (USB Sync)                                                         | Preserve global setting     | Thunderbolt               |         | Preserve global setting 💌 |
| X     | System Maintenance                         | SmartPhone (Windows CE)                                                       | Preserve global setting     | Network Share             |         | Preserve global setting 💌 |
| Ø     | System Configuration                       | SmartPhone (Symbian)                                                          | Preserve global setting 💌   | Infrared Dongle           |         | Preserve global setting 💌 |
|       |                                            | Webcam                                                                        | Preserve global setting     | Parallel Port (LPT)       |         | Preserve global setting 💌 |
|       | System Parameters                          | iPhone                                                                        | Preserve global setting     | Additional Keyboard       |         | Preserve global setting 💌 |
|       | Support                                    | iPad                                                                          | Preserve global setting 💌   | USB Modem                 |         | Preserve global setting 💌 |
|       |                                            | iPod                                                                          | Preserve global setting     |                           |         |                           |
|       |                                            | Already Existing Devices                                                      |                             |                           |         |                           |
|       |                                            | <b>⊕</b>                                                                      |                             |                           |         |                           |
|       |                                            |                                                                               | ★ Back                      |                           |         |                           |
|       |                                            | Save Save                                                                     | ▲ Back                      |                           |         |                           |
|       |                                            |                                                                               |                             |                           |         |                           |
|       |                                            |                                                                               |                             |                           |         |                           |
| Endpo | pint Protector 4 Copyright 2004 - 2014 Cos | SoSys Ltd. All rights reserved.                                               |                             |                           |         | Ready Version 4.4.0.      |

## 4.3. Computer Rights

This module will allow administrators to specify what device types and also what specific device(s) can be accessible from a single or all computers.

|            | ENDPOINT<br>PROTECTOR 4                   | Reporting and Administration Tool                                  |                                                    | Welcome   Logout<br>English • Q<br>Advanced Search |
|------------|-------------------------------------------|--------------------------------------------------------------------|----------------------------------------------------|----------------------------------------------------|
|            | Dashboard                                 | Edit Computer Rights                                               |                                                    |                                                    |
|            | Endpoint Management                       | $\triangle$ Currently the system is using both computer and us     | or rights, computer rights have priority           |                                                    |
| 200        | Endpoint Rights                           | Currently the system is using both comparer and as                 | er rights, compater rights have providy.           |                                                    |
| 9          | Device Rights                             | Computer                                                           |                                                    |                                                    |
|            | User Rights                               | Computer Name:                                                     |                                                    |                                                    |
|            | Computer Rights<br>Group Rights           | Location:                                                          |                                                    |                                                    |
|            | Global Rights<br>Effective Rights         | Device Types (To view all supported devices and rights, go to Devi | e Types in System Parameters)                      |                                                    |
| 50         | File Whitelist                            | Unknown Device                                                     | Preserve global setting   Serial ATA Controller    | Preserve global setting                            |
| ×          | Endpoint Settings                         | USB Storage Device                                                 | Allow Access ViFi                                  | Preserve global setting 💌                          |
|            | Content Aware Protection (CAP)            | Internal CD or DVD RW                                              | Preserve global setting  Bluetooth                 | Preserve global setting                            |
|            | Mobile Device Management                  | Internal Card Reader                                               | Preserve global setting V FireWire Bus             | Preserve global setting                            |
|            | Hobie Device Management                   | Internal Floppy Drive                                              | Preserve global setting  Serial Port               | Preserve global setting                            |
| 88         | Offline Temporary Password                | Local Printers                                                     | Preserve global setting  PCMCIA Device             | Preserve global setting                            |
|            | Reports and Analysis                      | Windows Portable Device (Media Transfer Protocol)                  | Preserve global setting Card Reader Device (MTD)   | Preserve global setting 💌                          |
|            | Alaska                                    | Digital Camera                                                     | Preserve global setting  Card Reader Device (SCSI) | Preserve global setting 💌                          |
|            | Alerts                                    | BlackBerry                                                         | Preserve global setting 💌 ZIP Drive                | Preserve global setting 💌                          |
| 0          | Directory Services                        | Mobile Phones (Sony Ericsson, etc.)                                | Preserve global setting 💌 Teensy Board             | Preserve global setting 💌                          |
|            | Appliance                                 | SmartPhone (USB Sync)                                              | Preserve global setting 💌 Thunderbolt              | Preserve global setting 💌                          |
|            |                                           | SmartPhone (Windows CE)                                            | Preserve global setting  Network Share             | Preserve global setting 💌                          |
| ×          | System Maintenance                        | SmartPhone (Symbian)                                               | Preserve global setting 💌 Infrared Dongle          | Preserve global setting                            |
| Ø          | System Configuration                      | Webcam                                                             | Preserve global setting  Parallel Port (LPT)       | Preserve global setting 💌                          |
|            | Custom Demonstration                      | Phone                                                              | Preserve global setting 💌 Additional Keyboard      | Preserve global setting                            |
|            | System Parameters                         | iPad                                                               | Preserve global setting 💌 USB Modern               | Preserve global setting                            |
| $\bigcirc$ | Support                                   | iPod                                                               | Preserve global setting 💌                          |                                                    |
|            |                                           | Already Existing Devices                                           |                                                    |                                                    |
|            |                                           | •                                                                  |                                                    |                                                    |
|            |                                           | Save Save                                                          | 1_ Back                                            |                                                    |
|            |                                           |                                                                    |                                                    |                                                    |
| Endpo      | int Protector 4 Copyright 2004 - 2014 Cos | SoSys Ltd. All rights reserved.                                    |                                                    | Ready Version 4.4.0.6                              |

# 4.4. Group Rights

This module is similar to the previous one, only difference is that the rights here are applied to a group instead of a single computer.

| Dashboard                       | Management of Rights per Groups                                                                                                    |                                                                                                    | Show all departme |
|---------------------------------|----------------------------------------------------------------------------------------------------|----------------------------------------------------------------------------------------------------|-------------------|
| Endpoint Management             | Filter                                                                                                    |                                                                                                    |                   |
| Endpoint Rights                 | Results                                                                                                    |                                                                                                    |                   |
| Device Rights<br>User Rights    | Name 🔺                                                                                                    | Description                                                                                                    | Actions           |
| Computer Rights<br>Group Rights |                                                                                                    |                                                                                                    | Z                 |
| Global Rights                   | 1.12.00 September                                                                                                    | Contraction of the second second second second second second second second second second second second second s                                                                                                    | 2                 |
| Effective Rights                |                                                                                                    | Contraction of Contraction of Contraction of Contraction                                                                                                    | B                 |
| File Whitelist                  |                                                                                                    |                                                                                                    | 2                 |
| Endpoint Settings               | Training and the second second s | The second second second second second second second                                                                                                    | Z                 |
|                                 | Contract Advantage                                                                                                    | Contraction and provide the second second second                                                                                                    | R                 |
| Offline Temporary Password      | 100000000000000                                                                                                    | Construction and the second part of the                                                                                                    | ľ                 |
|                                 | Contract Contractor                                                                                                    | - All the of the second second second                                                                                                    | 2                 |
| Reports and Analysis            | Trans Courses                                                                                                    | - 1100 to 10 control                                                                                                    | Z                 |
| System Alerts                   | 100mmm10104mmm                                                                                                    | - A Statement of Control of Control of Contr | 2                 |
| System Alerts                   |                                                                                                    | The support of the strength of the support                                                                                                    | Z                 |
| Directory Services              | States - Content - Content                                                                                                    | Contraction of the second second second second second second second second second second second second second s                                                                                                    | Z                 |
|                                 | The other committees                                                                                                    | Contraction of the Contraction of the Contraction o | 2                 |
| System Maintenance              |                                                                                                    | Contraction Contraction of the Second State                                                                                                    | Z                 |
|                                 |                                                                                                    |                                                                                                    | Ľ                 |
| System Configuration            |                                                                                                    |                                                                                                    | Z                 |
| System Parameters               | Contraction of Contraction                                                                                                    |                                                                                                    | Z                 |
| System Furdineters              | Contraction (Contraction)                                                                                                    | The second we are as a first second second                                                                                                    | 2                 |
| Support                         |                                                                                                    |                                                                                                    | Z                 |
|                                 | and the second second second second second second second second second second second second second second second                                                                                                    | Contraction of the second second second second second second second second second second second second second s                                                                                                    | 2                 |
|                                 | 22 results [ 20 💌 per page]                                                                                                    |                                                                                                    | H 4 12 F H        |

The administrator can use the "Edit All" action here to edit rights for all groups at once.

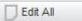

# 4.5. Global Rights

This module applies rights to computers in the entire system.

|   | Dashboard                       | Management of Global Rights                                   |                                   |          |                           |              |   |
|---|---------------------------------|---------------------------------------------------------------|-----------------------------------|----------|---------------------------|--------------|---|
|   | Endpoint Management             | $\triangle$ Currently the system is using both computer a     | user rights, computer             | r righte | have priority             |              |   |
| 6 | Endpoint Rights                 | een en en en en en en en en en en en en                       | io osci rigito, compute           |          |                           |              |   |
| a | Device Rights                   | Groups                                                        |                                   |          |                           |              |   |
|   | User Rights                     | Name:                                                         | Global                            |          |                           |              |   |
|   | Computer Rights<br>Group Rights | hand                                                          | Global Group including all the ma | chines   |                           |              |   |
|   | Global Rights                   | Device Types (To view all supported devices and rights, go to | Device Types in System Pa         | rameters | 5)                        |              |   |
|   | File Whitelist                  |                                                               |                                   |          |                           |              |   |
| R | Endpoint Settings               | Unknown Device                                                | Deny Access                       | -        | Serial ATA Controller     | Deny Access  | • |
|   | Content Aware Protection (CAP)  | USB Storage Device                                            | Allow Access                      | •        | WiFi                      | Allow Access | • |
| 9 | Content Aware Protection (CAP)  | Internal CD or DVD RW                                         | Deny Access                       | -        | Bluetooth                 | Allow Access | • |
|   | Mobile Device Management        | Internal Card Reader                                          | Deny Access                       | •        | FireWire Bus              | Deny Access  | - |
|   | Offline Temporary Password      | Internal Floppy Drive                                         | Deny Access                       | -        | Serial Port               | Deny Access  | - |
| 5 | onine remporary resortere       | Local Printers                                                | Deny Access                       | -        | PCMCIA Device             | Deny Access  | - |
| ٦ | Reports and Analysis            | Windows Portable Device (Media Transfer Protocol)             | Deny Access                       | •        | Card Reader Device (MTD)  | Deny Access  | • |
|   | Alerts                          | Digital Camera                                                | Deny Access                       | -        | Card Reader Device (SCSI) | Deny Access  | • |
|   |                                 | BlackBerry                                                    | Deny Access                       | -        | ZIP Drive                 | Deny Access  |   |
| • | Directory Services              | Mobile Phones (Sony Ericsson, etc.)                           | Deny Access                       | •        | Teensy Board              | Deny Access  | - |
|   | Appliance                       | SmartPhone (USB Sync)                                         | Deny Access                       | -        | Thunderbolt               | Deny Access  | - |
|   |                                 | SmartPhone (Windows CE)                                       | Deny Access                       | -        | Network Share             | Allow Access |   |
| 5 | System Maintenance              | SmartPhone (Symbian)                                          | Deny Access                       | •        | Infrared Dongle           | Deny Access  | • |
| X | System Configuration            | Webcam                                                        | Deny Access                       | -        | Parallel Port (LPT)       | Deny Access  | - |
|   | System Parameters               | Phone                                                         | Deny Access                       |          | Additional Keyboard       | Deny Access  | • |
| 5 | System Parameters               | iPad                                                          | Deny Access                       | •        | USB Modem                 | Deny Access  | V |
|   | Support                         | Pod                                                           | Deny Access                       | -        |                           |              |   |
|   |                                 | Already Existing Devices                                      |                                   |          |                           |              |   |
|   |                                 | Ð                                                             |                                   |          |                           |              |   |
|   |                                 |                                                               |                                   |          |                           |              |   |
|   |                                 | Save 🔁 Back                                                   |                                   |          |                           |              |   |

## 4.6. Effective Rights

This section displays the Device Control or Content Aware Protection policies applied at that time.

Depending on the options selected from the drop-down menus, information can be displayed based on rights, users, computers, device types, specific devices and more.

| •          | ENDPOINT<br>PROTECTOR 4                                                                                 | Reporting and Administration Tool                                                                                                    |                                 |                  |               |                                                                                                    |                                                                                                    |                                                                                                    | English 🗸                                                                                                    | Welcome   I |
|------------|----------------------------------------------------------------------------------------------------|----------------------------------------------------------------------------------------------------|---------------------------------|------------------|---------------|----------------------------------------------------------------------------------------------------|----------------------------------------------------------------------------------------------------|----------------------------------------------------------------------------------------------------|----------------------------------------------------------------------------------------------------|-------------|
|            | lashboard                                                                                               | Effective Rights                                                                                                    |                                 |                  |               |                                                                                                    |                                                                                                    |                                                                                                    |                                                                                                    |             |
| 9          | indpoint Management                                                                                     | $\triangle$ Currently the system is using both co                                                                                                    | mputer and user rights, c       | omputer rights h | ave priority. |                                                                                                    |                                                                                                    |                                                                                                    |                                                                                                    |             |
|            | indpoint Rights                                                                                         | Effective Rigths Filter                                                                                                    |                                 |                  |               |                                                                                                    |                                                                                                    |                                                                                                    |                                                                                                    |             |
|            | Nevice Rights<br>Iser Rights                                                                            | Effective Rights for:                                                                                                    | Device Control                  | ~                |               |                                                                                                    |                                                                                                    |                                                                                                    |                                                                                                    |             |
|            | Computer Rights<br>Group Rights                                                                         | Select right:                                                                                                    | N/A                             | ~                |               |                                                                                                    |                                                                                                    |                                                                                                    |                                                                                                    |             |
| ł          | llobal Rights<br>ffective Rights                                                                        | Select a computer:                                                                                                    | CRISTIB                         | ~                |               |                                                                                                    |                                                                                                    |                                                                                                    |                                                                                                    |             |
|            | ile Whitelist                                                                                           | Select a user:                                                                                                    | N/A                             | ~                |               |                                                                                                    |                                                                                                    |                                                                                                    |                                                                                                    |             |
|            | indpoint Settings                                                                                       | Select a device type:                                                                                                    | N/A                             | *                |               |                                                                                                    |                                                                                                    |                                                                                                    |                                                                                                    |             |
| 0          | Content Aware Protection (CAP)                                                                          | Select a device:                                                                                                    | N/A                             | *                |               |                                                                                                    |                                                                                                    |                                                                                                    |                                                                                                    |             |
| E          | asyLock Enforced Encryption                                                                             | 👌 Reset Q Appl                                                                                                    | / filter                        |                  |               |                                                                                                    |                                                                                                    |                                                                                                    |                                                                                                    |             |
| 1          | Nobile Device Management                                                                                |                                                                                                    |                                 |                  |               |                                                                                                    |                                                                                                    |                                                                                                    |                                                                                                    |             |
| (          | Offline Temporary Password                                                                              | Results                                                                                                    |                                 |                  |               |                                                                                                    |                                                                                                    |                                                                                                    |                                                                                                    |             |
|            |                                                                                                    |                                                                                                    |                                 |                  |               |                                                                                                    |                                                                                                    |                                                                                                    |                                                                                                    |             |
| F          | leports and Analysis                                                                                    | A The rights are displayed from lower to high                                                                                                    | hest priority and they are in   | a raw form.      |               |                                                                                                    |                                                                                                    |                                                                                                    |                                                                                                    |             |
|            | leports and Analysis                                                                                    | A The rights are displayed from lower to hig                                                                                                    | hest priority and they are in   | a raw form.      | Device        | Right                                                                                                    | Using File Whitelist                                                                                                    | Observation                                                                                                    | Defined 0                                                                                                    | n           |
| ,          |                                                                                                    |                                                                                                    | hest priority and they are in   | a raw form.      | Device        |                                                                                                    | -                                                                                                    | Observation<br>Inherited from Global Policies                                                                                                    | Defined O<br>Global                                                                                                    | n           |
| ,          | Jerts<br>hirectory Services                                                                             | Device Type<br>Unknown Device                                                                                                    | hest priority and they are in   | a raw form.      | Device        | Deny Access                                                                                                    | Using File Whitelist<br>No                                                                                                    |                                                                                                    |                                                                                                    | n           |
| ,          | Jerts                                                                                                   | Device Type<br>Unknown Device<br>USB Storage Device                                                                                                    | hest priority and they are in   | a raw form.      | Device        | Deny Access<br>Deny Access                                                                                                    | No<br>No                                                                                                    | Inherited from Global Policies<br>Inherited from Global Policies                                                                                                    | Global<br>Global                                                                                                    | n           |
| /<br>(     | Jerts<br>Nirectory Services                                                                             | Device Type<br>Uninown Device<br>USB Storage Device<br>Diglat Camera                                                                                                    | hest priority and they are in   | a raw form.      | Device        | Deny Access<br>Deny Access<br>Deny Access                                                                                                    | No<br>No<br>No                                                                                                    | Inherited from Global Policies<br>Inherited from Global Policies<br>Inherited from Global Policies                                                                                                    | Global<br>Global<br>Global                                                                                                    | 8           |
| /          | Jerts<br>hirectory Services                                                                             | Device Type<br>Unknown Device<br>USB Storage Device<br>Digital Camera<br>SmatPhone USB Sync)                                                                                                    | hest priority and they are in   | a raw form.      | Device        | Deny Access<br>Deny Access<br>Deny Access<br>Deny Access<br>Deny Access                                                                                                    | No<br>No<br>No<br>No                                                                                                    | Inherited from Global Policies<br>Inherited from Global Policies<br>Inherited from Global Policies<br>Inherited from Global Policies                                                                                                    | Global<br>Global<br>Global<br>Global                                                                                                    | n           |
|            | Jerts<br>irrectory Services<br>ppliance<br>lystem Maintenance                                           | Device Type<br>Uninown Device<br>UBS Storage Device<br>Digital Camera<br>Smart/Phone (USB Sync)<br>Smart/Phone (VidB sync)                                                                                                    | hest priority and they are in   | a raw form.      | Device        | Deny Access<br>Deny Access<br>Deny Access<br>Deny Access<br>Deny Access<br>Deny Access                                                                                                    | No<br>No<br>No                                                                                                    | Inherited from Global Policies<br>Inherited from Global Policies<br>Inherited from Global Policies                                                                                                    | Global<br>Global<br>Global                                                                                                    | n           |
|            | Jerts<br>Nirectory Services                                                                             | Device Type<br>Unisown Device<br>Utili Storage Device<br>Digital Camera<br>Simethone (VidDews CE)<br>Simethone (VidDews CE)<br>Benefhone (VidDews CE)                                                                                                    | hest priority and they are in   | a raw form.      | Device        | Deny Access<br>Deny Access<br>Deny Access<br>Deny Access<br>Deny Access<br>Deny Access<br>Deny Access                                                                                                    | No<br>No<br>No<br>No<br>No<br>No                                                                                                    | Inherited from Global Policies<br>Inherited from Global Policies<br>Inherited from Global Policies<br>Inherited from Global Policies<br>Inherited from Global Policies                                                                                                    | Giobal<br>Giobal<br>Giobal<br>Giobal<br>Giobal<br>Giobal                                                                                                    | n           |
| / c<br>/ s | Jerts<br>Jirectory Services<br>ppliance<br>lystem Maintenance<br>lystem Configuration                   | Device Type Unitation Device Utilit Storage Device Digital Camere Smerthhere (Utilit Styre) Smerthhere (Utilities) ES Smerthhere (Utilities) ES Smerthhere (Utilities) ES Smerthhere (Syntas) Mermal Carel Steader                                                                                                    | hest priority and they are in . | a raw form.      | Device        | Deny Access<br>Deny Access<br>Deny Access<br>Deny Access<br>Deny Access<br>Deny Access<br>Deny Access                                                                                                    | No<br>No<br>No<br>No<br>No<br>No<br>No                                                                                                    | Inherted from Global Policies<br>Inherted from Global Policies<br>Inherted from Global Policies<br>Inherted from Global Policies<br>Inherted from Global Policies<br>Inherted from Global Policies                                                                                                    | Giobai<br>Giobai<br>Giobai<br>Giobai<br>Giobai<br>Giobai                                                                                                    | 8           |
| / c<br>/ s | Jerts<br>irrectory Services<br>ppliance<br>lystem Maintenance                                           | Device Type<br>USB Strange Device<br>USB Strange Device<br>Digital Careira<br>Smarthrous (OSB Struct)<br>Smarthrous (Struct)<br>Smarthrous (Struct)<br>Smarthrous (Struct)<br>Smarthrous (Struct)<br>Interal (Care Stadar)<br>Fotos (Care Stadar)                                                                                                    | hest priority and they are in . | a raw form.      | Device        | Deny Access<br>Deny Access<br>Deny Access<br>Deny Access<br>Deny Access<br>Deny Access<br>Deny Access<br>Deny Access<br>Deny Access                                                                                                    | No<br>No<br>No<br>No<br>No<br>No<br>No<br>No                                                                                                    | Inherted from Global Polices<br>Inherted from Global Polices<br>Inherted from Global Polices<br>Inherted from Global Polices<br>Inherted from Global Polices<br>Inherted from Global Polices<br>Inherted from Global Polices                                                                                                    | Global<br>Global<br>Global<br>Global<br>Global<br>Global<br>Global                                                                                                    | 0           |
|            | lerts<br>irrectory Services<br>ppliance<br>ystem Maintenance<br>ystem Configuration<br>ystem Parameters | Dence Type<br>Dence Type<br>USB Strange Dence<br>Diptic Canno<br>Smarthhee (USB Stric)<br>Smarthhee (USB Stric)<br>Smarthhee (USB Stric)<br>Smarthhee (USB Stric)<br>Franket Cannot Stranger<br>PCICICA Dence<br>PCICICA Dence                                                                                                    | hest priority and they are in   | a raw form.      | Device        | Deny Access<br>Deny Access<br>Deny Access<br>Deny Access<br>Deny Access<br>Deny Access<br>Deny Access<br>Deny Access<br>Deny Access<br>Deny Access<br>Deny Access                                                                                                    | No           No           No           No           No           No           No           No           No           No           No                                                                                                    | Interfed from Global Policies<br>Interfed from Global Policies<br>Interfed from Global Policies<br>Interfed from Global Policies<br>Interfed from Global Policies<br>Interfed from Global Policies<br>Interfed from Global Policies                                                                                                    | Giobal<br>Giobal<br>Giobal<br>Giobal<br>Giobal<br>Giobal<br>Giobal<br>Giobal                                                                                                    | n           |
|            | Jerts<br>Jirectory Services<br>ppliance<br>lystem Maintenance<br>lystem Configuration                   | Dense Type<br>Utilitativa Dense<br>Utilitä Tanapas Dense<br>Digilar Canad<br>Samerhona (1988 Samo)<br>Disarthona (1996 Samo)<br>Disarthona (1996 Samo)<br>Heland Carl Rakat<br>Heland Carl Rakat<br>Pravilita Bus<br>Zarlona                                                                                                    | hest priority and they are in   | a raw form.      | Device        | Deny Access<br>Deny Access<br>Deny Access<br>Deny Access<br>Deny Access<br>Deny Access<br>Deny Access<br>Deny Access<br>Deny Access<br>Deny Access<br>Deny Access<br>Deny Access                                                                                                    | No<br>No<br>No<br>No<br>No<br>No<br>No<br>No                                                                                                    | Interfact from Global Policies<br>Interfact from Global Policies<br>Interfact from Global Policies<br>Interfact from Global Policies<br>Interfact from Global Policies<br>Interfact from Global Policies<br>Interfact from Global Policies<br>Interfact from Global Policies<br>Interfact from Global Policies                                                                                                    | Cicked<br>Cicked<br>Cicked<br>Cicked<br>Cicked<br>Cicked<br>Cicked<br>Cicked<br>Cicked<br>Cicked<br>Cicked<br>Cicked                                                                                                    | n           |
|            | lerts<br>irrectory Services<br>ppliance<br>ystem Maintenance<br>ystem Configuration<br>ystem Parameters | Dence Type<br>USB Dences Type<br>USB Dences Office<br>Dearthore (USB Strict)<br>Standthore (USB Strict)<br>Standthore (USB Strict)<br>Standthore (USB Strict)<br>Standthore (USB Strict)<br>Facility Covers<br>Facility Covers<br>Facility Covers<br>Textilet Bas<br>ZP Drive<br>Internet Car Dev Drive                                                                                                    | hest priority and they are in   | a raw form.      | Device        | Deny Access<br>Deny Access<br>Deny Access<br>Deny Access<br>Deny Access<br>Deny Access<br>Deny Access<br>Deny Access<br>Deny Access<br>Deny Access<br>Deny Access<br>Deny Access                                                                                                    | Ne<br>Ne<br>No<br>No<br>No<br>No<br>No<br>No<br>No<br>No                                                                                                    | Interted from Cickal Pilotes<br>Interted from Cickal Pilotes<br>Interted from Cickal Pilotes<br>Interted from Cickal Pilotes<br>Interted from Cickal Pilotes<br>Interted from Cickal Pilotes<br>Interted from Cickal Pilotes<br>Interted from Cickal Pilotes<br>Interted from Cickal Pilotes<br>Interted from Cickal Pilotes                                                                                                    | Global<br>Global<br>Global<br>Global<br>Global<br>Global<br>Global<br>Global<br>Global<br>Global                                                                                                    | 2           |
|            | lerts<br>irrectory Services<br>ppliance<br>ystem Maintenance<br>ystem Configuration<br>ystem Parameters | Dense Type<br>Utilitations Dence<br>Utilit Storage Dence<br>Digital Carent<br>Searthow (SISB Sync)<br>Searthow (SISB Sync)<br>Searth | hest priority and they are in   | a raw form.      | Device        | Deny Access<br>Deny Access<br>Deny Access<br>Deny Access<br>Deny Access<br>Deny Access<br>Deny Access<br>Deny Access<br>Deny Access<br>Deny Access<br>Deny Access<br>Deny Access<br>Deny Access                                                                                                    | No<br>No<br>No<br>No<br>No<br>No<br>No<br>No<br>No<br>No<br>No<br>No                                                                                                    | Inherited from Oblad Photos<br>Inherited from Oblad Photos<br>Inherited from Oblad Photos<br>Inherited from Oblad Photos<br>Inherited from Oblad Photos<br>Inherited from Oblad Photos<br>Inherited from Oblad Photos<br>Inherited from Oblad Photos<br>Inherited from Oblad Photos<br>Inherited from Oblad Photos<br>Inherited from Oblad Photos                                                                                                    | Global<br>Global<br>Global<br>Global<br>Global<br>Global<br>Global<br>Global<br>Global<br>Global<br>Global                                                                                                    | 9           |
|            | lerts<br>irrectory Services<br>ppliance<br>ystem Maintenance<br>ystem Configuration<br>ystem Parameters | Dence Type Utilitizens Dence Utilitizens Dence Utilitizens Dence Utilitizens Denerfhene (Utilitizen Denerfhene (Utilitizen Denerfhene (Utilitizen Denerfhene (Utilitizen Denerfhene (Utilitizen Denerfhene (Utilitizen Denerfhene (Utilitizen Denerfhene Denerfitizen Denerfitizen Den                                                                                                    | hest priority and they are in   | a raw form.      | Device        | Deny Access<br>Deny Access<br>Deny Access<br>Deny Access<br>Deny Access<br>Deny Access<br>Deny Access<br>Deny Access<br>Deny Access<br>Deny Access<br>Deny Access<br>Deny Access<br>Deny Access                                                                                                    | -           No           No           No           No           No           No           No           No           No           No           No           No           No           No           No           No           No           No           No           No           No           No                                                                                                    | Interfet from Diala Pholos<br>Interfet from Diala Pholos<br>Interfet from Diala Pholos<br>Interfet from Diala Pholos<br>Interfet from Diala Pholos<br>Interfet from Diala Pholos<br>Interfet from Diala Pholos<br>Interfet from Diala Pholos<br>Interfet from Diala Pholos<br>Interfet from Diala Pholos<br>Interfet from Diala Pholos<br>Interfet from Diala Pholos<br>Interfet from Diala Pholos                                                                                                    | Cilcies<br>Cilcies<br>Cilcies<br>Cilcies<br>Cilcies<br>Cilcies<br>Cilcies<br>Cilcies<br>Cilcies<br>Cilcies<br>Cilcies<br>Cilcies                                                                                                    | 8           |
|            | lerts<br>irrectory Services<br>ppliance<br>ystem Maintenance<br>ystem Configuration<br>ystem Parameters | Dence Type<br>Utilitations Device<br>Utilitätions Device<br>Digidi Carrier<br>Snarthoue (Utilitätion)<br>Snarthoue (Utilitätion)<br>S                                                                                                    | hest priority and they are in   | a raw form.      | Device        | Deny Access<br>Deny Access<br>Deny Access<br>Deny Access<br>Deny Access<br>Deny Access<br>Deny Access<br>Deny Access<br>Deny Access<br>Deny Access<br>Deny Access<br>Deny Access<br>Deny Access<br>Deny Access<br>Deny Access<br>Deny Access                                                                                           | No<br>No<br>No<br>No<br>No<br>No<br>No<br>No<br>No<br>No<br>No<br>No<br>No                                                                                                    | whetler from Oakal Nuices<br>Inhetler from Oakal Nuices<br>Inhetler from Oakal Nuices<br>Inhetler from Oakal Nuices<br>Inhetler from Oakal Nuices<br>Inhetler from Oakal Nuices<br>Inhetler from Oakal Nuices<br>Inhetler from Oakal Nuices<br>Inhetler from Oakal Nuices<br>Inhetler from Oakal Nuices<br>Inhetler from Oakal Nuices<br>Inhetler from Oakal Nuices<br>Inhetler from Oakal Nuices<br>Inhetler from Oakal Nuices                                                                                                    | Global<br>Oliceal<br>Oliceal<br>Oliceal<br>Oliceal<br>Oliceal<br>Oliceal<br>Oliceal<br>Oliceal<br>Oliceal<br>Oliceal<br>Oliceal                                                                                                    | n<br>       |
|            | lerts<br>irrectory Services<br>ppliance<br>ystem Maintenance<br>ystem Configuration<br>ystem Parameters | Dence Type USB Dence Type USB Dence Type USB Dence Type Dence Type                                                                                                    | hest priority and they are in   | a raw form.      | Device        | Deny Access<br>Deny Access<br>Deny Access<br>Deny Access<br>Deny Access<br>Deny Access<br>Deny Access<br>Deny Access<br>Deny Access<br>Deny Access<br>Deny Access<br>Deny Access<br>Deny Access<br>Deny Access<br>Deny Access<br>Deny Access<br>Deny Access<br>Deny Access                                                             | Image: Control of the second second secon | Interfet from Diala Plaices<br>Interfet from Diala Plaices<br>Interfet from Diala Plaices                                               | Classi<br>Classi<br>Cl | n           |
|            | lerts<br>irrectory Services<br>ppliance<br>ystem Maintenance<br>ystem Configuration<br>ystem Parameters | Dence Type<br>Util Statework Device<br>Util Statework Device<br>Diglia Charma<br>Smarthnea (Util Struc)<br>Smarthnea (Util Struc)<br>Smarthnea (Util Struc)<br>Smarthnea (Util Struc)<br>Smarthnea (Util Struc)<br>Denteman (Hargo Toto I<br>Prinrikh Pan<br>Herman (Grup Oto Ref<br>Leaf Reader Device (Util Struc)<br>Carl Reader Device (Util Struc)<br>Carl Reader Device (Util Struc)<br>Wolkewa Refabb Christen (Util Struc)                                                                                                    | hest priority and they are in   | a raw form.      | Device        | Deny Access<br>Deny Access<br>Deny Access | No<br>No<br>No<br>No<br>No<br>No<br>No<br>No<br>No<br>No<br>No<br>No<br>No<br>N                                                                                                    | whetlet from Diale Noices<br>Inhetlet from Diale Noices<br>Inhetlet from Diale Noices<br>Inhetlet from Diale Noices<br>Inhetlet from Diale Noices<br>Inhetlet from Diale Noices<br>Inhetlet from Calcel Noices<br>Inhetlet from Calcel Noices<br>Inhetlet from Calcel Noices<br>Inhetlet from Diale Noices<br>Inhetlet from Diale Noices<br>Inhetlet from Diale Noices<br>Inhetlet from Diale Noices<br>Inhetlet from Diale Noices<br>Inhetlet from Diale Noices<br>Inhetlet from Diale Noices<br>Inhetlet from Diale Noices<br>Inhetlet from Diale Noices | Global<br>Otlobal<br>Otlobal<br>Otlobal<br>Otlobal<br>Otlobal<br>Otlobal<br>Otlobal<br>Otlobal<br>Otlobal<br>Otlobal<br>Otlobal                                                                                                    | n           |
|            | lerts<br>irrectory Services<br>ppliance<br>ystem Maintenance<br>ystem Configuration<br>ystem Parameters | Dence Type USB Dence Type USB Dence Type USB Dence Type Dence Type                                                                                                    | hest priority and they are in   | a row form.      | Device        | Deny Access<br>Deny Access<br>Deny Access<br>Deny Access<br>Deny Access<br>Deny Access<br>Deny Access<br>Deny Access<br>Deny Access<br>Deny Access<br>Deny Access<br>Deny Access<br>Deny Access<br>Deny Access<br>Deny Access<br>Deny Access<br>Deny Access<br>Deny Access                                                             | Image: Control of the second second secon | Interfet from Diala Pholos<br>Interfet from Diala Pholos<br>Interfet from Diala Pholos                                                               | Classi<br>Classi<br>Cl | n           |

# 4.7. File Whitelist

This module allows the super administrator to control the transfer of only authorized files to previously authorized portable storage devices.

|                                                                                  |                |                                                                                                    |                                          |                           |                |                           | Advanced Searc    |
|----------------------------------------------------------------------------------|----------------|----------------------------------------------------------------------------------------------------|------------------------------------------|---------------------------|----------------|---------------------------|-------------------|
| Dashboard                                                                        | File Whi       | nitelist                                                                                                    |                                          |                           |                | Show                      | v all departments |
| Endpoint Manag                                                                   | ement Folder o | containing Whitelist files                                                                                                    |                                          |                           |                |                           |                   |
| Endpoint Rights                                                                  | Folder         | ei                                                                                                    | c:/TempWeb                               |                           | - T            |                           |                   |
| Device Rights<br>User Rights<br>Computer Rights<br>Group Rights<br>Global Rights | Only file:     |                                                                                                    | ll be saved in the Whitelist.<br>d Files |                           |                |                           |                   |
| Effective Rights<br>File Whitelist                                               | Status         | s Filename                                                                                                    | File Path                                |                           | File Extension | Last Modified             | Size              |
| Endpoint Setting                                                                 | s 🔽            | Report 10 Studenter                                                                                                    |                                          | Construction and a second | doc            | 1 June 2011 16:13:25 EEST | 38.5 kB           |
| Offline Tempora                                                                  | F Pacquord     | 1-10-10-10-10-10-10-10-10-10-10-10-10-10                                                                                                    | C. T. Reconstruction of the              | State Transfer            | log            | 2 June 2011 16:12:16 EEST | 12.02 MB          |
| Online rempora                                                                   |                | Contraction of the local division of the local division of the loc |                                          |                           | log            | 1 June 2011 10:52:25 EEST | 0 B               |
| Reports and Ana                                                                  |                |                                                                                                    |                                          |                           | test           | 1 June 2011 09:30:14 EEST | 8 B               |
| System Alerts                                                                    |                | s found [Check All Unch                                                                                                    | eck All ]                                |                           |                |                           |                   |
| Directory Service                                                                | Sav            | ave                                                                                                    |                                          |                           |                |                           |                   |
| System Mainten                                                                   | ance           |                                                                                                    |                                          |                           |                |                           |                   |
| System Configur                                                                  | ation          |                                                                                                    |                                          |                           |                |                           |                   |
| System Paramet                                                                   | ers            |                                                                                                    |                                          |                           |                |                           |                   |
| Support                                                                          |                |                                                                                                    |                                          |                           |                |                           |                   |
|                                                                                  |                |                                                                                                    |                                          |                           |                |                           |                   |

The super administrator can manage exactly what files can be copied to removable devices, and which cannot. In order to use this feature, the administrator must create a folder in which the authorized files will be kept and he must set this address in the "Folder" field.

| File Whitelist         |                                           | Show all departments |
|------------------------|-------------------------------------------|----------------------|
| Folder containing W    | hitelist files                            |                      |
| Folder                 | c:/TempWeb                                |                      |
| Only files selected fo | r hashing will be saved in the Whitelist. |                      |
| Stresh Refresh         | Upload Files                              |                      |

After copying the required files into the previously created folder, he must simply press the "Refresh" button for a list to be generated.

Finally, he must check the box next to each file to enable it, and click the "Save" button. The files will be hashed and will receive permission to be copied.

This feature is only available to the Super Administrator user and cannot be modified by regular administrators.

#### Note!

This only works for outbound transfers. Files copied from external sources onto client (protected) computers will still be processed using the existing system policy.

# 5. Offline Temporary Password

This module allows the Super Administrator or the Offline Temporary Access Administrator to generate a password and grant temporary access to:

- a specific device on a computer
- the Content Aware Protection feature on a computer
- the entire computer

It can be used when there is no network connection between the client computer and the Server.

#### Note!

Once a device is temporarily authorized, any other rights/settings saved afterwards for this device will not take immediate effect, until the time period has passed and the connection with the Server is re-established.

A password is unique for a certain device and time period. This means the same password cannot be used for a different device or for the same device twice.

The password will give permission to the device, computer or sensitive data transfer for the specified amount of time. The time intervals which can be selected are: 30 minutes, 1 hour, 2 hours, 4 hours, 8 hours, 1 day, 2 days, 5 days, 14 days and 30 days.

The administrator also has the option to add a justification, mentioning the reason why the password was created. This can later be used for a better overview or various audit purposes.

# 5.1. Generating the Offline Temporary Password

Depending on the options selected from the drop-down menus, the Offline Temporary Password (or OTP) can be generated for the exact device or computer needed.

|       | ENDPOINT<br>PROTECTOR                              | Reporting and Administration Tool                       |                            |                      |  |  |  | English | C | Welcome   Log<br>C |
|-------|----------------------------------------------------|---------------------------------------------------------|----------------------------|----------------------|--|--|--|---------|---|--------------------|
|       | Dashboard                                          | Offline Temporary Password                              |                            |                      |  |  |  |         |   |                    |
|       | Endpoint Management                                | Offline Temporary Password                              |                            |                      |  |  |  |         |   |                    |
| 8     | Endpoint Rights                                    | Offline Temporary Password for:                         | Device                     | *                    |  |  |  |         |   |                    |
| 6     | Endpoint Settings                                  | Duration:                                               | 30 min                     | ~                    |  |  |  |         |   |                    |
|       | Content Aware Protection (CAP)                     | Choose computer:                                        | N/A                        | *                    |  |  |  |         |   |                    |
|       | EasyLock Enforced Encryption                       | Enter device code(case sensitive) or search for device: |                            | * \$                 |  |  |  |         |   |                    |
| 1     | Mobile Device Management                           | Justification:                                          | Mention the reason why you | are creating the OTP |  |  |  |         |   |                    |
|       | Offline Temporary Password                         |                                                         |                            |                      |  |  |  |         |   |                    |
| _     | Offline Temporary Password<br>Reports and Analysis | Generate OTP code                                       |                            |                      |  |  |  |         |   |                    |
|       | Alerts                                             |                                                         |                            |                      |  |  |  |         |   |                    |
|       | Directory Services                                 |                                                         |                            |                      |  |  |  |         |   |                    |
|       | Appliance                                          |                                                         |                            |                      |  |  |  |         |   |                    |
| :     | System Maintenance                                 |                                                         |                            |                      |  |  |  |         |   |                    |
| :     | System Configuration                               |                                                         |                            |                      |  |  |  |         |   |                    |
| ] :   | System Parameters                                  |                                                         |                            |                      |  |  |  |         |   |                    |
| ) :   | Support                                            |                                                         |                            |                      |  |  |  |         |   |                    |
| dpoir | t Protector 4 Copyright 2004 - 2016 Co             | SoSys Ltd. All rights reserved.                         |                            |                      |  |  |  |         |   | Ready Version 4    |

When generating an OTP for a Device, the administrator can either introduce the device code communicated by the user or search the Endpoint Protector database for an existing device, using the wizard  $\stackrel{\times}{\sim}$ .

For additional verification, the administrator can check the authenticity of a given device code by using the "Refresh Device Codes" option  $\clubsuit$ . This will only work if it was previously listed in the Endpoint Management > Devices list.

Another way to generate a password is by right clicking on a managed computer or device (from the Endpoint Management tab) and select the "Offline Temporary Password" action.

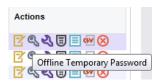

Once the OTP code has been generated, it will be displayed as below, and it needs to be provided to the user that made the request. Endpoint Protector offers two quick ways of doing this, either by sending a direct email or by printing it out.

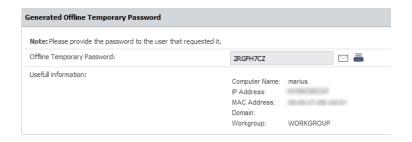

# 5.2. Using the Offline Temporary Password to authorize a device

In order to select a device and enter a password, the user needs to click on the Endpoint Protector icon from the system tray.

The user will select the device from the list and contact the administrator at the displayed contact information. The administrator will generate the OTP based on the device code (see above paragraph).

| Offline Device Authorization                                                                                                    | ×                                           |  |  |  |  |  |  |  |  |
|----------------------------------------------------------------------------------------------------|---------------------------------------------|--|--|--|--|--|--|--|--|
| ENDPOINT<br>PROTECTOR                                                                                                    |                                             |  |  |  |  |  |  |  |  |
| Offline Device Authorization - Cr<br>Select Device                                                                                                    | istiB                                       |  |  |  |  |  |  |  |  |
| <ul> <li>Standard keyboards) / HID Keyboard Device</li> <li>Standard keyboards) / HID Keyboard Device</li> <li>Standard port types) / Communications Port (COM1)</li> <li>SONY / STORAGE_MEDIA</li> <li>(Standard CD-ROM drives) / HL-DT-ST DVDRAM GH24NSB0 SCSI Cd</li> </ul> |                                             |  |  |  |  |  |  |  |  |
| •                                                                                                    | •                                           |  |  |  |  |  |  |  |  |
| Code for Administrator: C695                                                                                                    |                                             |  |  |  |  |  |  |  |  |
| Password:                                                                                                    |                                             |  |  |  |  |  |  |  |  |
| En                                                                                                    | ter                                         |  |  |  |  |  |  |  |  |
| To authorize a device contact yo<br>Contact info:                                                                                                    | ur administrator.<br>+123123<br>aaa@bbb.ccc |  |  |  |  |  |  |  |  |
| Last server connection at:                                                                                                    | 12-Aug-2016 13:50:48                        |  |  |  |  |  |  |  |  |
| Endpoint Protector Client Versior                                                                                                    | 1: 4.5.8.0                                  |  |  |  |  |  |  |  |  |

Once the code has been generated and is in the user's possession, the password will be inserted in the correspondent field and applied by clicking "Enter".

For Content Aware Protection or full Computer authorization, the administrator just simply needs to provide the user with password previously generated.

## 5.3. Setting the Administrator Contact Information

The Administrator contact information can be edited under System Configuration > System Settings, in the "Main Administrator Contact Details" section.

| Phone:                   | +(40)0740000001                                                                       |                                                             |
|--------------------------|---------------------------------------------------------------------------------------|-------------------------------------------------------------|
| E-mail:                  | Administrator@example.com                                                             |                                                             |
| *Note: This contact info | formation is referring to Offline Temporary Password only! For Alerts, you must setup | o the e-mail address from System Administrators > Edit info |

# 6. Endpoint Settings

The settings are attributes which are inherited. Settings are designed to be applied on computers, groups or globally (to all computers). The rule of inheritance is the following (from the most important to the least important):

- Computer Settings (settings applied to exactly one computer)
- Group Settings (settings applied on a group)
- Global Settings (settings applied for all the computers)

Reverting the settings for an entity to the higher level settings can be done by using the *Restore Group/Global Settings* button.

Sestore Group/Global Settings

Example: If the action is done on group settings, the entities in the group will use the global settings from that point onwards.

The settings available in this section are listed below:

**Refresh Interval** (in seconds) – represents the time interval at which the client will send a notification to the server with the intent to inform the server of its presence in the system. The server will respond by checking the settings and rights and updating them if needed, so the client can behave accordingly.

**Log Upload Interval** (in minutes) – represents the maximum time interval at which the client will send the locally stored log information to the server. This time interval can be smaller than the default value in case the log size is greater than the Local Log Size setting.

**Local Log Size** (in kilobytes) – represents the maximum size of the log which can be stored by the client on the client pc. If this value is reached then the client will send this information to the server.

This mechanism is optimal when a client computer has a lot of activity, because

it will send the information very quickly to the server, so the administrator can be informed almost instantly about the activities on that computer.

**Shadow Upload Interval** (in minutes) – represents the maximum time interval at which the client will send the locally stored shadow information to the server.

**Local Shadow Size** (in megabytes) – represents the maximum size of shadowed files stored by the client on a client PC. When this value is reached, the client will start overwriting existing files in order for it to not exceed the specified limit.

**Minimum File Size for Shadowing** (in kilobytes) – represents the minimum file size that should be shadowed. If a value is set here than files smaller in size than that value will not be shadowed.

**Maximum File Size for Shadowing** (in kilobytes) – represents the maximum file size that should be shadowed. If a value is set here, then files larger in size than that value will not be shadowed.

Additionally, File Tracing, File Shadowing and enabling Custom Client Notifications are also powerful features that can be set from this section. They will be explained in their own subsections below, due to their importance.

## 6.1. Computer Settings

This section will allow the administrator to edit the settings for each computer.

| Bestboard Edit Settings for Computer                                                                                                    |                     |
|----------------------------------------------------------------------------------------------------|---------------------|
|                                                                                                    |                     |
| Endpoint Management Computer                                                                                                    |                     |
| Logic Endpoint Rights Default User: -                                                                                                    |                     |
| knowit Settings Pr<br>Mc. Adverse                                                                                                    |                     |
| Computer Settloga Computer Name: ARREIP-VIN10                                                                                                    |                     |
| Grady Settings Loator:<br>Geb/ Settings                                                                                                    |                     |
| Caten Cent Itelfactors Hode                                                                                                    |                     |
| Context Avere Protection (CAP) Refer hitraria (ac): 0                                                                                                    |                     |
| EaryLack Enforced Encryption Mode: Normal 🗸                                                                                                    |                     |
| Mobile Device Management Retracting and Shadowing                                                                                                    |                     |
| Offine Temporary Password Piet Textrac                                                                                                    |                     |
| Reports and Analysis Pile Stadowing: Z Al Z Removable Devices and Officer ① Z Content Aware Protection Z Evail Body ①                                                                                                    |                     |
| After         Database for Stadowij ()         Aday           Adder Statewise for Stadowij ()         Aday         Aday                                                                                                    |                     |
| O prectory Services                                                                                                    |                     |
| Applica Chart Setting                                                                                                    |                     |
| System Maintenance         Logithmid (mit):         30         Localing Size (MI):         30           System Maintenance         System Maintenance         System Maintenance         System Maintenance         Status                                                                                                    |                     |
|                                                                                                    |                     |
| System Configuration Men His Ease for Studioung (92); 0 Max-Ris Ease for Studioung (92); 512                                                                                                    |                     |
| System Parameters         Remember Devices Recomp Fielder Nationaum Size (ME)         2000         Recomp Fielder Releases (Med)         3         0           Institute Language         Papale         Papale         O         Accomp Fielder Releases (Med)         3         0                                                                                                    |                     |
| Institut Longage:     Institut Longage:        |                     |
| Loging                                                                                                    |                     |
|                                                                                                    |                     |
| Created at: 25-34-4306 506739<br>Created by: AMD Created by: AMD |                     |
|                                                                                                    |                     |
| Modified by: rest                                                                                                    |                     |
| 🔗 Save 🕐 Instance Conceptibilited Safetysa                                                                                                    |                     |
|                                                                                                    | adv Version 4.4.1.0 |

Defining custom settings for all computers is not necessary, since a computer is perfectly capable of functioning correctly without any manual settings defined. It will do this by either inheriting the settings of a group it's in or, if not possible, the global settings, which are mandatory and exist in the system with default values from installation.

## 6.2. Group Settings

This section will allow the administrator to edit the settings for each group.

|                         | ENDPOINT<br>PROTECTOR 4                    | Reporting and Administration Tool                              |                       |                             |                            |                          |     |   | English Welcome   Logost |
|-------------------------|--------------------------------------------|----------------------------------------------------------------|-----------------------|-----------------------------|----------------------------|--------------------------|-----|---|--------------------------|
|                         | Dashboard                                  | Management of Global Settings                                  |                       |                             |                            |                          |     |   |                          |
| -                       | Endpoint Management                        | Group                                                          |                       |                             |                            |                          |     |   |                          |
| 20                      | Endpoint Rights                            | Name:                                                          | Global                |                             |                            |                          |     |   |                          |
| ×                       | Endpoint Settings                          | Description:                                                   | Gooal Group in        | nduding all the machines    |                            |                          |     |   |                          |
|                         | Computer Settings                          | Mode                                                           |                       |                             |                            |                          |     |   |                          |
|                         | Group Settings<br>Global Settings          | Refresh Interval (sec):                                        | 0                     |                             |                            |                          |     |   |                          |
|                         | Custom Client Notifications                | Mode:                                                          | Normal                | ~                           |                            |                          |     |   |                          |
| ۲                       | Content Aware Protection (CAP)             | File Tracing and Shadowing                                     |                       |                             |                            |                          |     |   |                          |
|                         | EasyLock Enforced Encryption               | File Tracing:                                                  | 🗹 Al                  | Removable Devices           | esata HDD                  | Network Share            |     |   |                          |
|                         | Mobile Device Management                   | File Shadowing:                                                |                       | Removable Devices and Other | Content Aware Protection   | E-mail Body              |     |   |                          |
|                         | Offline Temporary Password                 | Exclude Extensions from Shadowing: 🕜                           | .fsdgh;               |                             |                            |                          |     |   |                          |
| 88                      | Omine Temporary Password                   | Exclude Extensions from CAP Scanning: 🕐                        | .gdsfg;               |                             |                            |                          |     |   |                          |
| <u>~</u>                | Reports and Analysis                       |                                                                |                       |                             |                            |                          |     |   |                          |
|                         | Alerts                                     | Default Client Settings                                        |                       |                             |                            |                          |     |   |                          |
| 6                       | Directory Services                         | Log Interval (min):                                            | 30                    |                             | Local Log Size (MB):       |                          | 10  |   |                          |
| -                       | A sublement                                | Shadow Interval (min):                                         | 60                    |                             | Shadow Size (MB):          |                          | 512 |   |                          |
| _                       | Appliance                                  | Min File Size for Shadowing (KB):                              | 0                     |                             | Max File Size for Shadowir |                          | 512 |   |                          |
| *                       | System Maintenance                         | Removable Devices Recovery Folder Maximum Size (MB):           | 5000                  | 0                           | Recovery Folder Retentio   |                          | 3   | 0 |                          |
| ٢                       | System Configuration                       | Notifier Language:<br>Enable Advanced Printer and MTP Scanning | English               |                             | Use Custom Client Notifica | tions for this Language: |     |   |                          |
|                         | System Parameters                          | -                                                              |                       |                             |                            |                          |     |   |                          |
| $\overline{\mathbf{O}}$ | Support                                    | Logging                                                        |                       |                             |                            |                          |     |   |                          |
| •                       | Subbour                                    | Created at:                                                    | 30-34-2007 20         | 0:07:02                     |                            |                          |     |   |                          |
|                         |                                            | Created by:<br>Modified at:                                    | root<br>12-Aug-2016 0 | 38-54-08                    |                            |                          |     |   |                          |
|                         |                                            | Modified by:                                                   | root                  |                             |                            |                          |     |   |                          |
|                         |                                            |                                                                |                       |                             |                            |                          |     |   |                          |
|                         |                                            | Save 👌 Restore default Se                                      | tings 🛍               | Back                        |                            |                          |     |   |                          |
|                         |                                            |                                                                |                       |                             |                            |                          |     |   |                          |
|                         |                                            |                                                                |                       |                             |                            |                          |     |   |                          |
| Endp                    | aint Protector 4 Copyright 2004 - 2016 Col | SoSys Ltd. All rights reserved.                                |                       |                             |                            |                          |     |   | Ready Version 4.4.1.0    |

We mentioned earlier that computers can be grouped in order to make editing the settings easier and more logical.

## 6.3. Global Settings

This section holds the global settings, which influence all computers within the system. If there are no settings defined for a computer, and it does not belong to a group, these are the settings it will inherit. If the computer belongs to a group, then it will inherit the settings of that group.

|       | ENDPOINT<br>PROTECTOR 4                  | Reporting and Administration Tool                                               |                    |                             |   |                            |                          |     |   | English 🗸 | Welcome   Logout      |
|-------|------------------------------------------|---------------------------------------------------------------------------------|--------------------|-----------------------------|---|----------------------------|--------------------------|-----|---|-----------|-----------------------|
|       | Dashboard                                | Management of Global Settings                                                   |                    |                             |   |                            |                          |     |   |           |                       |
|       | Endpoint Management                      | Group                                                                           |                    |                             |   |                            |                          |     |   |           |                       |
| 20    | Endpoint Rights                          | Name:                                                                           | Global             |                             |   |                            |                          |     |   |           |                       |
| ×     | Endpoint Settings                        | Description:                                                                    | Gooal Group        | including all the machines  |   |                            |                          |     |   |           |                       |
|       | Computer Settings                        | Mode                                                                            |                    |                             |   |                            |                          |     |   |           |                       |
|       | Group Settings<br>Global Settings        | Refresh Interval (sec):                                                         | 0                  |                             |   |                            |                          |     |   |           |                       |
|       | Custom Client Notifications              | Mode:                                                                           | Normal             | >                           |   |                            |                          |     |   |           |                       |
| 0     | Content Aware Protection (CAP)           | File Tracing and Shadowing                                                      |                    |                             |   |                            |                          |     |   |           |                       |
|       | EasyLock Enforced Encryption             | File Tracing:                                                                   | 🗹 Al               | Removable Devices           |   | esata HDD                  | Network Share            |     |   |           |                       |
|       | Mobile Device Management                 | File Shadowing:                                                                 | 🗹 Al               | Removable Devices and Other | 0 | Content Aware Protection   | E-mail Body 🕜            |     |   |           |                       |
|       | Offline Temporary Password               | Exclude Extensions from Shadowing: ⑦<br>Exclude Extensions from CAP Scanning: ⑦ | .fsdgh;<br>.qdsfq; |                             |   |                            |                          |     |   |           |                       |
|       | Reports and Analysis                     | Exclude Extensions from CAP Scanning:                                           | .gdsfg;            |                             |   |                            |                          |     |   |           |                       |
|       | Alerts                                   | Default Client Settings                                                         |                    |                             |   |                            |                          |     |   |           |                       |
| _     |                                          | Log Interval (min):                                                             | 30                 |                             |   | Local Log Size (MB):       |                          | 10  |   |           |                       |
| Ø     | Directory Services                       | Shadow Interval (min):                                                          | 60                 |                             |   | Shadow Size (MB):          |                          | 512 |   |           |                       |
|       | Appliance                                | Min File Size for Shadowing (KB):                                               | 0                  |                             |   | Max File Size for Shadowin | g (43):                  | 512 |   |           |                       |
| *     | System Maintenance                       | Removable Devices Recovery Folder Maximum Size (MB):                            | 5000               | 0                           |   | Recovery Folder Retention  | n Period (days):         | 3   | 0 |           |                       |
|       | System Configuration                     | Notifier Language:                                                              | English            | ~ 🕐                         |   | Use Custom Client Notifica | tions for this Language: |     |   |           |                       |
|       |                                          | Enable Advanced Printer and MTP Scanning                                        |                    |                             |   |                            |                          |     |   |           |                       |
| -     | System Parameters                        | Logging                                                                         |                    |                             |   |                            |                          |     |   |           |                       |
|       | Support                                  | Created at:                                                                     | 30-Jul-2007        | 20:07:02                    |   |                            |                          |     |   |           |                       |
|       |                                          | Created by:                                                                     | root               |                             |   |                            |                          |     |   |           |                       |
|       |                                          | Modified at:                                                                    | 12-Aug-201         | 5 OB: 56:OB                 |   |                            |                          |     |   |           |                       |
|       |                                          | Modified by:                                                                    | root               |                             |   |                            |                          |     |   |           |                       |
|       |                                          | Save 👌 Restore default Se                                                       | tings              | Back                        |   |                            |                          |     |   |           |                       |
|       |                                          |                                                                                 |                    |                             |   |                            |                          |     |   |           |                       |
| Endpo | int Protector 4 Copyright 2004 - 2016 Co | SoSys Ltd. All rights reserved.                                                 |                    |                             |   |                            |                          |     |   |           | Ready Version 4.4.1.0 |

## 6.4. Custom Client Notifications

This section allows the administrator to edit the notification messages that appear from the Endpoint Protector Client. Custom Client Notifications can be globally enabled from Endpoint Settings > Global Settings. It can also be individually checked on computers or groups, as per the sections mentioned above.

By selecting a Device Type, the Results section will display the editable languages available.

| 8   | ENDPOINT 4<br>PROTECTOR        | Reporting and Administration Tool                 |                                     |                  |   |                                   |                | English |    |         |
|-----|--------------------------------|---------------------------------------------------|-------------------------------------|------------------|---|-----------------------------------|----------------|---------|----|---------|
|     |                                |                                                   |                                     |                  |   |                                   |                |         |    | Advance |
| 1   | Dashboard                      | Custom Client Software Notifications Languag      | 0                                   |                  |   |                                   |                |         |    |         |
| 6   | Endpoint Management            | Device Types (To view all supported devices and   | ights, go to Device Types in Syster | n Parameters)    |   |                                   |                |         |    |         |
| 6   | Endpoint Rights                | All                                               |                                     |                  |   |                                   |                |         |    |         |
|     | Endpoint Settings              | Bluetooth Radio                                   |                                     |                  |   | Pod                               |                |         |    |         |
|     | Computer Settings              | Unknown Device                                    |                                     |                  |   | Serial ATA Controller             |                |         |    |         |
|     | Group Settings                 | USB Storage Device                                |                                     |                  |   | WE                                |                |         |    |         |
|     | Global Settings                | Bluetooth Smartphone                              |                                     |                  |   | Bluetooth                         |                |         |    |         |
| 9   | Custom Client Notifications    | Bluetooth Tablet                                  |                                     |                  |   | FireWire Bus                      |                |         |    |         |
| ) ( | Content Aware Protection (CAP) | Internal CD or DVD RW                             |                                     |                  |   | Serial Port                       |                |         |    |         |
|     |                                | Bluetooth Keyboard                                |                                     |                  |   | PCMCIA Device                     |                |         |    |         |
| E   | EasyLock Enforced Encryption   | Internal Card Reader                              |                                     |                  |   | Card Reader Device (MTD)          |                |         |    |         |
| 1,  | Mobile Device Management       | Bluetooth Mouse                                   |                                     |                  |   | Card Reader Device (SCSI)         |                |         |    |         |
|     | House Perice Humpgement        | Internal Floppy Drive                             |                                     |                  |   | ZIP Drive                         |                |         |    |         |
| (   | Offline Temporary Password     | Local Printers                                    |                                     |                  |   | Teensy Board                      |                |         |    |         |
|     |                                | Windows Portable Device (Media Transfer Protocol) |                                     |                  |   | Thunderbolt                       |                |         |    |         |
| ۰ ۱ | Reports and Analysis           | Digital Camera                                    |                                     |                  |   | Network Share                     |                |         |    |         |
|     | Alerts                         | BlackBerry                                        |                                     |                  |   | Infrared Dongle                   |                |         |    |         |
|     |                                | Mobile Phones (Sony Ericsson, etc.)               |                                     |                  |   | Parallel Port (LPT)               |                |         |    |         |
| 1   | Directory Services             | SmartPhone (USB Sync)                             |                                     |                  |   | Thin Client Storage (RDP Storage) |                |         |    |         |
|     |                                | SmartPhone (Windows CE)                           |                                     |                  |   | Additional Keyboard               |                |         |    |         |
| • 1 | Appliance                      | SmartPhone (Symbian)                              |                                     |                  |   | US8 Modem                         |                |         |    |         |
| 1   | System Maintenance             | Webcam                                            |                                     |                  |   | Android Smartphone (Media Transfe | r Protocol)    |         |    |         |
| 9   |                                | Phone                                             |                                     |                  |   | Chip Card Device                  |                |         |    |         |
| 1   | System Configuration           | Pad                                               |                                     |                  |   |                                   |                |         |    |         |
|     | System Parameters              | Results                                           |                                     |                  |   |                                   |                |         |    |         |
| •   | Support                        | Name                                              | Code                                | Customized Token | • |                                   | Enabled Tokens | Actio   | ns |         |
|     |                                | English                                           | en                                  | 9                |   |                                   | 9              |         |    |         |
|     |                                | French                                            | fr                                  | 0.5              |   |                                   | 0              |         |    |         |
|     |                                | German                                            | de                                  | 0                |   |                                   | 0              |         |    |         |
|     |                                | Romanian                                          | ro                                  | 0                |   |                                   | 0              |         |    |         |
|     |                                | Polish                                            | pl                                  | 0                |   |                                   | 0              |         |    |         |
|     |                                | Japanese                                          | ja                                  | 0                |   |                                   | 0              |         |    |         |
|     |                                | Hungarian                                         | hu                                  | 0                |   |                                   | 0              |         |    |         |
|     |                                | Korean                                            | ko                                  | 0                |   |                                   | 0              |         |    |         |

To edit the messages for a specific language, click on Actions.

In the example below we set the message as "Message from Endpoint Protector – This device is not allowed!"

| All                        | Original                                                                                                    | Customized                      |
|----------------------------|----------------------------------------------------------------------------------------------------|---------------------------------|
|                            | - · · goun-                                                                                                    |                                 |
|                            | Security Warning                                                                                                    | Message from Endpoint Protector |
| <ul> <li>(Body)</li> </ul> | An unauthorized device was connected to this PC. Remove the device now or contact the PCs administrator for authorization.                                     | This device is not allowed!     |
| (Title)                    | Panic Mode                                                                                                    |                                 |
| Body                       | ) 961 entered the panic mode. Your devices have been blocked.                                                                                                  |                                 |
| (Title)                    | Security Warning                                                                                                    |                                 |
| Body                       | ) The print screen functionality is disabled.                                                                                                    |                                 |
| (Title)                    | Restart needed                                                                                                    |                                 |
| (Body                      | %1 detected that you need to restart your system for the latest device rights to be applied.                                                                   |                                 |
| (Title)                    | Security Warning                                                                                                    |                                 |
| (Hole)                     |                                                                                                    |                                 |
|                            |                                                                                                    |                                 |
| (Title)                    | Endpoint Protector - TrustedDevice enabled<br>Endpoint Protector - TrustedDevice enabled                                                                       |                                 |
|                            | - Liupoir Proeta - Huseberre eleber                                                                                                    |                                 |
| (Title)                    | Trial Information                                                                                                    |                                 |
| (Body                      | 961 is expired                                                                                                    |                                 |
| (Title)                    | Trial Information                                                                                                    |                                 |
| Body                       | ) You are currently using a 30 day trial version. It will expire in %1 %2                                                                                      |                                 |
| (Title)                    | Content Threat Detected                                                                                                    |                                 |
| Body                       | File transfer %1. You attempted to copy sensitive information. Contact the PCs administrator for more information. Text: '%2' was matched in file '%3' as '%4' |                                 |
| (Body                      | File transfer %1. You attempted to copy sensitive information. Contact the PCs administrator for more information. Text: %2" was matched in file %62" as %94"  |                                 |

Some administrators might want not to display some notifications, while showing others. This can be done by (not) ticking the box for the specific message.

## 6.5. File Tracing

The File Tracing feature allows monitoring of data traffic between protected clients and portable devices. It shows what files were copied, to which location, at what time and by which user. It also shows other actions that took place, such as file renamed, deleted, accessed, modified, etc. It can be enabled from Endpoint Settings > Global settings, or granularly for Groups or Computers.

| File Tracing and Shadowing              |         |                             |   |                          |                 |
|-----------------------------------------|---------|-----------------------------|---|--------------------------|-----------------|
| File Tracing:                           |         | Removable Devices           |   | esata HDD                | Network Share   |
| File Shadowing:                         |         | Removable Devices and Other | 0 | Content Aware Protection | 🗹 E-mail Body 🕜 |
| Exclude Extensions from Shadowing: ⑦    | .fsdgh; |                             |   |                          |                 |
| Exclude Extensions from CAP Scanning: 🕜 | .gdsfg; |                             |   |                          |                 |

File Tracing is an essential feature for administrators since they can keep track of all data that is being transferred to and from devices. All traffic is recorded and logged for later auditing. Depending on each administrator's needs, File Tracing can be enabled on all supported Removable Devices (including or not eSATA HDDs) or Network Shares.

#### Note!

Prior to Endpoint Protector 4.5.0.1, the Detect Copy Source option needed to be checked. It is now enabled by default, however, we recommend using the related Endpoint Protector Client versions.

# 6.6. File Shadowing

The File Shadowing feature extends the information provided by File Tracing, creating exact copies of files accessed by users. The creation of shadow copies can be triggered by the following events: file copy, file write, and file read. Events such as file deleted, file renamed, etc. do not trigger the function.

Similar to File Tracing, shadowing of files can be enabled from the Endpoint Settings section. Please note, however, that this feature cannot be used without enabling the File Tracing feature.

Depending on each administrator's needs, File Shadowing can be enabled on all supported Removable Devices (including eSATA HDDs and Network Shares, if selected) or Content Aware Protection (file transfers through various exist points such as online applications, printers, clipboard, etc.) and E-mail Body.

File Shadowing can be disabled for specific file types using the "Exclude Extensions from Shadowing" option.

| File Tracing and Shadowing              |         |                             |   |                          |                 |
|-----------------------------------------|---------|-----------------------------|---|--------------------------|-----------------|
| File Tracing:                           |         | Removable Devices           |   | esata HDD                | Network Share   |
| File Shadowing:                         |         | Removable Devices and Other | 0 | Content Aware Protection | 🗹 E-mail Body 🕜 |
| Exclude Extensions from Shadowing: ⑦    | .fsdgh; |                             |   |                          |                 |
| Exclude Extensions from CAP Scanning: 🕜 | .gdsfg; |                             |   |                          |                 |

Advanced settings such as minimum file size to be shadowed and shadowing upload interval can also be configured.

| Default Client Settings                              |             |                                                    |     |   |
|------------------------------------------------------|-------------|----------------------------------------------------|-----|---|
| Log Interval (min):                                  | 30          | Local Log Size (MB):                               | 10  |   |
| Shadow Interval (min):                               | 60          | Shadow Size (MB):                                  | 512 |   |
| Min File Size for Shadowing (KB):                    | 0           | Max File Size for Shadowing (KB):                  | 512 |   |
| Removable Devices Recovery Folder Maximum Size (MB): | 5000 ⑦      | Recovery Folder Retention Period (days):           | 3   | 0 |
| Notifier Language:                                   | English 🔻 🕜 | Use Custom Client Notifications for this Language: |     |   |
| Enable Advanced Printer and MTP Scanning             |             |                                                    |     |   |

#### Note!

File Shadowing can be delayed due to network traffic and Endpoint Protector Settings for different computers or file sizes. Shadowed files are usually available after a few minutes.

For large base installations (such as 250-1000 endpoints) we strongly advise to activate File Shadowing for up to 15% of your virtual or hardware appliance total endpoint capacity. (E.g. for an A1000 Hardware Appliance, File Shadowing should be set to a maximum of 150 endpoints for optimal performance).

# 7. Content Aware Protection

This module allows the administrator to setup and enforce strong content filtering policies for selected users, computers, groups or departments and take control over the risks posed by accidental or intentional file transfers of sensitive company data, such as:

- Personally Identifiable Information (PII): social security numbers (SSN), driving license numbers, E-mail addresses, passport numbers, phone numbers, addresses, dates, etc.
- Financial and credit card information: credit card numbers for Visa, MasterCard, American Express, JCB, Discover Card, Dinners Club, bank account numbers etc.
- Confidential files: sales and marketing reports, technical documents, accounting documents, customer databases etc.

To prevent sensitive data leakage, Endpoint Protector closely monitors all activity at various exit points:

- Transfers on portable storage and other media devices (USB Drives, external HDDs, CDs, DVDs, SD cards etc.), either directly or through encryption software (e.g. EasyLock)
- Transfers on local networks (Network Share)
- Transfers via Internet (E-mail clients, file sharing application, Web Browsers, Instant Messaging, Social Media)
- Transfers to the cloud (iCloud, Google Drive, Dropbox, Microsoft SkyDrive)
- Transfers through Copy & Paste / Cut & Paste
- Print screens
- Printers and others

# 7.1. Activation of Content Aware Protection

Content Aware Protection comes as an optional feature with Endpoint Protector. The module is displayed but will requires a simple activation by pressing the *Enable Feature* button and providing contact details for the Main Administrator.

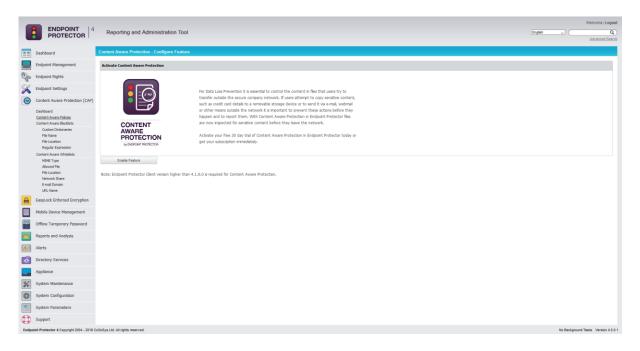

#### Note!

The Content Aware Protection module is separate from Device Control, and requires separate licensing.

# 7.2. Content Aware Policies

Content Aware Policies are sets of rules for sensitive content detection and they enforce file transfers management on selected entities (users, computers, groups, departments). A content aware policy is made up of four elements:

- Policy Type: defines the OS type for which it applies Windows, Mac OS X or Linux
- Policy Action: defines the type of action to be performed reporting only or blocking and reporting of sensitive content transfers
- Policy Filter: specifies the content to be detected it includes file type filtering, predefined content filtering, custom content filtering, file whitelists, regular expressions and domain whitelists.
- Exit Points: establishes the transfer destinations to be monitored

For example, a policy can be setup for the Financial Department of the company to block Excel reports sent via E-mail or to report all transfers of files containing personally identifiable and financial information (e.g. credit card numbers, Email, phone numbers, social security numbers etc.).

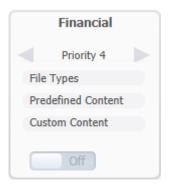

Additionally, each company can define its own sensitive content data lists as Custom Content Dictionaries corresponding to their specific domain of activity, targeted industry and roles. To ease this task, the Content Aware Protection module comes with a Predefined Content Dictionary that covers the most used sets of confidential terms and expressions.

#### Note!

Content Aware Policies also apply to File Whitelist (Endpoint Rights > File Whitelist). This means that all files that were previously whitelisted will be inspected for sensitive content detection, reported and / or blocked, according to the defined policy.

Exactly like Device Control policies, the Content Aware policies continue to be enforced on a computer even after it is disconnected from the company network.

## 7.2.1. Creating new policies

The administrator can easily create and manage Content Aware Policies from the Content Aware Protection > Content Aware Policies submenu option.

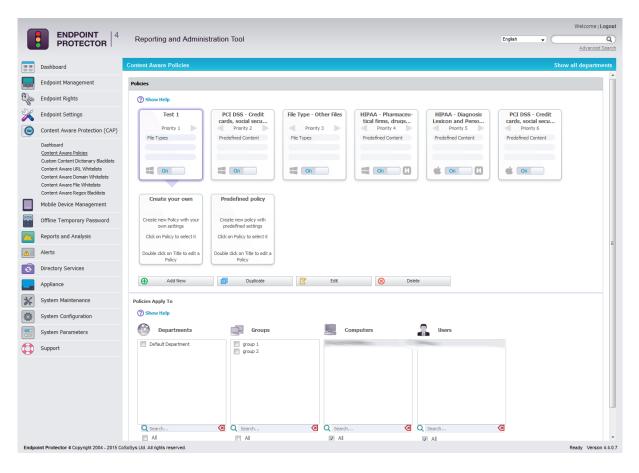

The available actions are: **Add New**, **Duplicate**, **Edit** and **Delete**. A new policy can be created also by clicking on the **Create your own** policy icon. An existing policy can be edited also by double-clicking the upper part of the policy icon.

By selecting a policy, the departments, groups, computers and users on which the selected policy applies, will be highlighted for an easier policy management. The administrator can then uncheck previously enabled entities for monitoring or check new ones. All the changes performed on the page are applied after clicking *Save*.

## 7.2.2. Predefined policies

A second option is to use the *Predefined policy* button. This redirects the administrator to two lists of predefined policies that come with Action set to "Block and Report" by default, for both Windows and OS X. The administrator can select by the description a policy of interest and press the "Create Policy" button for it to be displayed in the list of active policies.

These policies are named as per the information found in the column "Name" and have different Threshold values defined, as per the information found inside the column "Threshold".

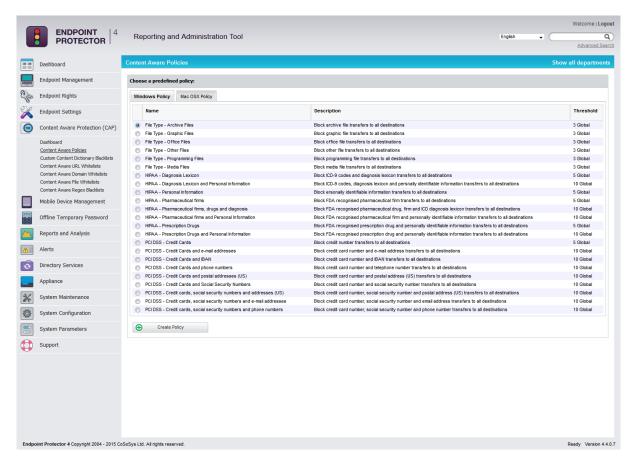

### 7.2.3. Priorities for Content Aware Policies

One or more Content Aware Policy can be enforced on the same computer, user, group or department. To avoid any conflicts between the applied rules, a prioritization of policies is performed through a left-to-right ordering. The leftmost policy has the highest priority (Priority 1), while the rightmost policy has the lowest priority. Changing priorities for one or more policies can be performed by moving the policy to the right or to the left with a simple click on the left arrow for higher priority or on the right arrow for lower priority.

## 7.2.4. How Content Aware Policies Work

Content Aware Protection is a very versatile tool, where granular implementation of the desired actions regarding report and/or block and report of files can be performed.

A Content Aware Policy is a set of rules for reporting or blocking & reporting the selected information. All the other options left unchecked will be considered as Ignored by Endpoint Protector.

When applying two policies to the same PC, it is possible to block one type of file, for example PNG files, when they are uploaded through Mozilla Firefox, while with a second policy to report only PNG files when they are uploaded through Internet Explorer. In the same way it is possible to report only files that contain confidential words from a selected dictionary that are sent through Skype, while with the second policy to block the same files if they are sent through Yahoo Messenger. Similarly, it is possible to create combinations that block a file type or a file that contains predefined content/custom content/regular expression for one application, while letting it through and report it only for another.

The following rules are used in the application of one or more Content Aware Policies on a computer/user/group/department for each separately selected item (e.g. a specific file type, predefined information or a custom content dictionary):

| Policy A with<br>Priority 1 | Policy B with<br>Priority 2 | Policy C with<br>Priority 3 | Endpoint Protector<br>Action                 |
|-----------------------------|-----------------------------|-----------------------------|----------------------------------------------|
| IGNORED                     | IGNORED                     | IGNORED                     | Information will not be blocked or reported. |
| IGNORED                     | IGNORED                     | REPORTED                    | Information will be reported.                |
| IGNORED                     | REPORTED                    | REPORTED                    | Information will be reported.                |
| REPORTED                    | REPORTED                    | REPORTED                    | Information will be reported.                |
| IGNORED                     | IGNORED                     | BLOCKED                     | Information will be blocked.                 |
| IGNORED                     | BLOCKED                     | BLOCKED                     | Information will be blocked.                 |
| BLOCKED                     | BLOCKED                     | BLOCKED                     | Information will be blocked.                 |
| IGNORED                     | REPORTED                    | BLOCKED                     | Information will be reported.                |
| IGNORED                     | BLOCKED                     | REPORTED                    | Information will be blocked.                 |

| REPORTED | IGNORED  | BLOCKED  | Information will be reported. |
|----------|----------|----------|-------------------------------|
| BLOCKED  | IGNORED  | REPORTED | Information will be blocked.  |
| REPORTED | BLOCKED  | IGNORED  | Information will be reported. |
| BLOCKED  | REPORTED | IGNORED  | Information will be blocked.  |

#### Note!

The information left unchecked when creating a policy will be considered as Ignored by Endpoint Protector and **NOT AS ALLOWED**.

### 7.2.5. Setting up Content Aware Policies

To setup a Content Aware Policy, go to Content Aware Protection > Content Aware Policies and click on the Create Your Own Policy icon or push the *Add Policy* button. This will open the Add a new Policy window, which will allow setting the parameters of the newly created policy.

| ENDPOINT<br>PROTECTOR                                                                                                    | 4 Reporting and Administration Tool                                                                                                    |                                                                                                    |                                                                                                    |                                                                                                    |                                                                                                    |          | English Jadvanc |
|----------------------------------------------------------------------------------------------------|----------------------------------------------------------------------------------------------------|----------------------------------------------------------------------------------------------------|----------------------------------------------------------------------------------------------------|----------------------------------------------------------------------------------------------------|----------------------------------------------------------------------------------------------------|----------|-----------------|
| Dashboard                                                                                                    | Add a new Policy                                                                                                    |                                                                                                    |                                                                                                    |                                                                                                    |                                                                                                    |          | Show all depart |
| Endpoint Management                                                                                                    | Policy OS Type                                                                                                    |                                                                                                    |                                                                                                    |                                                                                                    |                                                                                                    |          |                 |
| Endpoint Rights                                                                                                    | OS Type:                                                                                                    | Windows                                                                                                    | 🗰 Омесоях 💧 Ош                                                                                                    | ux                                                                                                    |                                                                                                    |          |                 |
| Endpoint Settings                                                                                                    | Policy Information                                                                                                    |                                                                                                    |                                                                                                    |                                                                                                    |                                                                                                    |          |                 |
| Content Aware Protection                                                                                                    | Policy Name                                                                                                    |                                                                                                    |                                                                                                    |                                                                                                    |                                                                                                    |          |                 |
| Dashboard                                                                                                    | Policy Description:                                                                                                    |                                                                                                    |                                                                                                    |                                                                                                    |                                                                                                    |          |                 |
| Content Aware Policies                                                                                                    | Policy Action:                                                                                                    | Report only                                                                                                    | Block & Report                                                                                                    |                                                                                                    |                                                                                                    |          |                 |
| Content Aware Bladdists                                                                                                    |                                                                                                    | -                                                                                                    | -                                                                                                    |                                                                                                    |                                                                                                    |          |                 |
| Custom Dictionaries                                                                                                    | Policy Status:                                                                                                    |                                                                                                    | Disabled (OFF)                                                                                                    |                                                                                                    |                                                                                                    |          |                 |
| File Name                                                                                                    | Client Notifications:                                                                                                    | Show notifications (                                                                                                    | Hide notifications                                                                                                    |                                                                                                    |                                                                                                    |          |                 |
| File Location                                                                                                    | Threshold Value:                                                                                                    | 1                                                                                                    |                                                                                                    | 0                                                                                                    |                                                                                                    |          |                 |
| Regular Expression                                                                                                    | Threshold Type:                                                                                                    | Regular                                                                                                    | ⊖ Global                                                                                                    | 0                                                                                                    |                                                                                                    |          |                 |
| Content Aware Whitelists<br>MDME Type                                                                                                    | File Size Threshold:                                                                                                    |                                                                                                    |                                                                                                    | 0                                                                                                    |                                                                                                    |          |                 |
| Allowed File<br>File Location                                                                                                    | Control Transfers To                                                                                                    |                                                                                                    |                                                                                                    |                                                                                                    |                                                                                                    |          |                 |
| Network Share                                                                                                    | Applications 🕐 🔽 Storage Devices 🕐 🔽 Net                                                                                                    |                                                                                                    |                                                                                                    |                                                                                                    |                                                                                                    |          |                 |
|                                                                                                    |                                                                                                    | work share 🔍 💆 Thin Clier                                                                                                    | its 🔍 🛛 Cipboard 🔍 🖸                                                                                                    |                                                                                                    |                                                                                                    |          |                 |
| E-mail Domain                                                                                                    |                                                                                                    |                                                                                                    |                                                                                                    |                                                                                                    |                                                                                                    |          |                 |
| E-mail Domain<br>URL Name                                                                                                    | Web Browser @ E-mail C                                                                                                    | 0                                                                                                    | Instant Messaging 🕐                                                                                                    | Cloud Services / File                                                                                                    | Sharing 🕐 Social Media / Othe                                                                                                    | rs 🕐     |                 |
|                                                                                                    | Web Browser ② E-mail ③                                                                                                    | ok (Attachments 🔺                                                                                                    | Instant Messaging ⑦                                                                                                    | _                                                                                                    | EasyLock     Windows DVD Maker                                                                                                    | ^        |                 |
| URL Name                                                                                                    | Web Browser  E-mail  E-mail  Control Internet Explorer Modia Prefox Modia Prefox Modia Prefox Modia Prefox Modia                                                                                                    | ak (Attachments  A ak (Body) Thunderbird Thunderbird                                                                                                    | <ul> <li>✓ ICQ</li> <li>✓ AIM</li> <li>✓ Skype</li> <li>✓ Windows Live Messeng</li> </ul>                                                                                                    | Cloud Services / File                                                                                                    | EasyLook     Windows DVD Maker     ALFTP     PHeZila                                                                                                    | ^        |                 |
| URL Name<br>EasyLock Enforced Encryptio                                                                                                    | Web Browser         E-mail           In         Chimret Explorer         A         Colds           IV         Chimret Explorer         A         Colds           IV         Chimret Explorer         A         Colds           IV         Modia Frefox         Modia         Modia           IV         Safari         C         BHL         BHL           IV         ALA Desktop 9.6         III BHL         IIII         IIII                                                                                                    | ak (Attachments A<br>ak (Body)<br>9 Thunderbird<br>9 Thunderbird<br>9 Thunderbir | ICQ AIM Skype Windows Live Messeng Yahoo! Messenger Gem                                                                                                    | Cloud Services / File<br>Google Drive Clent<br>Cloud Drive Clent<br>Cloud Drive<br>Uforrent<br>Difformet<br>Dawn Cloud<br>Xitt Otleh uCloud                                                                                                    | EasyLock     Windows DVD Maker     ALFTP     FileZila     GoToMeeting     HTC Sync for Androi                                                                                                    | <b>A</b> |                 |
| URL Name<br>EasyLock Enforced Encryptio<br>Mobile Device Management                                                                                                    | Web Browser         E mail 0           Different Explorer         O Onto           Of Transe         O Onto           Different Explorer         Model           Different Explorer         Model           Different Explorer         Model           Different Explorer         Model           Different Explorer         Model           Different Explorer         Model           Different Explorer         Model           Different Explorer         Model           Different Explorer         Model           Different Explorer         Word           Different         Word           Different         Word           Different         Word           Different         Word           Different         Word                                                                                                    | sk (Body)<br>Thunderbird<br>Thunderbird<br>Thunder                                                                                                    | ICQ     ICQ     AIM     Skype     Windows Live Messeng     Yshool Messenger     Gaim     HanbiroTalk     Pilgin     Trillium                                                                                                    | Cloud Services / File                                                                                                    | EasyLock     Windows DVD Maker     ALFTP     FileZill     GoToMeeting     HirtCSync for Androi     Infrailecorder CD - D     Tures     Loctebla Bin                                                                                                    | d        |                 |
| URL Name<br>EasyLock Enforced Encryptio<br>Mobile Device Management<br>Offline Temporary Password                                                                                             | Web Browser         E-mail           If zerrer Explorer         A         Oxfor           If Zerrer Explorer         A         Oxfor           If Zerrer Explorer         A         Oxfor           If Zerrer Explorer         Mosfor         Mosfor           If Zerrer Explorer         Mosfor         Mosfor           If Zerrer Explorer         Mosfor         Mosfor           If Zerrer Explorer         If Mosfor         Mosfor           If Zerrer Explorer         If Mosfor         If Mosfor           If Zerrer Explorer         If Mosfor         If Mosfor           If Zerrer Explorer         If Mosfor         If Mosfor           If Zerrer Explorer         If Mosfor         If Mosfor                                                                                                    | sk (Body)<br>Thunderbird<br>Thunderbird<br>Thunder                                                                                                    | <ul> <li>✓ ICQ</li> <li>✓ AM</li> <li>✓ Skype</li> <li>✓ Windows Live Messeng</li> <li>✓ Yahool Messenger</li> <li>✓ Gaim</li> <li>✓ HanbiroTalk</li> <li>✓ Pidgin</li> </ul>                                                                                                    | Cloud Services / File<br>Google Drive Clent<br>Cloud Drive<br>Cloud Drive<br>Daum Cloud<br>Daum Cloud<br>Noret Drive<br>Never N Drive<br>Never N Drive                                                                                                    | EasyLock     Windows DVD Maker     ALFTP     FileZila     GoToMeeting     HTC Sinc for Androi     InfraRecorder CD - D     Tures     Trunes                                                                                                    | <b>A</b> |                 |
| URI Name<br>EasyLock Enforced Encryptio<br>Mobile Device Management<br>Offline Temporary Password<br>Reports and Analysis                                                                     | Web Browser O         E mail O           Diment Explorer         A           Diment Explorer         A           Diment Explorer         A           Diment Explorer         A           Diment Explorer         A           Diment Explorer         B           Diment Explorer         A           Diment Explorer         B           Diment Explorer         B           Diment Explorer         B           Diment Explorer         B           Diment Explorer         B           Diment Explorer         B           Diment Explorer         B           Diment Explorer         B           Diment Explorer         B           Diment Explorer         B           Diment Explorer         C           Diment Explorer         C           Diment Explorer         C           Diment Explorer         C           Diment Explorer         C           Diment Explorer         C           Diment Explorer         C           Diment Explorer         C           Diment Explorer         C           Diment Explorer         C           Diment Explorer         <                | sk (Body)<br>Thunderbird<br>Thunderbird<br>Thunder                                                                                                    | ICQ     ICQ     Skype     Skype     Vindows Live Messeng     Vinhol Messenger     Gaim     HenbiroTalk     P Highin     C. Triflien     Q Search                                                                                                    | Cloud Services / File<br>Cloud Services / File<br>Cloud Drive<br>Cloud Drive                                                                                                    | EasyLook     Windows DVD Naker     Windows DVD Naker     Wind | d        |                 |
| URL Name<br>EasyLock Enforced Encryptio<br>Mobile Device Management<br>Offline Temporary Password<br>Reports and Analysis<br>Alerts                                                           | Web Browner O         E mail O           Dement Explorer         A           Dement Explorer         A           Dement Explorer         A           Dement Explorer         A           Dement Explorer         A           Dement Explorer         A           Dement Explorer         A           Dement Explorer         A           Dement Explorer         A           Dement Explorer         A           Dement Explorer         A           Dement Explorer         A           Dement Explorer         A           Policy Context         A                                                                                                    | A (Attachments A<br>& (Body)<br>Thundeford<br>thundeford<br>thun Pieter (Att<br>thun Pieter (Att                                                                                                    | ICQ     ADM     AdM     Adm     Adm     Adm     Adm     Adm     Adm     Adm     Adm     Adm     Adm     Adm     Adm     Adm     Adm     Adm     Adm     Adm     Adm     Adm     Adm     Adm     Adm     Adm                                                                                                    | Coud Services / He<br>Coud Dee Dee Clerk<br>Coud Dree<br>Urrent<br>Dear Coet<br>Dear Coet<br>Dear Coet<br>Dear Coet<br>Coet<br>Coet | Eleptod     Eleptod     AUT     Eleptod     AUT     Elevtod     AUT     Elevtod     AUT     Elevtod     Elevtod     Elevt | d        |                 |
| UR: Name<br>EasyLock Enforced Encryptio<br>Mobile Device Management<br>Offline Temporary Password<br>Reports and Analysis<br>Alerts<br>Directory Services                                     | Web Browser O         E mail O           Diment Explorer         A           Diment Explorer         A           Diment Explorer         A           Diment Explorer         A           Diment Explorer         A           Diment Explorer         B           Diment Explorer         A           Diment Explorer         B           Diment Explorer         B           Diment Explorer         B           Diment Explorer         B           Diment Explorer         B           Diment Explorer         B           Diment Explorer         B           Diment Explorer         B           Diment Explorer         B           Diment Explorer         B           Diment Explorer         C           Diment Explorer         C           Diment Explorer         C           Diment Explorer         C           Diment Explorer         C           Diment Explorer         C           Diment Explorer         C           Diment Explorer         C           Diment Explorer         C           Diment Explorer         C           Diment Explorer         <                | A (Attachments A<br>& (Body)<br>Thundeford<br>thundeford<br>thun Pieter (Att<br>thun Pieter (Att                                                                                                    | ICQ     ADM     AdM     Adm     Adm     Adm     Adm     Adm     Adm     Adm     Adm     Adm     Adm     Adm     Adm     Adm     Adm     Adm     Adm     Adm     Adm     Adm     Adm     Adm     Adm     Adm                                                                                                    | Cloud Services / File<br>Cloud Services / File<br>Cloud Drive<br>Cloud Drive                                                                                                    | EasyLook     Windows DVD Naker     Windows DVD Naker     Wind | d        |                 |
| UR: Name<br>EasyLock Enforced Encryptio<br>Mobile Device Management<br>Offline Temporary Password<br>Reports and Analysis<br>Alerts<br>Directory Services<br>Appliance                        | Web Browser         E mail ①           Starret Explorer         C offset           O transmer         D offset           O core         D offset           O core         O offset           O core         O offset           O core         O offset           O core         O offset           O core         O offset           O core         O offset           O offset         D offset           O offset         D offset           O offset         D offset           O offset         D offset                                                    | A (AttaCherneth A<br>k (Gody)<br>Thrundebrid<br>thrundebrid<br>than Nater (Att<br>than Nater (Att<br>than Nater (Att<br>the Nater (Att<br>the Nater (Att .                                                                                                    | You Conception of the second second sec | Coud Services / File<br>Coud Cher<br>Coud Cher<br>Cher<br>Coud Cher<br>Coud Cher<br>Coud Cher<br>Cher<br>Cher                                                                                                    | A Use and a set of the set of the set o | 4        |                 |
| UR: Iteme<br>Eanytock Enforced Encryptio<br>Mobile Device Management<br>Offline Temporary Password<br>Alerts<br>Directory Services<br>System Maintenance<br>System Configuration              | Web Browser         E and C           Description         C and C           Description         C and C | A (Statubents A global)<br>15 Durchorted<br>15 Durchorted<br>16 Durchorted<br>16 Durchorted<br>16 Durchorted<br>16 Durchorted<br>16 Durchorted<br>16 Durchorted<br>16 Durchorted<br>16 Durchorted<br>17 Durchorted<br>17 Durchorted<br>17 Durchorted<br>18 Durchorted<br>18 Durchorted<br>18 Durchorted<br>19 Durchorted<br>19                                                                                                    | CO     CO     CO     CO     CO     CO     CO     CO     CO     CO     CO     CO     CO     CO     CO     CO     CO     CO     CO     CO     CO     CO     CO     CO     CO     CO     CO     CO     CO     CO     CO     CO     CO     CO                                                                                                        | Could Service / File<br>Could Service / File<br>Could Device /<br>Could Device /<br>Device / Cells / Cells /<br>Could Could /<br>Could Could /<br>Could /<br>Could /                                                                                                    | Constant Constant Constan | 4<br>G   |                 |
| URL Iteme<br>EasyLock Inforced Encryptio<br>Mobile Device Management<br>Offline Temporary Password<br>Reports and Analysis<br>Alerts<br>Directory Services<br>Appliance<br>System Maintenance | Web Browser     E-mail ()       Brinnet Explorer     A       Corea     Brinnet Explorer       Corea     Brinnet Explorer       Corea     A       PaceInset Explorer     A       Corea     Brinnet Explorer       Corea     Brinnet Explorer       Corea     Brinnet Explorer       Corea     Brinnet Explorer       Corea     Brinnet Explorer       Corea     Brinnet Explorer       Corea     Brinnet Explorer       Corea     Brinnet Explorer       Corea     Brinnet Explorer       Dif                 | A (AttaCherneth A<br>k (Gody)<br>Thrundebrid<br>thrundebrid<br>than Nater (Att<br>than Nater (Att<br>than Nater (Att<br>the Nater (Att<br>the Nater (Att .                                                                                                    | You Conception of the second second sec | Could Service / File<br>Could Service / File<br>Could Device /<br>Could Device /<br>Device / Cells / October<br>Could Could Could<br>Could Could                                                                                                    | A Use and a set of the set of the set o | 4¥       |                 |
| UR: Inne<br>Eanytock Enforced Encryptio<br>Mobile Device Management<br>Offline Temporary Password<br>Alerts<br>Directory Services<br>Appliance<br>System Maintenance<br>System Configuration  | Web Browser         E and C           Description         C and C           Description         C and C | A (Statubents A global)<br>15 Durchorted<br>15 Durchorted<br>16 Durchorted<br>16 Durchorted<br>16 Durchorted<br>16 Durchorted<br>16 Durchorted<br>16 Durchorted<br>16 Durchorted<br>16 Durchorted<br>17 Durchorted<br>17 Durchorted<br>17 Durchorted<br>18 Durchorted<br>18 Durchorted<br>18 Durchorted<br>19 Durchorted<br>19                                                                                                    | LAY     LAY     LAY     LAY     LAY     LAY     LAY     LAY     LAY     LAY     LAY     LAY     LAY     LAY     LAY     LAY     LAY     LAY     LAY     LAY     LAY     LAY     LAY     LAY     LAY     LAY     LAY     LAY     LAY     LAY     LAY     LAY     LAY     LAY     LAY     LAY                                                                                                        | Coud Services / File<br>Coud Services / File<br>Coud one<br>Coud one<br>Co                                                                                                    | Constant Constant Constan | 4<br>G   |                 |

A policy can be enforced to detect and report all transfers of sensitive content data and/or block all transfers:

Block & Report Report only

#### Note!

We recommend using the "Report only" action initially to detect but not block data transfers. This way, no activity will be interrupted and you can gain a better view of data use across your network. The next step in defining a policy is selecting the transfer destinations to be monitored.

| Applications 🕐 🔲 Storag | je Devices | O Network Share      | Thin ( | Clients 🕐 📄 Clipboard 🕐 | Pri                   | int Screen 🕐 📄 Printers 🕐       |                         |
|-------------------------|------------|----------------------|--------|-------------------------|-----------------------|---------------------------------|-------------------------|
| Web Browser ⑦           |            | E-mail 🕜             |        | Instant Messaging ⑦     |                       | Cloud Services / File Sharing ⑦ | Social Media / Others ⑦ |
| Internet Explorer       |            | Outlook (Attachments |        | ICQ                     |                       | Google Drive Client             | EasyLock                |
| Chrome                  |            | Outlook (Body)       |        | MIA 🔲                   |                       | iCloud Drive                    | Windows DVD Maker       |
| Mozilla Firefox         |            | Mozilla Thunderbird  |        | Skype                   |                       | uTorrent                        | ALFTP                   |
| Opera                   |            | Mozilla Thunderbird  |        | Windows Live Messeng    |                       | BitComet                        | FileZilla               |
| Safari                  |            | IBM Lotus Notes (Att |        | Yahoo! Messenger        |                       | Daum Cloud                      | GoToMeeting             |
| AOL Desktop 9.6         |            | IBM Lotus Notes (Bod |        | Gaim                    |                       | KT Olleh uCloud                 | HTC Sync for Android    |
| Aurora Firefox          |            | Windows Live Mail    |        | HanbiroTalk             |                       | Naver N Drive                   | InfraRecorder CD - D    |
| K-Meleon                |            | GroupWise Client     |        | Pidgin                  |                       | Azureus                         | iTunes                  |
| Maxthon                 | *          | Outlook Express      | -      | Trillian                | -                     | OneDrive (Skydrive)             | LogMeIn Pro             |
| Q Search                | (X)        | O Search             | X      | Q Search                | <ul> <li>X</li> </ul> | Q Search                        | O Search                |

Below is the main categories list of transfer destinations to control:

• Applications (Web Browser, E-mail, Instant Messaging, etc.)

| Туре                             | List of Applications                                                                                                    |
|----------------------------------|----------------------------------------------------------------------------------------------------|
| Web Browsers                     | Internet Explorer, Mozilla Firefox, Chrome, Opera, Safari, SeaMonkey,<br>Maxthon, AOL Destop 9.6, K-Meleon, Aurora Firefox, Adobe Flash<br>Player*                                                                                                    |
| E-mail Clients                   | Microsoft Office Outlook, Mozilla Thunderbird, Windows Live Mail,Outlook<br>Express, Windows Mail, AOL Mail, Opera Mail, SeaMonkey Mail, Courier,<br>IBM Lotus Notes, GroupWise Client,                                                                                                    |
| Instant Messaging                | AIM, eBuddy, MySpace IM, ICQ, Google Talk, Skype, Windows Live<br>Messenger, Yahoo! Messenger, mIRC, Trillian, MyChat, LingoWare, Chit<br>Chat For Facebook, Nimbuzz, Facebook Messenger, Microsoft<br>Communicator 2007, Facemoods, Gaim, LAN Chat Enterprise, OpenTalk,<br>TurboIRC, WinSent Messenger, Pink Notes Plus, fTalk, XChat, ooVoo,<br>TweetDeck, Pidgin Instant Messenger, NateOn Messenger, QQ<br>International, Twhirl, Daum MyPeople, Mail.Ru |
| Cloud Services / File<br>Sharing | Google Drive Client, iCloud, Dropbox, Microsoft SkyDrive, eMule, Kazaa,<br>Shareaza, Morpheus, eDonkey, DC++, BitTorrent, Azureus, BitComet,<br>uTorrent, iMesh, Daum Cloud, KT Olleh uCloud, Naver NDrive, Microsoft<br>Skydrive client, Limewire, FTP Command, ownCloud client, Pogoplug<br>Backup, Pruna P2P, Sendspace, Evernote, FileCloud Sync client, GitHub,<br>Remote Desktop Connection, Mega, Yandex Disk                                          |
| Social Media / Others            | InfraRecorder, iTunes, Nokia PC Suite 2008 / 2011, Samsung Kies, Sony<br>Ericsson PC Companion, TeamViewer, HTC Sync for Android phones,<br>Total Commander, LogMeIn, EasyLock, GoToMeeting, Windows DVD<br>Maker, FileZilla, ALFTP, GoToMeeting, Windows Store Apps                                                                                                    |
| Natal                            |                                                                                                    |

#### Note!

Adobe Flash Player must be checked inside the Web Browser category in order to block sites that use Adobe Flash Active X.

• Storage Devices (all controlled device types; the list can be viewed at System Parameters > Device Types > Content Aware Protection)

#### Note!

For Storage Devices for Windows polices, Endpoint Protector will monitor file transfers both to and from removable media.

• Network Share

#### Note!

For Network Share for Mac OS X, Endpoint Protector will report all the events for "Report Only" policies. For "Block & Report" policies the transfer from a Local Share towards the Local Disk, Controlled Storage Device Types and Controlled Applications is blocked.

- Thin Clients
- Clipboard (refers to all content captured through Copy & Paste or Cut & Paste operations
- Print Screen (refers to the screen capture options)
- Printers (refers to both local and network shared printers)

The last step in defining a new policy consists in selecting the content to be detect and the type o filters.

| Policy Content                             |                       |                |                   |                 |                     |       |  |
|--------------------------------------------|-----------------------|----------------|-------------------|-----------------|---------------------|-------|--|
| File Type Filter Predefined Content Filter | Custom Content Filter | URL Whitelists | Domain Whitelists | File Whitelists | Regular Expressions | HIPAA |  |

The File Type Filter contains a list of supported file types grouped in six categories:

- Graphic Files: JPEG, PNG, GIF, ICO, BMP, TIFF, EPS, CorelDraw etc.
- Office Files: Word (.DOC, .DOCX), Excel (.XLS, .XLSX), PowerPoint (.PPT, .PPTX), PDF, Infopath (.XSN), RTF, OneNote (.ONE), Outlook (.PST, .OST) etc.
- Archive Files: ZIP, 7z, RAR, ACE, TAR, XAR etc.
- Programming Files: C, CPP, JAVA, PY, SH, CSH, BAT, CMD, PAS, XML, DTD TEX, F, PHP, Ruby (.RB), Perl (.PL) etc.
- Media Files: MP3, M4A, WAV, WMA, AVI, AIF, M3U, MPA etc.
- Other Files: TXT, EXE, SYS, DLL, SO, DRM, SolidWorks, Nasca-Drm, Ideas-3D-CAD, etc.

For each category, the most common file types are displayed. To be able to view and select more file types, click on the More File Types option at the end of each file type enumeration.

| File Type Filter     | Predefined Content Filter   | Custom Content Filter | URL Whitelists | Domain Whitelists |                |                              |              |                 |
|----------------------|-----------------------------|-----------------------|----------------|-------------------|----------------|------------------------------|--------------|-----------------|
| Policy Action will a | oply to selected File Types |                       |                |                   |                |                              |              |                 |
| Graphic Files:       |                             | JPEG                  | PNG            | GIF               | ICO            | BMP                          | TIFF         | More File Types |
| Office Files:        | All                         | Word                  | Excel          | PowerPoint        | PDF            | <ul> <li>Infopath</li> </ul> | Outlook      | More File Types |
| Archive Files:       | All                         | ZIP                   | ZIP/password   | 7z                | RAR            | ACE                          | TAR.         | More File Types |
| Programming Files    | : 🔽 All                     | 🔽 c, cpp, java        | РУ             | 🔽 sh, csh         | 🔽 bat, cmd     | 🔽 pas                        | 🔽 xml, dtd   | More File Types |
| Other Files:         | IIA N                       | AutoCAD files         | Text files     | DRM Files         | 🔽 exe, sys, dl | ✓ so                         | Unidentified | More File Types |
| Media Files:         |                             | ₩ mov                 | ₩ mp3          | ₩ m4a             | wav            | wma                          | v avi        | More File Types |

#### Note!

As many files (e.g. Programming Files) are actually .TXT files, we recommend more precaution when selecting this file type to avoid any undesired effects.

The "Predefined Content Filter" displays a list of predefined items to detect, from credit card information to Personal Identifiable Information. The Content Aware Protection module offers the option of Localization, meaning that you can select specific formats for a list of countries for information such as Driving License, ID, Phone Number and Social Security Number. By leaving unchecked this option, all formats will be detected by the Content Aware Protection agent.

| Policy Action will apply to selected Predefined  | Content for ALL File Types (regardless of the selected File Type Filter).                                    |
|--------------------------------------------------|----------------------------------------------------------------------------------------------------|
| The below filters help ensure compliance with va | rious regulations like PCI DSS and HIPAA.                                                                    |
| ✓ Credit Cards:                                  | Amex 🗹 Diners 🕼 Discover 🕼 JCB 🖉 Mastercard 🖓 Visa                                                           |
| Personal Identifiable Information:               | 🗹 IBAN 🔽 Date 🖌 E-mail 🗸 Address 🕜                                                                           |
| Country Specific:                                | 🖉 SSN 🗹 ID 🗹 Passport 🗹 Phone Number 🗹 Tax ID 🗹 Driving License 🗹 Health Insurance Number                    |
| ✓ 55N:                                           | 🗹 Austria 🗹 Canada 🗹 France 🕼 Germany 🕼 Japan 🕼 Korea 🕼 Netherlands 🖉 Poland 🕼 Romania 🕼 Spain 🕼 Switzerland |
| JD:                                              | 🖉 Germany 🖉 Poland 🖉 Singapore 🕼 South Africa 🕼 Turkey China (🖓 Mainland 🖓 Macau 🕼 Hong Kong )               |
| Passport:                                        | 🗹 Japan 🗹 Korea China (🖓 Mainland 🖓 Macau 🖓 Hong Kong )                                                      |
| Phone Number:                                    | 🗹 International 🗹 Japan 🗹 Korea 🖓 Turkey China (🖓 Mainland 🖓 Macau 🖓 Hong Kong )                             |
| Tax ID:                                          | 🗹 International 🖉 Italy 🗹 Poland 🔽 United States                                                             |
| Driving License:                                 | 🖌 Korea                                                                                                    |
| Health Insurance Number:                         | 🗹 Australia 🗹 Korea 🗹 United Kingdom                                                                         |
| ✓ Internet Protocol Addresses:                   | ☑ Internet Protocol Version 4 (IPv4) ☑ Internet Protocol Version 6 (IPv6)                                    |

The "Custom Content Filter" displays a list of Content Aware dictionaries. By selecting one or more dictionaries, the Content Aware Protection agent will detect any occurrence of one, more or all terms contained in the Dictionary list.

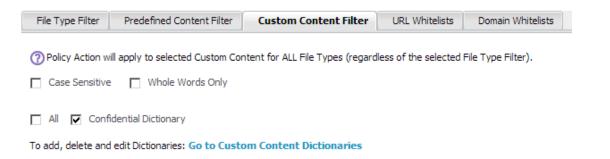

By checking the Case Sensitive option, the agent can differentiate the uppercase and lowercase letters when inspecting the content.

If the Whole Words Only option is marked, terms from the inspected content are detected only if they are an identical match with the ones that appear in the dictionary (e.g. "age" is in the Dictionary; variations like "aged", "agent", "agency" etc. won't be reported/blocked).

The "URL Whitelist" displays a list of URL whitelists. By selecting one or more whitelists, the Content Aware Protection agent will not scan uploads or attachments to the web addresses present in the whitelists. Whitelisting works for Internet Explorer.

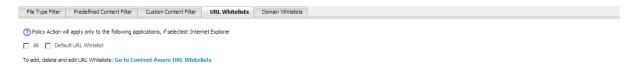

The "Domain Whitelist" displays a list of domain whitelists. By selecting one or more whitelists, the Content Aware Protection agent will not scan mails sent to the recipients or domains present in the whitelists. Whitelisting works for Microsoft Outlook and Mozilla Thunderbird.

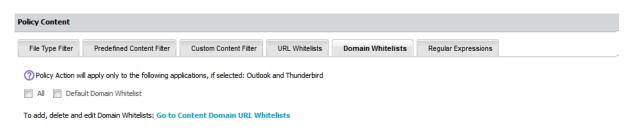

The "Regular Expressions" shows the list of the created regular expressions and the administrator can select up to five (5) expressions.

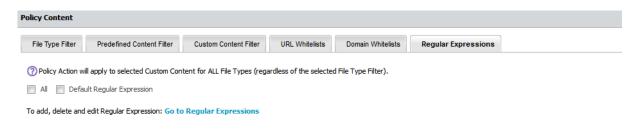

Once a policy is created, it will be displayed inside the Policies List. To enforce a content aware policy inside the network, one must select the specific policy that they want to apply by clicking on it and check the corresponding boxes to the network entity on which they want to apply the content rules. If a Content Aware Policy was already enforced on a computer, user, group or department, when clicking on it, the corresponding network entities on which it was applied will be highlighted.

The administrator can be notified of each occurrence of an event described in a newly created policy by setting up a Content Aware alert for that specific policy from System Alerts -> Content Aware Alerts.

### 7.2.6. The Threshold Number

A powerful Content Aware Policy option consists of setting up a threshold. A threshold is defined by the maximum number of allowed content violation for a file transfer. This means that the policy does not block or report a file transfer.

There are two types of thresholds to choose from: Regular or Global.

| Threshold Value: | 1       |          | 0 |
|------------------|---------|----------|---|
| Threshold Type:  | Regular | ⊖ Global | 0 |

Suppose that you have set up a "Block & Report" policy on the transfer of Social Security Numbers (SSN) on some types of Internet browsers. A Regular Threshold setup of four (4) will block all transfers - on those browsers - which contain four or more individual SSN numbers, but not 1, 2, 3 x SSN appearances. A set value of four (4) will permit and only report those transfers.

In contrast to the Regular Threshold which blocks 4 or more threats of the same type, the Global Threshold blocks 4 or more threats of different types combined. In another example, two (2) threats, one being a Social Security Number and the other being a Phone number, will not be blocked by a policy with a Regular Threshold of 2, only by one with a Global Threshold. On the other hand, two (2) Social Security Numbers will be blocked by policies with both types of thresholds set at two (2).

The info button O next to the options provides more examples related to the differences between the Regular and the Global Threshold.

#### Note!

The Threshold option applies only to multiple filters, including Predefined Content, Custom Content and Regular Expressions. As a general rule, it is recommended that "Block & Report" policies that use the Threshold should be placed with higher priority than "Report Only" policies.

# 7.3. File Size Threshold

Not linked to the Regular and Global Threshold mentioned above, The File Size Threshold value defines the size (in MB) starting from which the file transfer is either blocked or reported.

| File Size Threshold: | 99 | 0 |
|----------------------|----|---|
|----------------------|----|---|

To **Enable** the File Size Threshold in a Policy, a value bigger than 0 must be set. To **Disable** the File Size Threshold in a Policy, 0 or no value must be set.

#### Note!

If a File Size Threshold is set, it will be applied to the whole policy, regardless of what file types or custom contents are checked inside the policy.

The value used in the File Size Threshold must be a positive, whole number.

## 7.4. Custom Content Dictionary Blacklists

Custom Content Dictionary Blacklists are custom defined lists of terms and expressions to be detected as sensitive content by Endpoint Protector. The list of custom content dictionaries is available under Content Aware Protection -> Custom Content Dictionary Blacklists.

The available actions for each dictionary are: **Edit**, **Export Dictionary** and **Delete**.

A new dictionary can be created by clicking on the "Add New" button. To populate the content of a newly created dictionary, items of at least three characters might be entered either manually separated by comma, semicolon or new line or directly imported from an Excel file by pressing the Import Dictionary button.

An example of a Custom Content Dictionary with financial terms is shown below:

#### 64 | Endpoint Protector | User Manual

| List of Dictionaries                         |                            |                                                                                                    |            |             |             |             |         |
|----------------------------------------------|----------------------------|----------------------------------------------------------------------------------------------------|------------|-------------|-------------|-------------|---------|
| Dictionary Name 🔺                            | Dictionary Description     | Created at                                                                                                    | Created by | Modified at | Modified by | Words/Items | Actions |
| Confidential Dictionary                      | List of Confidential Terms |                                                                                                    | root       |             | root        | 102         | 2 🗉 😣   |
| Add New                                      |                            |                                                                                                    |            |             |             |             |         |
| Dictionary Information                       |                            |                                                                                                    |            |             |             |             |         |
| Dictionary Name:                             |                            | Confidential Dictionary                                                                                                    |            |             |             |             |         |
| Dictionary Description:                      |                            | List of Confidential Terms                                                                                                    |            |             |             |             |         |
| Dictionary Content (separated by semicolon): |                            | Agak Rahasia<br>Armee intern od. dienstlich/Interne<br>Begrenset<br>Beperkte Verspreiding<br>Bizalmas<br>Classified information<br>Clearance<br>Confidencial<br>Confidential<br>Confidential<br>Confidentiel défense<br>Diffusion restreinte | au service | •           |             |             |         |
| Save Save                                    | Import Dictionary          | Export As                                                                                                    | $\otimes$  | Delete      | ▲ Back      |             |         |

Once a new dictionary is created, it will be automatically displayed inside the Custom Content tab when creating a new or editing an existing Content Aware Policy. The Content Aware Protection module comes with a predefined set of dictionaries.

## 7.5. Custom Content Filename Blacklists

Custom Content Filename Blacklists are custom defined lists of filenames (with extensions included) to be detected by Endpoint Protector. The list of custom content filenames is available under Content Aware Protection -> Custom Content Filename Blacklists.

The available actions for each dictionary are: Edit, Export and Delete.  $\mathbb{Z}$ 

A new filename blacklist can be created by clicking the "Add New" button. To populate the content of a newly created filename blacklist, items of at least two characters can be entered, separated by a comma, semicolon or a new line. Also, items can be directly imported from an Excel file by pressing the "Import List" button.

| ist of Filename Blacklists                                |                        |                    |                        |            |                        |             |             |         |
|-----------------------------------------------------------|------------------------|--------------------|------------------------|------------|------------------------|-------------|-------------|---------|
| Dictionary Name +                                         | Dictionary Description |                    | Created at             | Created by | Modified at            | Modified by | Words/Items | Actions |
| 858                                                       | 858                    |                    | 15 October 2015 17:18  | root       | 17 November 2015 11:14 | root        | 3           | 200     |
| Cristi                                                    | For Test               |                    | 17 November 2015 10:08 | root       | 17 November 2015 11:06 | root        | 10          | 200     |
| marius                                                    | do not delete me       |                    | 6 November 2015 12:31  | root       | 17 November 2015 11:15 | root        | 3           | 200     |
| test                                                      | test                   |                    | 15 October 2015 12:07  | root       | 15 October 2015 17:27  | ovidiu      | 3           | 200     |
| Test1                                                     | Test1 Description      |                    | 15 October 2015 10:41  | root       | 15 October 2015 17:17  | ovidiu      | 7           | 200     |
| test123                                                   |                        |                    | 18 November 2015 13:41 | root       | 18 November 2015 13:41 | root        | 0           | 200     |
| test2                                                     | test2                  |                    | 16 October 2015 10:39  | root       | 16 October 2015 10:39  | root        | 1           | 200     |
| test3                                                     | test3                  |                    | 16 October 2015 10:46  | root       | 16 October 2015 10:46  | root        | 1           | 200     |
| test4                                                     | test4                  |                    | 16 October 2015 10:51  | root       | 16 October 2015 10:51  | root        | 15          | 200     |
| ilename Blacklist Information<br>Filename Blacklist Name: |                        | leName Blacklist 1 |                        |            |                        |             |             |         |
| Filename Blacklist Descriptio                             | on: Te                 | est                |                        |            |                        |             |             |         |
|                                                           | e)<br>.e               | ample.pdf<br>pp    |                        |            |                        |             |             |         |

Once a new filename blacklist is created, it will automatically be displayed inside the Custom Content Filter Blacklist tab when creating a new or editing an existing Content Aware Policy.

#### Note!

The Filename Blacklists work only for Block & Report type of Content Aware Policies.

The Case Sensitive and Whole Words Only checkboxes do not apply to Filename Blacklists.

Examples of how Filename Blacklists work:

Example 1

If "example.pdf" filename is used then all files that end in example.pdf will be blocked (i.e. example.pdf, myexample.pdf, test1example.pdf).

Example 2 If ".epp" extension is used then all files that have the .epp extension will be blocked (i.e. test.epp, mail.epp, 123.epp).

#### 7.6. Content Aware URL Whitelists

URL Whitelists are custom defined lists of web addresses where uploading of confidential information will be allowed by the Endpoint Protector. This feature works on Internet Explorer.

The defined URL should not only contain the name and the domain and not any prefixes like www.\*, www2.\* or en.\*.

| Content Aware URL Whitelists                 | 5                          |                 |            |             |             | Shov        | w all departmen |
|----------------------------------------------|----------------------------|-----------------|------------|-------------|-------------|-------------|-----------------|
| URL Whitelists                               |                            |                 |            |             |             |             |                 |
| URL Whitelist Name 🔺                         | URL Whitelist Description  | Created at      | Created by | Modified at | Modified by | Words/Items | Actions         |
| Default URL Whitelist                        | Default URL Whitelist      |                 | root       |             | root        | 0           | 2 🗉 😣           |
| Add New                                      | ]                          |                 |            |             |             |             |                 |
| Edit Dictionary Information                  |                            |                 |            |             |             |             |                 |
| URL Whitelist Name:                          | Defaul                     | t URL Whitelist |            |             |             |             |                 |
| URL Whitelist Description:                   | Defaul                     | t URL Whitelist |            |             |             |             |                 |
| URL Whitelist Content (separa<br>semicolon): | ated by new line, comma or |                 |            |             |             |             |                 |
| Save Save                                    | Import Whitelist           | E E             | kport As   | 🛞 Dele      | te          |             |                 |

Example: endpointprotector.com (not www.endpointprotector.com)

Once a new URL whitelist is added, it will be automatically displayed inside the URL Whitelists tab.

#### 7.7. Content Aware File Whitelists

Content Aware File Whitelists are custom groups of files which the administrator wishes to exclude from the enforced Content Aware policies.

|                         | ENDPOINT<br>PROTECTOR 4                                                    | Report            | ling and Adminis          | tration Tool                                           |             |                      |                |            |                 |                        | 1     | English                            | • ( |       | Welcome  <br>Advances | ٩          |
|-------------------------|----------------------------------------------------------------------------|-------------------|---------------------------|--------------------------------------------------------|-------------|----------------------|----------------|------------|-----------------|------------------------|-------|------------------------------------|-----|-------|-----------------------|------------|
|                         | Dashboard                                                                  | Content Aw        | vare File Whitelists      |                                                        |             |                      |                |            |                 |                        |       |                                    |     | Show  | all departn           | nents      |
|                         | Endpoint Management                                                        | File Whiteli      | ists                      |                                                        |             |                      |                |            |                 |                        |       |                                    |     |       |                       |            |
| Com                     | Endpoint Rights                                                            | File White        | list Name 🔺               | File Whitelist Description                             |             | Created at           |                | Created by | /               | Modified at            |       | Modified by                        |     | Files | Actions               |            |
| X                       | Endpoint Settings                                                          | Default File      | Whitelist                 | Default File Whitelist                                 |             |                      |                | root       |                 |                        |       | root                               |     | 0     | $\mathbb{Z} \otimes$  |            |
|                         |                                                                            | Test              |                           | 2                                                      |             | 20 February 2015 14: | 35             | root       |                 | 20 February 2015 14:35 |       | root                               |     | 0     | $\mathbb{Z} \otimes$  |            |
| 0                       | Content Aware Protection (CAP)                                             | Test 1            |                           | 1                                                      |             | 20 February 2015 14: | 35             | root       |                 | 20 February 2015 14:35 |       | root                               |     | 3     | 28                    |            |
|                         | Dashboard<br>Content Aware Policies<br>Custom Content Dictionary Bladdists | 🕀 Ad              | ld New Whitelist          |                                                        |             |                      |                |            |                 |                        |       |                                    |     |       |                       |            |
|                         | Content Aware URL Whitelists                                               | File Whiteli      | ist - Information         |                                                        |             |                      |                |            |                 |                        |       |                                    |     |       |                       |            |
|                         | Content Aware Domain Whitelists<br>Content Aware File Whitelists           | File Whitels      | et Nama-                  | Def                                                    | ault File W | /hitelist            |                |            |                 |                        |       |                                    |     |       |                       |            |
|                         | Content Aware Regex Blacklists                                             |                   | st Description:           |                                                        | ault File W |                      |                |            |                 |                        |       |                                    |     |       |                       |            |
|                         | Mobile Device Management                                                   | <b>S</b> :        | Save Whitelist            |                                                        |             |                      |                |            |                 |                        |       |                                    |     |       |                       |            |
| 5712<br>000             | Offline Temporary Password                                                 | _                 |                           |                                                        |             |                      |                |            |                 |                        |       |                                    |     |       |                       |            |
| <u>~</u>                | Reports and Analysis                                                       | File Whiteli      | ist - Manage Files        |                                                        |             |                      |                |            |                 |                        |       |                                    |     |       |                       |            |
|                         | Alerts                                                                     | Results           |                           |                                                        |             |                      |                |            |                 |                        |       |                                    |     |       |                       |            |
| ø                       | Directory Services                                                         |                   | File Name 🔺               | Hash                                                   |             |                      | File Extension | on         | File Size       | Modified by            | Last  | Modified                           |     |       | Actions               |            |
|                         | Appliance                                                                  |                   | Confidential.docx         | c44f91a2ba2d2be91114ea629                              |             |                      | docx           |            | 11 kB           | root                   |       | bruary 2015 14:                    |     |       | 8                     |            |
|                         | , ppilonee                                                                 |                   | image001.png<br>photo.PNG | ded946a8a51672d5452a07541<br>4a7a785272085096215b89ec6 |             |                      | png<br>PNG     |            | 15 kB<br>107 kB | root                   |       | bruary 2015 14:<br>bruary 2015 14: |     |       | 8<br>8                |            |
| ×                       | System Maintenance                                                         |                   |                           | 48/8/052/2005090215009800                              | 0/859000    |                      | PNG            |            | IU/ KD          | 1001                   | 20 Fe | oruary 2015 14.                    | 55  |       | 0                     |            |
|                         | System Configuration                                                       |                   | ts [ 10 💌 per page]       |                                                        |             |                      |                |            |                 |                        |       |                                    |     |       |                       |            |
|                         | System Parameters                                                          | <b>S</b> A        | dd Files To Whitelist     | Upload Files                                           | 8           | Remove From White    | ist (          | Delete S   | Selected        |                        |       |                                    |     |       |                       |            |
| $\overline{\mathbf{O}}$ | Support                                                                    |                   |                           |                                                        |             |                      |                |            |                 |                        |       |                                    |     |       |                       |            |
|                         |                                                                            |                   |                           |                                                        |             |                      |                |            |                 |                        |       |                                    |     |       |                       |            |
| Endpo                   | pint Protector 4 Copyright 2004 - 2015 Co                                  | SoSys Ltd. All ri | ights reserved.           |                                                        |             |                      |                |            |                 |                        |       |                                    |     | F     | eady Versio           | on 4.4.0.7 |

The first step requires the files to be uploaded on the Endpoint Protector application by using the **Upload Files** button.

The second step is to use **Add New Whitelist** which will prompt with an empty File Whitelist – Information section. After the name and description of the whitelist are set, they can be saved using the **Save Whitelist** button.

After the File Whitelists section is populated with the wanted lists, the administrator can use the **Edit** button to select one of the lists - and enable the selection of one or multiple files from the Manage Files section – and populate it with files recently uploaded.

The final step required is to press the button **Add Files To Whitelist**, which will save all the modifications made to the most recently edited list.

From here on, navigating to the below shown menu will allow an administrator to whitelist one or multiple file whitelists for any Content Aware policy enforced on the network.

| olicy Content              |                                     |                                 |               |                  |                 |                              |  |
|----------------------------|-------------------------------------|---------------------------------|---------------|------------------|-----------------|------------------------------|--|
| File Type Filter Blacklist | Predefined Content Filter Blacklist | Custom Content Filter Blacklist | URL Whitelist | Domain Whitelist | File Whitelists | Regular Expression Blacklist |  |
| 🔲 All 📄 Default File W     | 'hitelist 📝 Test1 📝 Test2 📝 Tes     | ting                            |               |                  |                 |                              |  |
|                            |                                     |                                 |               |                  |                 |                              |  |

## 7.8. Content Aware Domain Whitelists

Domain Whitelists are custom defined e-mail addresses to which sending of confidential information will be allowed by the Endpoint Protector .This feature works on Microsoft Outlook and Mozilla Thunderbird.

| Content Aware Domain Whitelist      | ts                              |               |              |            |             |             | Show        | all departments |
|-------------------------------------|---------------------------------|---------------|--------------|------------|-------------|-------------|-------------|-----------------|
| Domain Whitelists                   |                                 |               |              |            |             |             |             |                 |
| Domain Whitelist Name 🔺             | Domain Whitelist Description    | on            | Created at   | Created by | Modified at | Modified by | Words/Items | Actions         |
| Default Domain Whitelist            | Default Domain Whitelist        |               |              | root       |             | root        | 2           | 2 🗉 🛇           |
| Add New                             |                                 |               |              |            |             |             |             |                 |
| Edit Domain Whitelist Content       |                                 |               |              |            |             |             |             |                 |
| ⑦ Content Aware Domain Whitelists w | orks only for Outlook and Thund | erbird on Win | dows.        |            |             |             |             |                 |
| Domain Whitelist Name:              |                                 | Default Doma  |              |            |             |             |             |                 |
| Domain Whitelist Description:       |                                 | Default Doma  | in Whitelist |            |             |             |             |                 |
| Domain Whitelist Content:           |                                 | endpointprot  |              |            |             |             |             |                 |
| Save Save                           | Import Whitelist                |               | Export /     | As         | Delete      |             |             |                 |

Once a new domain whitelist is added, it will be automatically displayed inside the Domain Whitelists tab.

#### 7.9. Network Share Whitelists

Network Share Whitelists are custom defined lists of network share addresses where transfers of confidential information will be allowed by the Endpoint Protector.

In order for this feature to work accordingly, the Network Share must be set to Allow Access and Scan Network Share must be checked inside a Content Aware Policy.

| twork Share Whitelists                                          |                            |                                                             |                    |           |           |                    |             |                                          | Show all depa        |
|-----------------------------------------------------------------|----------------------------|-------------------------------------------------------------|--------------------|-----------|-----------|--------------------|-------------|------------------------------------------|----------------------|
| Results                                                         |                            |                                                             |                    |           |           |                    |             |                                          |                      |
| Network Share Whitelist Name *                                  | Whitelist D                | escription                                                  | Created at         | Create    | ed by Mod | lified at          | Modified by | Items                                    | Actions              |
| Default Network Share Whitelist                                 | Default Netw               | vork Share Whitelist                                        |                    |           |           |                    |             | Default Network Share Whitelist          | ZØ                   |
| Test                                                            | Share                      |                                                             | 24 November 2015 1 | 3:01 root | 24 N      | ovember 2015 15:28 | root        | 192.168.0.1\public\users\test;fileserver | 28                   |
| test2                                                           | share                      |                                                             | 24 November 2015 1 | 3:06 root | 24 N      | ovember 2015 13:06 | root        |                                          | $\mathbb{Z} \otimes$ |
| 3 results [ 10 🔻 per page]                                      |                            |                                                             |                    |           |           |                    |             |                                          |                      |
| Add New                                                         |                            |                                                             |                    |           |           |                    |             |                                          |                      |
| etwork Share Information                                        |                            |                                                             |                    |           |           |                    |             |                                          |                      |
| Network Share Whitelist Name:                                   | Te                         | est                                                         |                    |           |           |                    |             |                                          |                      |
| Network Share Whitelist Description:                            | sh                         | nare                                                        |                    |           |           |                    |             |                                          |                      |
| Network Share Whitelist Content (separa<br>comma or semicolon): | ted by new line, 19<br>fil | 92.168.0.1\public\users\test<br>leserver\documents\examples |                    |           |           |                    |             |                                          |                      |
| Network Share Whitelist Computers:                              |                            | CRISTIB                                                     |                    |           |           |                    |             |                                          |                      |
|                                                                 | 0                          | Test's i Mac                                                |                    |           |           |                    |             |                                          |                      |
|                                                                 |                            |                                                             |                    |           |           |                    |             |                                          |                      |
|                                                                 |                            | Search                                                      | X                  |           |           |                    |             |                                          |                      |

The server name or IP address can be used to define a network share path within a whitelist. The network share path should not begin with backslashes (\\).

Examples: 192.168.0.1\public\users\test; fileserver\documents\example

Upon creating a new or editing an already existing whitelist, it must be assigned to the desired computers by marking them inside of each whitelist.

#### 7.10. Content Aware Regex Blacklists

By definition, Regular Expressions are sequences of characters that form a search pattern, mainly for use in pattern matching with strings. An administrator can create a regular expression in order to find a certain recurrence in the data that is transferred across the protected network.

| egular Expressions                                                                      |                                        |                                                                      |            |            |             |             |         |
|-----------------------------------------------------------------------------------------|----------------------------------------|----------------------------------------------------------------------|------------|------------|-------------|-------------|---------|
| Name 🔺                                                                                  | Description                            | Expression                                                           | Created at | Created by | Modified at | Modified by | Actions |
| Default Regular Expression                                                              | Expression To Verify An E-mail Address | [-0-9a-zA-Z.+_]+@[-0-9a-zA-Z.+_]+.[a-zA                              |            | root       |             | root        | Z⊗      |
| lit Regular Expression In                                                               | formation                              |                                                                      |            |            |             |             |         |
|                                                                                         |                                        | Default Regular Expression                                           |            |            |             |             |         |
| <b>dit Regular Expression In</b><br>Regular Expression Name<br>Regular Expression Descu |                                        | Default Regular Expression<br>Expression To Verify An E-mail Address |            |            |             |             |         |

Example that matches an e-mail: [-0-9a-zA-Z.+\_]+@[-0-9a-zA-Z.+\_]+\.[a-zA-Z]{2,4}

#### Example that matches an IP: (25[0-5]|2[0-4][0-9]|[01]?[0-9][0-9]?)(\.(25[0-5]|2[0-4][0-9]|[01]?[0-9][0-9]?)){3}

#### Note!

If possible, avoid using Regular Expressions, as their complexity typically increases the resources usage. Using a large number of regular expressions as filtering criteria typically increases CPU usage. Also, improper regular expressions or improper use can have negative implications.

This feature is provided "as is" and requires advanced knowledge of the Regular Expression syntax.

The regular expressions feature is provided with no direct support and it is the responsibility of the customers to learn and implement regular expressions and to thoroughly test.

Regular Expressions can be tested for accuracy. Insert into the "Add Content for Testing Regular Expression" box a general example of something on which the regex applies to, and press the "Test" button. If the Regular Expression has no errors inside of it, then the same content should appear into the "Matched Regular Expression" box, as shown below:

| Edit Regular Expression Information         |                                                           |  |
|---------------------------------------------|-----------------------------------------------------------|--|
| Regular Expression Name:                    | Default Regular Expression                                |  |
| Regular Expression Description:             | Expression To Verify An E-mail Address                    |  |
| Regular Expression Content:                 | [-0-9a-zA-Z.+_]+@[-0-9a-zA-Z.+_]+\.[ <u>a-zA-Z]</u> {2,4} |  |
| Add Content For Testing Regular Expression: | test@test.com                                             |  |
| Matched Regular Expression:                 | test@test.com                                             |  |
| Save Save Delete                            | Back Test                                                 |  |

## 7.11. Content Aware Type Whitelist

Content Aware Type Whitelist allows the administrator to skip scanning the content of certain MIME types. This applies to Custom Content Dictionary, Predefined Content Dictionary and Regular Expressions Filter.

The purpose of this action would be to reduce false positive incidents such as Personal Identification Information (SSN, etc.) threats detected in metadata of some file types where the risk is very low (e.g. .dll, .exe).

First, when using this feature, a Content Aware Policy that uses a Custom Content Filter Blacklist has to be set up.

The next step is to navigate to "Content Aware Type Whitelist" and choose the exceptions that are required.

| Dashboard                            |                      | Whitelist - List of File Types |                   |                   |                                          | Show all departr |
|--------------------------------------|----------------------|--------------------------------|-------------------|-------------------|------------------------------------------|------------------|
| Endpoint Management                  | Filter               |                                |                   |                   |                                          |                  |
| Endpoint Rights                      | Results              |                                |                   |                   |                                          |                  |
| Endpoint Settings                    | E All                | Whitelisted                    | File Type Group   | File Type +       | MIME Types                               |                  |
| Content Aware Protection (CAP)       |                      |                                | Archive Files     | X8/               | application/x-com.apple.xar-archive      |                  |
| content Aware Protection (CAP)       |                      |                                | Archive Files     | 7z                | application/x-7z-compressed              |                  |
| Dashboard                            | 8                    |                                | Archive Files     | ACE               | application/x-ace                        |                  |
| Content Aware Policies               |                      |                                | Archive Files     | ACE/password      | application/encrypted-x-ace              |                  |
| Custom Content Dictionary Blacklists | B                    |                                | Media Files       | af                | audio/x-aiff                             |                  |
| Content Aware URL Whitelists         |                      | ✓                              | Programming Files | asm               | textix-asm                               |                  |
| Content Aware Domain Whitelists      | B                    | -                              | Other Files       | AutoCAD files     | application/x-autocad                    |                  |
| Content Aware File Whitelists        |                      |                                | Media Files       | avi               | video/x-msvideo, video/x-msvideo         |                  |
| Content Aware Regex Blacklists       |                      |                                | Programming Files | bat, cmd          | text/x-msdos-batch                       |                  |
| Content Aware Type Whitelist         |                      | ~                              | Graphic Files     | BMP               | image/x-ms-bmp                           |                  |
| Mobile Device Management             |                      |                                | Archive Files     | bz2               | application/x-bzip2                      |                  |
|                                      |                      |                                | Programming Files | c, cpp, java      | text/x-java, text/x-c++, text/x-c        |                  |
| Offline Temporary Password           |                      |                                | Other Files       | CATIA             | application/catia-file                   |                  |
|                                      |                      |                                | Graphic Files     | CGM               | image/cgm                                |                  |
| Reports and Analysis                 | E                    |                                | Graphic Files     | Corel Photo-Paint | application/x-cpt                        |                  |
|                                      |                      | ~                              | Graphic Files     | CoreDraw          | application/x-cdr                        |                  |
| Alerts                               | E                    |                                | Graphic Files     | DJV               | image/vnd.djvu                           |                  |
|                                      |                      |                                | Other Files       | DBM Files         | application/x-scdsa                      |                  |
| Directory Services                   |                      |                                | Graphic Files     | EPS               | application/postscript                   |                  |
|                                      |                      |                                | Office Files      | Excel             | application/vnd.ms-excel, application/vn |                  |
| Appliance                            | 68 results [ 20 - pr | er page]                       |                   |                   |                                          | H < 1234 >       |
| System Maintenance                   | Whitelist Selecter   | d On-Whitelist Selected        |                   |                   |                                          |                  |
| System Configuration                 |                      |                                |                   |                   |                                          |                  |
| System Parameters                    |                      |                                |                   |                   |                                          |                  |
| System Parameters                    |                      |                                |                   |                   |                                          |                  |

To select and apply the exceptions for the file type, simply tick the box to the left of each extension name, then save by clicking the *whitelist Selected* button.

If the configuration is saved successfully, the  $\checkmark$  symbol will be displayed to the left of the file type.

To remove the file type, simply select it and click on the <sup>O Un-Whitelist Selected</sup> button.

This is a simple to use yet efficient feature that allows the system administrator more flexibility and also better filtration of data.

## 7.12. Content Aware File Location Whitelist

Content Aware File Location Whitelists allows the administrator to skip the scanning the content of certain files based on their location. This applies to all files located in the specific folder but does not apply to the files containing subfolders. The users will be able to transfer the files in the defined File Location regardless of the Content Aware Policies restrictions.

#### 71 | Endpoint Protector | User Manual

| indust Indust   indust Indust   indust <t< th=""><th>ENDPOINT<br/>PROTECTOR</th><th>Reporting and Administration Tool</th><th></th><th>Welcome   Logost<br/>English • Q<br/>Advanced Search</th></t<>                                                                                                    | ENDPOINT<br>PROTECTOR                                                                                                    | Reporting and Administration Tool                                                                                                    |                                                                  | Welcome   Logost<br>English • Q<br>Advanced Search |
|----------------------------------------------------------------------------------------------------|----------------------------------------------------------------------------------------------------|----------------------------------------------------------------------------------------------------|------------------------------------------------------------------|----------------------------------------------------|
| Image: start right right   Image: start right right   Image: start right right   Image: start right right rig                                                       | Dashboard                                                                                                    | File Location Whitelists                                                                                                    |                                                                  |                                                    |
| Windowski       For Landowski         Windowski       For Landowski                                                                                                    | Endpoint Management                                                                                                    | No Results                                                                                                    |                                                                  |                                                    |
| Index end roution (content have roution (content have r | Endpoint Rights                                                                                                    | Add New                                                                                                    |                                                                  |                                                    |
| Deskert     in the method into its       Control Aware Binders     Control Market Binders       Control Market Binders     File Location Windeled Execution:       Pile Inter     File Location Windeled Execution:       Pile Inter     File Location:       Pile Inter     File Location:       Pile Inter     File Location:       Pile Inter     File Location:       Pile Inter     File Location:       Pile Pile Pile Pile Pile Pile Pile Pile                                                                                                    | Endpoint Settings                                                                                                    | File Location Information                                                                                                    |                                                                  |                                                    |
| Absolution   Outstate Aware Failed   Control Aware Failed   Control Aware Failed   Control Aware Failed   Control Aware Failed   Pic Location Mitclebi Econtent   Pic Location Mitclebi Econtent   Pic Location<                                                                                                    | Content Aware Protection (CAP)                                                                                                    | 1. Fill in the informations                                                                                                    | 2. Apply to entities                                             |                                                    |
| System Maintenance         System Configuration         System Parameters         Sport                                                                                                    | Control Awar Palocs     Control Awar Palocs     Control Awar Palocs     Control Awar Palocs     Control Awar Palocs     Control Awar Vibilities     Pel Ionion     Pel Ionion     System Mantenance     Pel Ionion     System Canfguration | File Location Whitelet Name         Default Name           File Location Whitelet Description:         Default Description           File Location Whitelet Content<br>(separated by new Res, comma or semicolar):         C/DestagCefault_File_Isochon | Computers<br>adduth<br>adduth<br>ansis<br>ansis<br>Dravy Mastook | -                                                  |
|                                                                                                    | Endpoint Protector 4 Copyright 2004 - 2016                                                                                                    | CoSoSys Ltd. All rights reserved.                                                                                                    |                                                                  | Ready Version 4.4.0.9                              |

#### 7.13. Content Aware File Location Blacklist

Content Aware File Location Blacklists allows the administrator to block file transfers of certain files based on their location. This applies to all files located in the specific folder but does not apply to the files containing subfolders. The users will not be able to transfer the files in the defined File Location regardless of the Content Aware Policies permissions.

| ENDPOINT 4                                                                                                    | Reporting and Administration Tool                                                                                                    |                                                                        |                                                                                                    |            |                     | English     | •     | Welcome   Logos<br>Q<br>Advanced Searc |
|----------------------------------------------------------------------------------------------------|----------------------------------------------------------------------------------------------------|------------------------------------------------------------------------|----------------------------------------------------------------------------------------------------|------------|---------------------|-------------|-------|----------------------------------------|
| Dashboard                                                                                                    | File Location Blacklists                                                                                                    |                                                                        |                                                                                                    |            |                     |             |       |                                        |
| Endpoint Management                                                                                                    | File Location Blacklists                                                                                                    |                                                                        |                                                                                                    |            |                     |             |       |                                        |
| Endpoint Rights                                                                                                    | File Location Blacklist Name A                                                                                                    | Blacklist Description                                                  | Created at                                                                                                    | Created by | Modified at         | Modified by | Items | Actions                                |
| K Endpoint Settings                                                                                                    | Test                                                                                                    | Testing                                                                | 2 February 2016 13:32                                                                                                    | root       | 11 March 2016 17:02 | root        |       | 28                                     |
| Content Aware Protection (CAP)                                                                                                    | 1 result [ 10 v per page]                                                                                                    |                                                                        |                                                                                                    |            |                     |             |       |                                        |
| Dashboard<br>Content Aware Policies                                                                                                    | Add New                                                                                                    |                                                                        |                                                                                                    |            |                     |             |       |                                        |
| Content Aware Bladdists                                                                                                    | File Location Information                                                                                                    |                                                                        |                                                                                                    |            |                     |             |       |                                        |
| Custom Dictionaries<br>File Name<br>File Location<br>Regular Expression                                                                                                    | 1. Fill in the informations                                                                                                    |                                                                        | 2. Apply to entities                                                                                                    |            |                     |             |       |                                        |
| Catter K-ware Striktets<br>Medical Strikt<br>Allowed File<br>Allowed File<br>Allowed File<br>Allowed File<br>Allowed File<br>Strikt<br>Allowed File<br>Strikt<br>Allowed File<br>Strikt<br>Allowed File<br>Strikt<br>Allowed File<br>Strikt<br>Allowed File<br>Strikt<br>Allowed File<br>Strikt<br>Allowed File<br>Strikt<br>Allowed File<br>Strikt<br>Strikt<br>Allowed File<br>Strikt<br>Strikt<br>S | File Location Blackhol Hame:<br>File Location Blackhol Conception:<br>File Location Blackhol Content<br>(separated by new line, comma or semicoluo): | Default Name<br>Default Description<br>C:/Desktap/Default/Vie_Jocotion | ACCOMP<br>ACCOMP<br>AC | N10 E      |                     |             |       |                                        |
| Orrectory Services           Applance           System Mointenance           System Configuration           System Parameters           System Support                                                                                                    | Sant                                                                                                    |                                                                        |                                                                                                    |            |                     |             |       |                                        |
| Endpoint Protector 4 Copyright 2004 - 2016 Co                                                                                                    | SoSys Ltd. All rights reserved.                                                                                                    |                                                                        |                                                                                                    |            |                     |             |       | Ready Version 4.4.0                    |

# 7.14. How Content Aware Protection works for monitored Applications / Online Services

The following table shows a list of actions and content that are screened/inspected or left unscreened/uninspected by the Content Aware Protection feature.

| APPLICATION        | SCREENED                                                              | NOT SCREENED                                           |
|--------------------|-----------------------------------------------------------------------|--------------------------------------------------------|
| Web Browsers       | Uploaded Files                                                        | Webpage Content<br>Downloaded Content                  |
|                    | Webmail Attachments                                                   | Blog Posts                                             |
|                    | File Attachments                                                      | E-MAIL Content for other E-                            |
|                    | Microsoft Outlook E-MAIL<br>Content                                   | MAIL Services                                          |
|                    | Microsoft Outlook Forwarded and Saved Attachments                     | Forwarded Attachments                                  |
| E-MAIL Clients     | Microsoft Outlook E-mailed<br>directly from Windows Explorer          | Saved Attachments                                      |
|                    | Microsoft Outlook Copied<br>Attachments from one E-MAIL to<br>another | Attachments e-mailed directly<br>from Windows Explorer |
|                    | Mozilla Thunderbird E-MAIL<br>Content                                 | Copied Attachments from one E-<br>MAIL to another      |
| Instant Messaging  | File Transfers                                                        | IM Message Content                                     |
|                    | Shared Picture Files                                                  | Sent Files                                             |
| File Sharing       | File Uploads                                                          | Saved Files                                            |
| Social Media/Other | File Transfers                                                        | Blog Posts                                             |

\*Other limitations may apply.

## 7.15. HIPAA compliant Content Aware Protection

The Health Insurance Portability and Accountability Act (HIPAA) is a set of standards created to safeguard protected health information (PHI) by regulating healthcare providers. HIPAA was created in 1996 by the US Congress but it took the creation of a new act called HITECH (The Health Information Technology for Economic and Clinical Health Act) to ensure its effectiveness, starting from February 2010.

When it comes to audits, some requirement may be subject to interpretation but from an IT department point of view, compliance means setup of processes and controls that ensure security and integrity of PHI.

As HIPAA / HITECH compliancy also relate to things like employee trainings and physical access to the facilities (keys, access cards, tokens) data backup and disposal, Data Loss Prevention and Mobile Device Management solutions cannot solely ensure compliance.

#### 7.15.1. How Endpoint Protector is HIPAA compliant

Any Content Aware Protection policy automatically becomes a HIPAA policy if any options from the HIPAA tab are selected. The available options refer to FDA approved lists and ICD codes.

| Type Filter Blacklist Predefined Content Filter Blacklist Custom          | Content Filter Blacklist      | URL Whitelist    | Domain Whitelist         | File Whitelists     | Regular Expression Blacklist | HIPAA |
|---------------------------------------------------------------------------|-------------------------------|------------------|--------------------------|---------------------|------------------------------|-------|
| te: A HIPAA Policy should include PIIs like addresses, phone and fax numb | ers, emails and custom dictio | naries. Please m | ake sure you include the | em from the previou | s tabs.                      |       |
| FDA recognised pharmaceutical firms                                       | 8.00 KB                       | Ŧ                |                          |                     |                              |       |
| FDA recognised pharmaceutical prescription drugs (branded)                | 12.00 KB                      | <u>*</u>         |                          |                     |                              |       |
| FDA recognised pharmaceutical prescription drugs (generic)                | 74.00 KB                      | <u>*</u>         |                          |                     |                              |       |
| ICD-10 codes and diagnosis lexicon                                        | 429.50 KE                     | ÷ 🕹              |                          |                     |                              |       |
| ICD-9 codes and diagnosis lexicon                                         | 1.01 MB                       | .+.              |                          |                     |                              |       |

However, in order for a HIPAA policy to be affective, Predefined Content and Custom Content filters should also be enabled. These will automatically report or block transfer files containing PII like Health Insurance Numbers, Social Security Numbers, Addresses and much more.

| File Type Filter Blacklist | Predefined Conte         | ent Filter Blacklist      | Custom Content Filter Black        | ist URL Whitelist       | Domain Whitelist | File Whitelists    | Regular Expression Blacklist | HIPAA |  |  |
|----------------------------|--------------------------|---------------------------|------------------------------------|-------------------------|------------------|--------------------|------------------------------|-------|--|--|
| Policy Action will apply t | io selected Predefined C | Content for ALL File Type | es (regardless of the selected     | ile Type Filter).       |                  |                    |                              |       |  |  |
| The below filters help en  | sure compliance with va  | rious regulations like PC | I DSS and HIPAA.                   |                         |                  |                    |                              |       |  |  |
| Credit Cards:              |                          | Amex D                    | Diners Discover Discover           | B Mastercard            | Visa             |                    |                              |       |  |  |
| Personal Identifiabl       | e Information:           | IBAN Da                   | 🗌 IBAN 🗌 Date 🔲 E-mail 🔲 Address 🕜 |                         |                  |                    |                              |       |  |  |
| Country Specif             | ic:                      | SSN ID                    | Passport Phone                     | umber 🗌 Tax ID [        | Driving License  | Health Insurance N | umber                        |       |  |  |
| Internet Protocol A        | ddresses:                | Internet Proto            | ocol Version 4 (IPv4) 🔲 Int        | rnet Protocol Version 6 | (IPv6)           |                    |                              |       |  |  |
| Save Save                  | 1                        | Back                      | 🚫 Delete                           |                         |                  |                    |                              |       |  |  |

A recommended HIPAA should be considered a Content Aware Policy that, besides the options in the HIPAA tab, also has the below configuration:

- All the File Types recognized should be included.
- All Personal Identifiable Information should be Country Specific to the United States (Address, Phone/Fax and Social Security Numbers)
- Both Internet Protocol Addresses Access should be selected
- The URL and Domain Whitelists options should also be checked

HIPAA policies can be created and used on their own or in combination with regular policies, for a better control of the data inside the network. These policies are available for Windows, Mac OS X or Linux computers. They are marked in the bottom right corner of the policy tab with a distinctive H.

| Windows CAP Policy | Windows HIPAA<br>Policy | MAC HIPAA Policy   |
|--------------------|-------------------------|--------------------|
| Priority 1         | Priority 2              | Priority 3         |
| File Types         | Predefined Content      | Predefined Content |
| Off                |                         | é On H             |

#### 7.15.2. Use Case Nr. 1

Suppose that Company X handles patient medical records that come in electronic formats and which contain generic information such as: Patient Name, Address, Birthdate, Phone number, Social Security Number and E-Mail address. The company would like to block the transfer of this data through all the common Windows desktop applications.

Knowing that the sensitive data comes in the format of a profile per patient, the administrator can create a HIPAA policy like the one shown below:

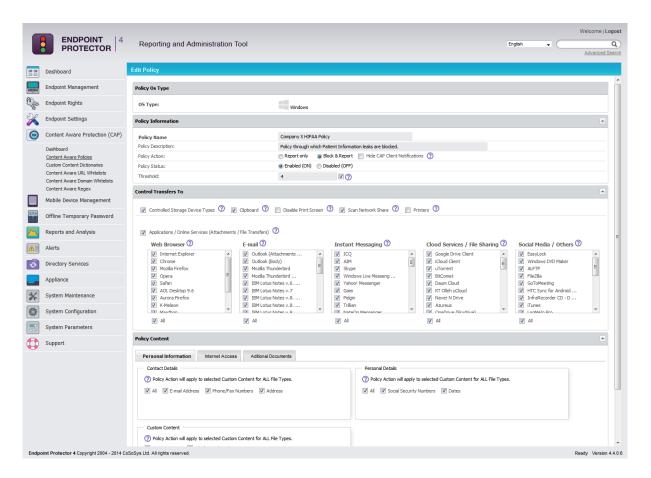

This policy is set on Block & Report with a Global Threshold of 4. It scans the Controlled Storage Device Types (which can be inspected from the System Parameters -> Device Types), the Clipboard and the Network Share as well as all the database of applications recognized by Endpoint Protector. This policy will ONLY block the transfer of those files which contain 4 or more of the PII's selected inside the policy. All the files which happen to contain just 1 Address or 2 Phone Numbers or 2 E-mails will be transferred

#### 7.15.3. Use Case Nr. 2

Company Y has a large database of patients' sensitive information. This information is stored in individual office files which contain ten (10) or even more Personally Identifiable Information (PII) items per patient. Other than these files, the company's staff regularly uses some file which contain three (3) of the same PIIs per file. Company Y would like to block the leakage of the files database from its database that contain 10 or more items yet only report the transfer of the files containing 3 items.

The administrator can setup a policy which will block the transfer of files containing 10 PII's by using a Global Threshold of 10, like in the policy shown below:

#### 76 | Endpoint Protector | User Manual

| Policy Information  |                                                                    |
|---------------------|--------------------------------------------------------------------|
| Policy Name         | Policy Y                                                           |
| Policy Description: | Polcy that blocks 10 or more PIIs                                  |
| Policy Action:      | 💿 Report only 🛛 💿 Block & Report 🔲 Hide CAP Client Notifications 🕜 |
| Policy Status:      | Enabled (ON)     Disabled (OFF)                                    |
| Threshold:          | 10 🖉 🕜                                                             |

Another HIPAA policy can be used to report the transfer of files which contain 3 items of the same kind by using a Regular Threshold set at 3, like the below shown example:

| Policy Information  |                                                           |
|---------------------|-----------------------------------------------------------|
| Policy Name         | Policy Y                                                  |
| Policy Description: | Polcy that reports 3 or more of the same PIIs             |
| Policy Action:      | Report only Object & Report Hide CAP Client Notifications |
| Policy Status:      | Enabled (ON)      Disabled (OFF)                          |
| Threshold:          | 3 🖸 🕜                                                     |

Following our recommendations from subchapter 7.2.5, the Block & Report policy will have the 1st priority while the Report Only policy will be the 2nd.

## 8. Reports and Analysis

This section is designed to offer the administrator feedback regarding system functionality, logs and information related to devices, users and computers in the entire system.

|          | Dashboard                      | Logs Report             |                                                                                                    |               |                |                                                                                                    |                       |                                           |       |                                              |                      |            |        |
|----------|--------------------------------|-------------------------|----------------------------------------------------------------------------------------------------|---------------|----------------|----------------------------------------------------------------------------------------------------|-----------------------|-------------------------------------------|-------|----------------------------------------------|----------------------|------------|--------|
|          | Endpoint Management            | Filter                  |                                                                                                    |               |                |                                                                                                    |                       |                                           |       |                                              |                      |            |        |
|          | Endpoint Rights                | Results                 |                                                                                                    |               |                |                                                                                                    |                       |                                           |       |                                              |                      |            |        |
| 2        | Endpoint Settings              | Event                   | Client Computer                                                                                                 | IP Address    | Domain<br>Name | Client<br>User                                                                                                    | Device Type           | Device                                    | Files | Date/Time(Server)                            | Date/Time(Client)    | OS<br>Type | Action |
| 5        | Content Aware Protection (CAP) | Blocked                 |                                                                                                    | 192.168.0.198 | Harrie         | 0301                                                                                                    | Internal CD or DVD RW | MATSHITA DVD-RAM UJ8C2 S ATA Device       | 0     | 10-Sep-2014 10:57:26                         | 10-Sep-2014 12:00:55 |            |        |
| <u>'</u> | content Aware Protection (CAP) | Blocked                 | SALES THE PERSON NAMES                                                                                          | 192.168.0.198 |                | Transies:-                                                                                                    | Webcam                | USB2.0 HD UVC WebCam                      | 0     | 10-Sep-2014 10:57:26                         | 10-Sep-2014 12:00:55 | Windows    |        |
|          | Mobile Device Management       | Unblocked               | HALL STREET, STREET, ST.                                                                                        | 192.168.0.198 |                | TORE:                                                                                                    | WFi                   | Atheros AR9485WB-EG Wireless Network Ada  | 0     | 10-Sep-2014 10:57:26                         | 10-Sep-2014 12:00:55 | Windows    |        |
|          |                                | Unblocked               | NAMES OF TAXABLE PARTY.                                                                                         | 192.168.0.198 |                | TORE:                                                                                                    | WIFi                  | Atheros AR9485WB-EG Wireless Network Ada  | 0     | 10-Sep-2014 10:57:25                         | 10-Sep-2014 12:00:54 | Windows    |        |
|          | Offline Temporary Password     | Blocked                 | SALES AND DESCRIPTION OF                                                                                        | 192.168.0.198 |                | MARKET:                                                                                                    | Serial ATA Controller | Standard AHCI 1.0 Serial ATA Controller   | 0     | 10-Sep-2014 10:57:23                         | 10-Sep-2014 12:00:52 | Windows    |        |
| ,        |                                | Connected               | SALES FRANK PROPERTY.                                                                                           | 192.168.0.198 |                | NUMBER:                                                                                                    | Webcam                | USB2.0 HD UVC WebCam                      | 0     | 10-Sep-2014 10:57:23                         | 10-Sep-2014 12:00:52 | Windows    |        |
|          | Reports and Analysis           | Connected               | 144405-14400-14600-14                                                                                           |               |                | Table :                                                                                                    |                       | MATSHITA DVD-RAM UJ8C2 S ATA Device       | 0     |                                              | 10-Sep-2014 12:00:52 |            | _      |
|          | Logs Report                    | Connected               | 14427-142210-1000                                                                                               | 192,168.0.198 |                | Table -                                                                                                    | WFi                   | Atheros AR9485WB-EG Wireless Network Ada. | 0     |                                              | 10-Sep-2014 12:00:51 |            |        |
|          | File Tracing                   | Connected               | 14421794217555800V                                                                                              |               |                | Transformation of the Institution of the Institutio | Serial ATA Controller | Standard AHCI 1.0 Serial ATA Controller   | 0     |                                              | 10-Sep-2014 12:00:51 |            |        |
|          | File Shadowing                 | Blocked                 | AND TRACTORISM                                                                                                  |               |                | Transie:                                                                                                    |                       | MATSHITA DVD-RAM UJ8C2 S ATA Device       | 0     | 04-Sep-2014 09:27:30                         |                      |            |        |
|          | Content Aware Report           | Blocked                 | HALF-MARKEN V.                                                                                                  |               |                | Table -                                                                                                    | Serial ATA Controller | Standard AHCI 1.0 Serial ATA Controller   | 0     | 04-Sep-2014 09:27:30                         |                      |            |        |
|          | Content Aware File Shadowing   | Blocked                 |                                                                                                    |               |                | Transie                                                                                                    | Webcam                | USB2.0 HD UVC WebCam                      | 0     | 04-Sep-2014 09:27:30                         |                      |            | =      |
|          | Admin Actions                  | Unblocked               | LALE PROPERTY.                                                                                                  |               |                | Transie:                                                                                                    | WiFi                  | Atheros AR9485WB-EG Wireless Network Ada  | -     | 04-Sep-2014 09:27:30                         |                      |            | _      |
|          | Online Computers               | Connected               | BALL TRACTORES                                                                                                  |               |                | TRANSCO ::                                                                                                    | Serial ATA Controller | Standard AHCI 1.0 Serial ATA Controller   | 0     | 04-Sep-2014 09:27:30                         |                      |            | _      |
|          |                                | Connected               | In the second second second second second second second second second second second second second second second |               |                | Table -                                                                                                    | Webcam                | USB2.0 HD UVC WebCam                      | 0     | 04-Sep-2014 09:27:24<br>04-Sep-2014 09:27:21 |                      |            | _      |
|          | Alerts                         |                         |                                                                                                    |               |                | Transie                                                                                                    |                       |                                           | 0     |                                              |                      |            | =      |
| h        | Directory Services             | Connected               |                                                                                                    |               |                | Table -                                                                                                    |                       | MATSHITA DVD-RAM UJ8C2 S ATA Device       |       | 04-Sep-2014 09:27:21                         |                      |            |        |
|          | birectory services             | Connected               |                                                                                                    | 102.100.0.100 |                |                                                                                                    | WiFi                  | Atheros AR9485WB-EG Wireless Network Ada  |       | 04-Sep-2014 09:27:21                         |                      |            | _      |
|          | Appliance                      | Connected<br>18 results | [ 50 v per page]                                                                                                | 192.168.0.198 |                | DOM:C:                                                                                                    | Serial ATA Controller | Standard AHCI 1.0 Serial ATA Controller   | 0     | 04-Sep-2014 09:27:21                         | 04-Sep-2014 10:30:50 | Windows    |        |
|          | System Maintenance             | GV                      | Export                                                                                                    |               | Back           |                                                                                                    |                       |                                           |       |                                              |                      |            |        |
|          | System Configuration           | GY                      | Export                                                                                                    | 1             | Dack           |                                                                                                    |                       |                                           |       |                                              |                      |            |        |
| 1        | System Parameters              |                         |                                                                                                    |               |                |                                                                                                    |                       |                                           |       |                                              |                      |            |        |
| 2        | Support                        |                         |                                                                                                    |               |                |                                                                                                    |                       |                                           |       |                                              |                      |            |        |
| -        |                                |                         |                                                                                                    |               |                |                                                                                                    |                       |                                           |       |                                              |                      |            |        |
|          |                                |                         |                                                                                                    |               |                |                                                                                                    |                       |                                           |       |                                              |                      |            |        |
|          |                                |                         |                                                                                                    |               |                |                                                                                                    |                       |                                           |       |                                              |                      |            |        |
|          |                                |                         |                                                                                                    |               |                |                                                                                                    |                       |                                           |       |                                              |                      |            |        |
|          |                                |                         |                                                                                                    |               |                |                                                                                                    |                       |                                           |       |                                              |                      |            |        |
|          |                                |                         |                                                                                                    |               |                |                                                                                                    |                       |                                           |       |                                              |                      |            |        |
|          |                                |                         |                                                                                                    |               |                |                                                                                                    |                       |                                           |       |                                              |                      |            |        |
|          |                                |                         |                                                                                                    |               |                |                                                                                                    |                       |                                           |       |                                              |                      |            |        |

All tabs described below will have a filter option at the beginning of each table. This will add or remove columns based on the content considered relevant.

| Logs Report       |
|-------------------|
| Filter            |
| Results           |
| Event name        |
| Show/Hide Columns |

#### 8.1. Logs Report

This section allows the administrator to see exactly what actions took place and at what time. The information provided contains the computer name, user and device used and also the action taken and the files accessed.

The granular filter available is designed to make finding information quick and easy.

| ilter              |     |          |          |
|--------------------|-----|----------|----------|
| Event:             |     | $\sim$   |          |
| Computer:          |     |          |          |
| IP Address:        |     |          |          |
| Domain Name:       |     |          |          |
| User:              |     |          |          |
| Device Type:       |     | ~        |          |
| Device:            |     |          |          |
| Date/Time(Server): |     | <b>H</b> | <b>=</b> |
| Date/Time(Client): |     |          | <b>.</b> |
| OS Type:           | All | ~        |          |

The administrator has the possibility of exporting either the search results or the entire log report as a .CSV file, which can later be printed out for detailed analysis.

As an additional data security measure, this module may be protected by an additional password set by the Super Administrator.

| Protected Area                  | ĺ        |
|---------------------------------|----------|
| Additional Password Protection: |          |
| Unloc                           | ck Close |

The additional security password can be set from the System Configuration module, under the System Security tab and it applies to all the Reports and Analysis sections.

| Additional Security Password for S | ensitive Data Protection |
|------------------------------------|--------------------------|
| Current Password:                  |                          |
| New Password:                      |                          |
| New Password (confirm):            |                          |
| Save                               |                          |

## 8.2. File Tracing

This section displays information about traced files that have been transferred from a protected computer to a portable device or to another computer on the network, and vice versa. It also displays the original location of the transferred files, as a Detect Source Copy feature is activated by default.

| <ul> <li>Indexide a second and analysis</li> <li>File Copy</li> <li>File Copy<!--</th--><th>Percent       Filter         Endpoint Rights       Filter         Endpoint Rights       Filter         Endpoint Rights       Filter         Content Aware Protection (CAP)       Mobile Device Management       File Address       Device 10 User       Network Starsge Device       File Mann       File Mann         Offline Temporary Password       Reports and Analysis       Te Device 102 (180 118) DATRAVELER 2.0       USB Strange Device       attrass 100 Strange Device       attrass 100 Strange Device         File Deate       192 (180 118) DATRAVELER 2.0       USB Strange Device       attrass 100 Strange Device       attrass 100 Strange Device       attrass 100 Strange Device         Offline Temporary Password       File Deate       192 (180 118) DATRAVELER 2.0       USB Strange Device       attrass 100 Strange Device       attrass 100 Strange Device         File Deate       192 (180 118) DATRAVELER 2.0       USB Strange Device       attrass 100 Strange Device       attrass 100 Strange Device       attrass 100 Strange Device         File Deate       192 (180 118) DATRAVELER 2.0       USB Strange Device       attrass 100 Strange Device       attrass 100 Strange Device       attrass 100 Strange Device         File Deate       192 (180 118) DATRAVELER 2.0       USB Strange Device       attrass 100 Strange Device       attrass 100 Strange Device        File Deate</th><th>A</th><th>Advanced S</th></li></ul>                                                                                                    | Percent       Filter         Endpoint Rights       Filter         Endpoint Rights       Filter         Endpoint Rights       Filter         Content Aware Protection (CAP)       Mobile Device Management       File Address       Device 10 User       Network Starsge Device       File Mann       File Mann         Offline Temporary Password       Reports and Analysis       Te Device 102 (180 118) DATRAVELER 2.0       USB Strange Device       attrass 100 Strange Device       attrass 100 Strange Device         File Deate       192 (180 118) DATRAVELER 2.0       USB Strange Device       attrass 100 Strange Device       attrass 100 Strange Device       attrass 100 Strange Device         Offline Temporary Password       File Deate       192 (180 118) DATRAVELER 2.0       USB Strange Device       attrass 100 Strange Device       attrass 100 Strange Device         File Deate       192 (180 118) DATRAVELER 2.0       USB Strange Device       attrass 100 Strange Device       attrass 100 Strange Device       attrass 100 Strange Device         File Deate       192 (180 118) DATRAVELER 2.0       USB Strange Device       attrass 100 Strange Device       attrass 100 Strange Device       attrass 100 Strange Device         File Deate       192 (180 118) DATRAVELER 2.0       USB Strange Device       attrass 100 Strange Device       attrass 100 Strange Device        File Deate                                                                                                    | A            | Advanced S              |
|----------------------------------------------------------------------------------------------------|----------------------------------------------------------------------------------------------------|--------------|-------------------------|
| Individual Management   Endpoint Rights   Endpoint Rights   Endpoint Rights   Endpoint Rights   Content Aware Protection (CAP)   Mobile Device Management   Offline Temporary Password   Reports and Analysis   Defend Taxard Line 200   Defend Taxard Line 200   Pie Device Tipe Taxard Nutrities 200   Defend Taxard Line 200   Defend Taxard Line 200   Defend Taxard Line 200   Defend Taxard Line 200   Diffline Temporary Password   Reports and Analysis   Fie Device Tipe 12:180.1188 DATARVILER.200   Using Storage Device   Fie Device Tipe 12:180.1188 DATARVILER.200   Diffline Temporary Password   Fie Device Tipe 12:180.1188 DATARVILER.200   Diffline Temporary Password   Fie Device Tipe 12:180.1188 DATARVILER.200   Diffline Temporary Password   Fie Device Tipe 12:180.1188 DATARVILER.200   Diffline Temporary Password   Fie Device Tipe 12:180.1188 DATARVILER.200   Diffline Temporary Password   Fie Device Tipe 12:180.1188 DATARVILER.200   Diffline Temporary Password   Fie Device Tipe 12:180.1188 DATARVILER.200   Diffline Temporary Password   Fie Device Tipe 12:180.1188 DATARVILER.200   Diffline Cony   Fie Device Tipe 12:180.1188 DATARVILER.200   Diffline Cony   Fie Device Tipe 12:180.1188 DATARVILER.200   Diffline Cony   Fie Device Tipe 12:180.1188 DATARVILER.200   Diffline Cony  <                                                                                                    | Percent       Filter         Endpoint Rights       Filter         Endpoint Rights       Filter         Endpoint Rights       Filter         Content Aware Protection (CAP)       Mobile Device Management       File Address       Device 10 User       Network Starsge Device       File Mann       File Mann         Offline Temporary Password       Reports and Analysis       Te Device 102 (180 118) DATRAVELER 2.0       USB Strange Device       attrass 100 Strange Device       attrass 100 Strange Device         File Deate       192 (180 118) DATRAVELER 2.0       USB Strange Device       attrass 100 Strange Device       attrass 100 Strange Device       attrass 100 Strange Device         Offline Temporary Password       File Deate       192 (180 118) DATRAVELER 2.0       USB Strange Device       attrass 100 Strange Device       attrass 100 Strange Device         File Deate       192 (180 118) DATRAVELER 2.0       USB Strange Device       attrass 100 Strange Device       attrass 100 Strange Device       attrass 100 Strange Device         File Deate       192 (180 118) DATRAVELER 2.0       USB Strange Device       attrass 100 Strange Device       attrass 100 Strange Device       attrass 100 Strange Device         File Deate       192 (180 118) DATRAVELER 2.0       USB Strange Device       attrass 100 Strange Device       attrass 100 Strange Device        File Deate                                                                                                    | how all d    | iepartme                |
| Endpoint Rights   Endpoint Settings   Content Aware Protection (CAP)   Mobile Device Management   Mobile Device Management   Mobile Computers   Mobile Computers   Mobile Computers   Mobile Computers   Mobile Computers   Mobile Computer                                                                                                    | Bit       Results         Endpoint Rights       Results         Endpoint Settings       Event Computer IP Address Device User Device Type File Hame       File Hamh         Content Avvare Protection (CAP)       Mobile Device Management       File Read       192 188.0 180 DATRAVELER_2.0       USB Strange Device       3d74e356e797br/dca11121f7e456ea         Offline Temporary Prossword       File Copy       192 188.0 180 DATRAVELER_2.0       USB Strange Device       3d74e356e797br/dca11121f7e456ea         File Device Management       Offline Temporary Prossword       File Copy       192 188.0 180 DATRAVELER_2.0       USB Strange Device       at1339a 10d55c423de00733911303         Icog Report       File Device       192 188.0 180 DATRAVELER_2.0       USB Strange Device       at1339a 10d55c423de00733911303         File Device       192 188.0 180 DATRAVELER_2.0       USB Strange Device       at1339a 10d55c423de00733911303         File Device       192 188.0 180 DATRAVELER_2.0       USB Strange Device       at1339a 10d55c423de00733911303         File Dovice       192 188.0 180 DATRAVELER_2.0       USB Strange Device       at1339a 10d55c423de00733911303         File Dovice       192 188.0 180 DATRAVELER_2.0       USB Strange Device       at1339a 10d55c423de00733911303         File Dovice       192 188.0 180 DATRAVELER_2.0       USB Strange Device       at1339a 10d55c4245d0658134 MTD                                                                                                    | _            |                         |
| Endpoint Settings   Content Auvare Protection (CAP)   Mobile Device Management   Offline Temporary Password   Reports and Analysis   Logis Report   He Casy   Logis Report   He Casy   He Casy   Logis Report   He Casy   He Casy   Logis Report   He Casy   He Casy   Directory Services   Alerts   System Maintenance   System Maintenance   System Maintenance   System Maintenance   System Parameters                                                                                                    | Endpoint Settings       Event       Computer       IP Address       Device       User       Device Type       File Name       File Name         Content Aware Protection (CAP)       Mobile Device Management       192 168.0.108       NT LAN Manager       Network Share       Ge006eacd34d3380bad77101s1ebee         Offline Temporary Password       File Read       192 168.0.108       NT LAN Manager       Network Share       Ge006eacd34d3380bad77101s1ebee         Reports and Analysis       File Copy       192 168.0.108       DATATAVLER, 2.0       USB Strange Device       aff4339610c55c223d6069733911303         Icigs Report       File Copy       192 168.0.108       DATATAVLER, 2.0       USB Strange Device       aff4339610c55c223d609733911303         File Copy       192 168.0.108       DATATAVLER, 2.0       USB Strange Device       aff4339610c55c223d609733911303         File Copy       192 168.0.108       DATATAVLER, 2.0       USB Strange Device       aff4339610c55c223d60973911303         File Copy       192 168.0.108       DATATAVLER, 2.0       USB Strange Device       aff4339610c55c223d60973911303         File Copy       192 168.0.108       DATATAVLER, 2.0       USB Strange Device       aff433960c57875aff5ed05807347105ea8         File Copy       192 168.0.108       DATATAVLER, 2.0       USB Strange Device       aff433960c57875aff5ed05                                                                                                    |              |                         |
| Content Aware Protection (CAP)       Nobile Device Management       De006eac0343338bad77101a1ebced8         Offline Temporary Password       File Bade       192 168 0.168 DATARAVELER_20       USB Storage Device       3774e356e6737b7dca111217f2456eab         People       192 168 0.168 DATARAVELER_20       USB Storage Device       3774e356e6737b7dca111217f2456eab         People       192 168 0.168 DATARAVELER_20       USB Storage Device       3774e356e6737b7dca111217f2456eab         People       192 168 0.168 DATARAVELER_20       USB Storage Device       3774e356e6737b7dca111217f2456eab         People       192 168 0.168 DATARAVELER_20       USB Storage Device       4774e356e6737b7dca111217f2456eab         People       192 168 0.168 DATARAVELER_20       USB Storage Device       4774e356e6737b7dca111217f2456eab         People       192 168 0.168 DATARAVELER_20       USB Storage Device       426cac7b75a115e6c069134tf075eab         People       192 168 0.168 DATARAVELER_20       USB Storage Device       426cac7b75a115e6c069134tf075eab         People       192 168 0.168 DATARAVELER_20       USB Storage Device       426cac7b75a115e6c069134tf075eab         People       192 168 0.168 DATARAVELER_20       USB Storage Device       426cac7b75a115e6c069134tf075eab         People       192 168 0.168 DATARAVELER_20       USB Storage Device       426cac7b75a115e6c069134tf075eab                                                                                                    | Content Aware Protection (CAP)       Nel Read       192.168.0100 NT CAH Manager       Network Store       Qu005exd3343380bad77101a1ebee         Mobile Device Management       Offline Temporary Password       Fie Copy       192.168.0180 DATATRAVELER_2.0       USB Strange Device       3d74e350ef7877.dca11121/f645ee         Reports and Analysis       Fie Copy       192.168.0180 DATATRAVELER_2.0       USB Strange Device       af1e33a610e55c22ae60973911303         Logis Report       Fie Device       192.168.0180 DATATRAVELER_2.0       USB Strange Device       af1e33a610e55c22ae60973911303         Fie Device       192.168.0180 DATATRAVELER_2.0       USB Strange Device       af1e33a610e55c22ae60973911303         Fie Device       192.168.0180 DATATRAVELER_2.0       USB Strange Device       af1e33a610e55c22ae60973911303         Fie Device       192.168.0180 DATATRAVELER_2.0       USB Strange Device       af1e33a610e55c22ae60973911303         Fie Device       192.168.0180 DATATRAVELER_2.0       USB Strange Device       af1e33a610e55c22ae60973911303         Fie Dovice       192.168.0180 DATATRAVELER_2.0       USB Strange Device       af1e33a610e55c32ae60973911305         Fie Dovice       192.168.0180 DATATRAVELER_2.0       USB Strange Device       af1e33a610e55c42ae60973911305         Fie Dovice       192.168.0180 DATATRAVELER_2.0       USB Strange Device       af1e4530a610e55c4775415e6005813410715ee<                                                                                                    |              |                         |
| Content Aware Processing Core       192 168 0.198 DATATRAVEER_2.0       USB Storage Device       3d7435066737b7dca111217f456eab         Mobile Device Management       File Cory       192 168 0.198 DATATRAVEER_2.0       USB Storage Device       3d7435066737b7dca111217f456eab         Offline Temporary Password       File Cory       192 168 0.198 DATATRAVEER_2.0       USB Storage Device       3d7435066737b7dca111217f456eab         Reports and Analysis       File Cory       192 168 0.198 DATATRAVEER_2.0       USB Storage Device       4d50a10605ca2346067339f13039b         File Debete       192 168 0.198 DATATRAVEER_2.0       USB Storage Device       4d50a10605ca2346067339f13039b         File Debete       192 168 0.198 DATATRAVEER_2.0       USB Storage Device       4d50a10605ca234606737b7dca111217f456eab         File Debete       192 168 0.198 DATATRAVEER_2.0       USB Storage Device       4d50a10605ca234f075eaa         File Debete       192 168 0.198 DATATRAVEER_2.0       USB Storage Device       4d50ac7b75d1156cc096134f075eaa         File Debete       192 168 0.198 DATATRAVEER_2.0       USB Storage Device       4d74350e677b7dca111217f456eab         File Dobete       192 168 0.198 DATATRAVEER_2.0       USB Storage Device       4d74350e677b7dca111217f456eab         File Cory       192 168 0.198 DATATRAVEER_2.0       USB Storage Device       4d74350e677b7dca111217f6456eab         File Cor                                                                                                    | Content Aware Production (Corv)         File Device         192:168.0198         DATATRAVELER_2.0         USB Strange Device         3d74e356e678777dcs11121776456ea           Mobile Device Management         Offline Temporary Password         File Copy         192:168.0198         DATATRAVELER_2.0         USB Strange Device         af1e33ea floed5eb23ee678777dcs11121776456ea           Reports and Analysis         File Copy         192:168.0198         DATATRAVELER_2.0         USB Strange Device         af1e33ea floed5eb23ee678777dcs11121776456ea           File Copy         192:168.0198         DATATRAVELER_2.0         USB Strange Device         af1e33ea floed5eb23ee678777dcs11121776456ea           File Copy         192:168.0198         DATATRAVELER_2.0         USB Strange Device         af1e33ea floed5eb73547f5e006973341705eaa           File Copy         192:168.0198         DATATRAVELER_2.0         USB Strange Device         af2ecac7b75415e006973341705eaa           File Copy         192:168.0198         DATATRAVELER_2.0         USB Strange Device         af7ec30ea77b7dcs111217645ea           File Copy         192:168.0198         DATATRAVELER_2.0         USB Strange Device         af7ec30ea77b7dcs111217645ea           File Copy         192:168.0198         DATATRAVELER_2.0         USB Strange Device         af7ec30ea77b7dcs111217645ea           File Copy         192:168.0198         DATA                                                                                                    | File<br>Size | File Type               |
| Mobile Device Management       3/743554e737b7dcatf12176456eab         Offline Temporary Password       Fie Copy       192160.198       DATATAVELER_2.0       USB Starage Device       3/743554e737b7dcatf12176456eab         Reports and Analysis       Importary Password       Fie Debete       192160.198       DATATAVELER_2.0       USB Starage Device       at1839a10c65cb23da6097339113939         Mobile Device Management       Importary Password       Fie Debete       192160.198       DATATAVELER_2.0       USB Starage Device       at1839a10c65cb23da6097339113939         Mobile Device Management       Fie Copy       192160.198       DATATAVELER_2.0       USB Starage Device       at1839a10c65cb23da6097339113939         Mobile Device Management       Fie Copy       192160.198       DATATAVELER_2.0       USB Starage Device       at1839a10c65cb23da6097339113939         Mobile Computers       Fie Copy       192160.198       DATATAVELER_2.0       USB Starage Device       at1839a10c65cb23da6097391107caa1112176456eab         Mohine Computers       Fie Copy       192160.198       DATATAVELER_2.0       USB Starage Device       at1639a10c6cb775d15e6c059134tf0fLeae         Mohine Computers       Fie Copy       192160.198       DATATAVELER_2.0       USB Starage Device       at1639a10c6cb775d15e6c059134tf0fLeae         Mohine Computers       Fie Copy       192160.198                                                                                                    | Mobile Device Management         File Copy         192188.0199         DATATAVELER, 2.0         USB Strange Device         3074e350e67797b7dea111217f8458ea           Offline Temporary Password         File Copy         192188.0199         DATATAVELER, 2.0         USB Strange Device         af13310055c223e609739713931393           Reports and Analysis         File Copy         192188.0199         DATATAVELER, 2.0         USB Strange Device         af13310055c223e609739713931393           Logs Report         File Copy         192188.0199         DATATAVELER, 2.0         USB Strange Device         af14550e5737726a11121776458ea           File Copy         192188.0199         DATATAVELER, 2.0         USB Strange Device         e26cac7b75a115e8c089734f1058aa           File Copy         192188.0199         DATATAVELER, 2.0         USB Strange Device         e26cac7b75a115e8c089734f1058aa           File Copy         192188.0199         DATATAVELER, 2.0         USB Strange Device         e26cac7b75a115e8c089534f1058aa           File Copy         192188.0199         DATATAVELER, 2.0         USB Strange Device         e26cac7b75a115e8c089534f1058aa           File Copy         192188.0199         DATATAVELER, 2.0         USB Strange Device         e26cac7b75a115e8c089534f1056aa           File Copy         192188.0199         DATATAVELER, 2.0         USB Strange Device         e26cac                                                                                                    | 8 532.2 KE   |                         |
| Offline Temporary Password       Fie Deete       192 163.0 180 DATARAVELER_2.0       USS Strage Device       at183810056cb23de00733913939b         Reports and Analysis       Fie Covy       192 168.0 180 DATARAVELER_2.0       USS Strage Device       at183810056cb23de00733913939b         His maxing       Fie Deete       192 168.0 180 DATARAVELER_2.0       USS Strage Device       at183810056cb23de00733913939b         Fie Deete       192 168.0 180 DATARAVELER_2.0       USS Strage Device       at183810056cb23de00733913939b         Fie Shadowing       Fie Deete       192 168.0 180 DATARAVELER_2.0       USS Strage Device       at183810056cb23de007339113939b         Content Amare Report       Fie Deete       192 168.0 180 DATARAVELER_2.0       USS Strage Device       at183810056cb23de007339113939b         Fie Deete       192 168.0 180 DATARAVELER_2.0       USS Strage Device       at183810056cb23de007339113939b         Fie Deete       192 168.0 180 DATARAVELER_2.0       USS Strage Device       at183810056cb23de007339113939b         Fie Deete       192 168.0 180 DATARAVELER_2.0       USS Strage Device       at183810056cb23de007339113939b         Admarks       Fie Deete       192 168.0 180 DATARAVELER_2.0       USS Strage Device       at183810056cb23de00734112176456e8b         Fie Device       Fie Copy       192 168.0 180 DATARAVELER_2.0       USS Strage Device       at183810056cb23                                                                                                    | Offline Temporary Password       Fie Ooelee       192180.0190       DATATAVELER_2.0       USB Strange Device       af1633a10.656.6223a6067334173353         Reports and Analysis       Fie Ooelee       192180.0190       DATATAVELER_2.0       USB Strange Device       af1633a10.656.6223a6067334170353         Log Report       Fie Ooelee       192180.0190       DATATAVELER_2.0       USB Strange Device       af1633a10.656.6223a6067334170353         He Tracon       Fie Ooelee       192180.0190       DATATAVELER_2.0       USB Strange Device       af1633a10.656.62334670341703534         He Tracon       Fie Ooelee       192180.0190       DATATAVELER_2.0       USB Strange Device       af1633a10.656.623736713471041121716456ee         Fie Stadowing       Content Aware Report       Fie Ooelee       192180.0190       DATATAVELER_2.0       USB Strange Device       af164306737770411721716456ee         Fie Ooelee       192180.0190       DATATAVELER_2.0       USB Strange Device       af164306737770411721716456ee       3f164306677775411560.009573417076ea         Fie Ooelee       192180.0190       DATATAVELER_2.0       USB Strange Device       af16430677776417641121716456ee       3f1643066777764117647121716456ee       3f16430677776417641121716456ee       3f16430677776417641121716456ee       3f16430677776417641121716456ee       3f16430677776417641121716456ee       3f164306777776417641121716456ee       3f164306                                                                                                    | 0.10.10      | .java file              |
| Offline Temporary Password       Fib Copy       192 168.0 198 DATARAVELER_2.0       USB Storage Device       af183a10c55cb23de0097339113939b         Reports and Analysis       If a Debeta       192 168.0 198 DATARAVELER_2.0       USB Storage Device       ac2cac7b75d15e5cc08d134f0f5aa         Logs Report       Fib Copy       192 168.0 198 DATARAVELER_2.0       USB Storage Device       ac2cac7b75d15e5cc08d134f0f5aa         Fib Copy       192 168.0 198 DATARAVELER_2.0       USB Storage Device       ac2cac7b75d15e5cc08d134f0f7aas         Fib Copy       192 168.0 198 DATARAVELER_2.0       USB Storage Device       ac2cac7b75d15e5cc08d134f0f7aas         Fib Copy       192 168.0 198 DATARAVELER_2.0       USB Storage Device       ac2cac7b75d15e5cc08d134f0f7aas         Fib Copy       192 168.0 198 DATARAVELER_2.0       USB Storage Device       ac2cac7b75d15e5cc08d134f0f7aas         Fib Copy       192 168.0 198 DATARAVELER_2.0       USB Storage Device       ac2cac7b75d15e5cc08d134f0f7aas         Fib Debeta       192 168.0 198 DATARAVELER_2.0       USB Storage Device       ac2cac7b75d15e5cc08d134f0f7aas         Fib Copy       192 168.0 198 DATARAVELER_2.0       USB Storage Device       ac2cac7b75d15e5cc08d134f0f7aas         Fib Copy       192 168.0 198 DATARAVELER_2.0       USB Storage Device       ac7cac9b1e4c57f5d15e5cc08d14af704         Fib Copy       192 168.0 188 DATARAVELER_2.0<                                                                                                    | Offline Temporary Password         File Copy         192 168.0.198         DATATRAVELER, 2.0         USB Strage Device         af1339a10c55c522da609733911333           Reports and Analysis         File Copy         192 168.0.198         DATATRAVELER, 2.0         USB Strage Device         c26cac7b75a115e6c0891341075eas           Logi Report         File Copy         192 168.0.198         DATATRAVELER, 2.0         USB Strage Device         c26cac7b75a115e6c0891341075eas           File Stadowing<br>Content Aware File Stadowing<br>Content Aware File Stadowing<br>Other Computers         ATATRAVELER, 2.0         USB Strage Device         c26cac7b75a115e6c0891341075eas           File Copy         192 168.0.198         DATATRAVELER, 2.0         USB Strage Device         c26cac7b75a115e6c0891341075eas           File Copy         192 168.0.198         DATATRAVELER, 2.0         USB Strage Device         c26cac7b75a115e6c0891341075eas           File Copy         192 168.0.198         DATATRAVELER, 2.0         USB Strage Device         c26cac7b75a115e6c08913417015eas           File Copy         192 168.0.198         DATATRAVELER, 2.0         USB Strage Device         c26cac7b75a115e6c08913417015eas           File Copy         192 168.0.198         DATATRAVELER, 2.0         USB Strage Device         c26cac7b75a115e6c08913417015eas           File Copy         192 168.0.198         DATATRAVELER, 2.0         USB Strage De                                                                                                    | 3.43 KB      | .java file<br>Python Fi |
| Reports and Analysis   Logs Report   His Trading   File Baddwing   Content Aware Report   Content Aware Report   Fie Copy   Fie Copy   Fie Copy   Statem Maintenance   System Configuration   System Configuration   System Configuration   System Configuration   System Configuration                                                                                                    | Reports and Analysis       File Debte       192 168.0190       DATATRAVELER_2.0       USB Strange Device         Logs Report       File Debte       192 168.0190       DATATRAVELER_2.0       USB Strange Device       e26cac7b75af15e0c0897334f075eas         He Transmitter       File Debte       192 168.0190       DATATRAVELER_2.0       USB Strange Device       e26cac7b75af15e0c0897334f075eas         File Transmitter       File Copy       192 168.0190       DATATRAVELER_2.0       USB Strange Device       e26cac7b75af15e0c0897334f075eas         Content Aware File Shadowing       Content Aware File Shadowing       DATATRAVELER_2.0       USB Strange Device       e26cac7b75af15e0c0897334f075eas         File Copy       192 168.0190       DATATRAVELER_2.0       USB Strange Device       e26cac7b75af15e0c087334f075eas         File Copy       192 168.0190       DATATRAVELER_2.0       USB Strange Device       e26cac7b75af15e0c087334f075eas         File Copy       192 168.0190       DATATRAVELER_2.0       USB Strange Device       e26cac7b75af15e0c08734f016eas         File Copy       192 168.0190       DATATRAVELER_2.0       USB Strange Device       e26cac7b75af15e0c08734f10Feas         File Copy       192 168.0190       DATATRAVELER_2.0       USB Strange Device       e26cac7b75af15e0c08734f10Feas         Orine Computers       File Copy       1                                                                                                    | 19 R         | Python Fi               |
| Reports and Analysis       File Deelee       192 168.0 188 DATARAVELER_2.0       USB Storage Device       e26ca72r5af166c009134f076as         Logs Report       File Copy       192 168.0 188 DATARAVELER_2.0       USB Storage Device       e26ca72r5af166c009134f076as         File Shadowing       Content Aware Report       192 168.0 188 DATARAVELER_2.0       USB Storage Device       e26ca72r5af166c009134f076as         File Shadowing       Content Aware Report       192 168.0 188 DATARAVELER_2.0       USB Storage Device       e26ca72r5af166c009134f076as         Content Aware Report       File Shadowing       Content Aware Report       e26ca72r5af166c009134f076as       e26ca72r5af166c009134f076as         Admin Actions       Online Computers       File Copy       192 168.0 188 DATARAVELER_2.0       USB Storage Device       e26ca72r5af166c009134f076as         File Copy       192 168.0 188 DATARAVELER_2.0       USB Storage Device       e26ca72r5af166c009134f076as       e26ca72r5af166c009134f076as         File Copy       192 168.0 188 DATARAVELER_2.0       USB Storage Device       e26ca72r5af166c009134f076as       e26ca72r5af166c009134f076as         File Copy       192 168.0 188 DATARAVELER_2.0       USB Storage Device       e76c6014/1376436c686413760       e76c614/1376436c686413670         File Copy       192 168.0 188 DATARAVELER_2.0       USB Storage Device       e76c614/1376436c6864136204667434                                                                                                    | Reports and Analysis         Fie Dealer         192180.0190         DATATRAVELER_2.0         USB Strange Device         #26cac7b75a115e0c089134f0078ass           His Datadom         Fie Copy         192180.0190         DATATRAVELER_2.0         USB Strange Device         #26cac7b75a115e0c089134f0078ass           Fie Stadowing         Content Aware Report         192180.0190         DATATRAVELER_2.0         USB Strange Device         #26cac7b75a115e0c089134f0078ass           Fie Stadowing         Content Aware Report         192180.0190         DATATRAVELER_2.0         USB Strange Device         #26cac7b75a115e0c089134f0078ass           Admin Actions         Fie Doaler         192180.0190         DATATRAVELER_2.0         USB Strange Device         #26cac7b75a115e0c089134f0078ass           Fie Doaler         192180.0190         DATATRAVELER_2.0         USB Strange Device         #26cac7b75a115e0c089134f0078ass           Fie Doaler         192180.0190         DATATRAVELER_2.0         USB Strange Device         #26cac7b75a115e0c089134f0078ass           Aim Actions         Fie Doaler         192180.0190         DATATRAVELER_2.0         USB Strange Device         #26cac7b75a115e0c089134f0078ass           Fie Copy         192180.0190         DATATRAVELER_2.0         USB Strange Device         #26cac7b75a115e0c089134f0078ass           Fie Copy         192180.0190         DATATRAV                                                                                                    | 10.0         | Python Fi               |
| Logs Report       File Copy       192 168.0 198 DATATRAVELER_2.0       USB Storage Device       3d74a350e6797b7dca1112176456eab         File Shadowing       File Debete       192 168.0 198 DATATRAVELER_2.0       USB Storage Device       3d74a350e6797b7dca1112176456eab         File Debete       192 168.0 198 DATATRAVELER_2.0       USB Storage Device       620ea/7b75415ebc0691341f02feas         File Debete       192 168.0 198 DATATRAVELER_2.0       USB Storage Device       620ea/7b75415ebc0691341f07feas         Content Aware Report       File Copy       192 168.0 198 DATATRAVELER_2.0       USB Storage Device       60f572ee491e457ff634b1c4e51a670         Content Aware Report       File Copy       192 168.0 198 DATATRAVELER_2.0       USB Storage Device       60f572ee491e457ff634b1c4e51a670         File Copy       192 168.0 198 DATATRAVELER_2.0       USB Storage Device       60f572ee491e457ff634b1c4e51a670         File Copy       192 168.0 198 DATATRAVELER_2.0       USB Storage Device       60f572ee491e457ff634b1c4e51a670         File Copy       192 168.0 198 DATATRAVELER_2.0       USB Storage Device       60f572ee491e457ff734b1c4e51a6700         File Copy       192 168.0 198 DATATRAVELER_2.0       USB Storage Device       60f572ee491e457f734b1c4e51a6700         File Copy       192 168.0 198 DATATRAVELER_2.0       USB Storage Device       75f0125bd451db824e6245c0fc584         S                                                                                                    | Log Report       File Copy       192 168.0 198       DATATRAVELER 2.0       USB Strange Device       3d74e350ed737b7dea111217f6456ea         File Shadowing       File Debice       192 168.0 198       DATATRAVELER 2.0       USB Strange Device       2d74e350ed737b7dea111217f6456ea         File Shadowing       File Debice       192 168.0 198       DATATRAVELER 2.0       USB Strange Device       2d74e350ed737b7dea111217f6456ea         Content Aware Report       Content Aware File Shadowing       Adm Actions       00182 Computers       00172ee491e457ff34b11e461a870         Orline Computers       File Opy       192 168.0 198       DATATRAVELER 2.0       USB Strange Device       001572ee491e457ff44b1e461a870         Orline Computers       File Opy       192 168.0 198       DATATRAVELER 2.0       USB Strange Device       001572ee491e457ff44b1e461a870         Orline Computers       File Opy       192 168.0 198       DATATRAVELER 2.0       USB Strange Device       001572ee491e457ff44b1e4641a870         Directory Services       File Opy       192 168.0 198       DATATRAVELER 2.0       USB Strange Device       005572ee491e457ff44b1e4645fa870         Appliance       File Opy       192 168.0 198       DATATAVELER 2.0       USB Strange Device       75f8125bd431de68a4e89449c0fc88         System Maintenance       174 results       100 per page)       17                                                                                                    |              | .java file              |
| File Tradends     Solvers Overset     Solvers Overset       File Shadowing     File Debete     192 168 0.158 0.4TATAVELER_2.0     USB Storage Device       File Debete     192 168 0.158 0.4TATAVELER_2.0     USB Storage Device     Content Aware Report       Content Aware Report     Content Aware Report     Content Aware Report     Content Aware Report       Content Aware Report     Content Aware Report     Content Aware Report     Content Aware Report       Content Aware Report     Content Aware Report     Content Aware Report     Content Aware Report       Content Aware Report     Content Aware Report     Content Aware Report     Content Aware Report       Content Aware Report     Content Aware Report     Content Aware Report     Content Aware Report       Content Aware Report     File Corp     192 168 0.158 0.ATATAVELER_2.0     USB Storage Device     Content Aware Report       Content Aware Report     File Corp     192 168 0.158 0.ATATAVELER_2.0     USB Storage Device     Storage Device       File Corp     192 168 0.158 0.ATATAVELER_2.0     USB Storage Device     Storage Device     Storage Device       File Corp     192 168 0.158 0.ATATAVELER_2.0     USB Storage Device     Storage Device     Storage Device       File Corp     192 168 0.158 0.ATATAVELER_2.0     USB Storage Device     Storage Device     Storage Device       File Corp <td>He Trading         He Outy         He Class (He Class (He Clas) (He Clas) (He Class (He Class (He Clas) (He Class (He Clas) (</td> <td>7.47 KB</td> <td>Python Fi</td> | He Trading         He Outy         He Class (He Class (He Clas) (He Clas) (He Class (He Class (He Clas) (He Class (He Clas) ( | 7.47 KB      | Python Fi               |
| He Shadowing<br>Content Avare Report<br>Content Avare Report     Fie Deete     192 168 0.198 DATARAVELER_20     USB Storage Device       Fie Deete     192 168 0.198 DATARAVELER_20     USB Storage Device     e26car/b75415e6c069134f0fFeas       Content Avare Report<br>Content Avare Report     e26car/b75415e6c069134f0fFeas     e0572ee491e457ffc94b1c4e81n870       Content Avare Report<br>Content Avare Report     e26car/b75415e6c069134f0fFeas     e0572ee491e457ffc94b1c4e81n870       Content Avare Report     e26car/b75415e6c069134f0fFeas     e0572ee491e457ffc94b1c4e81n870       Content Avare Report     e26car/b75415e6c09134f0fFeas     e0572ee491e457ffc94b1c4e81n870       Content Avare Report     e26car/b75415e6c09134f0fFeas     e0572ee491e457ffc94b1c4e81n870       Content Avare Report     e26car/b75415e6c09134f0fFeas     e0572ee491e457ffc94b1c4e81n870       Content Avare Report     e26car/b75415e6c09134f0fFeas     e0572ee491e457ffc94b1c4e81n870       Fie Copy     192168.0188 DATARAVELER_2.0     USB Storage Device     e07ee60f41792e95c6863424f0e703f       Fie Copy     192168.0188 DATARAVELER_2.0     USB Storage Device     75fc1250d481de8a4e89460dc8f4       Fie Deete     192168.0188 DATARAVELER_2.0     USB Storage Device     75fc1250d481de8a4e89460dc8f4       Fie Deete     192168.0188 DATARAVELER_2.0     USB Storage Device     75fc1250d481de8a4e89460dc8f4       System Maintenance     fie Deete     192168.0188 DATARAVELER_2.0                                                                                                    | Pie Shadowing<br>Content Aware Report         In C Debete         112:180.1196         DATATRAVELER_2.0         USB Strange Device         e26cac7b75415e0c88734/f07Eaa           Content Aware Report         File Debete         112:180.1196         DATATRAVELER_2.0         USB Strange Device         e26cac7b75415e0c88734/f07Eaa           Content Aware Report         File Debete         112:180.1196         DATATRAVELER_2.0         USB Strange Device         e26cac7b75415e0c88734/f07Eaa           Ohne Computers         File Debete         112:180.1196         DATATRAVELER_2.0         USB Strange Device         60f72ee491457ffc34b1c4e5fa870           Ohne Computers         File Debete         112:180.1196         DATATRAVELER_2.0         USB Strange Device         60f72ee491457ffc34b1c4e5fa870           Ohne Computers         File Device         1012:180.1196         DATATRAVELER_2.0         USB Strange Device         60f572ee491457ffc34b1c4e5fa870           Directory Services         File Device         1012:180.1196         DATATRAVELER_2.0         USB Strange Device         60f572ee491457ffc34b1c4e5fa870           Appliance         File Device         112:180.1196         DATATRAVELER_2.0         USB Strange Device         75f9125b431de468a469449c0fc387           System Maintenance         Tif Debete         192:180.198         DATATAVELER_2.0         USB Strange Device         75f9125b431d                                                                                                    | 3.43 KB      | .java file              |
| Content Aware Report     The Debte     192 188 0.198 DATARAVELER_2.0     USB Storage Device       Content Aware Fie Shadowing<br>Adm Actions     Fie Copy     192 188 0.198 DATARAVELER_2.0     USB Storage Device       Allerts     Fie Copy     192 188 0.198 DATARAVELER_2.0     USB Storage Device     60/572ee/31e/s070/54b1/ce81nf870       Directory Services     Fie Copy     192 188 0.198 DATARAVELER_2.0     USB Storage Device     60/572ee/31e/s070/54b1/ce81nf870       Directory Services     Fie Copy     192 188 0.198 DATARAVELER_2.0     USB Storage Device     60/572ee/31e/s070/64b1/64b1/s070/64b1/64b1/s070       Appliance     Fie Copy     192 188 0.198 DATARAVELER_2.0     USB Storage Device     07/56/81/1792/452/66/853/44b1/64b1/s070/6556       System Configuration     System Configuration     50/572ee/31e/s0.198 DATARAVELER_2.0     USB Storage Device     75/612/50/481/46/84/69/4/07/6/84       System Parameters     System Parameters     Storage Device     75/612/50/481/46/84/69/4/07/6/84     75/612/50/481/46/84/69/4/0//6/84                                                                                                    | Content Aware Report         File Codet         192:183.0190 DATATAV/LER_2.0         UUS Strange Device         e26cac7b75415860698733417015eas           Content Aware File Shadowing Admin Actions         File Cody         192:183.0190 DATATAV/LER_2.0         UUS Strange Device         80/1572ee491e4571fc34b1c4e518570           Online Computers         File Cody         192:183.0190 DATATAV/LER_2.0         UUS Strange Device         80/1572ee491e4571fc34b1c4e518570           Alerts         File Cody         192:183.0190 DATATAV/LER_2.0         UUS Strange Device         60/1572ee491e4571fc34b1c4e518570           Directory Services         File Cody         192:183.0190 DATATAV/LER_2.0         UUS Strange Device         60/1572ee491e4571fc34b1c4e518570           Directory Services         File Cody         192:183.0190 DATATAV/LER_2.0         UUS Strange Device         60/1572ee491e4571fc34b1c4e518570           Appliance         File Cody         192:183.0190 DATATAV/LER_2.0         UUS Strange Device         75/11250431db634e8449c0fc80           System Maintenance         File Cody         192:183.0190 DATATAV/LER_2.0         UUS Strange Device         75/11250431db634e48449c0fc80           System Configuration         System Configuration         File Codet         192:183.0190 DATATAV/LER_2.0         UUS Strange Device                                                                                                    |              | .ace file               |
| Content Aware File Stadowing<br>Adm Actions<br>Online Computers         File Copy         192 168.0.198 DATATRAVELER_2.0         USB Storage Device         801572e491e457ff034b1c485fa670           Alents         File Copy         192 168.0.198 DATATRAVELER_2.0         USB Storage Device         801572e491e457ff034b1c485fa670           Alents         File Copy         192 168.0.198 DATATRAVELER_2.0         USB Storage Device         801572e491e457ff034b1c485fa670           Directory Services         File Copy         192 168.0.198 DATATRAVELER_2.0         USB Storage Device         07606f041792485068d541c447201           Directory Services         File Copy         192 168.0.198 DATATRAVELER_2.0         USB Storage Device         07606f041792485068d541c447201           Appliance         File Debet         192 168.0.198 DATATRAVELER_2.0         USB Storage Device         7510125bd481db884e89449c0fc8/84           System Maintenance         Tif results [20] per page]         IIII         IIIIIIIIIIIIIIIIIIIIIIIIIIIIIIIIIIII                                                                                                    | Content Aware File Shadowing<br>Adm Actions         File Copy         192 168.0 190         DATATRAVELER, 2.0         USB Strage Device         801572ee491e457ffc94b1c4651a570           Adm Actions         File Copy         192 168.0 190         DATATRAVELER, 2.0         USB Strage Device         801572ee491e457ffc94b1c4651a570           Alerts         File Copy         192 168.0 190         DATATRAVELER, 2.0         USB Strage Device         801572ee491e457ffc94b1c4651a570           Directory Services         File Copy         192 168.0 190         DATATRAVELER, 2.0         USB Strage Device         801572ee491e457ffc94b1c4651a570           Directory Services         File Copy         192 168.0 190         DATATRAVELER, 2.0         USB Strage Device         805572ee491e457ffc94b1c4651a570           Appliance         File Copy         192 168.0 190         DATATRAVELER, 2.0         USB Strage Device         75f1125o4481dx684e489449c01c806           System Configuration         File Copy         192 168.0 190         DATATRAVELER, 2.0         USB Strage Device         75f1125o4481dx684e489449c01c806           System Configuration         File Copy         192 168.0 190         DATATRAVELER, 2.0         USB Strage Device         75f1125o4481dx684e489449c01c806           System Configuration         File Copy         Strage Device         75f1125o4481dx684e489449c01c806         File Copy         <                                                                                                    |              | Python F                |
| Alerts     File Delete     192 168 0.198 DATATRAVELER_2.0     USB Storage Device     80/572e491 e45/17/094b1 c4e81af870       Alerts     File Copy     192 168 0.198 DATATRAVELER_2.0     USB Storage Device     80/572e491 e45/17/094b1 c4e81af870       Directory Services     File Copy     192 168 0.198 DATATRAVELER_2.0     USB Storage Device     80/572e491 e45/17/094b1 c4e81af870       Directory Services     File Copy     192 168 0.198 DATATRAVELER_2.0     USB Storage Device     07606/01/17/2245638a9 164772031       Directory Services     File Copy     192 168 0.198 DATATRAVELER_2.0     USB Storage Device     0555385e4173520942546024314e       Appliance     File Delete     192 168 0.198 DATATRAVELER_2.0     USB Storage Device     751122bd431de684e83449cdr6814       System Maintenance     174 results     20 - per pagel     11     11/4 results     20 - per pagel       System Configuration     Export     Back     Back     11/4 results     11/4 results     11/4 results                                                                                                    | Alamin Accoms         File Dekte         192 168 0.198 DATATRAVELER_2.0         USB Strange Device         00/15/26e491e457ffc94b1c4e51a577           Alerts         File Copy         192 168 0.198 DATATRAVELER_2.0         USB Strange Device         00/15/26e491e457ffc94b1c4e51a577           Alerts         File Copy         192 168 0.198 DATATRAVELER_2.0         USB Strange Device         00/15/26e491e457ffc94b1c4e51a577           Directory Services         File Copy         192 168 0.198 DATATRAVELER_2.0         USB Strange Device         076601417922485c83a9a16477203           Appliance         File Copy         192 168 0.198 DATATRAVELER_2.0         USB Strange Device         7511256c4816b06a4e89449c01c686           System Maintenance         File Deate         192 168 0.198 DATATRAVELER_2.0         USB Strange Device         174 results [20] per page]           V         m         Export         Back         10         10                                                                                                    | 7.47 KB      | Python F                |
| Directory Services         File Copy         192 168.0.198         DATATRAVELER_2.0         USB Storage Device         07626/01/1792451625382316072307           Pirectory Services         File Copy         192 168.0.198         DATATRAVELER_2.0         USB Storage Device         07626/01/179245362383816072307           Pirectory Services         File Copy         192 168.0.198         DATATRAVELER_2.0         USB Storage Device         07626/01/179245362383816072307           Appliance         File Copy         192 168.0.198         DATATRAVELER_2.0         USB Storage Device         75612504451de68469449:016/844           System Maintenance         File Device         192 168.0.198         DATATRAVELER_2.0         USB Storage Device         114 results [         102 · per page]           System Configuration         System Configuration         Image: Storage Device         Image: Storage Device         Ima                                                                                                    | Directory Services         File Copy         192 188.0 190         DATATAVELER_2.0         USB Strage Device         60/57/2ee491e457ff:94b1c4e51a570           Alerts         File Copy         192 188.0 190         DATATAVELER_2.0         USB Strage Device         07/2eb104/179248c6983a1dc47203           Directory Services         File Copy         192 188.0 190         DATATAVELER_2.0         USB Strage Device         055320e491e457ff:94b1c4e5ta570           Appliance         File Copy         192 188.0 190         DATATAVELER_2.0         USB Strage Device         75/61125ba481db68a4e69449c01c050           System Maintenance         File Device         192 188.0 190         DATATAVELER_2.0         USB Strage Device         174 results         174 results         174 results         174 results         174 results         174 results         174 results         180 chartaveler 2.0         198 Strage Device         174 results         174 results                                                                                                    | 224 B        | .ace file               |
| Alerts     File Copy     192 168.0.198     DATATRAVELER_2.0     USB Storage Device     07e06/01417912485:2889841d:47203f       Directory Services     File Copy     192 168.0.198     DATATRAVELER_2.0     USB Storage Device     65533089641735240962546862434e       Appliance     File Delete     192 168.0.198     DATATRAVELER_2.0     USB Storage Device     7561125bd451db684e69449.0fr.6844       System Maintenance     If the Delete     192 168.0.198     DATATRAVELER_2.0     USB Storage Device     174 results [     20 - per page]       System Configuration     Export     Eack     Image: Configuration     Image: Configuration     Export     Eack                                                                                                    | Alerts         File Copy         192 168 0.198         DATATRAVELER_2.0         USB Strage Device         07e0610/417912485c98a9a1047203           Directory Services         File Copy         192 168 0.198         DATATRAVELER_2.0         USB Strage Device         65553086e41735209b225e60223F           Appliance         File Copy         192 168 0.198         DATATRAVELER_2.0         USB Strage Device         75fs12564810668ae894450f0586           System Maintenance         r         r         r         r         r           System Configuration         Export         Back         Back         File Copy         Export                                                                                                    | _            | .ace file               |
| File Copy     192 168 0.188     DATATRAVELER_2.0     USB Storage Device     65553869e417352d9925466b2434e       Directory Services     File Copy     192 168 0.198     DATATRAVELER_2.0     USB Storage Device     75612504481de6844894480dr6.8644       Appliance     File Delete     192 168 0.198     DATATRAVELER_2.0     USB Storage Device     75612504481de6844894480dr6.8644       System Maintenance     174 results     20 - per pagel     III     IIII       System Configuration     600     Export     Back                                                                                                    | File Copy         192 168 0.190         DATATRAVELER_2.0         USB Storage Device         655536964173524994256682436           Directory Services         File Copy         192 168 0.190         DATATRAVELER_2.0         USB Storage Device         751012564451046884469449c01c88           Appliance         File Deteite         192 168 0.190         DATATRAVELER_2.0         USB Storage Device         751012564451046884469449c01c88           System Maintenance         File Deteite         192 168 0.190         DATATRAVELER_2.0         USB Storage Device           System Configuration         Export         Back         Mill         Mill         Mill                                                                                                    |              | .ace file               |
| Directory Services     File Copy     192 168.0 198 DATATRAVELER_2.0     USB Sorrage Device     7519125bd481db684e68449c0fc884       Appliance     File Debite     192 168.0 198 DATATRAVELER_2.0     USB Sorrage Device     7519125bd481db684e68449c0fc884       System Maintenance     T/4 results [ 20 w per page]     Image: Comparison of the Comparison of the Compariso                                                                                                    | Directory Services         File Copy         192 183 0198 DATATRAVELER 2.0         USB Storage Device         75/51125048180684489449c01c88           Appliance         File Detete         192 183 0198 DATATRAVELER 2.0         USB Storage Device         75/51125048180684489449c01c88           System Maintenance         File Detete         192 183 0198 DATATRAVELER 2.0         USB Storage Device         174 results         20 mm           System Configuration         Export         Back         114         Back         115                                                                                                    |              | .ace file               |
| Appliance     File Deete     192 168.0 198 DATATRAVELER_2.0     USB Storage Device       System Maintenance     File Deete     192 168.0 198 DATATRAVELER_2.0     USB Storage Device       System Configuration     Image: Configuration     Image: Configuration     Image: Configuration       System Parameters     System Parameters     Image: Configuration     Image: Configuration                                                                                                    | Appliance     File Delete     192 168.0.198 DATATRAVELER_2.0     USB Storage Device       System Maintenance     174 results     20 per page)       System Configuration     Image: Configuration     Image: Configuration       System Parameters     Export     Back                                                                                                    |              | .ace file<br>.ace file  |
| Appliance     File Debte     192 168.0 198 DATATRAVELER_2 0 USB Storage Device       System Maintenance     174 results [ 20 * per page]       System Configuration     * m       System Parameters     * Back                                                                                                    | Appliance     File Delete     192 168 0.198 DATATRAVELER_2.0     USB Storage Device       System Maintenance     174 results [ 20 ] per page]     IIIIIIIIIIIIIIIIIIIIIIIIIIIIIIIIIIII                                                                                                    | 7.20 KD      | Python Fi               |
| System Maintenance<br>System Configuration<br>System Parameters                                                                                                    | System Configuration Export Esot                                                                                                    |              | Python Fi               |
| System Parameters     Image: Configuration                                                                                                    | System Configuration Export Back                                                                                                    |              |                         |
| System Parameters                                                                                                    | System Parameters                                                                                                    |              |                         |
|                                                                                                    |                                                                                                    |              |                         |
| Support                                                                                                    | Support                                                                                                    |              |                         |
|                                                                                                    |                                                                                                    |              |                         |
|                                                                                                    |                                                                                                    |              |                         |
|                                                                                                    |                                                                                                    |              |                         |
|                                                                                                    |                                                                                                    |              |                         |
|                                                                                                    |                                                                                                    |              |                         |
|                                                                                                    |                                                                                                    |              |                         |
|                                                                                                    |                                                                                                    |              |                         |
|                                                                                                    |                                                                                                    |              |                         |
|                                                                                                    |                                                                                                    |              |                         |
|                                                                                                    |                                                                                                    |              |                         |
|                                                                                                    |                                                                                                    |              |                         |

Similar to the Logs Reports section, you may need to enter an additional password set by the administrator in order to be able to access the list of files.

A special mention is given here to the "File Hash" column. The Endpoint Protector application computes an MD5 hash for most of the files on which the File Tracing feature applies to. This way, mitigating threats coming from the changing the file content is ensured.

## 8.3. File Shadowing

This section displays information about shadowed files that have been transferred from a protected computer to a portable device. The list of files may be protected by an additional password set by the administrator. In this case, you will be prompted to insert the additional password when entering this section.

Additionally, the shadowed files can be saved locally on the Server by the Endpoint Protector administrator.

|   | ENDPOINT 4<br>PROTECTOR        |     |         | Reporting and Administration Tool                                                                                                    |           |                         |                                         |                                         |               | Eng                 | lish 🔹 🤇            | ł         | Advanced |
|---|--------------------------------|-----|---------|----------------------------------------------------------------------------------------------------|-----------|-------------------------|-----------------------------------------|-----------------------------------------|---------------|---------------------|---------------------|-----------|----------|
| 1 | Dashboard                      | Fil | le Sha  | adowing                                                                                                    |           |                         |                                         |                                         |               |                     | S                   | how all o | lepartm  |
| ] | Endpoint Management            |     | Filter  |                                                                                                    |           |                         |                                         |                                         |               |                     |                     |           |          |
|   | For design Dights              | -   | inter   |                                                                                                    |           |                         |                                         |                                         |               |                     |                     |           | Ľ        |
| • | Endpoint Rights                | R   | Results | 5                                                                                                    |           |                         |                                         |                                         |               |                     |                     |           |          |
|   | Endpoint Settings              |     | E Fi    | ile Name                                                                                                    | File Size | File Type               | Users                                   | Computer                                | IP Address    | Date/Time(Client)   | Date/Time(Server)   | OS Type   | Actions  |
|   | Content Aware Protection (CAP) |     |         |                                                                                                    | 73.32 KB  | PNG Image               | 100000000000000000000000000000000000000 | - Borrow College                        | 192.168.0.96  | 2014-03-12 10:06:21 | 2014-03-12 09:06:30 | Windows   |          |
|   | Mahila Davies Management       |     |         |                                                                                                    | 121.16 KB | PNG Image               | Contrast of the                         | Balance and Control                     | 192.168.0.96  | 2014-03-12 10:06:21 | 2014-03-12 09:06:30 | Windows   |          |
|   | Mobile Device Management       |     |         |                                                                                                    | 94.95 KB  | PNG Image               | Contrast Excit                          | 507700 C-040                            | 192.168.0.96  | 2014-03-12 10:06:21 | 2014-03-12 09:06:30 | Windows   |          |
|   | Offline Temporary Password     |     |         |                                                                                                    | 108.33 KB | PNG Image               |                                         |                                         | 192.168.0.96  |                     | 2014-03-12 09:06:30 | Windows   |          |
|   |                                |     |         | The same support of the same sector of the same                                                                                                    | 67.26 KB  | PNG Image               | Contrast Co. (1)                        | CONTRACTOR OF CARD                      | 192.168.0.96  | 2014-03-12 10:06:21 | 2014-03-12 09:06:30 |           |          |
|   | Reports and Analysis           |     |         | the state sufficient of the state state of the state of the                                                                                                    | 14.24 KB  | PNG Image               | Concerns of the                         | Contraction of the                      | 192.168.0.96  |                     | 2014-03-12 09:06:30 | Windows   |          |
|   |                                |     |         | the state of the state of the s | 67.26 KB  | PNG Image               | Concerns of the                         | Contraction of Contract                 | 192.168.0.96  | 2014-03-11 17:29:30 | 2014-03-11 16:29:35 | Windows   |          |
|   | Logs Report<br>File Tracing    |     |         |                                                                                                    | 94.95 KB  | PNG Image               | The second second                       | Contraction of the second               | 192.168.0.96  | 2014-03-11 17:29:22 |                     | Windows   |          |
|   | File Shadowing                 |     |         | the light sufficiency of the second second second second second second second second second second second second                                                                                                    | 121.16 KB | PNG Image               | 0.0000000000000000000000000000000000000 | Contraction of the second               | 192.168.0.96  | 2014-03-11 17:29:20 | 2014-03-11 16:29:26 | Windows   |          |
|   | Content Aware Report           |     |         | And a second processing of the second second s                                                                                                    |           | PNG Image               | The second second                       | Contraction of the second               |               |                     | 2014-03-11 16:29:25 | Windows   |          |
|   | Admin Actions                  |     |         |                                                                                                    | 108.33 KB | PNG Image               | Contrast Co. 17                         | Contraction of the second               | 192.168.0.96  | 2014-03-11 17:29:17 | 2014-03-11 16:29:23 | Windows   |          |
|   | Online Computers               |     |         | And the second second second second second second second second second second second second second second second                                                                                                    |           | PNG Image               | The second second                       | Contraction of the                      | 192.168.0.96  |                     | 2014-03-11 16:29:17 | Windows   |          |
|   | Online Users                   |     |         |                                                                                                    | 106.85 KB | PNG Image               |                                         | 1000                                    | 192.168.0.21  | 2014-03-11 14:59:40 | 2014-03-11 13:59:44 |           |          |
|   | Alerts                         |     |         |                                                                                                    | 226.28 KB | PNG Image               |                                         | 1000                                    | 192.168.0.21  |                     | 2014-03-11 13:58:34 | Windows   |          |
|   | Alerts                         |     |         | Constanting of Constanting of Consta | 36 B      |                         |                                         |                                         | 192.168.0.20  | 2014-03-11 12:06:27 |                     | Macintosh |          |
|   | Directory Services             |     |         | CONTRACTOR CONTRACTOR CONTRACTOR                                                                                                    | 36 B      |                         | 10000                                   |                                         |               |                     | 2014-03-11 11:03:14 |           |          |
|   |                                |     |         | Constant Constant Constant Constant                                                                                                    | 36 B      |                         |                                         |                                         |               | 2014-03-11 12:02:03 |                     | Macintosh |          |
|   | Appliance                      |     |         | Characteristic Constant Constant Constant Constant                                                                                                    | 36 B      |                         |                                         |                                         |               | 2014-03-11 12:00:19 |                     | Macintosh |          |
|   |                                |     |         | Charles Charles International Contraction                                                                                                    | 36 B      |                         |                                         |                                         |               |                     | 2014-03-11 10:58:30 | Macintosh |          |
|   | System Maintenance             |     |         |                                                                                                    | 36 B      |                         |                                         |                                         | 192.168.0.20  | 2014-03-11 11:40:35 |                     | Macintosh |          |
|   | Sustam Configuration           |     |         | 2790/00 (Constant of the Constant of the Const | 205 B     |                         |                                         | 100000000000000000000000000000000000000 |               |                     | 2014-03-11 10:39:19 |           |          |
|   | System Configuration           |     |         |                                                                                                    | 36 B      |                         |                                         |                                         |               |                     | 2014-03-11 10:37:30 | Macintosh |          |
|   | System Parameters              |     |         |                                                                                                    | 46.63 KB  | .icns file              |                                         | 1000                                    | 192.168.0.21  |                     | 2014-03-11 10:35:20 |           |          |
|   | -,                             |     |         |                                                                                                    | 9 B       |                         |                                         |                                         |               |                     | 2014-03-11 10:35:19 |           |          |
|   | Support                        |     |         |                                                                                                    | i 784 B   |                         |                                         |                                         | 192.168.0.21  |                     | 2014-03-11 10:35:13 |           |          |
|   |                                |     |         |                                                                                                    | 613 B     | autornine ritereneiteee |                                         |                                         | 192.168.0.21  |                     | 2014-03-11 10:35:13 | Windows   |          |
|   |                                |     |         |                                                                                                    | 28 B      |                         |                                         | 1000                                    |               |                     | 2014-03-11 10:35:13 |           |          |
|   |                                |     |         |                                                                                                    | 36 B      |                         |                                         |                                         |               |                     | 2014-03-10 16:33:50 |           |          |
|   |                                |     |         | Contraction of the Contraction of the Contraction o |           | ping                    |                                         |                                         |               |                     | 2014-03-10 15:23:40 |           |          |
|   |                                |     |         | The second second                                                                                                    | 205 B     | data                    |                                         | CONTRACTOR OF THE OWNER.                | 192.168.0.115 | 2014-03-10 15:24:15 | 2014-03-10 14:24:15 | Macintosh |          |

#### 8.4. Content Aware Report

This module provides detailed logs of all Content Aware activity. It allows the administrator to see exactly what data incidents were detected corresponding to the Content Aware Policies applied and at what time. This information also contains the computer name, user and transfer destination type, the action taken and the file inspected. The included granular filter is designed to make finding information quick and easy.

| 1            | PROTECTOR                             | Reporting and Adminis                 | tration tool        |                    |                                                                                                    | English                          | •         | Advanced                   |
|--------------|---------------------------------------|---------------------------------------|---------------------|--------------------|----------------------------------------------------------------------------------------------------|----------------------------------|-----------|----------------------------|
|              | Dashboard                             | Content Aware Report                  |                     |                    |                                                                                                    |                                  |           | Show all departm           |
|              | Endpoint Management                   | Filter                                |                     |                    |                                                                                                    |                                  |           |                            |
| R            | Endpoint Rights                       | Results                               |                     |                    |                                                                                                    |                                  |           |                            |
| K            | Endpoint Settings                     | Content Policy                        | Destination Type    | Destination        | File Name                                                                                                    | File Hash                        | File Size | Matched Item               |
| 2            | Content Aware Protection (CAP)        | Undefined Policy                      | screen-capture      |                    | screen-capture-image                                                                                                    |                                  |           |                            |
| 9            | content i future i fotocolori (criti) | Undefined Policy                      | screen-capture      |                    | screen-capture-image                                                                                                    |                                  |           |                            |
|              | Mobile Device Management              | RO                                    | Web Browser         | Mozilla Firefox    | 11006600000117541_11008444555                                                                                                    | 80f48c1f435fe040d33665030f719132 | 7.77 MB   | application/x-dosexec      |
|              |                                       | RO                                    | Web Browser         | Mozilla Firefox    | The second states and the second states and the second states and  | f3e7a015c1d541528085d3f9581ab41f | 220 KB    | application/x-dosexec      |
|              | Offline Temporary Password            | RO                                    | Web Browser         | Mozilla Firefox    | Construction and Construction of the                                                                                                    | 46860396033a0d3b326cbc8a8719577a | 245.5 KB  | application/x-dosexec      |
|              |                                       | RO                                    | file-type           | explorer           | NOT THE COMPLEX COMPLEX OF                                                                                                    | f3e7a015c1d541528085d3f9581ab41f | 220 KB    | application/x-dosexec      |
| m            | Reports and Analysis                  | RO                                    | file-type           | explorer           | No. 750. Consideration Considerations                                                                                                    | f3e7a015c1d541528085d3f9581ab41f |           | application/x-dosexec      |
|              |                                       | RO                                    | file-type           | explorer           |                                                                                                    | f3e7a015c1d541528085d3f9581ab41f | 220 KB    | application/x-dosexec      |
|              | Logs Report                           | RO                                    | file-type           | explorer           |                                                                                                    | 732a2aad77ea6d56e7a534086881e230 |           | application/x-dosexec      |
|              | File Tracing                          | RO                                    | file-type           | explorer           | Street, Charles Charles and Street, Street, St | 83af340778e7c353b9a2d2a788c3a13a |           | application/x-dosexec      |
|              | File Shadowing                        | RO                                    | file-type           | explorer           | Contract Constant Contract Contract Contract Contract Contract                                                                                                    | 6368baa2c6d3ae01ce29106c48847def |           | application/x-dosexec      |
|              | Content Aware Report                  | RO                                    | file-type           | explorer           | School Charles Construction Construction Construction                                                                                                    | 6368baa2c6d3ae01ce29106c48847def |           | application/x-dosexec      |
|              | Content Aware File Shadowing          | RO                                    | file-type           | explorer           | STORE Training and the second second                                                                                                    | 414b5bb94da8e1250ad043cfd7ac5053 |           | application/x-dosexec      |
|              | Admin Actions                         | RO                                    | file-type           | explorer           | School Constant Constant Constant Constant Constant                                                                                                    | 732a2aad77ea6d56e7a534086881e230 |           | application/x-dosexec      |
|              | Online Computers                      | RO                                    | file-type           | explorer           | School Constant Constant                                                                                                    | 83af340778e7c353b9a2d2a788c3a13a |           | application/x-dosexec      |
| _            | Alerts                                | RO                                    | file-type           | explorer           |                                                                                                    |                                  |           | application/x-dosexec      |
|              | Alerts                                | RO                                    | file-type           | explorer           | Michael Consideration Colona, States                                                                                                    | be258009e663442f8d0512bffcc050a7 |           | application/x-dosexec      |
| 5            | Directory Services                    | RO                                    | file-type           | explorer           |                                                                                                    |                                  | 9.07 MB   | application/x-dosexec      |
| £*           | Directory Services                    | RO                                    | file-type           | explorer           | No. of the second second second second second second second second second second second second second second se                                                                                                    | 6368baa2c6d3ae01ce29106c48847def |           | application/x-dosexec      |
|              | Appliance                             |                                       |                     | -                  |                                                                                                    |                                  |           |                            |
| -            | Appliance                             | test for exceptions from sys policies |                     | Mozila Thunderbird | and the second second billion of the second second s                                                                                                    | 79fb3436099fe00487bc874fd0313d13 | 19.33 KB  | image/x-icon               |
| $\mathbf{v}$ | System Maintenance                    | test for exceptions from sys policies | -                   | -                  |                                                                                                    |                                  |           | text/x-c++                 |
| r            | System municenance                    | test for exceptions from sys policies |                     | Mozilla Firefox    |                                                                                                    | 0b4c5b394dfb23ee1a92a8ce9e0530bf |           | text/x-tex                 |
| ð.           | System Configuration                  | test for exceptions from sys policies |                     | Mozilla Firefox    |                                                                                                    | 69d6ba69f6ce6f14d10f40dedcf8abfd | 10.72 KB  | text/x-shellscript         |
| W            | _,                                    | test for exceptions from sys policies |                     | Mozilla Firefox    | No. Constraint Anna Constraint Anna Constraint Ann                                                                                                    | 7e861912881c4ee677a7865f5648bff2 | 3.98 KB   | text/x-tex                 |
|              | System Parameters                     | test for exceptions from sys policies |                     | Mozilla Firefox    | The support of the second second second second second second second second second second second second second s                                                                                                    |                                  | 3.08 KB   | text/x-tex                 |
| 1.1.1        |                                       | test for exceptions from sys policies |                     | Mozilla Firefox    |                                                                                                    | 3d74e350e6797b7dca1f121f76456eab |           | text/x-c++                 |
|              | Support                               | test for exceptions from sys policies |                     | Mozilla Firefox    | Constanting - sale - State                                                                                                    | cbd5c5895db6336e15312eb126d27d21 |           | application/x-ace          |
| 9            |                                       | test for exceptions from sys policies |                     | Mozilla Firefox    | TrankGR                                                                                                    | ca2dbdece86e29101bf9f7bc06693b39 | 1013 KB   | image/gif                  |
|              |                                       | test for exceptions from sys policies |                     | Mozilla Firefox    | Trans                                                                                                    | 0de7cc7a79396fbd6d08cc27c6f09895 | 140.65 KB |                            |
|              |                                       | test for exceptions from sys policies |                     | Mozilla Firefox    | THE CARE THE C                                                                                                    | 730ddd0fe402efc1d41f33e574f6c08d | 3.08 KB   | text/x-tex                 |
|              |                                       | test for exceptions from sys policies |                     | Mozilla Firefox    | The constant of the constant of the constant o | 69d6ba69f6ce6f14d10f40dedcf8abfd | 10.72 KB  | text/x-shellscript         |
|              |                                       | test for exceptions from sys policies | -                   | _                  |                                                                                                    |                                  |           | text/x-python              |
|              |                                       | test for exceptions from sys policies | -                   |                    |                                                                                                    |                                  |           | text/x-python              |
|              |                                       | test for exceptions from sys policies | USB Storage Device  | DATATRAVELER_2.0   | The conversion                                                                                                    |                                  |           | text/x-c++                 |
|              |                                       | test for exceptions from sys policies | USB Storage Device  | DATATRAVELER_2.0   |                                                                                                    |                                  |           | text/x-python              |
|              |                                       | test for exceptions from sys policies | USB Storage Device  | DATATRAVELER_2.0   |                                                                                                    |                                  |           | application/encrypted-x-a  |
|              |                                       | test for exceptions from sys policies | USB Storage Device  | DATATRAVELER_2.0   | Construction of the second second                                                                                                    |                                  |           | application/encrypted-x-ac |
|              |                                       | test for exceptions from sys policies | USB Storage Device  | DATATRAVELER_2.0   | Capability and the same of the                                                                                                    | 65853869e8417352d09d25a66b243f4e | 571 B     | application/encrypted-x-ac |
|              |                                       |                                       | HOD Charges Devices |                    |                                                                                                    |                                  |           |                            |

The administrator has the possibility of exporting both the search results and the entire log report as a .CSV file, which can later be printed out for detailed auditing.

As an additional data security measure, this module may be protected by an additional password set by the Super Administrator. For more details, please see section 8.1. Logs Report.

#### 82 | Endpoint Protector | User Manual

| Content Aware Report   | Show all departments |
|------------------------|----------------------|
| Filter                 |                      |
| Event Name:            |                      |
| Client Computer:       |                      |
| Client User:           |                      |
| Destination Type:      |                      |
| Destination:           |                      |
| File Name:             |                      |
| Content Policy:        |                      |
| Item Type:             |                      |
| Matched Item:          |                      |
| Item Details:          |                      |
| Date/Time(Server):     |                      |
| Date/Time(Client):     |                      |
| S Reset Q Apply filter |                      |

#### 8.5. Content Aware File Shadowing

Displays the list of file shadows and files that have been detected by a Content Aware policy. The list of files may be protected by the additional password set by the administrator for all the Reports and Analysis sections. In this case, you will be prompted to insert the additional password when entering this section.

|                                                                                                    |   | PROTECTOR                      | Rept    | orting and Administration Tool                                                                                                    |           |                |                                |               |                     | English             | •         | Advanced S |
|----------------------------------------------------------------------------------------------------|---|--------------------------------|---------|----------------------------------------------------------------------------------------------------|-----------|----------------|--------------------------------|---------------|---------------------|---------------------|-----------|------------|
| Endpoint Rights       Results         Endpoint Rights       I is lame       Fis Size       User       Computer       IP Address       Date/Time(Clent)       Date/Time(Clent)                                                                                                    |   | Dashboard                      | Content | Aware File Shadowing                                                                                                    |           |                |                                |               |                     |                     |           |            |
| Endpoint Settings       I All File Hame       File Size       User       Computer       IP Address       Date/Time(Client)       Date/Time(Server) +       O S Type       Actembra         Mobile Device Management       1299 KB       1299 KB       192186 5.1       201499-01183152       201499-061523       Mindows IP Computer       IP Computer       IP                                                                                                    |   | Endpoint Management            | Filter  |                                                                                                    |           |                |                                |               |                     |                     |           |            |
| Endpoint Settings       I All File Hame       File Size       User       Computer       IP Address       Date/Time(Client)       Date/Time(Server) +       O S Type       Actembra         Mobile Device Management       1299 KB       1299 KB       192186 5.1       201499-01183152       201499-061523       Mindows IP Computer       IP Computer       IP                                                                                                    |   | Endpoint Rights                | Results |                                                                                                    |           |                |                                |               |                     |                     |           |            |
| Mobile Device Management       220 kB       192.468.5k1       2014.09.10 10.12.22       2014.09.60 66.15.20       Windows       Windows                                                                                                    | 2 | Endpoint Settings              | IIA 🗐   | File Name                                                                                                    | File Size | User           | Computer                       | IP Address    | Date/Time(Client)   | Date/Time(Server) - | OS Type   | Actions    |
| Mobile Device Management       22 KB       12 2 KB       12 2 KB       2014 0-9 10 10:22       2014 0-96 06 15:20       Windows       S         Offine Temporary Password       220 KB       12 2 KB       12 2 KB       2014 0-90 10 10:22       2014 0-96 06 15:20       Windows       S         Logs Report       12 2 KB       12 2 KB       12 2 KB       2014 0-90 10 10:22       2014 0-96 06 15:20       Windows       S       S         Logs Report       12 2 KB       12 2 KB       12 2 KB       2014 0-90 18 01:19       2014 0-90 51 20:53       Windows       S       S       <                                                                                                    | , | Content Aware Protection (CAP) |         |                                                                                                    | 12.69 KB  | milit:         | Rinnetto                       | 192.168.0.20  | 2014-09-10 16:31:52 | 2014-09-06 12:38:23 | Macintosh |            |
| Offline Temporary Password       22 k 8       1 22 k 8       1 22 k 8 5       2014 0-00 10 25 23       2014 0-00 60 55 53       Windows       1 20         Lops Reports and Analysis       1 22 k 8       1 22 k 8       1                                                                                                    |   | · · · ·                        |         | Construction Construction Construction                                                                                                    | 220 KB    | <b>BRACE</b>   | And and a second second second | 192.168.56.1  | 2014-09-10 10:12:22 | 2014-09-06 06:15:20 | Windows   |            |
| Offline Temporary Password       22 kB       12 2 kB       12 kB       12 kB       12 kB <td></td> <td>Mobile Device Management</td> <td></td> <td>The second second second second second second second second second second second second second second second se</td> <td>245.5 KB</td> <td>ENGLIST.</td> <td>And and a second second</td> <td>192.168.56.1</td> <td>2014-09-10 10:12:22</td> <td>2014-09-06 06:15:20</td> <td>Windows</td> <td></td>                                                                                                    |   | Mobile Device Management       |         | The second second second second second second second second second second second second second second second se                                                                                                    | 245.5 KB  | ENGLIST.       | And and a second second        | 192.168.56.1  | 2014-09-10 10:12:22 | 2014-09-06 06:15:20 | Windows   |            |
| Reports and Analysis       120 kg       120 kg       120 kg       2014 09-09 17.63.31       2014 09-09 13.05.81       Windows       ISO         Logs Report       132 kg       132 kg       132 kg       132 kg       2014 09-09 16.05.82       2014 09-09 12.05.83       Windows       ISO         Logs Report       132 kg       132 kg       132 kg       132 kg       132 kg       2014 09-09 16.05.83       2014 09-05 12.05.83       Windows       ISO       ISO                                                                                                    |   |                                |         |                                                                                                    | 220 KB    | <b>BREAD</b>   | and and the second second      | 192.168.56.1  | 2014-09-10 09:52:33 | 2014-09-06 05:55:31 | Windows   |            |
| tops Reports and Analysis       132 kB       192 kB8 of 192 kB8 of 120 kB8 of 120 kB8 of 120 kB8 of 120 kB8 of 120 kB8 of 120 kB9 of 120 kB8 of 120 kB9 of 120 kB8 of 120 kB9 of 120 kB8 of 120 kB9 of 120 kB8 of 120 kB9 of 120 kB8 of 120 kB9 of 120 kB8 of 120 kB9 of 120 kB8 of 120 kB9 of 120 kB9 of 120 k                                                                                                    |   | Offline Temporary Password     |         |                                                                                                    | 220 KB    | <b>BRACE</b>   | Sector State                   | 192.168.56.1  | 2014-09-09 18:01:19 | 2014-09-05 14:04:18 | Windows   |            |
| Ligg Report       122 KB       122 KB       122 KB       122 KB       122 KB       122 KB       124 KB       124 KB </td <td>1</td> <td>Poporte and Analysis</td> <td></td> <td></td> <td>220 KB</td> <td><b>Distant</b></td> <td>100 C 100 C</td> <td>192.168.56.1</td> <td>2014-09-09 17:53:31</td> <td>2014-09-05 13:56:31</td> <td>Windows</td> <td></td>                                                                                                    | 1 | Poporte and Analysis           |         |                                                                                                    | 220 KB    | <b>Distant</b> | 100 C 100 C                    | 192.168.56.1  | 2014-09-09 17:53:31 | 2014-09-05 13:56:31 | Windows   |            |
| File Trading       1933KB       192168561       2014.09.091422.46       2014.09.051022.46       Windows       S         File Shadowing       2234 KB       192.168.561       2014.09.09131.641       2014.09.050021.42       Windows       S         Content Aware Report       1072 KB       192.168.561       2014.09.09131.641       2014.09.050021.42       Windows       S         Admin Actions       380 KB       192.168.561       2014.09.09131.641       2014.09.050021.42       Windows       S         Onitent Aware File Shadowing       380 KB       192.168.561       2014.09.09131.641       2014.09.050021.42       Windows       S         Onitent Aware File Shadowing       380 KB       192.168.561       2014.09.09131.641       2014.09.050021.42       Windows       S         Alerts       3.08 KB       192.168.561       2014.09.09131.643       2014.09.05091.92       Windows       S       S         Directory Services       3.08 KB       192.168.561       2014.09.09131.615       2014.09.05091.92       Windows       S       S         System Maintenance       3.04 KB       192.168.561       2014.09.0912.1614       2014.09.05082.73       Windows       S       S         System Configuration       3.04 KB       192.168.561       2014.09.091                                                                                                    |   | Reporta dilu Andiyala          |         |                                                                                                    | 132 KB    | <b>BREAT</b>   |                                | 192.168.0.198 | 2014-09-09 16:05:58 | 2014-09-05 12:08:58 | Windows   |            |
| File Shadowing<br>Content Aurane Report<br>Content Aurane Report<br>Content Aurane Repor |   | Logs Report                    |         | The Part Change Courses and the Street                                                                                                    | 132 KB    | ENGINE .       | And and a second second        | 192.168.56.1  | 2014-09-09 16:05:58 | 2014-09-05 12:08:58 | Windows   | 🗎 😣        |
| 22348       19218551       201409-09 131841       201409-09 131841       201409-09 131841       201409-09 131841       201409-09 131841       201409-09 131841       201409-09 131841       201409-09 131841       201409-09 131841       201409-09 131841       201409-09 131841       201409-09 131841       201409-09 131841       201409-09 131841       201409-09 131841       201409-09 131841       201409-09 131841       201409-09 131841       201409-09 131841       201409-09 131841       201409-09 131841       201409-09 131841       201409-09 131841       201409-09 131841       201409-09 131841       201409-09 131841       201409-09 131841       201409-09 131841       201409-09 131841       201409-09 131841       201409-09 131841       201409-09 131841       201409-09 131841       201409-09 131841       201409-09 131841       201409-09 131841       201409-09 131841       201409-09 131841       201409-09 131841       201409-09 131841       201409-09 131841       201409-09 131841       201409-09 131841       201409-09 131841       201409-09 131841       201409-09 131841       201409-09 131841       201409-09 131841       201409-09 131841       201409-09 131841       201409-09 131841       201409-09 131841       201409-09 131841       201409-09 131841       201409-09 131841       201409-09 131841       201409-09 131841       201409-09 131841       201409-09 131841       201409-09 131841       201409-09 131841       201409-09 131841 </td <td></td> <td>File Tracing</td> <td></td> <td>President Collection and President</td> <td>19.33 KB</td> <td>ERECTOR .</td> <td>1000 Con 1000</td> <td>192.168.56.1</td> <td>2014-09-09 14:22:46</td> <td>2014-09-05 10:25:46</td> <td>Windows</td> <td>8</td>                                                                                                    |   | File Tracing                   |         | President Collection and President                                                                                                    | 19.33 KB  | ERECTOR .      | 1000 Con 1000                  | 192.168.56.1  | 2014-09-09 14:22:46 | 2014-09-05 10:25:46 | Windows   | 8          |
| Content Aware File Shadowing<br>Admin Actions       1001100       1001000       1010000       1010000       1010000       1010000       1010000       1010000       1010000       1010000       1010000       1010000       1010000       1010000       1010000       1010000       1010000       1010000       1010000       1010000       1010000       1010000       1010000       1010000       1010000       1010000       1010000       1010000       1010000       1010000       1010000       1010000       1010000       1010000       1010000       1010000       1010000       1010000       1010000       1010000       1010000       1010000       1010000       1010000       1010000       10100000       10100000       10100000       10100000       101000000       101000000       1010000000000000000000000000000000000                                                                                                    |   | File Shadowing                 |         | and the second second second                                                                                                    | 22.34 KB  | ENGLIST.       | And and a second second        | 192.168.56.1  | 2014-09-09 13:18:41 | 2014-09-05 09:21:42 | Windows   |            |
| Adam Actions       3.98 KB       192/168.56.1       2014/09/09/13/18.41       2014/09/09/13/18.41       2014/09/09/13/18.41       2014/09/09/13/18.41       2014/09/09/13/18.41       2014/09/09/13/18.41       2014/09/09/13/18.41       2014/09/09/13/18.41       2014/09/09/13/18.41       2014/09/09/13/18.41       2014/09/09/13/18.41       2014/09/09/13/18.41       2014/09/09/13/18.41       2014/09/09/13/18.41       2014/09/09/13/18.41       2014/09/09/13/18.41       2014/09/09/13/18.41       2014/09/09/13/18.41       2014/09/09/13/18.41       2014/09/09/13/18.41       2014/09/09/13/18.41       2014/09/09/13/18.41       2014/09/09/13/18.41       2014/09/09/13/18.41       2014/09/09/13/18.41       2014/09/09/13/18.41       2014/09/09/13/18.41       2014/09/09/13/18.41       2014/09/09/13/18.41       2014/09/09/13/18.41       2014/09/09/13/18.41       2014/09/09/13/18.41       2014/09/09/13/18.41       2014/09/09/13/18.41       2014/09/09/13/18.41       2014/09/09/13/18.41       2014/09/09/13/18.41       2014/09/09/13/18.41       2014/09/09/13/18.41       2014/09/09/13/18.41       2014/09/09/13/18.41       2014/09/09/13/18.41       2014/09/09/13/18.41       2014/09/09/13/18.41       2014/09/09/13/18.41       2014/09/09/13/18.41       2014/09/09/13/18.41       2014/09/09/12/18.41       2014/09/09/12/18.41       2014/09/09/12/18.41       2014/09/09/12/18.41       2014/09/09/12/18.41       2014/09/09/12/18.41       2014/09/09/12/18.41       2014/09/09/12/18.41       2014/09/09/                                                                                                    |   |                                |         |                                                                                                    | 10.72 KB  | ENGINE .       | And and a second second        | 192.168.56.1  | 2014-09-09 13:18:41 | 2014-09-05 09:21:42 | Windows   | 8          |
| Online Computers       3.08 K8       192.188.56.1       2014.09-09 13:16.31       2014.09-09 09:12:82       Windows       Image: Computers         Alerts       3.43 K8       192.188.56.1       2014.09-09 13:16.31       2014.09-09 09:13:63       2014.09-09 09:13:63       2014.09-09 09:13:63       2014.09-09 09:13:63       2014.09-09 09:13:63       2014.09-09 09:13:63       2014.09-09 09:13:63       2014.09-09 09:13:63       2014.09-09 09:13:63       2014.09-09 09:13:63       2014.09-09 09:13:63       2014.09-09 09:13:63       2014.09-09 09:12:63       Image: Computers       Image: Computers       Image: Co                                                                                                    |   |                                |         |                                                                                                    | 3.98 KB   | ENGLIST.       |                                | 192.168.56.1  | 2014-09-09 13:18:41 | 2014-09-05 09:21:42 | Windows   |            |
| Alerts       3.43 kB       122.168.56.1       2014.09.09 13.16.33       2014.09.09 13.16.33       2014.09.09 13.16.33       2014.09.09 13.16.33       2014.09.09 13.16.31       2014.09.09 13.16.31       2014.09.09 13.16.31       2014.09.09 13.16.31       2014.09.09 13.16.31       2014.09.09 13.16.31       2014.09.09 13.16.31       2014.09.09 13.16.31       2014.09.09 13.16.31       2014.09.09 13.16.31       2014.09.09 13.16.31       2014.09.09 13.16.31       2014.09.09 13.16.31       2014.09.09 13.16.31       2014.09.09 13.16.31       2014.09.09 13.16.31       2014.09.09 13.16.31       2014.09.09 13.16.31       2014.09.09 13.16.31       2014.09.09 13.16.31       2014.09.09 13.16.31       2014.09.09 13.16.31       2014.09.09 13.16.31       2014.09.09 13.16.31       2014.09.09 13.16.31       2014.09.09 13.16.31       2014.09.09 13.16.31       2014.09.09 13.16.31       2014.09.09 13.16.31       2014.09.09 13.16.31       2014.09.09 13.16.31       2014.09.09 13.16.31       2014.09.09 13.16.31       2014.09.09 13.16.31       2014.09.09 13.16.31       2014.09.09 13.16.31       2014.09.09 13.16.31       2014.09.09 13.16.31       2014.09.09 13.16.31       2014.09.09 13.16.31       2014.09.09 13.16.31       2014.09.09 13.16.31       2014.09.09 13.16.31       2014.09.09 13.16.31       2014.09.09 13.16.31       2014.09.09 13.16.31       2014.09.09 13.16.31       2014.09.09 13.16.31       2014.09.09 13.16.31       2014.09.09 13.16.31       2014.09.09 13.16.31       2014.09.09 13.16.                                                                                                    |   |                                |         | The second second second second second second second second second second second second second second second s                                                                                                    | 3.08 KB   | ENGINE .       | And and a second second        | 192.168.56.1  | 2014-09-09 13:18:41 | 2014-09-05 09:21:42 | Windows   |            |
| Directory Services       3.06 KB       192.168.56.1       2014.09.05 00.19.24       Windows       S         Appliance       10.72 KB       102.188.56.1       2014.09.05 00.19.24       Windows       S         System Maintenance       10.72 KB       192.185.56.1       2014.09.05 00.19.24       Windows       S         System Configuration       30.46 KB       192.185.56.1       2014.09.05 00.21.24       2014.09.05 00.21.24       Windows       S         System Configuration       30.46 KB       192.185.56.1       2014.09.05 00.21.24       Windows       S       S         System Parameters       30.46 KB       192.185.61.1       2014.09.49 12.18.14       2014.09.45 00.22.13       Windows       S       S                                                                                                    |   |                                |         |                                                                                                    | 3.43 KB   | ENGINE .       | and an and a second second     | 192.168.56.1  | 2014-09-09 13:16:53 | 2014-09-05 09:19:53 | Windows   | 8          |
| Directory Services       10.72 KB       192.168.56.1       2014-09-09 13.16.15       2014-09-05 09.19.16       Windows       So         Appliance       192.168.56.1       2014-09-09 13.16.15       2014-09-05 09.19.16       Windows       So         System Maintenance       30.46 KB       192.168.56.1       2014-09-09 12.16.14       2014-09-05 08.21.14       Windows       So         System Configuration       System Parameters       Delete       Windows       So       Delete       Windows       So                                                                                                    |   | Alerts                         |         | Transferration of the second                                                                                                    | 140.65 KB | and the second | Sector Control Man             | 192.168.56.1  | 2014-09-09 13:16:31 | 2014-09-05 09:19:32 | Windows   |            |
| Appliance       192.168.56.1       2014.09-09 12.54.32       2014.09-05 08.57.32       Windows       Image: Configuration         System Configuration       30.46 K8       192.168.56.1       2014.09-09 12.18.14       2014.09-09 12.18.14       2014.09-05 08.27.32       Windows       Image: Configuration         System Parameters       Image: Configuration       Image: Configuration <t< td=""><td></td><td></td><td></td><td>THE CONTRACT CONT</td><td>3.08 KB</td><td>ETRACIO T</td><td>1000 Con 1000</td><td>192.168.56.1</td><td>2014-09-09 13:16:23</td><td>2014-09-05 09:19:24</td><td>Windows</td><td>🗎 😣</td></t<>                                                                                                    |   |                                |         | THE CONTRACT CONT                                                                                                    | 3.08 KB   | ETRACIO T      | 1000 Con 1000                  | 192.168.56.1  | 2014-09-09 13:16:23 | 2014-09-05 09:19:24 | Windows   | 🗎 😣        |
| Appliance       10.72 KB       192.168.56.1       2014.09-09 12.18.35       2014.09-09 08.21.36       Windows       Solution         System Maintenance       30.46 KB       192.168.56.1       2014.09-09 12.18.14       2014.09-09 08.21.36       Windows       Solution         System Configuration       System Parameters       Delete       Image: Configuration       Image: Configuration       Image: Config                                                                                                    | J | Directory Services             |         | The constant of the second second sec | 10.72 KB  | STREET,        |                                | 192.168.56.1  | 2014-09-09 13:16:15 | 2014-09-05 09:19:16 | Windows   | 8          |
| System Maintenance     10/2/X8     12/2/X8     12/2/X8     12/2/X8     2014/09-09 12/18.35     2014/09-09 12/18.35     2014/09-09 12/18.35     2014/09-09 12/18.14     2014/09-09 12/18.14     2014/09-09 12/18.14     2014/09-09 12/18.14     2014/09-09 12/18.14     2014/09-09 12/18.14     2014/09-09 12/18.14     2014/09-09 12/18.14     2014/09-09 12/18.14     2014/09-09 12/18.14     2014/09-09 12/18.14     2014/09-09 12/18.14     2014/09-09 12/18.14     2014/09-09 12/18.14     2014/09-09 12/18.14     2014/09-09 12/18.14     2014/09-09 12/18.14     2014/09-09 12/18.14     2014/09-09 12/18.14     2014/09-09 12/18.14     2014/09-09 12/18.14     2014/09-09 12/18.14     2014/09-09 12/18.14     2014/09-09 12/18.14     2014/09-09 12/18.14     2014/09-09 12/18.14     2014/09-09 12/18.14     2014/09-09 12/18.14     2014/09-09 12/18.14     2014/09-09 12/18.14     2014/09-09 12/18.14     2014/09-09 12/18.14     2014/09-09 12/18.14     2014/09-09 12/18.14     2014/09-09 12/18.14     2014/09-09 12/18.14     2014/09-09 12/18.14     2014/09-09 12/18.14     2014/09-09 12/18.14     2014/09-09 12/18.14     2014/09-09 12/18.14     2014/09-09 12/18.14     2014/09-09 12/18.14     2014/09-09 12/18.14     2014/09-09 12/18.14     2014/09-09 12/18.14     2014/09-09 12/18.14     2014/09-09 12/18.14     2014/09-09 12/18.14     2014/09-09 12/18.14     2014/09-09 12/18.14     2014/09-09 12/18.14     2014/09-09 12/18.14     2014/09-09 12/18.14     2014/09-09 12/18.14 <td< td=""><td></td><td>Appliance</td><td></td><td>Trappaget Transition</td><td></td><td>ENGINE T</td><td>And and a second second second</td><td>192.168.56.1</td><td>2014-09-09 12:54:32</td><td>2014-09-05 08:57:32</td><td>Windows</td><td>🗎 😣</td></td<>                                                                                                    |   | Appliance                      |         | Trappaget Transition                                                                                                    |           | ENGINE T       | And and a second second second | 192.168.56.1  | 2014-09-09 12:54:32 | 2014-09-05 08:57:32 | Windows   | 🗎 😣        |
| System Parameters<br>System Parameters<br>System                                                                                                    |   | Appliance                      |         | THE CONCERNMENT OF CONCERNMENT OF                                                                                                    | 10.72 KB  | ETRACIO -      |                                | 192.168.56.1  | 2014-09-09 12:18:35 | 2014-09-05 08:21:36 | Windows   | 8          |
| System Configuration     #4 results [ 20 • per page]       System Parameters     Belete                                                                                                    | 1 | System Maintenance             |         | The same provide the second                                                                                                    | 30.46 KB  | ENGINE .       | And and the second second      | 192.168.56.1  | 2014-09-09 12:18:14 | 2014-09-05 08:21:14 | Windows   | 🖹 😣        |
| System Parameters Delete                                                                                                    | J |                                | 44 resi | ults [ 20 💌 per page]                                                                                                    |           |                |                                |               |                     |                     | N 4 12    | 3 🕨        |
| System Parameters                                                                                                    | J | System Configuration           | 8       | Delete                                                                                                    |           |                |                                |               |                     |                     |           |            |
| Support                                                                                                    |   | System Parameters              | Ø       | 2000                                                                                                    |           |                |                                |               |                     |                     |           |            |
| Subbuc                                                                                                    |   | Support                        |         |                                                                                                    |           |                |                                |               |                     |                     |           |            |
|                                                                                                    | 1 | Support                        |         |                                                                                                    |           |                |                                |               |                     |                     |           |            |
|                                                                                                    |   |                                |         |                                                                                                    |           |                |                                |               |                     |                     |           |            |
|                                                                                                    |   |                                |         |                                                                                                    |           |                |                                |               |                     |                     |           |            |
|                                                                                                    |   |                                |         |                                                                                                    |           |                |                                |               |                     |                     |           |            |
|                                                                                                    |   |                                |         |                                                                                                    |           |                |                                |               |                     |                     |           |            |
|                                                                                                    |   |                                |         |                                                                                                    |           |                |                                |               |                     |                     |           |            |
|                                                                                                    |   |                                |         |                                                                                                    |           |                |                                |               |                     |                     |           |            |
|                                                                                                    |   |                                |         |                                                                                                    |           |                |                                |               |                     |                     |           |            |
|                                                                                                    |   |                                |         |                                                                                                    |           |                |                                |               |                     |                     |           |            |
|                                                                                                    |   |                                |         |                                                                                                    |           |                |                                |               |                     |                     |           |            |

## 8.6. Admin Actions

Every important action performed by administrators in the interface is recorded. Clicking the "view details" button will open the "Admin Actions Details" page where further details about the specific event is shown, with the status of the modified feature before and after the change took place.

|     | PROTECTOR                          | Repo          | rting and Administrati         | ion lool                     |                                          | English 🗸                                | Advanced            |
|-----|------------------------------------|---------------|--------------------------------|------------------------------|------------------------------------------|------------------------------------------|---------------------|
| ] ( | Dashboard                          | Admin Actions |                                |                              |                                          | Showing departments                      | s: Default Departn  |
| ] [ | Endpoint Management                | Filter        |                                |                              |                                          |                                          | •                   |
| E   | Endpoint Rights                    | Results       |                                |                              |                                          |                                          |                     |
| ł   | Endpoint Settings                  | Administrator | Section                        | Action Type                  | Before                                   | After                                    | Created at +        |
| (   | Content Aware Protection (CAP)     | root          | Computer Settings              | EDIT                         | P                                        | IP                                       | 07-Mar-2014 15:35:1 |
|     | . ,                                | root          | Computer Rights                | EDIT                         | Computer Name                            | Computer Name                            | 07-Mar-2014 15:34:5 |
| 1   | Mobile Device Management           | root          | Content Aware Policies         | POLICY APPLIED TO            | Policy Name                              | Policy Name                              | 07-Mar-2014 15:31:4 |
|     | off) T 0                           | root          | Content Aware Protection (CAP) | CREATE                       |                                          |                                          | 07-Mar-2014 15:30:4 |
| (   | Offline Temporary Password         | root          | User Authentification          | SIGN OUT                     |                                          | User Sign Out                            | 07-Mar-2014 15:27:5 |
|     | Reports and Analysis               | root          | Administrators                 | CREATE                       |                                          | Username                                 | 07-Mar-2014 15:27:4 |
|     | toporto ana / maryolo              | root          | System Security                | SET DATA SECURITY PRIVILEGES | Restrict Sensitive Data Access only to s | Restrict Sensitive Data Access only to s | 07-Mar-2014 15:27:2 |
| 1   | Logs Report                        | root          | Device Rights                  | EDIT                         | Device Name                              | Device Name                              | 07-Mar-2014 15:10:5 |
|     | File Tracing                       | root          | Device Rights                  | EDIT                         | Device Name                              | Device Name                              | 07-Mar-2014 15:10:4 |
|     | File Shadowing                     | root          | Device Rights                  | EDIT                         | Device Name                              | Device Name                              | 07-Mar-2014 15:10:3 |
|     | Content Aware Report Admin Actions | root          | Content Aware Regex            | CREATE                       |                                          | Regular Expression Name                  | 07-Mar-2014 15:00:4 |
|     | Online Computers                   | root          | Client Software                | DOWNLOAD                     |                                          | Downloaded Endpoint Protector Client Sof | 07-Mar-2014 14:59:2 |
|     | Online Users                       | root          | User Authentification          | SIGN IN                      |                                          | User Logging                             | 07-Mar-2014 14:58:5 |
|     | * * *                              | root          | User Authentification          | SIGN IN                      |                                          | User Logging                             | 07-Mar-2014 14:35:1 |
| 1   | Alerts                             | root          | Content Aware Regex            | DELETE                       | Domain Whitelist Name                    |                                          | 07-Mar-2014 14:32:0 |
|     |                                    | root          | Content Aware Regex            | DELETE                       | Domain Whitelist Name                    |                                          | 07-Mar-2014 14:32:0 |
| l   | Directory Services                 | root          | Client Software                | DOWNLOAD                     |                                          | Downloaded Endpoint Protector Client Sof | 07-Mar-2014 14:16:0 |
|     | Appliance                          | root          | User Authentification          | SIGN IN                      |                                          | User Logging                             | 07-Mar-2014 14:14:3 |
|     | opininee                           | root          | Content Aware Regex            | EDIT                         | Regular Expression Name                  | Regular Expression Name                  | 07-Mar-2014 14:08:2 |
| 5   | System Maintenance                 | root          | Content Aware Regex            | EDIT                         | Regular Expression Name                  | Regular Expression Name                  | 07-Mar-2014 14:08:2 |
|     |                                    | root          | Content Aware Regex            | CREATE                       |                                          | Regular Expression Name                  | 07-Mar-2014 14:08:2 |
| 5   | System Configuration               | root          | Content Aware Protection (CAP) | EDIT                         |                                          |                                          | 07-Mar-2014 14:02:2 |
|     | Denter Deneration                  | root          | Configuration                  | signedEnvelope               |                                          | Certificate Signing Request (CSR)        | 07-Mar-2014 14:01:2 |
| -   | System Parameters                  | root          | User Authentification          | SIGN IN                      |                                          | User Logging                             | 07-Mar-2014 13:55:5 |
|     | Support                            | root          | User Authentification          | SIGN IN                      |                                          | User Logging                             | 07-Mar-2014 13:50:2 |
|     |                                    | root          | User Authentification          | SIGN IN                      |                                          | User Logging                             | 07-Mar-2014 13:40:3 |
|     |                                    | root          | User Authentification          | SIGN IN                      |                                          | User Logging                             | 07-Mar-2014 13:37:0 |
|     |                                    | root          | Administrators                 | EDIT                         | First Name                               | Email                                    | 07-Mar-2014 06:20:5 |
|     |                                    | root          | User Authentification          | SIGN IN                      |                                          | User Logging                             | 07-Mar-2014 06:20:2 |
|     |                                    | root          | User Authentification          | SIGN OUT                     |                                          | User Sign Out                            | 07-Mar-2014 06:20:2 |

The logs can be exported in a .csv file, while the filter can help find the desired information quickly and easily.

## 8.7. Online Computers

|             | Dashboard                                                                                                    | Online Computers |                      |        |           |            |                  |          | Show all | departme |
|-------------|----------------------------------------------------------------------------------------------------|------------------|----------------------|--------|-----------|------------|------------------|----------|----------|----------|
| ]           | Endpoint Management                                                                                                    | Results          |                      |        |           |            |                  |          |          |          |
| 3           | Endpoint Rights                                                                                                    | Name▲            | User Logged          | Domain | Workgroup | IP         | MAC Address      | Location | Status   | Actions  |
|             | Endpoint Settings                                                                                                    | 10000-+++4108501 |                      |        |           |            | 1020-0020-0048-1 |          | Online   | E        |
| 1           | Offline Temporary Password                                                                                                    | -                |                      |        |           | 1000001000 |                  |          | Online   |          |
|             | onine remporary rassifiera                                                                                                    | 2 computers onli | ine [ 20 💌 per page] |        |           |            |                  |          |          |          |
|             | File Tracing<br>File Shadowing<br><u>Online Computers</u><br>Online Users<br>Online Devices                                                 |                  |                      |        |           |            |                  |          |          |          |
| 2           | File Shadowing<br>Online Computers<br>Online Users<br>Online Devices<br>Statistics<br>Graphics<br>System Alerts                             |                  |                      |        |           |            |                  |          |          |          |
| 5           | File Shadowing<br><u>Online Computers</u><br>Online Users<br>Online Devices<br>Statistics<br>Graphics                                       |                  |                      |        |           |            |                  |          |          |          |
| 5           | File Shadowing<br>Online Computers<br>Online Users<br>Online Devices<br>Statistics<br>Graphics<br>System Alerts                             |                  |                      |        |           |            |                  |          |          |          |
| )<br>)<br>) | File Shadowing<br>Online Computers<br>Online Users<br>Online Devices<br>Statistics<br>Graphics<br>System Alerts<br>Directory Services       |                  |                      |        |           |            |                  |          |          |          |
| P           | File Shadowing<br>Online Computers<br>Online Devices<br>Statistics<br>Graphics<br>System Alerts<br>Directory Services<br>System Maintenance |                  |                      |        |           |            |                  |          |          |          |

Offers real time\* monitoring of the client computers registered on the system which have an established connection with the server.

\*depends on the Refresh Interval; if the Refresh Interval for computer X is 1 minute, than the computer X was communicating with the server in the last 1 minute.

The administrator has the possibility of accessing the log for a certain computer by pressing the "View Logs" action button.

=

Pressing this button will take you to the logs report where it will only display the actions of that specific computer for which the button was pushed.

#### 8.8. Online Users

Shows a list of users that are connected to the Endpoint Protector Server in real time.

#### 85 | Endpoint Protector | User Manual

|         | Dashboard                                                                                                    | Online Users                                                                                                    |                  |               |    |          | Show all departmen |
|---------|----------------------------------------------------------------------------------------------------|----------------------------------------------------------------------------------------------------|------------------|---------------|----|----------|--------------------|
| Ţ       | Endpoint Management                                                                                                    | Results                                                                                                    |                  |               |    |          |                    |
| the set | Endpoint Rights                                                                                                    | Username                                                                                                    | Name             | Computer Name | IP | Connecte | d Device           |
| X       | Endpoint Settings                                                                                                    |                                                                                                    |                  |               |    | none     |                    |
|         |                                                                                                    | THE OWNER OF THE OWNER OF THE OWNER OWNER OF THE OWNER OWNER OWNER OWNER OWNER OWNER OWNE OWNE OWNE OWNE OWNE OWNE OWNE OWNE |                  |               |    | none     |                    |
|         | Offline Temporary Password                                                                                                    | 2 users online [                                                                                                    | [ 20 💌 per page] |               |    |          |                    |
|         | Reports and Analysis                                                                                                    |                                                                                                    |                  |               |    |          |                    |
|         | File Tracing<br>File Shadowing<br>Online Computers<br><u>Online Users</u>                                                                    |                                                                                                    |                  |               |    |          |                    |
|         | File Shadowing<br>Online Computers                                                                                                    |                                                                                                    |                  |               |    |          |                    |
|         | File Shadowing<br>Online Computers<br><u>Online Users</u><br>Online Devices<br>Statistics<br>Graphics                                        |                                                                                                    |                  |               |    |          |                    |
|         | File Shadowing<br>Online Computers<br>Online Users<br>Online Devices<br>Statistics<br>Graphics<br>System Alerts                              |                                                                                                    |                  |               |    |          |                    |
|         | File Shadowing<br>Online Computers<br><u>Online Users</u><br>Online Devices<br>Statistics<br>Graphics<br>System Alerts<br>Directory Services |                                                                                                    |                  |               |    |          |                    |
|         | File Shadowing<br>Online Computers<br>Online Devices<br>Statistics<br>Graphics<br>System Alerts<br>Directory Services<br>System Maintenance  |                                                                                                    |                  |               |    |          |                    |

## 8.9. Online Devices

Offers information regarding the devices connected to the computers on the system.

|   |                                          | Rej                                                                                                    | porting an     | d Administ          | ration Tool               |                                     |          |      | English 💌 🤇                                                                                                    | Ac          | Ivanced Se |
|---|------------------------------------------|----------------------------------------------------------------------------------------------------|----------------|---------------------|---------------------------|-------------------------------------|----------|------|----------------------------------------------------------------------------------------------------|-------------|------------|
|   | Dashboard                                | Connected De                                                                                                    | evices         |                     |                           |                                     |          |      |                                                                                                    | Show all de | epartmer   |
| p | Endpoint Management                      | Results                                                                                                    |                |                     |                           |                                     |          |      |                                                                                                    |             |            |
|   | Endpoint Rights                          | Computer<br>Name *                                                                                                    | User<br>Logged | IP                  | Device Type               | Device Name                         | VID      | PID  | Serial No                                                                                                    |             | Actions    |
|   | Endpoint Settings                        | HARLING CO.                                                                                                    | -              |                     | Card Reader Device (SCSI) | NVIDIA nForce Serial ATA Controller | 1000     | -    | CONTRACTOR OF THE OWNER OF THE OWNER |             | ES         |
|   | off: T 5 1                               | Hallower .                                                                                                    |                | Concession, Prant   | Internal Floppy Drive     | (Standard floppy disk drives)       |          |      |                                                                                                    |             | ES         |
| 6 | Offline Temporary Password               | THE OWNER OF T                                                                                                    |                |                     | Serial Port               | Communications Port (COM3)          |          |      | 10 million - 44 million - 55 million                                                                                                    |             |            |
| 1 | Reports and Analysis                     | 100000000000000000000000000000000000000                                                                                                    | -              |                     | Serial Port               | Communications Port (COM1)          |          |      | 10 M 2 P 2000                                                                                                    |             |            |
|   |                                          | HARDON C                                                                                                    | -              | 100000000000        | USB Storage Device        | TS1GJFV30                           | 1000     | -    |                                                                                                    |             |            |
|   | Logs Report                              | THE OWNER OF THE OWNER OF THE OWNER OWNER OF THE OWNER OWNER OWNER OWNER OWNER OWNER OWNER OWNER OWNER OWNER OWNER OWNER OWNER OWNER OWNER OWNER OWNER OWNER OWNER OWNER OWNER OWNER OWNER OWNER OWNER OWNER OWNER OWNER OWNER OWNER OWNER OWNER OWNER OWNER OWNER OWNER OWNER OWNER OWNER OWNER OWNE OWNER OWNER OWNER OWNER OWNER OWNER OWNER OWNER OWNER OWNER OWNER OWNER OWNER OWNER OWNER OWNER OWNER OWNER OWNER OWNER OWNE | -              | Concerning 1 States | USB Storage Device        | USB_SD_READER                       | -        | -    |                                                                                                    |             |            |
|   | File Tracing<br>File Shadowing           |                                                                                                    |                | Constraint for      | Internal CD or DVD RW     | ASUS DRW-1814BL                     |          |      | The second second second second second second second second second second second second second second second s                                                                                                    | 10000       | EQ         |
|   | Online Computers                         |                                                                                                    |                | 10000               | USB Storage Device        | USB_FLASH_DRIVE                     | 10000    | -    | A TEMPERATING                                                                                                    |             | EQ         |
|   | Online Users                             | THE OWNER OF THE OWNER OF THE OWNER OWNER OF THE OWNER OWNER OWNER OWNER OWNER OWNER OWNER OWNER OWNER OWNER OWNER OWNER OWNER OWNER OWNER OWNER OWNER OWNE                                                                                                    |                |                     | USB Storage Device        | Port_#0004.Hub_#0004                | 100000-0 | 1000 | Sand, Tanke ordered.                                                                                                    |             |            |
|   | Online Devices<br>Statistics<br>Graphics | 9 devices co                                                                                                    | nnected [ 2    | o 💽 perpag          | ge]                       |                                     |          |      |                                                                                                    |             |            |
| 5 | System Alerts                            |                                                                                                    |                |                     |                           |                                     |          |      |                                                                                                    |             |            |
| ] | Directory Services                       |                                                                                                    |                |                     |                           |                                     |          |      |                                                                                                    |             |            |
|   | System Maintenance                       |                                                                                                    |                |                     |                           |                                     |          |      |                                                                                                    |             |            |
| ķ | System Configuration                     |                                                                                                    |                |                     |                           |                                     |          |      |                                                                                                    |             |            |
| - | System Parameters                        |                                                                                                    |                |                     |                           |                                     |          |      |                                                                                                    |             |            |
| ) | Support                                  |                                                                                                    |                |                     |                           |                                     |          |      |                                                                                                    |             |            |

The administrator can see which devices are connected to what computers and also the client user who is accessing them. The administrator can also use the action buttons "View Logs" and "Manage Rights" to quickly administer the device.

#### 8.10. Computer History

This module shows all computers that were at least once connected to the server. With the help of the "Export" button the logs can be saved to a .csv file, while pressing the "View Machine log" will show the Logs Report page filtered for the respective Computer.

| Dashboard                                                                                                    | Computers History             |          |           |              |                   | Showing departments | : Default Depart |
|----------------------------------------------------------------------------------------------------|-------------------------------|----------|-----------|--------------|-------------------|---------------------|------------------|
| Endpoint Management                                                                                                    | Filter                        |          |           |              |                   |                     |                  |
| Endpoint Rights                                                                                                    | Results                       |          |           |              |                   |                     |                  |
| Endpoint Settings                                                                                                    | Computer Name                 | Domain 1 | WorkGroup | IP           | Computer Location | Last Time Online 👻  | Actions          |
| Content Aware Protection (CAP)                                                                                                    |                               | v        | WORKGROUP | 192.168.0.21 |                   | 07-Mar-2014 17:17   | <u>مە</u>        |
| ,,                                                                                                    |                               |          | WORKGROUP | 192.168.0.20 |                   | 07-Mar-2014 17:05   | <u>هب</u>        |
| Mobile Device Management                                                                                                    | Contraction of Street Streets |          | WORKGROUP | 192.168.0.89 |                   | 07-Mar-2014 16:52   | 65V 📃            |
| 060-                                                                                                    |                               |          | WORKGROUP | 192.168.0.20 |                   | 07-Mar-2014 05:32   | 6V 📃             |
| Offline Temporary Password                                                                                                    | COMPANY OF THE OWNER.         | V        | WORKGROUP | 192.168.0.20 |                   | 07-Mar-2014 05:32   | (SV 📄            |
|                                                                                                    |                               |          |           |              |                   |                     |                  |
| Online Users Online Devices <u>Computer History</u> User History Device History Statistics Alerts                                                                            |                               |          |           |              |                   |                     |                  |
| Online Devices Computer History User History Device History Statistics Alerts Directory Services                                                                             |                               |          |           |              |                   |                     |                  |
| Online Devices <u>Computer History</u> User History Device History Statistics Alerts                                                                                         |                               |          |           |              |                   |                     |                  |
| Online Devices Computer History User History Device History Statistics Alerts Directory Services                                                                             |                               |          |           |              |                   |                     |                  |
| Online Devices<br>Computer History<br>User History<br>Device History<br>Statistics<br>Alerts<br>Directory Services<br>Appliance                                              |                               |          |           |              |                   |                     |                  |
| Online Devices Comouter History User History Statistics Alerts Directory Services Appliance System Maintenance                                                               |                               |          |           |              |                   |                     |                  |
| Online Devices<br>Computer History<br>User History<br>Device History<br>Statetics<br>Alerts<br>Directory Services<br>Appliance<br>System Maintenance<br>System Configuration |                               |          |           |              |                   |                     |                  |

#### 8.11. User History

This module shows all users that were at least once connected to the server. With the help of the "Export" button the logs can be saved to a .csv file, while pressing the "View User log" will show the Logs Report page filtered for the respective User.

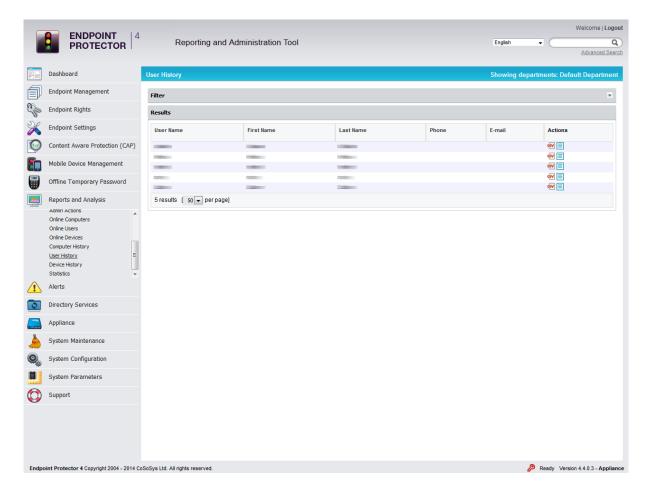

#### 8.12. Device History

Similar to Computer and User history, all devices that were at least once connected to the server can be found here. Logs can be exported to a .csv file by pressing the "Export" button, while "View Device Log" will show the Logs Report page filtered for the respective device.

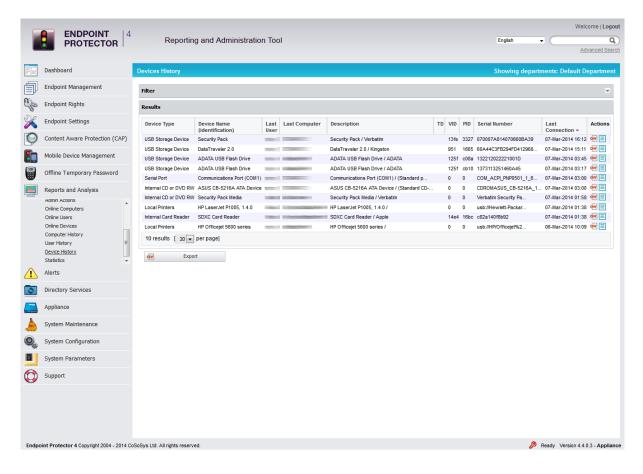

#### 8.13. Statistics

The Statistics module will allow you to view system activity regarding data traffic and device connections. The integrated filter makes generating reports easy and fast. Simply select the field of interest and click the "Apply filter" button.

|      |                                               |                                                                                                    |                                |       |                   | Welcome           | Super Administrator   Logout      |  |
|------|-----------------------------------------------|----------------------------------------------------------------------------------------------------|--------------------------------|-------|-------------------|-------------------|-----------------------------------|--|
|      |                                               | Reporting and                                                                                                   | Administration Tool            |       |                   | English 💌         | ٩)                                |  |
| -    |                                               |                                                                                                    |                                |       |                   |                   | Advanced Search                   |  |
|      | Dashboard                                     | Statistics                                                                                                    |                                |       |                   |                   | Show all departments              |  |
| Í    | Endpoint Management                           | Search Criteria                                                                                                 |                                |       |                   |                   |                                   |  |
| 20   | Endpoint Rights                               | Report:                                                                                                    | Most Active (Device Connection |       |                   |                   |                                   |  |
| X    | Endpoint Settings                             | Period:                                                                                                    |                                |       |                   |                   |                                   |  |
|      | Offline Temporary Password                    | On:<br>Q Apply filter                                                                                           | Computers 💌                    |       |                   |                   |                                   |  |
|      | Reports and Analysis                          | Results                                                                                                    |                                |       |                   |                   |                                   |  |
|      | Logs Report<br>File Tracing<br>File Shadowing | Computer Name                                                                                                   | Default User                   | Group | IP                | Total Connections |                                   |  |
|      | Online Computers<br>Online Users              |                                                                                                    |                                |       | COLUMN AND DESIGN | 13                |                                   |  |
|      | Online Devices                                | Contraction of the second second second second second second second second second second second second second s |                                |       | 2000 C            | 3                 |                                   |  |
|      | Statistics<br>Graphics                        | 2 results                                                                                                    |                                |       |                   |                   |                                   |  |
|      | System Alerts                                 |                                                                                                    |                                |       |                   |                   |                                   |  |
| 0    | Directory Services                            |                                                                                                    |                                |       |                   |                   |                                   |  |
|      | System Maintenance                            |                                                                                                    |                                |       |                   |                   |                                   |  |
| 0    | System Configuration                          |                                                                                                    |                                |       |                   |                   |                                   |  |
|      | System Parameters                             |                                                                                                    |                                |       |                   |                   |                                   |  |
| 0    | Support                                       |                                                                                                    |                                |       |                   |                   |                                   |  |
| Endp | oint Protector Copyright 2004 - 2011 Co       | SoSys Ltd. All rights reserved.                                                                                 |                                |       |                   | S                 | ystem Statistics! Version 4.0.0.8 |  |

## 9. Alerts

Endpoint Protector allows you to set notifications (Alerts) for Sensitive Content Transfers, Devices, Computers, Groups and Users making monitoring them easier. An Alert will trigger an E-MAIL that will be sent to the selected administrator(s) that are intended to receive the alerts. You can set up device related activity alerts in the System Alerts-> Define System Alerts module in Endpoint Protector. The Define Content Aware Alerts option will allow administrators to set special alerts for sensitive content detection and transfer blocking.

Before you can create an E-MAIL alert, you must configure the server host and provide a user name and password to that mail server. You can do that by accessing "System Settings" in the "System Configuration" module.

| E-mail Server Settings              |                         |                                                                    |
|-------------------------------------|-------------------------|--------------------------------------------------------------------|
| *Note: The test e-mail will be sent | to                      |                                                                    |
| Hostname:                           | smtp.gmail.com          | Example: smtp.cososys.com                                          |
| SMTP Port:                          | 465                     | Example: 25 (Gmail uses port 465 for SSL and 587 for TLS/STARTTLS) |
| Require SMTP Authentication:        |                         |                                                                    |
| Username:                           |                         | Example: Your full email address (including @cososys.com).         |
| Password:                           | •••••                   | Your SMTP password.                                                |
| Encryption Type:                    | SSL 💌 Example: None, SS | L or TLS/STARTTLS.                                                 |
| Send test e-mail to my account:     |                         |                                                                    |
| Proxy Server Settings               |                         |                                                                    |
| IP:                                 |                         |                                                                    |
| Username:                           |                         |                                                                    |

You can also verify if your settings are correct by checking the box next to "Send test E-MAIL to my account".

You also have to configure the E-MAIL of your current user with which you are accessing Endpoint Protector; by default, "root". To do this, go to "System Configuration" > "System Administrators".

| PROTECTOR                                                                                                    | 4 Reporting and          | Administration Tool |                   | English  Advanced Se |
|----------------------------------------------------------------------------------------------------|--------------------------|---------------------|-------------------|----------------------|
| Dashboard                                                                                                    | List of Administrators   |                     |                   | Show all departmen   |
| Endpoint Management                                                                                                    | Filter                   |                     |                   |                      |
| Endpoint Rights                                                                                                    | Results                  |                     |                   |                      |
| Endpoint Settings                                                                                                    | User Name                | Created at          | Last Login        | Actions              |
| Offline Temporary Password                                                                                                    | 1000                     |                     | 01-Jul-2011 11:11 |                      |
|                                                                                                    | Concept of Concepts      | 8 June 2011 12:53   | 08-Jun-2011 12:55 |                      |
| Reports and Analysis                                                                                                    | -                        | 8 June 2011 12:59   | 08-Jun-2011 13:02 | ☑ 💷 😣                |
|                                                                                                    | -                        | 8 June 2011 16:25   |                   |                      |
| System Alerts                                                                                                    |                          | 23 June 2011 15:28  | 23-Jun-2011 15:34 | [] ≡ ⊗               |
| Directory Services                                                                                                    | 5 results [ 50 💌 per pag | je]                 |                   |                      |
| System Maintenance                                                                                                    | Gereate                  |                     |                   |                      |
|                                                                                                    |                          |                     |                   |                      |
| System Configuration                                                                                                    |                          |                     |                   |                      |
| System Configuration<br>Client Software<br>System Administrators<br>System Departments<br>System Policies                                           |                          |                     |                   |                      |
| Client Software<br>System Administrators<br>System Departments<br>System Policies<br>System Verses<br>System Lierses                                |                          |                     |                   |                      |
| Client Software<br><u>System Administrators</u><br>System Departments<br>System Security<br>System Policies<br>System Settings                      |                          |                     |                   |                      |
| Client Software<br><u>System Administrators</u><br>System Departments<br>System Security<br>System Policies<br>System Licenses<br>EasyLock Software |                          |                     |                   |                      |

The actions available here are Edit, Edit Info and Delete.

#### ℤ == ⊗

Select the option "Edit info" for the desired user and complete the required fields. After you are done, click "Save".

Now you are set up to receive E-MAIL alerts.

## 9.1. Define System Alerts

|       | ENDPOINT<br>PROTECTOR 4                                     | Reporting and Administration Tool              |                                               | English | Welcome    | Logout<br>Q<br>ed Search |
|-------|-------------------------------------------------------------|------------------------------------------------|-----------------------------------------------|---------|------------|--------------------------|
|       | Dashboard                                                   | List of System Alerts                          |                                               |         |            |                          |
|       | Endpoint Management                                         | Results                                        |                                               |         |            |                          |
| Cla   | Endpoint Rights                                             | Name                                           | Event                                         |         | Actions    |                          |
| X     | Endpoint Settings                                           | Client Uninstall cc<br>device control 100 test | Client Uninstall Device Control – Logs Amount |         | 28<br>28   |                          |
| 0     | Content Aware Protection (CAP)                              | APNS expire                                    | APNS certificate                              |         | Ľ⊗         |                          |
|       | Mobile Device Management                                    | 3 results [ so v per page]                     |                                               |         |            |                          |
| 88    | Offline Temporary Password                                  | Create                                         |                                               |         |            |                          |
|       | Reports and Analysis                                        |                                                |                                               |         |            |                          |
|       | Alerts                                                      |                                                |                                               |         |            |                          |
|       | Define System Alerts<br>System Alerts History               |                                                |                                               |         |            |                          |
|       | Define Alerts<br>Alerts History                             |                                                |                                               |         |            |                          |
|       | Define Content Aware Alerts<br>Content Aware Alerts History |                                                |                                               |         |            |                          |
|       | Define MDM Alerts<br>MDM Alerts History                     |                                                |                                               |         |            |                          |
| 0     | Directory Services                                          |                                                |                                               |         |            |                          |
|       | Appliance                                                   |                                                |                                               |         |            |                          |
| ×     | System Maintenance                                          |                                                |                                               |         |            |                          |
|       | System Configuration                                        |                                                |                                               |         |            |                          |
|       | System Parameters                                           |                                                |                                               |         |            |                          |
|       | Support                                                     |                                                |                                               |         |            |                          |
|       |                                                             |                                                |                                               |         |            |                          |
| Endpo | pint Protector 4 Copyright 2004 - 2014 Co                   | SoSys Ltd. All rights reserved.                |                                               |         | Ready Vers | ion 4.4.0.4              |

To create a new system alert, go to "Define System Alerts" and click "Create".

There are several types of alerts available as shown below:

| Create System Alert                                                                                  |  |  |  |  |  |  |  |  |
|----------------------------------------------------------------------------------------------------|--|--|--|--|--|--|--|--|
|                                                                                                    |  |  |  |  |  |  |  |  |
| APNS certificate                                                                                     |  |  |  |  |  |  |  |  |
| APNS certificate                                                                                     |  |  |  |  |  |  |  |  |
| Updates and Support<br>Endpoint Licenses                                                             |  |  |  |  |  |  |  |  |
| Client Uninstall<br>Server Disk Space<br>Device Control – Logs Amount<br>Content Aware – Logs Amount |  |  |  |  |  |  |  |  |
|                                                                                                    |  |  |  |  |  |  |  |  |

**APNS certificate** – APNS certificates expire and have to be renewed on a regular basis. These alerts eliminates the risks of having to re-enroll all the mobile devices by sending an e-mail reminder 60, 30 or 10 days prior.

**Updates and Support** – To ensure the Endpoint Protector Appliance is up to date, a reminder can be sent regarding each module maintenance status (Device Control, Content Aware Protection and Mobile Device Management).

**Endpoint Licenses** – As each network is constantly growing, to eliminate the risks of having unprotected endpoints, an alert can be generated. It can be defined if the percentage of already used Endpoint Licenses reaches 70%, 80% or 90%.

**Client Uninstall** – For a better management of a large network, an alert can be sent each time an Endpoint Protector Client is uninstalled. This is particularly helpful when there are several assigned Administrators.

**Server Disk Space** – Ensuring Server Disk Space remains available for logs to be stored and policies are properly applied, and alert can be setup when disk space reaches 70%, 80% or 90%.

**Device Control – Logs Amount –** An alert can be sent each time the Number of Device Control Logs Stored reaches a specific amount. The option to choose either from an interval between 10,000 rows or 10,000,000 rows or define a desired value are available.

**Content Aware – Logs Amount –** An alert can be sent each time the Number of Content Aware Logs Stored reaches a specific amount. The option to choose either from an interval between 10,000 rows or 10,000,000 rows or define a desired value are available.

#### Note!

Both the APNS Certificate and Update and Support system alerts can be disabled from General Dashboard -> System Status

## 9.2. Define Alerts (Device Control Alerts)

| Endpoint Management       Exeluits         Endpoint Rights       Center       Computer       Group       Device Type       Device       Memory       Actions         Any       My testing Computer 1       Any       Any       Any       Contends       If is a strain 1       If is a strain 2       If is a strain 2 <th>C</th> <th>Dashboard</th> <th>List of Alerts</th> <th></th> <th></th> <th></th> <th></th> <th></th> <th>Show all dep</th>                                                                                                    | C | Dashboard                                                                                                    | List of Alerts |                       |       |             |        |           | Show all dep |
|----------------------------------------------------------------------------------------------------|---|----------------------------------------------------------------------------------------------------|----------------|-----------------------|-------|-------------|--------|-----------|--------------|
| Image: Setting in the setting in the set is set in the set is set in the set in the set is set in the set is set in the set is set in the set is set in the set is set in the set in the set in the set in the set is set in the set in the set in the set is set in the set in the set in the set in the set in the set in the set is set in the set in the set in the set in the set in the set in the set in the set in the set in the set in the set in the set in the set | E | Endpoint Management                                                                                                    |                |                       |       |             |        |           |              |
| Any My My Any Any Any Bocked   Poble Device Management   Offline Temporary Password   Offline Temporary Password   Offline Temporary Password   Peports and Analysis   Alerts   Define Attriss   Define Attriss   Define Attriss   Define Attriss   Define Attriss   Define Attriss   Define Attriss   Define Attriss   Define Attriss   Define Attriss   Define Attriss   System Maintenance   System Configuration   System Configuration                                                                                                    | E | Endpoint Rights                                                                                                    | Client         | Computer              | Group | Device Type | Device | Event     | Actions      |
| Any       Any       Any       Any       Any       Any       Bocked         Mobile Device Management       Create       Create                                                                                                    | E | Endpoint Settings                                                                                                    | Any            | My testing Computer 1 | Any   | Anv         | Any    | Connected | <b>R</b> Ø   |
| Wobile Device Management   Offline Temporary Password   Reports and Analysis   Alerts   Define Ontert Annere Alerts Astrony   Define Content Annere Alerts Hatory   Directory Services   Applance   System Maintenance   System Configuration   System Parameters                                                                                                    |   |                                                                                                    |                |                       |       |             |        | Blocked   |              |
| Offline Temporary Possword       Reports and Analysis       Aterts       Define Adrits       before Order Aware Adrits betopy       Context Aware Adrits betopy       Context Aware Adrits betopy       Directory Services       Applance       System Maintenance       System Configuration       System Porameters                                                                                                    | 0 | Content Aware Protection (CAP)                                                                                                    | 2 results [ 20 | n 💽 per page]         |       |             |        |           |              |
| Offline Temporary Password       Reports and Analysis       Alerts       Define Content Annee Alerts<br>Define Content Annee Alerts<br>Define Content Annee Alerts<br>Alert Hatory       Doffine Vortes       Appliance       System Maintenance       System Configuration       System Parameters                                                                                                    | h | Mobile Device Management                                                                                                    |                |                       |       |             |        |           |              |
| Reports and Analysis       Alerts       Bodhe Adratis       Bodhe Content Anare Alerts Istory       Director Services       Orther Maintenance       System Maintenance       System Configuration       System Parameters                                                                                                    |   |                                                                                                    | e ur           | reate                 |       |             |        |           |              |
| Alerts       Define AttAs       Define Context Aware Alerts       Define MOX Alerts       Are Is Natory       Context Aware Alerts Hatory       DO rectory Services       Jopinance       System Maintenance       System Configuration       System Parameters                                                                                                    | 0 | Omine Temporary Password                                                                                                    |                |                       |       |             |        |           |              |
| Zefine Adrts       Define Contern Xavere Aderts       Define MOM Aderts       Alerts History       Contern Xavere Alerts History       DD rectory Services       Appliance       System Maintenance       System Configuration       System Parameters                                                                                                    | 1 |                                                                                                    |                |                       |       |             |        |           |              |
| Adres Alerts       Define KOMARY Alerts       Define KOMARY Alerts       Adres History       Content Anare Alerts History       Directory Services       Appliance       System Maintenance       System Configuration       System Parameters                                                                                                    | F | Reports and Analysis                                                                                                    |                |                       |       |             |        |           |              |
| Define Content Avarea Alerts       Define WOM Avarea Alerts Hatory       DOr ectory Services       Appliance       y System Maintenance       y System Configuration       System Paremeters                                                                                                    | 5 |                                                                                                    |                |                       |       |             |        |           |              |
| MA Mets Hstory<br>Directory Services<br>Appliance<br>System Maintenance<br>System Configuration                                                                                                    | P |                                                                                                    |                |                       |       |             |        |           |              |
| Appliance       System Maintenance       System Configuration       System Farameters                                                                                                    |   | Alerts<br>Define Alerts<br>Define Content Aware Alerts<br>Define MDM Alerts<br>Alerts History                                                                                                    |                |                       |       |             |        |           |              |
| System Maintenance<br>System Configuration<br>System Parameters                                                                                                    |   | Alerts<br>Define Alerts<br>Define Content Aware Alerts<br>Define MDM Alerts<br>Alerts History<br>Content Aware Alerts History                                                                                           |                |                       |       |             |        |           |              |
| System Configuration System Parameters                                                                                                    |   | Alerts<br>Define Alerts<br>Define Content Aware Alerts<br>Define MDM Alerts<br>Alerts History<br>Content Aware Alerts History<br>MDM Alerts History                                                                     |                |                       |       |             |        |           |              |
| System Parameters                                                                                                    |   | Alerts<br>Define Alerts<br>Define Content Avwere Alerts<br>Define MM Alerts<br>Alerts Hattory<br>MOW Alerts Hattory<br>MOW Alerts Hattory<br>Directory Services                                                         |                |                       |       |             |        |           |              |
|                                                                                                    |   | Alerts<br>Define Alerts<br>Define Content Aware Alerts<br>Define NDM Alerts<br>Alerts History<br>Content Aware Alerts History<br>NDM Alerts History<br>Directory Services<br>Appliance                                  |                |                       |       |             |        |           |              |
| Support                                                                                                    |   | Alerts<br>Define Alerts<br>Define Content Aware Alerts<br>Define DDM Alerts<br>Alerts History<br>Content Aware Alerts History<br>MDM Alerts History<br>Directory Services<br>Appliance<br>System Maintenance            |                |                       |       |             |        |           |              |
|                                                                                                    |   | Alerts <u>Define Alerts</u> Define Content Aware Alerts Define Content Aware Alerts Alerts History Content Aware Alerts History MDM Alerts History Directory Services Appliance System Maintenance System Configuration |                |                       |       |             |        |           |              |

To create a new alert, go to "Define Alerts" and click "Create".

| + Create       | ]                                         |                     |
|----------------|-------------------------------------------|---------------------|
| Create Alert   |                                           | Show all department |
| Alert Name     |                                           |                     |
| Alert Name:    | Alert Test                                |                     |
| Alert Entities |                                           |                     |
| Groups 🕀       | Computers 🕀<br>Any                        |                     |
| Users 🕀        |                                           |                     |
| Alert fields   |                                           |                     |
| Device type:   | Internal CD or DVD RW                     |                     |
| Device:        | SDA Standard Compliant SD Host Controller |                     |
| Event:         | Connected                                 |                     |

Then select the Group, User, Computer, Device type or Device - depending if you mean a single device or all devices of a certain type - and the event that will trigger the notification. The filters shown above designed to make finding information quick and easy.

You can also select one or more administrators to receive the same notification(s). This is useful in case there is more than one administrator for Endpoint Protector.

Example: if you want to be notified when a certain device is connected to a certain computer you must set up an alert choosing the specific device and

computer that you wish to be notified of and selecting the "Connected" event from the events list.

In this case, the "Client" and "Group" fields do not influence the triggering of the alert so there is no need to fill them out. Setting up a value for the "Group" field means that the alert will be triggered when the selected event occurs for any clients or computers in that group.

If you try to delete any items (Users, Groups, Computers etc.) that have been used in setting up an alert, you will receive a notification, and you will not be able to delete them.

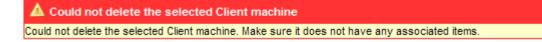

## 9.3. Define Content Aware Alerts

To create a new Content Aware Alert corresponding to the policies defined in the Content Aware Protection module, go to Define Content Aware Alerts submenu option and click "Create".

| (+) Create                   |                         |         |                      |
|------------------------------|-------------------------|---------|----------------------|
|                              |                         |         |                      |
| Create Alert                 |                         |         | Show all departments |
| Content Aware Alert Name     |                         |         |                      |
| Content Aware Alert Name:    | Alert Test #2           |         |                      |
| Content Aware Alert Entities |                         |         |                      |
| Groups 🕀                     | Comput<br>Any           | iters 🕀 |                      |
| Users 🕀<br>Any               |                         |         |                      |
| Content Aware Alerts fields  |                         |         |                      |
| Department:                  | Default Department      |         |                      |
| Content Policy:              | PDF Test                |         |                      |
| Event:                       | Content Threat Detected | •       |                      |
| Alert administrators         |                         |         |                      |
|                              | (root)                  |         |                      |

Then select the Group, Computer, User that you want to monitor, the Content Aware Policy to be considered, and the event that will trigger the notification. The filter is designed to make finding information quick and easy.

Example: if you want to be notified when a file containing credit card information is attached to an E-MAIL on one of the Financial Departments computers, you must set up an alert choosing the Financial Department as the monitored entity, the Content Aware Policy that inspects documents for that type of information and, finally, selecting the "Content Threat Detected" event from the events list.

#### Note!

Before creating the alert, you must make sure that the selected Content Aware Policy is enabled on the chosen Computer, User, Group or Department.

## 9.4. Define MDM Alerts

To create a new MDM alert go to the "Define MDM Alerts" tab and press the "Create" button.

|   | ENDPOINT 4<br>PROTECTOR                                                                                                    | Reporting and Administ                        | ration Tool               |                                                        |                                                       | English | Welcome   Logout                  |
|---|----------------------------------------------------------------------------------------------------|-----------------------------------------------|---------------------------|--------------------------------------------------------|-------------------------------------------------------|---------|-----------------------------------|
|   | Dashboard                                                                                                    | Create Mobile Device Management A             | Vert                      |                                                        |                                                       |         | Show all departments              |
| Í | Endpoint Management                                                                                                    | Alert fields                                  |                           |                                                        |                                                       |         |                                   |
| 0 | Endpoint Rights                                                                                                    | Type:                                         |                           | Any 💌                                                  |                                                       |         |                                   |
| X | Endpoint Settings                                                                                                    | Device Name:                                  |                           | Any                                                    |                                                       |         |                                   |
| 0 | Content Aware Protection (CAP)                                                                                                    | Event:                                        |                           | Uninstall App 💌                                        |                                                       |         |                                   |
| 8 | Mobile Device Management                                                                                                    | Alert administrators                          |                           |                                                        |                                                       |         |                                   |
|   | Offline Temporary Password                                                                                                    | Administrators:                               |                           | ☐ (root)<br>☐ (Marketing-admin)<br>☐ (Financial-admin) |                                                       |         |                                   |
|   | Reports and Analysis                                                                                                    |                                               |                           |                                                        |                                                       |         |                                   |
|   | Alerts                                                                                                    |                                               |                           |                                                        |                                                       |         |                                   |
|   | Define Alerts<br>Define Content Aware Alerts<br><u>Define MDM Alerts</u><br>Alerts History<br>Content Aware Alerts History<br>MDM Alerts History | *Note: In order to have a complete list, plea | se make sure administrato | ors have their e-mail addresses set up from Syst       | em Configuration > System Administrators > Edit Info. |         |                                   |
| 0 | Directory Services                                                                                                    | Save Save                                     | Save Add                  | ▲ Back                                                 |                                                       |         |                                   |
|   | Appliance                                                                                                    |                                               |                           |                                                        |                                                       |         |                                   |
| ٨ | System Maintenance                                                                                                    |                                               |                           |                                                        |                                                       |         |                                   |
| 0 | System Configuration                                                                                                    |                                               |                           |                                                        |                                                       |         |                                   |
|   | System Parameters                                                                                                    |                                               |                           |                                                        |                                                       |         |                                   |
| 0 | Support                                                                                                    |                                               |                           |                                                        |                                                       |         |                                   |
|   | oint Protector 4 Copyright 2004 - 2013 C                                                                                                    | SoSys Ltd. All rights reserved                |                           |                                                        |                                                       |         | Ready Version 4.4.0.1 - Appliance |

Alerts can be created for IOS MDM profile removal, Android application removal, SIM card changed and carrier changed.

## 9.5. System Alerts History

A history of the system alerts is kept in this tab for later auditing. Each event that triggers a system alert will be saved here. Administrators can search for data more easily with the implemented filter, while if not needed anymore the logs can be deleted by pressing the "Delete History" button.

|            | ENDPOINT 4                                                  |                                  |                              |                     |                        | Welcome   Logout      |
|------------|-------------------------------------------------------------|----------------------------------|------------------------------|---------------------|------------------------|-----------------------|
|            | PROTECTOR 4                                                 | Reporting and Administration 1   | Fool                         |                     | English 🗸 🤇            | ٩                     |
| -          |                                                             |                                  |                              |                     |                        | Advanced Search       |
|            | Dashboard                                                   | System Alerts History            |                              |                     |                        |                       |
|            | Endpoint Management                                         | Filter                           |                              |                     |                        |                       |
| 20         | Endpoint Rights                                             | Results                          |                              |                     |                        |                       |
| X          | Endpoint Settings                                           | System Alert Name                | System Event                 | System Event Option | Created at 🕶           |                       |
| 6          | Content Aware Protection (CAP)                              | Client Uninstall cc              | Client Uninstall             | -                   | 6 September 2014 12:00 |                       |
|            |                                                             | device control 100 test          | Device Control – Logs Amount | 100 rows            | 5 September 2014 0:00  |                       |
|            | Mobile Device Management                                    | Client Uninstall cc              | Client Uninstall             | -                   | 4 September 2014 12:00 |                       |
| 12712      |                                                             | Client Uninstall cc              | Client Uninstall             | -                   | 2 September 2014 0:00  |                       |
| 88         | Offline Temporary Password                                  | 4 results [ 50 - per page]       |                              |                     |                        |                       |
|            | Reports and Analysis                                        | O Delete History                 |                              |                     |                        |                       |
|            | Alerts                                                      |                                  |                              |                     |                        |                       |
|            | Define System Alerts<br>System Alerts History               |                                  |                              |                     |                        |                       |
|            | Define Alerts<br>Alerts History                             |                                  |                              |                     |                        |                       |
|            | Define Content Aware Alerts<br>Content Aware Alerts History |                                  |                              |                     |                        |                       |
|            | Define MDM Alerts<br>MDM Alerts History                     |                                  |                              |                     |                        |                       |
| 0          | Directory Services                                          |                                  |                              |                     |                        |                       |
| _,         | Appliance                                                   |                                  |                              |                     |                        |                       |
| ×          | System Maintenance                                          |                                  |                              |                     |                        |                       |
| Ø          | System Configuration                                        |                                  |                              |                     |                        |                       |
|            | System Parameters                                           |                                  |                              |                     |                        |                       |
| $\bigcirc$ | Support                                                     |                                  |                              |                     |                        |                       |
|            |                                                             |                                  |                              |                     |                        |                       |
| Endpo      | pint Protector 4 Copyright 2004 - 2014 Co                   | oSoSys Ltd. All rights reserved. |                              |                     |                        | Ready Version 4.4.0.4 |
|            |                                                             |                                  |                              |                     |                        |                       |

#### 9.6. Alerts History

A history of the alerts is kept in this tab for later auditing. Each event that triggers an alert will be saved here. Administrators can search for data more easily with the implemented filter, while if not needed anymore the logs can be deleted by pressing "Delete History" the button.

| Endpoint Management       Feter         Endpoint Rights       Results         Endpoint Stattings       User Computer Device Type Device       Event Created at +         Content Aware Protection (CAP)       USB Strage Device       Mass Strage Device       Connected 10 September 2014 16.20         Mobile Device Management       USB Strage Device       Mass Strage Device       Connected 10 September 2014 16.30         Offline Temporary Password       Reports and Analysis       Bustooth       Bustooth       Bustooth       Device 10 September 2014 16.30         Alerts       Pad       Pad       Pad       Pad       Pad       Pad       Pad       Connected 10 September 2014 16.32         Define System Alerts       Pad       Pad                                                                                                    | ashboard                      | Alerts Hist | tory                        |                       |                                          |           |                         |
|----------------------------------------------------------------------------------------------------|-------------------------------|-------------|-----------------------------|-----------------------|------------------------------------------|-----------|-------------------------|
| Endpoint Settings       User       Computer       Device Type       Device       Event       Created at +         Content Aware Protection (CAP)       USB Storage Device       Mass Storage Device       Connected       10 September 2014 15:50         Mobile Device Management       Sarial XTA Controler       Hat(R) 7 Series/C216 Chipset Famly SA       Connected       10 September 2014 15:50         Offline Temporary Password       Buetooth       Buetooth       Buetooth       Buetooth       Buetooth         Aftrs       WFi       Wreass Network Adapter (802:11 ab/gh       Connected       10 September 2014 15:24         Define System Alerts       Pad       Pad       Pad       Connected       10 September 2014 11:24         Define System Alerts       Pad       Pad       Pad       Connected       10 September 2014 11:24         Define System Alerts       Pad       Pad       Pad       Connected       10 September 2014 11:40         Define System Alerts       Pad       Pad       Pad       Connected       10 September 2014 11:40         Define System Alerts Hotory       Pad       Pad       Pad       Connected       10 September 2014 11:40         Define System Alerts Hotory       Pad       Pad       Pad       Connected       10 September 2014 11:40 <th>ndpoint Management</th> <th>Filter</th> <th></th> <th></th> <th></th> <th></th> <th></th>                                                                       | ndpoint Management            | Filter      |                             |                       |                                          |           |                         |
| Content Aware Protection (CAP)       USB Storage Device       Ass Storage Device       Connected       10 September 2014 15:50         Mobile Device Management       WFi       Wetesk Network Adapter (60:11 abig/m       Connected       10 September 2014 15:50         Offline Temporary Password       Buetooth       Buetooth       Device       Connected       10 September 2014 15:50         Aferts       WFi       Wreess Network Adapter (60:11 abig/m       Connected       10 September 2014 15:24         Define System Alerts       Pad       Pad       Pad       Connected       10 September 2014 11:24         Define System Alerts       Pad       Pad       Pad       Connected       10 September 2014 11:42         Define System Alerts       Pad       Pad       Pad       Connected       10 September 2014 11:42         Define System Alerts       Pad       Pad       Pad       Connected       10 September 2014 11:42         Define System Alerts       Pad       Pad       Pad       Connected       10 September 2014 11:42         Define System Alerts       Pad       Pad       Pad       Connected       10 September 2014 11:41         Define Kints       Pad       Pad       Pad       Connected       10 September 2014 11:40         Define Kints                                                                                                    | ndpoint Rights                | Results     |                             |                       |                                          |           |                         |
| Content Aware Protection (CAP)       Serial ATA Controlser       Intel(R) 7 Series/C216 Chipset Famly SA       Connected       10 September 2014 15:50         Mobile Device Management       WFi       Wreas Network Adapter (802:11 abr)m       Connected       10 September 2014 15:50         Offline Temporary Password       Bluetooth       Bluetooth       Bluetooth Device       Connected       10 September 2014 15:24         Alerts       WFi       Wreass Network Adapter (802:11 abr)m       Connected       10 September 2014 15:24         Define System Alerts       Pad       Pad       Pad       Connected       10 September 2014 11:24         Define System Alerts       Pad       Pad       Pad       Connected       10 September 2014 11:40         Define System Alerts       Pad       Pad       Pad       Connected       10 September 2014 11:40         Define System Alerts Hotory       Pad       Pad       Pad       Connected       10 September 2014 11:40         Define Content Aware Alerts Hotory       Pad       Pad       Pad       Connected       10 September 2014 11:40         Define Content Aware Alerts Hotory       Pad       Pad       Pad       Connected       10 September 2014 11:40         Define Content Aware Alerts Hotory       Pad       Pad       Pad       Connected </th <th>ndpoint Settings</th> <th>User</th> <th>Computer</th> <th>Device Type</th> <th>Device</th> <th>Event</th> <th>Created at -</th> | ndpoint Settings              | User        | Computer                    | Device Type           | Device                                   | Event     | Created at -            |
| Mobile Device Management       Serial ATA Controler       HetR) 7 Series/C216 Chyset Famly SA       Connected       10 September 2014 155.0         Offline Temporary Password       Buetooth Device       Connected       10 September 2014 155.0         Reports and Analysis       Buetooth Device       Connected       10 September 2014 155.0         Alerts       WFi       Wriess Network Adapter (602.11 abig/m)       Connected       10 September 2014 152.4         Alerts       Pad       Pad       Pad       10 September 2014 115.2         Define System Alerts       Pad       Pad       10 September 2014 115.2         System Alerts       Pad       Pad       10 September 2014 115.2         Define System Alerts       Pad       Pad       10 September 2014 115.2         Define Kerts       Pad       Pad       Pad       10 September 2014 11.4         Define Kerts       Pad       Pad       Pad       10 September 2014 11.4         Define Kerts       Pad       Pad       Pad       10 September 2014 11.4         Define Kerts       Pad       Pad       Pad       10 September 2014 11.4         Define Kerts Nare Alerts       Pad       Pad       10 September 2014 11.4       10 September 2014 11.4         Define Kerts Nare Alerts Hotory       P                                                                                                    | ontant Awara Protection (CAP) | refere:     | Talinero:                   | USB Storage Device    | Mass Storage Device                      | Connected | 10 September 2014 16:29 |
| Mobile Device Management       Serial ATA Controller       Het(R) 7 Series/C216 Chapset Famy SA       Connected       10 September 2014 15:50         Offline Temporary Password       WFi       Wriess Metwork Adapter (002.11 a brig/m       Connected       10 September 2014 15:50         Reports and Analysis       Buetooth       Buetooth Device       Connected       10 September 2014 15:24         Alerts       WFi       Wriess Metwork Adapter (002.11 a brig/m       Connected       10 September 2014 15:24         Define System Alerts       Pad       Pad       Connected       10 September 2014 11:42         System Alerts       Pad       Pad       Connected       10 September 2014 11:42         Define System Alerts       Pad       Pad       Connected       10 September 2014 11:42         Define Alerts       Pad       Pad       Connected       10 September 2014 11:40         Define Alerts       Pad       Pad       Connected       10 September 2014 11:40         Define Alerts       Pad       Pad       Connected       10 September 2014 11:40         Define Alerts       Pad       Pad       Connected       10 September 2014 11:40         Define Marke Natry       Pad       Pad       Connected       10 September 2014 11:40         Define Marke Natry                                                                                                    | ontent Aware Protection (CAP) | ADDRESS:    | Contract Contracts          |                       |                                          |           |                         |
| Offline Temporary Password     WFi     Wrekes Network Adapter (802 11 ablgh     Connected     10 September 2014 15.37       Reports and Analysis     Buetooth     Buetooth     Buetooth     Detwork (500 series)     Connected     10 September 2014 15.37       Alerts     Buetooth     Buetooth     Buetooth     Buetooth     Detwork (500 series)     Connected     10 September 2014 15.24       Alerts     Pad     Pad     Pad     Connected     10 September 2014 11.42       Define System Alerts     Pad     Pad     Pad     Connected     10 September 2014 11.42       Define System Alerts     Pad     Pad     Pad     Connected     10 September 2014 11.42       Define System Alerts     Pad     Pad     Pad     Connected     10 September 2014 11.42       Define System Alerts     Pad     Pad     Pad     Connected     10 September 2014 11.42       Define Krist Netory     Pad     Pad     Pad     Connected     10 September 2014 11.40       Define Content Aware Alerts Netory     Pad     Pad     Pad     Connected     10 September 2014 11.40       Define Krist Netory     Pad     Pad     Pad     Connected     10 September 2014 11.40       Define Krist Netory     Pad     Pad     Pad     Connected     10 September 2014 11.40 </td <td>Iohile Device Management</td> <td>Interior:</td> <td>COMPANY STATISTICS</td> <td>Serial ATA Controller</td> <td></td> <td></td> <td></td>                                                            | Iohile Device Management      | Interior:   | COMPANY STATISTICS          | Serial ATA Controller |                                          |           |                         |
| Reports and Analysis       Local Printers       HP Offcagle 5600 series       Connected       10 September 2014 1524         Alerts       Buetooth       WiFi       Wieses Network Adapter (802.11 abig/m       Connected       10 September 2014 1524         Define System Alerts       Pad       Pad       Pad       Connected       10 September 2014 1124         Define System Alerts       Pad       Pad       Connected       10 September 2014 1114         Define System Alerts       Pad       Pad       Connected       10 September 2014 1114         Define Nerts       Pad       Pad       Connected       10 September 2014 1114         Define Nerts       Pad       Pad       Connected       10 September 2014 1114         Define Nerts       Pad       Pad       Connected       10 September 2014 1114         Define Nerts       Pad       Pad       Connected       10 September 2014 1114         Define Nerts       Pad       Pad       Connected       10 September 2014 1114         Define Nerts       Pad       Pad       Connected       10 September 2014 1114         Define Nerts       Pad       Pad       Pad       10 September 2014 1114         Directory Services       Pad       Pad       Pad       10 September 201                                                                                                    | iobile betree Hanagement      | MARKET.     | Contractory of the second   | WiFi                  |                                          | Connected | 10 September 2014 15:37 |
| Reports and Analysis       Local Printers       HP Offcagle 5600 series       Connected       10 September 2014 1524         Alerts       Buetooth       WiFi       Wieses Network Adapter (802.11 abig/m       Connected       10 September 2014 1524         Define System Alerts       Pad       Pad       Pad       Connected       10 September 2014 1124         Define System Alerts       Pad       Pad       Connected       10 September 2014 1114         Define System Alerts       Pad       Pad       Connected       10 September 2014 1114         Define Nerts       Pad       Pad       Connected       10 September 2014 1114         Define Nerts       Pad       Pad       Connected       10 September 2014 1114         Define Nerts       Pad       Pad       Connected       10 September 2014 1114         Define Nerts       Pad       Pad       Connected       10 September 2014 1114         Define Nerts       Pad       Pad       Connected       10 September 2014 1114         Define Nerts       Pad       Pad       Connected       10 September 2014 1114         Define Nerts       Pad       Pad       Pad       10 September 2014 1114         Directory Services       Pad       Pad       Pad       10 September 201                                                                                                    | ffline Temporary Password     | MARKET.     | linguisterers:              | Bluetooth             | Bluetooth Device                         | Connected | 10 September 2014 15:37 |
| Reports and Analysis     Buetooth     Buetooth     Buetooth     Buetooth     Connected     10 September 2014 15.24       Alerts     WFI     Wretess Network Adapter (802.11 abligh     Connected     10 September 2014 15.24       Define System Alerts<br>System Alerts     Pad     Pad     Pad     Connected     10 September 2014 11.24       Define System Alerts<br>System Alerts Network     Pad     Pad     Pad     Connected     10 September 2014 11.40       Define Alerts<br>System Alerts Network     Pad     Pad     Pad     Connected     10 September 2014 11.40       Define Alerts<br>Alerts Hotory     Pad     Pad     Pad     Connected     10 September 2014 11.40       Define Alerts<br>Alerts Hotory     Pad     Pad     Pad     Connected     10 September 2014 11.40       Define Alerts Name Alerts<br>Content Aware Alerts Hotory     Pad     Pad     Pad     Connected     10 September 2014 11.40       Define Alerts Hotory     Pad     Pad     Pad     Connected     10 September 2014 11.40       Define Alerts Hotory     Pad     Pad     Pad     Connected     10 September 2014 11.40       Define Note Alerts Hotory     Pad     Pad     Connected     10 September 2014 11.40       Directory Services     Pad     Pad     Pad     Connected     10 September 2014 11.40 </td <td>,</td> <td>inter-</td> <td>Concession (Proc.)</td> <td>Local Printers</td> <td>HP Officeiet 5600 series</td> <td>Connected</td> <td></td>               | ,                             | inter-      | Concession (Proc.)          | Local Printers        | HP Officeiet 5600 series                 | Connected |                         |
| Alerts     Pad     Pad     Pad     Connected     10 September 2014 11.42       Define System Alerts     Pad     Pad     Pad     Connected     10 September 2014 11.42       System Alerts Hotory     Pad     Pad     Pad     Connected     10 September 2014 11.40       Define Alerts Hotory     Pad     Pad     Pad     Connected     10 September 2014 11.40       Define Alerts Hotory     Pad     Pad     Connected     10 September 2014 11.40       Define Content Aware Alerts     Pad     Pad     Connected     10 September 2014 11.40       Define Content Aware Alerts Hotory     Pad     Pad     Connected     10 September 2014 11.40       Define Content Aware Alerts Hotory     Pad     Pad     Connected     10 September 2014 11.40       Define MOM Alerts     Pad     Pad     Pad     Connected     10 September 2014 11.40       Directory Services     Pad     Pad     Pad     Connected     10 September 2014 11.40       Directory Services     Pad     Pad     Pad     Connected     10 September 2014 11.40       System Maintenance     System Configuration     Pad     Pad     Pad     208 results ( Dire per page)                                                                                                    | eports and Analysis           | inter-      | Concentration of the second |                       |                                          |           |                         |
| Alerts     Pad     Pad     Connected     10 September 2014 11.42       Define System Alerts     Pad     Pad     Connected     10 September 2014 11.42       System Alerts Hotory     Pad     Pad     Connected     10 September 2014 11.42       Define Alerts Hotory     Pad     Pad     Connected     10 September 2014 11.40       Define Alerts Hotory     Pad     Pad     Connected     10 September 2014 11.40       Define Alerts Hotory     Pad     Pad     Connected     10 September 2014 11.40       Define Content Aware Alerts Hotory     Pad     Pad     Connected     10 September 2014 11.40       Define Mont Aware Alerts Hotory     Pad     Pad     Connected     10 September 2014 11.40       Define Mont Aware Alerts Hotory     Pad     Pad     Connected     10 September 2014 11.40       Define Mont Aware Alerts Hotory     Pad     Pad     Connected     10 September 2014 11.40       Define Mont Aver Alerts Hotory     Pad     Pad     Connected     10 September 2014 11.40       Directory Services     Pad     Pad     Connected     10 September 2014 11.40       System Maintenance     Pad     Pad     Pad     Connected     10 September 2014 11.40       208 results ( Tort) – per page)     System Configuration     Delete History     Ext 4 1                                                                                                    |                               | inter-      | Concerning of the second    | WIFI                  | Wireless Network Adapter (802.11 a/b/g/n | Connected | 10 September 2014 15:24 |
| Define System Alerts     Pad     Pad     Pad     Connected     10 September 2014 11.40       Define Alerts     Alerts History     Pad     Pad     Connected     10 September 2014 11.40       Define Alerts     Pad     Pad     Pad     Connected     10 September 2014 11.40       Define Alerts     Pad     Pad     Pad     Connected     10 September 2014 11.40       Define Context Aware Alerts     Pad     Pad     Pad     Connected     10 September 2014 11.40       Define Marker Alerts     Pad     Pad     Pad     Connected     10 September 2014 11.40       Define Marker Alerts     Pad     Pad     Connected     10 September 2014 11.40       Define Marker Alerts     Pad     Pad     Connected     10 September 2014 11.40       Define Marker Alerts     Pad     Pad     Connected     10 September 2014 11.40       Directory Services     Pad     Pad     Pad     Connected     10 September 2014 11.40       Directory Services     Pad     Pad     Pad     Connected     10 September 2014 11.40       System Maintenance     System Configuration     Pad     Pad     Pad     208 results [ 20 r per page]                                                                                                    | lerts                         | MARKET.     | TRADITION OF THE OWNER      | iPad                  |                                          |           |                         |
| System Acts Hatory     Pad     Pad     Connected     10 September 2014 1140       Define Adrets Hatory     Pad     Pad     Pad     Connected     10 September 2014 1140       Acts Hatory     Pad     Pad     Pad     Connected     10 September 2014 1140       Define Content Aware Acts Hatory     Pad     Pad     Pad     Connected     10 September 2014 1140       Define Content Aware Acts Hatory     Pad     Pad     Pad     Connected     10 September 2014 1140       Define MM Acts Hatory     Pad     Pad     Pad     Connected     10 September 2014 1140       Directory Services     Pad     Pad     Pad     Connected     10 September 2014 1140       Directory Services     Pad     Pad     Pad     Connected     10 September 2014 1140       System Maintenance     System Configuration     Pad     Pad     Pad     Pad                                                                                                    |                               | MARKS:      | lighterer.                  | iPad                  | iPad                                     | Connected | 10 September 2014 11:40 |
| System Address     Pad     Pad     Pad     00       Define Adress     Adress Hetory     Pad     Pad     00       Define Adress     Pad     Pad     00     00       Define Adress     Pad     Pad     00     00       Define Adress     Pad     Pad     00     00       Define Adress Hetory     Pad     Pad     00     00       Define Adress Hetory     Pad     Pad     00     00       Define Adress Hetory     Pad     Pad     00     00       Define Adress Hetory     Pad     Pad     00     00       Define Adress Hetory     Pad     Pad     00     00       Define Adress Hetory     Pad     Pad     00     00       Define Adress Hetory     Pad     Pad     00     00       Directory Services     Pad     Pad     Pad     00       Appliance     Pad     Pad     Pad     00     00       System Maintenance     System Maintenance     Pack     00     00                                                                                                    |                               | princ:      | TRADITION OF THE OWNER      | iPad                  | iPad                                     | Connected | 10 September 2014 11:40 |
| Define RMrts     Pad     Pad     Pad     10 September 2014 11.40       Define Content Aware Alerts Hotory     Pad     Pad     Pad     10 September 2014 11.40       Define CM Marts     Pad     Pad     Pad     10 September 2014 11.40       Define KM Marts     Pad     Pad     Pad     10 September 2014 11.40       Define KM Marts     Pad     Pad     Pad     10 September 2014 11.40       Directory Services     Pad     Pad     Connected     10 September 2014 11.40       Appliance     Pad     Pad     Pad     Connected     10 September 2014 11.40       208 results [ 20 w per page]     V     V     1 2 3 4 5                                                                                                    |                               | TRACE.      | Taliforer:                  | iPad                  | Pad                                      | Connected |                         |
| Define Control Aware Alerts<br>Control Aware Alerts<br>Control Aware Alerts<br>Control Aware Alerts History     Pad     Pad     Connected     10 September 2014 11:40       Define Control Aware Alerts History     Pad     Pad     Connected     10 September 2014 11:40       Define Control Aware Alerts History     Pad     Pad     Connected     10 September 2014 11:40       Directory Services     Pad     Pad     Pad     Connected     10 September 2014 11:40       Appliance     Pad     Pad     Pad     Connected     10 September 2014 11:40       System Maintenance     System Configuration     Pad     Pad     Pad     Connected     10 September 2014 11:40                                                                                                    |                               | princ:      | TRADITION OF THE OWNER      |                       |                                          |           |                         |
| Context Aware Aler's Hotory     Pad     Pad     Connected     10 September 2014 1140       Define MDM Aler's     Pad     Pad     Pad     00 September 2014 1140       Directory Services     Pad     Pad     Pad     Connected     10 September 2014 1140       Appliance     Pad     Pad     Pad     Connected     10 September 2014 1140       System Maintenance     System Configuration     Pad     Pad     Pad     Connected     10 September 2014 1140                                                                                                    |                               | MARKET:     | TRACTORES                   | iPad                  | iPad                                     | Connected |                         |
| Define MOM Alerts<br>MOM Alerts Notry<br>MOM Alerts Notry<br>Directory Services     Pad     Pad     Pad     Connected     10 September 2014 11.40       Directory Services     Pad     Pad     Pad     Connected     10 September 2014 11.40       Appliance     Pad     Pad     Pad     Connected     10 September 2014 11.40       System Maintenance     System Configuration     Connected     10 September 2014 11.40     Connected     10 September 2014 11.40                                                                                                    |                               | MARKET.     | Maintener:                  | iPad                  | iPad                                     | Connected | 10 September 2014 11:40 |
| Directory Services     Pad     Pad     Pad     Connected     10 September 2014 11.40       Directory Services     Pad     Pad     Connected     10 September 2014 11.40       Appliance     Pad     Pad     Connected     10 September 2014 11.40       System Maintenance     System Configuration     Deleter History     Back                                                                                                    |                               | 1990        | Contractory of the second   |                       | iPad                                     | Connected | 10 September 2014 11:40 |
| Directory Services     Pad     Pad     Pad     Connected     10 September 2014 11.40       Appliance     Pad     Pad     Pad     Connected     10 September 2014 11.40       System Mointenance     208 results [20] per page]     Image: Connected     10 September 2014 11.40       System Configuration     Dekete History     Eack                                                                                                    |                               | princ:      | TRADITION OF THE OWNER      | iPad                  | iPad                                     | Connected | 10 September 2014 11:40 |
| Directory Services     Pad     Pad     Pad     Connected     10 September 2014 11:40       Appliance     Pad     Pad     Pad     Connected     10 September 2014 11:40       System Maintenance     208 results ( 20 - per page)     Image: Connected     12 24 5       System Configuration     Delete History     Back                                                                                                    |                               | MARKS:      | TRESPONDENCE:               | iPad                  | Pad                                      | Connected |                         |
| Appliance     Pad     Pad     Connected     10 September 2014 11:40       208 results [ @] per page]     It is a september 2014 11:40     It is a september 2014 11:40       System Maintenance     It is a september 2014 II:40     It is a september 2014 11:40       System Configuration     It is a september 2014 II:40     It is a september 2014 II:40                                                                                                    | irectory Services             | MARKET.     | TRADITION OF THE OWNER      | Pad                   | Pad                                      |           |                         |
| System Maintenance     200 results [ 200 per page]       System Configuration     Delete History                                                                                                    |                               | MARKET:     | TRACTORES                   | iPad                  | iPad                                     | Connected |                         |
| System Configuration                                                                                                    | ppliance                      | 208 resi    | ults [ 20 💌 per page]       |                       |                                          |           | ₩                       |
| System Configuration                                                                                                    | ystem Maintenance             |             | Dalata Wistow               | Part                  |                                          |           |                         |
| System Parameters                                                                                                    | ystem Configuration           | $\otimes$   | Delete History              | E Back                |                                          |           |                         |
|                                                                                                    | ystem Parameters              |             |                             |                       |                                          |           |                         |
| Support                                                                                                    | upport                        |             |                             |                       |                                          |           |                         |
| Support                                                                                                    |                               |             |                             |                       |                                          |           |                         |

#### 9.7. Content Aware Alerts History

A history of the content aware alerts is kept in this tab for later auditing. Each event that triggers a content aware alert will be saved here. Administrators can search for data more easily with the implemented filter, while if not needed anymore the logs can be deleted by pressing the "Delete History" button.

|       | <b>ENDPOINT</b><br><b>PROTECTOR</b> 4         | Reporting and A         | Administration               | 1001           |                    |                     |                                                                                                    | English 🗸 🤇                           | Advanc             | ed |
|-------|-----------------------------------------------|-------------------------|------------------------------|----------------|--------------------|---------------------|----------------------------------------------------------------------------------------------------|---------------------------------------|--------------------|----|
|       | Dashboard                                     | Content Aware Alerts    | History                      |                |                    |                     |                                                                                                    |                                       |                    |    |
|       | Endpoint Management                           | Filter                  |                              |                |                    |                     |                                                                                                    |                                       |                    | Ŧ  |
|       |                                               |                         |                              |                |                    |                     |                                                                                                    |                                       |                    |    |
| P     | Endpoint Rights                               | Results                 |                              |                |                    |                     |                                                                                                    |                                       |                    |    |
| K     | Endpoint Settings                             | Event Name              | Client Computer              | Client<br>User | Destination Type   | Destination         | File Name                                                                                                    | Content Policy                        | Item Type          | N  |
| 2     | Content Aware Protection (CAP)                | Content Threat Detected | Richards 1                   | Transis.       | date               | Storage Device      | Non-security of the second second second second second second second second second second second second second                                                                                                    | Tony 1                                | Undefined Content  | Ji |
| 2     |                                               | Content Threat Blocked  |                              | Transie II.    | screen-capture     |                     |                                                                                                    | Undefined Policy                      | Predefined Content |    |
| ٦.    | Mobile Device Management                      | Content Threat Blocked  |                              | Transien :-    | screen-capture     |                     |                                                                                                    | Undefined Policy                      | Predefined Content |    |
|       |                                               | Content Threat Blocked  | AND STREET, STREET, ST.      | Transie In     | Web Browser        | Mozilla Firefox     | The second second second second second second second second second second second second second second second s                                                                                                    | RO                                    | File Type          | a  |
|       | Offline Temporary Password                    | Content Threat Blocked  |                              | Training:      | Web Browser        | Mozilla Firefox     | The second state of the second state state of the second state of the second state of | RO                                    | File Type          | a  |
|       |                                               | Content Threat Blocked  |                              | Training       | Web Browser        | Mozilla Firefox     | These states and the second second second                                                                                                    | RO                                    | File Type          | a  |
| m.    | Reports and Analysis                          | Content Threat Blocked  |                              | TRACT.         | file-type          | explorer            | E. S. Canada manage Construction                                                                                                    | RO                                    | File Type          | a  |
|       |                                               | Content Threat Blocked  | AND THE COMPANY              | TRACT I        | file-type          | explorer            | Street Charles Contract Constraints                                                                                                    | RO                                    | File Type          | a  |
|       | Alerts                                        | Content Threat Blocked  | AND STREET, STREET, ST.      | Transie        | file-type          | explorer            | Barris Canada Canada Canada Sana                                                                                                    | RO                                    | File Type          | a  |
| _     |                                               | Content Threat Blocked  |                              | Series -       | file-type          | explorer            | State of the second second second second second second second second second second second second second second                                                                                                    | RO                                    | File Type          | a  |
|       | Define System Alerts<br>System Alerts History | Content Threat Blocked  |                              | Training:      | file-type          | explorer            | Contraction of the second second second second second second second second second second second second second s                                                                                                    | RO                                    | File Type          | a  |
|       | Define Alerts                                 | Content Threat Blocked  |                              | Table 1        | file-type          | explorer            | Contraction of the second second second second second second second second second second second second second s                                                                                                    | RO                                    | File Type          | a  |
|       | Alerts History                                | Content Threat Blocked  |                              | Constant of    | file-type          | explorer            | Contract Contractor Contractor Contractor                                                                                                    | RO                                    | File Type          | a  |
|       | Define Content Aware Alerts                   | Content Threat Blocked  |                              | TRACT -        | file-type          | explorer            | States and the second second second second second second second second second second second second second second                                                                                                    | RO                                    | File Type          | a  |
|       | Content Aware Alerts History                  | Content Threat Blocked  |                              | Training       | file-type          | explorer            | State of the second second second second second second second second second second second second second second                                                                                                    | RO                                    | File Type          | a  |
|       | Define MDM Alerts                             | Content Threat Blocked  |                              | COMPANY.       | file-type          | explorer            | Constant Constant Constant Constant                                                                                                    | RO                                    | File Type          | a  |
|       | MDM Alerts History                            | Content Threat Blocked  |                              | TRANSIC:       | file-type          | explorer            | State of the second second second second second second second second second second second second second second                                                                                                    | RO                                    | File Type          | a  |
| _     |                                               | Content Threat Blocked  |                              | TRACT.         | file-type          | explorer            | Rental Constant Constant Constant                                                                                                    | RO                                    | File Type          | a  |
| 9     | Directory Services                            | Content Threat Blocked  | and the second second        | TRANSPORT OF   | file-type          | explorer            | BUTTER, TRANSFORMER, TAXABLE PARTY                                                                                                    | RO                                    | File Type          | а  |
|       |                                               | Content Threat Blocked  | AND CONTRACTOR OF            | TRACT.         | file-type          | explorer            |                                                                                                    | RO                                    | File Type          | a  |
|       | Appliance                                     | Content Threat Blocked  | ALL STRUCTURE OF             | Training:      | E-mail             | Mozilla Thunderbird | ALTERNAL COLLEGE MARK                                                                                                    | test for exceptions from sys policies | File Type          | in |
| 1     | Contrast Martinesson                          | Content Threat Blocked  | AND DESCRIPTION OF           | CONTRACT.      | USB Storage Device | DATATRAVELER_2.0    | Concernation .                                                                                                    | test for exceptions from sys policies | File Type          | te |
| Kr.   | System Maintenance                            | Content Threat Blocked  | A CONTRACTOR OF THE OWNER OF | Training .     | Web Browser        | Mozilla Firefox     | The support of the second second                                                                                                    | test for exceptions from sys policies | File Type          | te |
| *     | System Configuration                          | Content Threat Blocked  | AND TRACTOR                  | Table 1        | Web Browser        | Mozilla Firefox     | The companying of the second second                                                                                                    | test for exceptions from sys policies | File Type          | te |
| ¥.    | System comgutation                            | Content Threat Blocked  | ALL CONTRACTOR               | Transien :     | Web Browser        | Mozilla Firefox     | The construction of the construction                                                                                                    | test for exceptions from sys policies |                    | te |
|       | System Parameters                             | Content Threat Blocked  |                              | TRACT.         | Web Browser        | Mozilla Firefox     | Contraction of the second second second second second second second second second second second second second s                                                                                                    | test for exceptions from sys policies | File Type          | te |
| 1.1.1 | e joten i urumetero                           | Content Threat Blocked  |                              | Training       | Web Browser        | Mozilla Firefox     |                                                                                                    | test for exceptions from sys policies |                    | te |
|       | Support                                       | Content Threat Blocked  |                              | Table          | Web Browser        | Mozilla Firefox     | TABLE REAL PROPERTY AND INCOME.                                                                                                    | test for exceptions from sys policies |                    | a  |
| 9     |                                               | Content Threat Blocked  |                              | Training:      | Web Browser        | Mozilla Firefox     | Transa Statis                                                                                                    | test for exceptions from sys policies |                    | in |
|       |                                               | Content Threat Blocked  |                              | Transie        | Web Browser        | Mozilla Firefox     | Transfer Line 7 (2010)                                                                                                    | test for exceptions from sys policies |                    | in |
|       |                                               | Content Threat Blocked  | AND TRACTORY OF              | Transien :     | Web Browser        | Mozilla Firefox     | THE CONTRACT OF THE CONTRACT OF THE CONTRACT.                                                                                                    | test for exceptions from sys policies | File Type          | te |
|       |                                               | Content Threat Blocked  | AND STREET, STREET, ST.      | Transie        | Web Browser        | Mozilla Firefox     | THE CONCERNENCE OF A                                                                                                    | test for exceptions from sys policies | File Type          | te |
|       |                                               | Content Threat Blocked  |                              | Training:      | USB Storage Device | DATATRAVELER_2.0    | EGG/MMADD/                                                                                                    | test for exceptions from sys policies |                    | te |
|       |                                               | Content Threat Blocked  | VLADUT-NOTEBOOK              | Vladut         | -                  | DATATRAVELER_2.0    |                                                                                                    | test for exceptions from sys policies |                    | te |
|       |                                               |                         | VLADUT-NOTEBOOK              |                |                    | DATATRAVELER_2.0    |                                                                                                    | test for exceptions from sys policies |                    | te |
|       |                                               |                         | VLADUT-NOTEBOOK              |                | -                  | DATATRAVELER_2.0    |                                                                                                    | test for exceptions from sys policies |                    | te |
|       |                                               |                         |                              |                | -                  |                     | E:/application_encrypted-x-ace.ace                                                                                                    | test for exceptions from sys policies |                    | a  |
|       |                                               |                         |                              |                |                    |                     |                                                                                                    |                                       |                    |    |

# 9.8. MDM Alerts History

A history of the MDM alerts is kept in this tab for later auditing. Each event that triggers an MDM alert will be saved here. Administrators can search for data more easily with the implemented filter, while if not needed anymore the logs can be deleted by pressing the "Delete History" button.

| Indpoint Management   Image: Andpoint Sights   Image: Andpoint Sights   Image: Andpoint                                                                                                    |            | ENDPOINT 4<br>PROTECTOR                                                                                                  | R                   | eporting and Ac  | dministrati   | on Tool  |             |                    | English | Welcome   Logout                  |
|----------------------------------------------------------------------------------------------------|------------|----------------------------------------------------------------------------------------------------|---------------------|------------------|---------------|----------|-------------|--------------------|---------|-----------------------------------|
| Notice Registing   Image: Setting and Analysis   Image: Content Analysis   Image: Content Analysis   Image: Conten                                                                                                    |            | Dashboard                                                                                                    | Mobile Devi         | ce Management A  | lerts History |          |             |                    |         | Show all departments              |
| Image: Weight Settings       Type 05       Device Name       Created at -         Image: Weight Advance Protection (CAP)       Minde Device Name, and the Sole 13:02       Minde Device Name, and the Sole 13:02         Image: Weight Advance Protection (CAP)       Arry       Arry       Arry       12 March 2014 13:02         Image: Weight Advance Protection (CAP)       Offline Temporary Password       Image: Weight Advance       Arry       Arry       12 March 2014 13:02         Image: Weight Advance Protection (CAP)       Offline Advance       Arry       Arry       Arry       12 March 2014 13:02         Image: Weight Advance       Arry       Arry       Arry       Arry       12 March 2014 13:02         Image: Weight Advance       Image: Weight Advance       Arry       Arry       Arry       Arry         Image: Weight Advance       Image: Weight Advance       Image: Weight Advance       Image: Weight Advance       Image: Weight Advance         Image: Weight Advance       Support       Image: Weight Advance       Image: Weight Advance       Image: Weight Advance       Image: Weight Advance         Image: Weight Advance       Support       Image: Weight Advance       Image: Weight Advance       Image: Weight Advance       Image: Weight Advance         Image: Weight Advance       Support       Image: Weight Advance       Image:                                                                                                    | P          | Endpoint Management                                                                                                    | Filter              |                  |               |          |             |                    |         |                                   |
| Image: Weight Settings       Type 05       Device Name       Created at -         Image: Weight Advance Protection (CAP)       Minde Device Name, and the Sole 13:02       Minde Device Name, and the Sole 13:02         Image: Weight Advance Protection (CAP)       Arry       Arry       Arry       12 March 2014 13:02         Image: Weight Advance Protection (CAP)       Offline Temporary Password       Image: Weight Advance       Arry       Arry       12 March 2014 13:02         Image: Weight Advance Protection (CAP)       Offline Advance       Arry       Arry       Arry       12 March 2014 13:02         Image: Weight Advance       Arry       Arry       Arry       Arry       12 March 2014 13:02         Image: Weight Advance       Image: Weight Advance       Arry       Arry       Arry       Arry         Image: Weight Advance       Image: Weight Advance       Image: Weight Advance       Image: Weight Advance       Image: Weight Advance         Image: Weight Advance       Support       Image: Weight Advance       Image: Weight Advance       Image: Weight Advance       Image: Weight Advance         Image: Weight Advance       Support       Image: Weight Advance       Image: Weight Advance       Image: Weight Advance       Image: Weight Advance         Image: Weight Advance       Support       Image: Weight Advance       Image:                                                                                                    | 200        | Endpoint Rights                                                                                                    | Results             |                  |               |          |             |                    |         |                                   |
| Image: Mobile Device Management       Unituitad Apo       Any       Any       12 March 2014 9.05         Image: Mobile Device Management       Image: March 2014 9.05       Any       Any       March 2014 9.05         Image: March 2014 9.05       Image: March 2014 9.05       Image: March 2014 9.05       Image: March 2014 9.05         Image: March 2014 9.05       Image: March 2014 9.05       Image: March 2014 9.05       Image: March 2014 9.05         Image: March 2014 9.05       Image: March 2014 9.05       Image: March 2014 9.05       Image: March 2014 9.05         Image: March 2014 9.05       Image: March 2014 9.05       Image: March 2014 9.05       Image: March 2014 9.05         Image: March 2014 9.05       Image: March 2014 9.05       Image: March 2014 9.05       Image: March 2014 9.05         Image: March 2014 9.05       Image: March 2014 9.05       Image: March 2014 9.05       Image: March 2014 9.05         Image: March 2014 9.05       Image: March 2014 9.05       Image: March 2014 9.05       Image: March 2014 9.05         Image: March 2014 9.05       Image: March 2014 9.05       Image: March 2014 9.05       Image: March 2014 9.05         Image: March 2014 9.05       Image: March 2014 9.05       Image: March 2014 9.05       Image: March 2014 9.05         Image: March 2014 9.05       Image: March 2014 9.05       Image: March 2014 9.05       Image: March 2014 9.0                                                                                                    |            | Endpoint Settings                                                                                                    | Event Name          | e                |               | Туре О\$ | Device Name | Created at -       |         |                                   |
| Image Mobile Device Management   Image Any   Any 11 March 2014 16:35   Image Any   Image Any   Image                                                                                                    | $\bigcirc$ | Content Aware Protection (CAP)                                                                                           |                     |                  |               |          |             |                    |         |                                   |
| With Temporary Password       3 results [ 20 ] per page]         Image: Seports and Analysis       Image: Seports and Analysis         Image: Seports and Analysis       Image: Seports and Analysis         Image: Seports and Analysis       Image: Seports and Analysis         Image: Seports and Analysis       Image: Seports analysis         Image: Seports and Analysis       Image: Seports analysis         Image: Seports and Analysis       Image: Seports analysis         Image: Seports analysis       Image: Seports analysis         Image: Seports analysis       Image: Seports analysis         Image: Seports analysis       Image: Seport analysis         Image: Seport analysis       Image: Seport analysis         Image: Seport analysis       Image: Seport analysis         Image: Seport analysis       Image: Seport analysis         Image: Seport analysis       Image: Seport analysis         Image: Seport analysis       Image: Seport analysis         Image: Seport analysis       Image: Seport analysis         Image: Seport analysis       Image: Seport analysis         Image: Seport analysis       Image: Seport analysis         Image: Seport analysis       Image: Seport analysis         Image: Seport analysis       Image: Seport analysis         Image: Seport analysis       Image: Seport anal                                                                                                    | -          | Mobilo Dovico Managomont                                                                                                 |                     |                  |               |          |             |                    |         |                                   |
| Winne reinporaly rassourd   Image: Reports and Analysis   Image: Reports and Analysis   Image: Reports and Analysis   Image: Define Addrs   Define Addrs   Define Addrs   Define Addrs   Image: Reports Hatory   Image: Reports Analysis   Image: Reports Analysis                                                                                                    |            | mobile bevice management                                                                                                 |                     |                  |               | Any      | Any         | 11 March 2014 16:3 | 5       |                                   |
| Reports and Analysis   Image: Altris   Define Altris   Define Altris   Define Altris   Define Altris   Content Aware Altris Hatory   Content Aware Altris Hatory   Content Aware Altris Hatory   Content Aware Altris Hatory   Content Aware Altris Hatory   Content Aware Altris Hatory   Content Aware Altris Hatory   Content Aware Altris Hatory   Content Aware Altris Hatory   Content Aware Altris Hatory   Content Aware Altris Hatory   Content Aware Altris Hatory   Content Aware Altris Hatory   Content Aware Altris Hatory   System Maintenance   System Configuration   System Parameters   Support                                                                                                    |            | Offline Temporary Password                                                                                               | 3 results           | [ 20 💌 per page] |               |          |             |                    |         |                                   |
| <ul> <li>Define Alerts</li> <li>Define Content Aware Alerts</li> <li>Define Kharts</li> <li>Alerts History</li> <li>Content Aware Alerts History</li> <li>Content Aware Alerts</li> <li>Content Aware Alerts</li> <li>Content Aware Al</li></ul>                     |            | Reports and Analysis                                                                                                    | $\otimes$           | Delete History   | 1             | Back     |             |                    |         |                                   |
| <ul> <li>Define Content Aware Alers'<br/>Define VMI Alers'<br/>Alers History<br/>Content Aware Alers' History<br/>WMI Alers History<br/>WMI Alers History</li> <li>Optimication</li> <li>Optimication</li> <li>Optimicatio</li></ul> |            | Alerts                                                                                                    |                     |                  |               |          |             |                    |         |                                   |
| Appliance       System Maintenance       System Configuration       System Parameters       Support                                                                                                    |            | Define Content Aware Alerts<br>Define MDM Alerts<br>Alerts History<br>Content Aware Alerts History<br>MDM Alerts History |                     |                  |               |          |             |                    |         |                                   |
| <ul> <li>System Maintenance</li> <li>System Configuration</li> <li>System Parameters</li> <li>Support</li> </ul>                                                                                                    | Q          | Directory Services                                                                                                    |                     |                  |               |          |             |                    |         |                                   |
| <ul> <li>System Configuration</li> <li>System Parameters</li> <li>Support</li> </ul>                                                                                                    |            | Appliance                                                                                                    |                     |                  |               |          |             |                    |         |                                   |
| System Parameters Support Support                                                                                                    | ٨          | System Maintenance                                                                                                    |                     |                  |               |          |             |                    |         |                                   |
| Support                                                                                                    | 0          | System Configuration                                                                                                    |                     |                  |               |          |             |                    |         |                                   |
|                                                                                                    |            | System Parameters                                                                                                    |                     |                  |               |          |             |                    |         |                                   |
|                                                                                                    | 0          | Support                                                                                                    |                     |                  |               |          |             |                    |         |                                   |
| Endpoint Protector 4 Copyright 2004 - 2014 CoSoSys Ltd. All rights reserved. Ready Version 4.4.0.3 - Ap                                                                                                    | Endo       | int Protector 4 Copyright 2004 - 2014 Cc                                                                                 | oSoSys Ltd. All rio | ints reserved.   |               |          |             |                    |         | Ready Version 4.4.0.3 - Appliance |

# 10. Directory Services

# 10.1. Active Directory Import

This module allows you to import Computers, Groups and Users from Active Directory (where available).

|            | ENDPOINT<br>PROTECTOR 4                          | Reporting and Administration Tool                                                       | English | • ⊂        | Welcome   Logout Q Advanced Search |
|------------|--------------------------------------------------|-----------------------------------------------------------------------------------------|---------|------------|------------------------------------|
|            | Dashboard                                        | Active Directory Import                                                                 |         |            |                                    |
|            | Endpoint Management                              | Active Directory Import Wizard                                                          |         |            |                                    |
| 3          | Endpoint Rights                                  | This option will allow you to import Computers, Groups and Users from Active Directory. |         |            |                                    |
| X          | Endpoint Settings                                | Requirements:<br>- Credentials to Domain Controller                                     |         |            |                                    |
|            | Content Aware Protection (CAP)                   |                                                                                         |         |            |                                    |
|            | Mobile Device Management                         |                                                                                         |         |            |                                    |
|            | Offline Temporary Password                       |                                                                                         |         |            |                                    |
| <u>~</u>   | Reports and Analysis                             |                                                                                         |         |            |                                    |
|            | Alerts                                           |                                                                                         |         |            |                                    |
| ð          | Directory Services                               | Next                                                                                    |         |            |                                    |
|            | Active Directory Import<br>Active Directory Sync |                                                                                         |         |            |                                    |
|            | Appliance                                        |                                                                                         |         |            |                                    |
| *          | System Maintenance                               |                                                                                         |         |            |                                    |
|            | System Configuration                             |                                                                                         |         |            |                                    |
|            | System Parameters                                |                                                                                         |         |            |                                    |
| $\bigcirc$ | Support                                          |                                                                                         |         |            |                                    |
|            |                                                  |                                                                                         |         |            |                                    |
| Endpo      | int Protector 4 Copyright 2004 - 2015 Co         | SoSys Ltd. All rights reserved.                                                         |         | No Backgro | und Tasks                          |

If you have the requirements, simply click **Next**.

|            | ENDPOINT<br>PROTECTOR 4                   | Reporting and Administration    | i Tool              |                                                                        | English             |
|------------|-------------------------------------------|---------------------------------|---------------------|------------------------------------------------------------------------|---------------------|
|            | Dashboard                                 | Active Directory Import         |                     |                                                                        |                     |
|            | Endpoint Management                       | S Connection is valid. Standard | Connection.         |                                                                        |                     |
| Ch         | Endpoint Rights                           |                                 |                     |                                                                        |                     |
| X          | Endpoint Settings                         |                                 | Active Di           | ectory Import. Step 1: Define Connection                               |                     |
|            | Content Aware Protection (CAP)            | Domain Controller Server Name:  | SUSE0.225           | Example: w2003server                                                   |                     |
|            |                                           | Domain Controller Port:         | 389                 | Default: 389 (Global Catalog: 3268)                                    |                     |
|            | Mobile Device Management                  | Domain/Search In:               | ad4cososys<br>rauk0 | Example: example.cososys.com (?)<br>Example: admin@example.cososys.com |                     |
|            | Offline Temporary Password                | Password:                       |                     | example: auminigexample.cososys.com                                    |                     |
|            | Reports and Analysis                      |                                 |                     |                                                                        |                     |
|            | Alerts                                    |                                 |                     |                                                                        |                     |
| Ð          | Directory Services                        |                                 |                     |                                                                        |                     |
|            | Active Directory Import                   |                                 |                     |                                                                        |                     |
|            | Active Directory Sync                     | Back                            | Next Te             | t Connection                                                           |                     |
|            | Appliance                                 |                                 |                     |                                                                        |                     |
| ×          | System Maintenance                        |                                 |                     |                                                                        |                     |
|            | System Configuration                      |                                 |                     |                                                                        |                     |
|            | System Parameters                         |                                 |                     |                                                                        |                     |
| $\bigcirc$ | Support                                   |                                 |                     |                                                                        |                     |
|            |                                           |                                 |                     |                                                                        |                     |
| Endp       | pint Protector 4 Copyright 2004 - 2015 Co | SoSys Ltd. All rights reserved. |                     |                                                                        | No Background Tasks |

Enter the Active Directory domain controller server name, the domain name and a username and password in the format as in the examples presented in the form. First, you can push the "Test Connection" button to test if the connection is established successfully. If the connection is valid, push the "Next" button. This operation might take some time, depending on the volume of data that needs to be imported.

#### Note!

When having to import a very large number of entities from the Active Directory, we recommend using the "Domain/Search In" filter from the AD Import page in order to get only the relevant information displayed for import. Due to browser limitations, importing the whole AD structure may impede the display of the import tree if it contains a very large number of entities.

In the next step, simply select what items you would like to import by clicking the checkbox next to them and finally, select "Import".

|                                                                                                    |                                                                                                    | Welcome Super Administrator   Logout  |
|----------------------------------------------------------------------------------------------------|----------------------------------------------------------------------------------------------------|---------------------------------------|
| PROTECTOR 4 Report                                                                                                    | ing and Administration Tool                                                                                                    | English 💌 Q                           |
| Dashboard       Active Directory In         Image: Indpoint Management       Image: Image: Imag | nport  Connection is valid.  Active Directory Import. Step 2: Content  Computers  Computers  Comput | Advanced Search  Show all departments |
| Endpoint Protector Copyright 2004 - 2011 CoSoSys Ltd. All rights reser                                                                                                    | and a second second sec | Ready Version 4.0.0.8                 |
| Enapoint Protector Copyright 2004 - 2011 CoSoSys Ltd. All rights reser                                                                                                    | /ed.                                                                                                    | Ready Version 4.0.0.8                 |

If the import procedure was successful, you will see the message "Import completed".

| C     | ENDPOINT 4                                                                      | Welcome Sup                                                                                                    | oer Administrator   Logout |
|-------|---------------------------------------------------------------------------------|----------------------------------------------------------------------------------------------------|----------------------------|
|       | PROTECTOR 4                                                                     | Reporting and Administration Tool English                                                                                                    | Q<br>Advanced Search       |
|       | Dashboard                                                                       | Active Directory Import SI                                                                                                    | now all departments        |
| Ì     | Endpoint Management                                                             | Import completed                                                                                                    |                            |
| Sp    | Endpoint Rights                                                                 |                                                                                                    |                            |
| ×     | Endpoint Settings                                                               | Active Directory Import. Step 2: Content                                                                                                    |                            |
|       | Offline Temporary Password                                                      |                                                                                                    |                            |
|       | Reports and Analysis                                                            | Constant of the second second se    |                            |
|       | System Alerts                                                                   | erender in the second second |                            |
| 0     | Directory Services                                                              | B      Controllers     E      Foreign SecurityPrincipals                                                                                                    |                            |
|       | Active Directory Import<br>Active Directory Sync<br>Active Directory Deployment | 9 7 Program Data<br>9 5 System<br>9 1 Test                                                                                                    |                            |
|       | System Maintenance                                                              | 9 🔁 Users                                                                                                    |                            |
| 0     | System Configuration                                                            |                                                                                                    |                            |
| 8     | System Parameters                                                               |                                                                                                    |                            |
| 0     | Support                                                                         |                                                                                                    |                            |
|       |                                                                                 |                                                                                                    |                            |
|       |                                                                                 | Back                                                                                                    |                            |
|       |                                                                                 |                                                                                                    |                            |
|       |                                                                                 |                                                                                                    |                            |
|       |                                                                                 |                                                                                                    |                            |
| Endpo | bint Protector Copyright 2004 - 2011 CoS                                        | ioSys Ltd. All rights reserved.                                                                                                    | Ready Version 4.0.0.8      |
|       |                                                                                 |                                                                                                    |                            |

# 10.2. Active Directory Sync

This module allows you to synchronize the entities in Endpoint Protector with the entities in Active Directory (Computers, Users, and Groups).

|        | ENDPOINT<br>PROTECTOR 4                                                                                           | Reporting and Administ          | ration Tool |                                  |                           | English | Welcome   Logout |
|--------|----------------------------------------------------------------------------------------------------|---------------------------------|-------------|----------------------------------|---------------------------|---------|------------------|
|        | Dashboard                                                                                                    | Active Directory Synchronizatio | n           |                                  |                           |         |                  |
|        | Endpoint Management                                                                                               |                                 | A           | ctive Directory Synchronization. | Step 1: Define Connection |         |                  |
| 00     | Endpoint Rights                                                                                                   | Domain Controller Server Name:  |             | Example: w2003server             |                           |         |                  |
| ×      | Endpoint Settings                                                                                                 | Domain Controller Port:         |             | Default: 389 (Global Catalog     | : 3268)                   |         |                  |
| $\sim$ | Enupoint Settings                                                                                                 | Domain:                         |             | Example: example.cososys.        |                           |         |                  |
|        | Content Aware Protection (CAP)                                                                                    | User:                           |             | Example: admin@example.c         | ososys.com                |         |                  |
|        | Mobile Device Management                                                                                          | Password:                       |             |                                  |                           |         |                  |
|        | Offline Temporary Password                                                                                        |                                 |             |                                  |                           |         |                  |
|        | Reports and Analysis                                                                                              |                                 |             |                                  |                           |         |                  |
|        | Alerts                                                                                                    |                                 |             |                                  |                           |         |                  |
| Ð      | Directory Services                                                                                                | Back                            | Next        | Test Connection                  | ]                         |         | View Sync List   |
|        | Active Directory Import<br>Active Directory Sync                                                                  |                                 |             |                                  |                           |         |                  |
|        | Appliance                                                                                                    |                                 |             |                                  |                           |         |                  |
| *      | System Maintenance                                                                                                |                                 |             |                                  |                           |         |                  |
| Ø      | System Configuration                                                                                              |                                 |             |                                  |                           |         |                  |
|        | System Parameters                                                                                                 |                                 |             |                                  |                           |         |                  |
| 0      | Support                                                                                                    |                                 |             |                                  |                           |         |                  |
|        |                                                                                                    |                                 |             |                                  |                           |         |                  |
| Endp   | Endpoint Protector 4 Cepyright 2004 - 2015 CoSoSys Ltd. All rights reserved. No Background Tasks. Version 4.4.0.7 |                                 |             |                                  |                           |         |                  |

You can either examine existing synchronizations by clicking View Sync List

or, if you have the requirements, simply click "Next" to set up your synchronization settings.

|   | <b>ENDPOINT</b><br>PROTECTOR                                                    | 4 Reporting and Adn              | ninistration Tool   |                                                  | English |    | Q<br><u>Advanced Sear</u> |
|---|---------------------------------------------------------------------------------|----------------------------------|---------------------|--------------------------------------------------|---------|----|---------------------------|
|   | Dashboard                                                                       | Active Directory Synchronization | on                  |                                                  |         | SI | now all departments       |
| ] | Endpoint Management                                                             |                                  |                     | Active Directory Sync. Step 1: Define Connection |         |    |                           |
| B | Endpoint Rights                                                                 | Domain Controller Server Name:   |                     | Example: w2003server                             |         |    |                           |
| R | Endpoint Settings                                                               | Domain:                          |                     | Example: example.cososys.com                     |         |    |                           |
|   | Offline Temporary Password                                                      | User:                            |                     | Example: admin@example.cososys.com               |         |    |                           |
|   | Reports and Analysis                                                            | Password:                        | •••••               |                                                  |         |    |                           |
| 2 | System Alerts                                                                   |                                  |                     |                                                  |         |    |                           |
| 2 | Directory Services                                                              |                                  |                     |                                                  |         |    |                           |
|   | Active Directory Import<br>Active Directory Sync<br>Active Directory Deployment |                                  |                     |                                                  |         |    |                           |
|   | System Maintenance                                                              | Back                             | ext Test Connection |                                                  |         |    |                           |
| 6 | System Configuration                                                            |                                  |                     |                                                  |         |    |                           |
|   | System Parameters                                                               |                                  |                     |                                                  |         |    |                           |
|   | Support                                                                         |                                  |                     |                                                  |         |    |                           |
|   |                                                                                 |                                  |                     |                                                  |         |    |                           |
|   |                                                                                 |                                  |                     |                                                  |         |    |                           |
|   |                                                                                 |                                  |                     |                                                  |         |    |                           |
|   |                                                                                 |                                  |                     |                                                  |         |    |                           |
|   |                                                                                 |                                  |                     |                                                  |         |    |                           |
|   |                                                                                 |                                  |                     |                                                  |         |    |                           |

Enter the Active Directory domain controller server name, the domain name and a username and password in the format as in the examples presented in the form.

You can also check if your settings are correct by clicking the "Test Connection" button.

|       | ENDPOINT 4                                                                      |                                  |                                                                                                    |                                                  | Welcome S   | Super Administrator   Logout |
|-------|---------------------------------------------------------------------------------|----------------------------------|----------------------------------------------------------------------------------------------------|--------------------------------------------------|-------------|------------------------------|
|       | PROTECTOR 4                                                                     | Reporting and Admi               | inistration Tool                                                                                               |                                                  | English 💌 ( | ٩)                           |
| -     |                                                                                 |                                  |                                                                                                    |                                                  |             | Advanced Search              |
|       | Dashboard                                                                       | Active Directory Synchronization | 1                                                                                                    |                                                  |             | Show all departments         |
| Í     | Endpoint Management                                                             |                                  |                                                                                                    |                                                  |             |                              |
| 200   | Endpoint Rights                                                                 | S Connection is valid.           |                                                                                                    |                                                  |             |                              |
| ×     | Endpoint Settings                                                               |                                  |                                                                                                    | Active Directory Sync. Step 1: Define Connection |             |                              |
|       | Offline Temporary Password                                                      | Domain Controller Server Name:   |                                                                                                    | Example: w2003server                             |             |                              |
|       | Reports and Analysis                                                            | Domain:                          |                                                                                                    | Example: example.cososys.com                     |             |                              |
| -     | Reports and Analysis                                                            | User:                            | The second second second second second second second second second second second second second second second s | Example: admin@example.cososys.com               |             |                              |
|       | System Alerts                                                                   | Password:                        | •••••                                                                                                    |                                                  |             |                              |
| 0     | Directory Services                                                              |                                  |                                                                                                    |                                                  |             |                              |
|       | Active Directory Import<br>Active Directory Sync<br>Active Directory Deployment |                                  |                                                                                                    |                                                  |             |                              |
|       | System Maintenance                                                              |                                  |                                                                                                    |                                                  |             |                              |
| 0     | System Configuration                                                            | 1                                |                                                                                                    | 1                                                |             |                              |
|       | System Parameters                                                               | Back Nex                         | t Test Connection                                                                                              | J.                                               |             |                              |
| 0     | Support                                                                         |                                  |                                                                                                    |                                                  |             |                              |
|       |                                                                                 |                                  |                                                                                                    |                                                  |             |                              |
|       |                                                                                 |                                  |                                                                                                    |                                                  |             |                              |
|       |                                                                                 |                                  |                                                                                                    |                                                  |             |                              |
|       |                                                                                 |                                  |                                                                                                    |                                                  |             |                              |
|       |                                                                                 |                                  |                                                                                                    |                                                  |             |                              |
|       |                                                                                 |                                  |                                                                                                    |                                                  |             |                              |
|       |                                                                                 |                                  |                                                                                                    |                                                  |             |                              |
| Endpo | bint Protector Copyright 2004 - 2011 CoS                                        | oSys Ltd. All rights reserved.   |                                                                                                    |                                                  |             | Ready Version 4.0.0.8        |

You should see a message "Connection is valid" on the top of the page.

Click "Next" to continue.

### Note!

This operation might take some time, depending on the volume of data that needs to be synchronized.

In the next step, simply select what items you would like to synchronize by clicking the checkbox next to them, define a sync interval and select "Sync".

|                                                                                 |                                                                                                    | Welcome Super Administrator   Logout |
|---------------------------------------------------------------------------------|----------------------------------------------------------------------------------------------------|--------------------------------------|
| PROTECTOR Reportin                                                              | ng and Administration Tool                                                                                                    | English  Advanced Search             |
| Dashboard Active Directory Sy                                                   | nchronization                                                                                                    | Show all departments                 |
| Endpoint Management<br>Son Endpoint Rights<br>Control Endpoint Settings         | Connection is valid.                                                                                                    |                                      |
| Offline Temporary Password Reports and Analysis                                 | Computers Computers Compu |                                      |
| System Alerts Directory Services                                                | <ul> <li>Domain Controllers</li> <li>Foreign SecurityPrincipals</li> <li>Program Data</li> <li>System</li> </ul>                                                                                                    |                                      |
| Active Directory Import<br>Active Directory Sync<br>Active Directory Deployment | Test                                                                                                    |                                      |
| System Maintenance System Configuration                                         |                                                                                                    |                                      |
| System Parameters                                                               |                                                                                                    |                                      |
| Support                                                                         |                                                                                                    |                                      |
|                                                                                 | Sync Interval (in minutes):                                                                                                    |                                      |
|                                                                                 | Back Sync                                                                                                    |                                      |
|                                                                                 |                                                                                                    |                                      |
| Endpoint Protector Copyright 2004 - 2011 CoSoSys Ltd. All rights reserve        | ed.                                                                                                    | Ready Version 4.0.0.8                |

You will see the message "Sync object added".

|        | ENDPOINT 4                                                                      |                                        | Super Administrator   Logout |
|--------|---------------------------------------------------------------------------------|----------------------------------------|------------------------------|
|        | PROTECTOR                                                                       | Reporting and Administration Tool      | Advanced Search              |
|        | Dashboard                                                                       | Active Directory Synchronization       | Show all departments         |
| Í      | Endpoint Management                                                             |                                        |                              |
| 20     | Endpoint Rights                                                                 | Sync objects added                     |                              |
| 20     | Endpoint Settings                                                               | Active Directory Sync. Step 2: Content |                              |
|        | Offline Temporary Password                                                      | a 😋 🔽 Active Directory                 |                              |
|        | Reports and Analysis                                                            | E3 	☐ Builtin<br>E3 	☐ Computers       |                              |
|        | System Alerts                                                                   |                                        |                              |
| 0      | Directory Services                                                              | 🖶 🔽 Frogram Data                       |                              |
|        | Active Directory Import<br>Active Directory Sync<br>Active Directory Deployment | S Test<br>S Tuses<br>Cusers            |                              |
|        | System Maintenance                                                              |                                        |                              |
| 0      | System Configuration                                                            |                                        |                              |
|        | System Parameters                                                               |                                        |                              |
| 0      | Support                                                                         |                                        |                              |
|        |                                                                                 | Sync Interval (in minutes): 5          |                              |
|        |                                                                                 | Back View Sync List                    |                              |
|        |                                                                                 |                                        |                              |
|        |                                                                                 |                                        |                              |
|        |                                                                                 |                                        |                              |
| Endpoi | nt Protector Copyright 2004 - 2011 Co                                           | ioSys Ltd. All rights reserved.        | Ready Version 4.0.0.8        |
|        |                                                                                 |                                        |                              |

You can set up multiple synchronizations from multiple locations at once. These can be viewed and canceled in the "View Sync List".

|      |                                                                                 | и                                |                         |                         | Welcom                           | e Super Administrator   Logout |
|------|---------------------------------------------------------------------------------|----------------------------------|-------------------------|-------------------------|----------------------------------|--------------------------------|
|      | PROTECTOR                                                                       | + Reporting                      | and Administration Tool |                         | English 💌                        | Advanced Search                |
|      |                                                                                 |                                  |                         |                         |                                  | Advanced Search                |
|      | Dashboard                                                                       | Active Directory Syncl           | nronization             |                         |                                  | Show all departments           |
| Í    | Endpoint Management                                                             | Sync objects                     |                         |                         |                                  |                                |
| Co   | Endpoint Rights                                                                 | Sync objects                     | auteu                   |                         |                                  |                                |
| X    | Endpoint Settings                                                               |                                  |                         | Active Synchronizations | ;                                |                                |
|      | Offline Temporary Password                                                      | Sync Interval<br>5 minutes       | Domain Controller       | User                    | Last Sync<br>2011-06-07 11:08:00 | Actions                        |
|      | Reports and Analysis                                                            |                                  |                         |                         |                                  | 0                              |
|      | System Alerts                                                                   |                                  |                         |                         |                                  |                                |
| 0    | Directory Services                                                              |                                  |                         |                         |                                  |                                |
|      | Active Directory Import<br>Active Directory Sync<br>Active Directory Deployment |                                  |                         |                         |                                  |                                |
|      | System Maintenance                                                              |                                  |                         |                         |                                  |                                |
| 0    | System Configuration                                                            |                                  |                         |                         |                                  |                                |
|      | System Parameters                                                               | Back                             |                         |                         |                                  | Refresh                        |
| 0    | Support                                                                         |                                  |                         |                         |                                  |                                |
|      |                                                                                 |                                  |                         |                         |                                  |                                |
|      |                                                                                 |                                  |                         |                         |                                  |                                |
|      |                                                                                 |                                  |                         |                         |                                  |                                |
|      |                                                                                 |                                  |                         |                         |                                  |                                |
|      |                                                                                 |                                  |                         |                         |                                  |                                |
|      |                                                                                 |                                  |                         |                         |                                  |                                |
| Endp | oint Protector Copyright 2004 - 2011 C                                          | boobys Ltd. All rights reserved. |                         |                         |                                  | Ready Version 4.0.0.8          |

# 11. Appliance

# 11.1. Server Information

This view offers the administrator general information about the Server, the Fail/Over function, the total Disk Usage and the Uptime.

|      | ENDPOINT<br>PROTECTOR     4     Reporting and Administration Tool     Engleh     C       Advanced Sear                                                                                                    |                                                                                                    |                                                                                                    |                                                                                                    |  |  |
|------|----------------------------------------------------------------------------------------------------|----------------------------------------------------------------------------------------------------|----------------------------------------------------------------------------------------------------|----------------------------------------------------------------------------------------------------|--|--|
|      | Dashboard                                                                                                    | Endpoint Protector Appliance - Syst                                                                                                    | em Information                                                                                                    |                                                                                                    |  |  |
|      | Endpoint Management                                                                                                    | System Fail/Over Status                                                                                                    |                                                                                                    |                                                                                                    |  |  |
| Ch   | Endpoint Rights                                                                                                    | System Fail/Over Status:                                                                                                    | Disabled - N/A                                                                                                    |                                                                                                    |  |  |
| X    | Endpoint Settings                                                                                                    | Disk Space                                                                                                    |                                                                                                    | Info Disk Space                                                                                                    |  |  |
|      | Content Aware Protection (CAP)<br>Mobile Device Management<br>Offline Temporary Password<br>Reports and Analysis<br>Alerts<br>Directory Services<br>Appliance<br>Server Information<br>Server Information<br>Server Maintenance<br>System Configuration | Disk Space System:<br>Disk Space EPP Server:<br>Logs on Disk:<br>Shadows on Disk:<br>Database Disk Space occupied<br>Database Disk Space occupied:<br>Number of Case I no Database:<br>Number of Files Traced:<br>Number of Files Shadowed:<br>System<br>Uptime: | 2.06 - 12% from 19G<br>708H - 3% from 28G<br>3.0K stored in /var/eppfles/plas<br>4.0K stored in /var/eppfles/shadows<br>20M stored in /var/lb/mysd/eppdatabase<br>16<br>0<br>0<br>13:20:02 up 26 min, 0 users, load average: 0.00, 0.00, 0.00 - 1, 5 and | Please consider taking one of the following actions in System Maintenance tab if you have used up 95% of the<br>storage recourse available on the applicance:<br>1. Back-up 8. Save old or unneeded log by going to File Maintenance and selecting the suitable option.<br>2. Remove did unmeeded log by yong to File Maintenance and selecting the suitable option.<br>Alternatively, go to System Configuration > System Policies active<br>3. Daskels or Change the granularity of your policies. Activating File Tracing / Shadowing Inder Global Settings<br>will greatly affect you Server performance. It is recommended to activate Tie Tracing / File Shadowing for<br>specific Computers.<br>4. Shade the Automatic Log Cleanup feature and Set the HCD Disk Space percentage at which the process will<br>begin |  |  |
|      | System Parameters                                                                                                    | Linux Distribution :                                                                                                    | Ubuntu 10.04.4 LTS                                                                                                    |                                                                                                    |  |  |
|      | Support                                                                                                    | System Information Update:                                                                                                    | 20144kov-28 13:20:02                                                                                                    |                                                                                                    |  |  |
| Endp | oint Protector 4 Copyright 2004 - 2014 Co                                                                                                    | SoSys Ltd. All rights reserved.                                                                                                    |                                                                                                    | No Background Tasks Version 4.4.0.6                                                                                                    |  |  |

# 11.2. Server Maintenance

From this view the administrator can: setup a preferential time zone and NTP synchronization server, configure his IP and DNS, perform routine operations such as Reboot and Shutdown as well as Enable/Disable the SSH access.

|            | ENDPOINT<br>PROTECTOR 4                   | Reporting and Administration Tool                                                                            |                                                                                              | Welcome   Logout<br>English V Advanced Search |  |  |  |  |
|------------|-------------------------------------------|----------------------------------------------------------------------------------------------------|----------------------------------------------------------------------------------------------|-----------------------------------------------|--|--|--|--|
|            | Dashboard                                 | Endpoint Protector Appliance - Server Maintenance                                                            |                                                                                              |                                               |  |  |  |  |
|            | Endpoint Management                       | Time Zone                                                                                                    |                                                                                              |                                               |  |  |  |  |
| Sp         | Endpoint Rights                           | Please select your timezone                                                                                  | Europe v / Bucharest v                                                                       |                                               |  |  |  |  |
| X          | Endpoint Settings                         | NTP Server<br>How often to syncronize                                                                        | pool.ntp.org Once a week                                                                     |                                               |  |  |  |  |
| 6          | Content Aware Protection (CAP)            | Current server time                                                                                          | 2014-11-28 13:26:28                                                                          |                                               |  |  |  |  |
|            | Mobile Device Management                  | Save Syncronize Time                                                                                         | Update current Time                                                                          |                                               |  |  |  |  |
| 1111<br>88 | Offline Temporary Password                | IP Configuration                                                                                             |                                                                                              |                                               |  |  |  |  |
|            | Reports and Analysis                      | IP Address:                                                                                                  | 192.168.7.159                                                                                |                                               |  |  |  |  |
|            | Alerts                                    | Gateway:<br>Netmask:                                                                                         | 192.168.7.1<br>255.255.255.0                                                                 |                                               |  |  |  |  |
| Ð          | Directory Services                        | *Note: Modifying Network Configuration could stop communication                                              | between EPP Clients and Server.                                                              |                                               |  |  |  |  |
|            | Appliance                                 | DNS Configuration                                                                                            |                                                                                              |                                               |  |  |  |  |
|            | Server Information                        | DNS 1:<br>DNS 2:                                                                                             | 192.168.0.1                                                                                  |                                               |  |  |  |  |
| *          | Server Maintenance<br>System Maintenance  |                                                                                                    | Appliance requires a functional DNS for sending e-mail alerts and for live update mechanism. |                                               |  |  |  |  |
| Ø          | System Configuration                      | Save                                                                                                    |                                                                                              |                                               |  |  |  |  |
|            | System Parameters                         | Appliance Operations                                                                                         |                                                                                              |                                               |  |  |  |  |
|            | Support                                   | Reboot the Hardware Appliance :                                                                              | Reboot                                                                                       |                                               |  |  |  |  |
|            |                                           | Shutdown the Hardware Appliance :                                                                            | Shutdown                                                                                     |                                               |  |  |  |  |
|            |                                           | Reset to Factory Defaults:                                                                                   | Factory Default                                                                              |                                               |  |  |  |  |
|            |                                           | SSH Server                                                                                                   |                                                                                              |                                               |  |  |  |  |
|            |                                           | Enable:                                                                                                    | ۲                                                                                            |                                               |  |  |  |  |
|            |                                           | Disable:                                                                                                    | 0                                                                                            |                                               |  |  |  |  |
|            |                                           | Save                                                                                                    |                                                                                              |                                               |  |  |  |  |
|            |                                           |                                                                                                    |                                                                                              |                                               |  |  |  |  |
|            |                                           |                                                                                                    |                                                                                              |                                               |  |  |  |  |
|            |                                           |                                                                                                    |                                                                                              |                                               |  |  |  |  |
| Endpo      | pint Protector 4 Copyright 2004 - 2014 Co | int Protector 4 Copyright 2004 - 2014 CoSoSys Ltd. All rights reserved. No Background Tasks: Version 4.4.0.6 |                                                                                              |                                               |  |  |  |  |

## 11.2.1. Time Zone Settings

This menu allows the administrator to set a preferential time zone and/or sync the appliance to a NTP source.

Pressing the Save button will save all the changes, but it will not trigger the synchronization process!

Pressing the Syncronize Time button will trigger the synchronization, which will occur in the next 5 minutes. The Alerts and Logs will be reported after the 5 minutes in a format of your choice.

| Pressing the        | Update current Time | button will update the display | / below. |
|---------------------|---------------------|--------------------------------|----------|
| Current server time |                     | 2014-11-28 13:54:51            |          |

### Note!

The appliances come preset to sync once a week with pool.ntp.org.

## 11.2.2. Network Settings

Here you can change the network settings for the appliance to communicate correctly in your network.

## **Attention!**

After you change the IP address, close the Internet browser, then reopen a new instance of your browser. Afterwards try to access the Endpoint Protector Administration and Reporting Tool with the NEW IP address!

## 11.2.3. Reset Appliance to Factory Default

A reset to Factory will erase all settings, policies, certificates and other data on the Appliance. If you reset to factory default, all settings and the communication between Appliance and Endpoint Protector Clients will be interrupted.

## 11.2.4. SSH Server

This option will either enable or disable the access to the Appliance through the SSH protocol. It is recommended to be set on **Enable** before requesting Support access.

# 11.3. SIEM Integration

Third-party security information and event management (SIEM) tools allow the logging and analysis of logs generated by network devices and software. Integration with SIEM technology allows Endpoint Protector to transfer activity events to a SIEM server for analysis and reporting.

Administrators can access SIEM Integration from the sub-menu at Appliance -> SIEM Integration.

|                                                                      | DPOINT 4                  | Reporting and Admin             | istration Tool                 |                                |                                               |  |  | English | Welcome   Logot      |
|----------------------------------------------------------------------|---------------------------|---------------------------------|--------------------------------|--------------------------------|-----------------------------------------------|--|--|---------|----------------------|
| Dashboard                                                            | 1                         | SIEM Integration                |                                |                                |                                               |  |  |         | Show all departments |
| Endpoint Man                                                         | nagement                  | SIEM Servers                    |                                |                                |                                               |  |  |         |                      |
| Endpoint Righ                                                        | hts                       | () Show Help                    |                                |                                |                                               |  |  |         |                      |
| K Endpoint Sett                                                      | tings                     | SIEM                            | Syslog Server                  | Syslog Server 2                | Add your own                                  |  |  |         |                      |
|                                                                      | are Protection (CAP)      | Server Information:             | Server Information:            | Server Information:            | Add new Siem Server with<br>your own settings |  |  |         |                      |
| Mobile Device                                                        | e Management              | IP: 192.168.7.226<br>Port: 514  | 19: 192.168.7.125<br>Port: 514 | IP: 192.168.7.115<br>Port: 514 | Click on SIEM Server to                       |  |  |         |                      |
| Offline Temps                                                        | porary Password           | On On                           | On On                          | On On                          | select it<br>Double click on Title to edit    |  |  |         |                      |
| Reports and A                                                        | Analysis                  |                                 |                                |                                | a SIEM Server                                 |  |  |         |                      |
| Alerts                                                               |                           | Add New                         | Edit Edit                      | 🚫 Delete                       |                                               |  |  |         |                      |
| Directory Sen                                                        | rvices                    |                                 |                                |                                |                                               |  |  |         |                      |
| Appliance                                                            |                           |                                 |                                |                                |                                               |  |  |         |                      |
| Server Informat<br>Server Mainten<br>SIEM Integratio<br>System Maint | nance<br>ion              |                                 |                                |                                |                                               |  |  |         |                      |
| System Confi                                                         | liguration                |                                 |                                |                                |                                               |  |  |         |                      |
| System Paran                                                         | meters                    |                                 |                                |                                |                                               |  |  |         |                      |
| Support                                                              |                           |                                 |                                |                                |                                               |  |  |         |                      |
|                                                                      |                           |                                 |                                |                                |                                               |  |  |         |                      |
| Endpoint Protector 4                                                 | Copyright 2004 - 2015 CoS | 5oSys Ltd. All rights reserved. |                                |                                |                                               |  |  |         | Ready Version 4.4.0  |

The available actions are: **Add New**, **Edit** and **Delete**. A new SIEM server can be added also by clicking on the **Add your own** icon. An existing server address can be edited also by double-clicking the upper part of the policy icon.

| ENDPOINT PROTECTOR     A Reporting and Administration Tool                                                                                                    |                                                               | English • Q Advanced Search                                                                                                    |
|----------------------------------------------------------------------------------------------------|---------------------------------------------------------------|----------------------------------------------------------------------------------------------------|
| Dashboard SIEM Integration - Add New Server                                                                                                    |                                                               | Show all departments                                                                                                    |
| Endpoint Management SIEM Status                                                                                                    |                                                               |                                                                                                    |
| Endpoint Rights SIEM Status: @ Enable O Disable                                                                                                    |                                                               |                                                                                                    |
| Endpoint Settings Server Settings                                                                                                    |                                                               |                                                                                                    |
| Content Aware Protection (CAP) Server Name: Syslog Server<br>Server Description: Test                                                                                                    |                                                               |                                                                                                    |
| Mobile Device Management Server IP: 192.168.7.115                                                                                                    |                                                               |                                                                                                    |
| Security Dect                                                                                                    |                                                               |                                                                                                    |
| Offline Temporary Password Disable MySQL Logging V (2)                                                                                                    |                                                               |                                                                                                    |
| Reports and Analysis Log Types                                                                                                    |                                                               |                                                                                                    |
| Alerts                                                                                                    |                                                               |                                                                                                    |
| Device Control     Content Aware Protection                                                                                                    |                                                               | Other SIEM Logs                                                                                                    |
| Directory Services     Directory Services     Directory Service                                                                                                    | Change carrier<br>Change SM card<br>Jaibroken<br>Uninetal App | AD Inport     Ad Inport     Adventersation     Adventersation     Adventersation     Adventersation     Adventersation     Adventersation     Adventersation     Adventersation     Control United     Control United |
| SPEEL Interaction  Speeler Maintenance  Proble IF Due of 1  Proble IF Due of 1  Proble IF Due of 2  Proble IF Due of 2  Proble IF Due of 3  Speeler Proble of 5                                                                                                    |                                                               | Device Control - Loga Amount                                                                                                    |
| System Parameters Enabled                                                                                                    |                                                               |                                                                                                    |
| Support Process<br>Process<br>Processes<br>Processes<br>Procese |                                                               |                                                                                                    |
| S Seve                                                                                                    |                                                               | 1. Back                                                                                                    |
|                                                                                                    |                                                               |                                                                                                    |
| Endpoint Protector 4 Copyright 2004 - 2015 CoSoSys Ltd. All rights reserved.                                                                                                    |                                                               | Ready Version 4.4.0.8                                                                                                    |

### Note!

#### The maximum number of SIEM hosts configured at one any given time is four (4)

The menu for each SIEM address consists of the following settings and parameters: **Server Name, Server Description, Server IP, Server Port** and **Disable MySQL Logging.** 

### Note!

Checking the option to Disable MySQL Logging will set the system to record logs only on the SIEM target and not inside Endpoint Protector itself.

### The TCP ports used by rsyslog are by default 513 and 514.

After all the above parameters are set to point to a valid SIEM server, the administrator must choose from Log Types which events in particular to send to the SIEM target.

# 12. System Maintenance

# 12.1. File Maintenance

This module allows the administrator to retrieve/organize and clean-up files used by Endpoint Protector Server.

|            | ENDPOINT<br>PROTECTOR                                                                 | Reporting and Administration Tool                                                                                                    | English |   | Welcome   Logout Q Advanced Search |
|------------|---------------------------------------------------------------------------------------|----------------------------------------------------------------------------------------------------|---------|---|------------------------------------|
|            | Dashboard                                                                             | File Maintenance                                                                                                    |         | S | how all departments                |
| Í          | Endpoint Management                                                                   | File Maintenance                                                                                                    |         |   |                                    |
| 0          | Endpoint Rights                                                                       | Endpoint Protector Server stores several files for its functionality.<br>Use this feature to retrieve/progenize and clean-up these files. |         |   |                                    |
| X          | Endpoint Settings                                                                     | Temporary Logs Files                                                                                                    |         |   |                                    |
| $\bigcirc$ | Content Aware Protection (CAP)                                                        | Shadow Files<br>Delete File Whitelist                                                                                                    |         |   |                                    |
|            | Mobile Device Management                                                              | Log Backup Files                                                                                                    |         |   |                                    |
|            | Offline Temporary Password                                                            |                                                                                                    |         |   |                                    |
|            | Reports and Analysis                                                                  |                                                                                                    |         |   |                                    |
|            | Alerts                                                                                |                                                                                                    |         |   |                                    |
| 0          | Directory Services                                                                    |                                                                                                    |         |   |                                    |
|            | Appliance                                                                             |                                                                                                    |         |   |                                    |
| ٨          | System Maintenance                                                                    |                                                                                                    |         |   |                                    |
|            | <u>File Maintenance</u><br>System Snapshots<br>Log Backup<br>Content Aware Log Backup |                                                                                                    |         |   |                                    |
| 0          | System Configuration                                                                  |                                                                                                    |         |   |                                    |
|            | System Parameters                                                                     |                                                                                                    |         |   |                                    |
| $\bigcirc$ | Support                                                                               |                                                                                                    |         |   |                                    |
| Ende       | oint Protector 4 Copyright 2004 - 2013 Cc                                             |                                                                                                    |         |   | Version 4.4.0.1 - Appliance        |

The available options are:

- **Temporary Log Files**: allows archiving and deleting log files from a selected client computer
- Shadow Files: allows archiving and deleting shadowed files from a selected client computer
- Log Backup Files: allows archiving and deleting previously backed up log files

To archive a previously selected set of files, click the "Save as Zip" button, while to permanently remove a set of files from the Endpoint Protector Server use the "Delete" button.

# 12.2. System Snapshots

The System Snapshots module allows you to save all device control rights and settings in the system and restore them later, if needed.

After installing the Endpoint Protector 4 Server, we strongly recommend that you create a System Snapshot before modifying anything. In this case you can revert back to the original settings if you configure the server incorrectly.

To create a System Snapshot, access the module from System Configuration and click "Make Snapshot".

|            | <b>ENDPOINT</b><br><b>PROTECTOR</b> 4                                                 | Reporting and Administration Tool |                                                                                                    | English |                 | Velcome   Logout<br>Q<br>Advanced Search |
|------------|---------------------------------------------------------------------------------------|-----------------------------------|----------------------------------------------------------------------------------------------------|---------|-----------------|------------------------------------------|
|            | Dashboard                                                                             | Save Current State                |                                                                                                    |         | Show all        | departments                              |
| Í          | Endpoint Management                                                                   | Snapshot Details                  |                                                                                                    |         |                 |                                          |
| Co         | Endpoint Rights                                                                       | Name:                             | MySnapshot                                                                                                    |         |                 |                                          |
| X          | Endpoint Settings                                                                     | Description:                      | This is a snapshot.                                                                                                    |         |                 |                                          |
| $\bigcirc$ | Content Aware Protection (CAP)                                                        |                                   |                                                                                                    |         |                 |                                          |
|            | Mobile Device Management                                                              |                                   |                                                                                                    |         |                 |                                          |
|            | Offline Temporary Password                                                            |                                   |                                                                                                    |         |                 |                                          |
|            | Reports and Analysis                                                                  | Details:                          | Number of machines in the system: 6. Number of groups in the system: 3.<br>Number of rights defined for existing devices: 3.      |         |                 |                                          |
|            | Alerts                                                                                | Snapshot:                         | Currently the system is using both computer and user rights, computer rights have priority.  O Only rights O Only settings O Both |         |                 |                                          |
| Ø          | Directory Services                                                                    | Save 🔁 Back                       |                                                                                                    |         |                 |                                          |
|            | Appliance                                                                             | 0                                 |                                                                                                    |         |                 |                                          |
| ٨          | System Maintenance                                                                    |                                   |                                                                                                    |         |                 |                                          |
|            | File Maintenance<br><u>System Snapshots</u><br>Log Backup<br>Content Aware Log Backup |                                   |                                                                                                    |         |                 |                                          |
| 0          | System Configuration                                                                  |                                   |                                                                                                    |         |                 |                                          |
|            | System Parameters                                                                     |                                   |                                                                                                    |         |                 |                                          |
| 0          | Support                                                                               |                                   |                                                                                                    |         |                 |                                          |
|            |                                                                                       |                                   |                                                                                                    |         |                 |                                          |
| Endpo      | pint Protector 4 Copyright 2004 - 2013 Co                                             | SoSys Ltd. All rights reserved.   |                                                                                                    |         | Ready Version - | 4.4.0.1 - Appliance                      |

Enter a name for the snapshot, and a description. Select also what you wish to store in the snapshot, Only Rights, Only Settings, or Both.

Finally, click "Save".

|    | Dashboard                                                                                 | List of Available Snapsh | iots                      |                         |            | Show all departm |
|----|-------------------------------------------------------------------------------------------|--------------------------|---------------------------|-------------------------|------------|------------------|
| ľ  | Endpoint Management                                                                       | C The current cur        | tem state has been saved  |                         |            |                  |
| P  | Endpoint Rights                                                                           | • me current sys         | tem state has been saved  |                         |            |                  |
| K  | Endpoint Settings                                                                         | Filter                   |                           |                         |            |                  |
|    | Content Aware Protection (CAP)                                                            | Results                  |                           |                         |            |                  |
|    | Mobile Device Management                                                                  | Name                     | Description               | Created at -            | Created by | Actions          |
| -  |                                                                                           | MySnapshot3              | And a third one.          | 27 September 2013 10:57 | root       | <u>ڻ</u> 8       |
|    | Offline Temporary Password                                                                | MySnapshot2              | This is another snapshot. | 27 September 2013 10:57 | root       | <u> </u>         |
|    | Reports and Analysis                                                                      | MySnapshot               | This is a snapshot.       | 27 September 2013 10:56 | root       | ©⊗               |
| \  | Alerts                                                                                    | 3 results [ 20 💌 per     | pagej                     |                         |            |                  |
|    | Directory Services                                                                        | Hake Snapshot            |                           |                         |            |                  |
|    | Appliance                                                                                 |                          |                           |                         |            |                  |
|    | System Maintenance                                                                        |                          |                           |                         |            |                  |
| s. |                                                                                           |                          |                           |                         |            |                  |
| -  | File Maintenance                                                                          |                          |                           |                         |            |                  |
|    | System Snapshots                                                                          |                          |                           |                         |            |                  |
|    |                                                                                           |                          |                           |                         |            |                  |
|    | System Snapshots<br>Log Backup                                                            |                          |                           |                         |            |                  |
|    | <u>System Snapshots</u><br>Log Backup<br>Content Aware Log Backup                         |                          |                           |                         |            |                  |
| 2  | <u>System Snapshots</u><br>Log Backup<br>Content Aware Log Backup<br>System Configuration |                          |                           |                         |            |                  |

Your snapshot will appear in the list of System Snapshots.

To restore a previously created snapshot click the "Restore" button next to the

desired snapshot. 🙆 - Restore

Confirm the action by clicking the "Restore" button again in the next window.

|                                                     | ENDPOINT<br>PROTECTOR                                                                 | Reporting and Administration Tool                                                                                                    | English                  | •    | Welcome   Logout              |  |  |
|-----------------------------------------------------|---------------------------------------------------------------------------------------|----------------------------------------------------------------------------------------------------|--------------------------|------|-------------------------------|--|--|
|                                                     | Dashboard                                                                             | Restore Snapshot                                                                                                    |                          |      | Show all departments          |  |  |
| Í                                                   | Endpoint Management                                                                   | ▲ By restoring a snapshot, all currently defined <u>rights and settings</u> will be overwritten.                                                                                           |                          |      |                               |  |  |
| 00                                                  | Endpoint Rights                                                                       |                                                                                                    |                          |      |                               |  |  |
| X                                                   | Endpoint Settings                                                                     | Snapshot Details                                                                                                    |                          |      |                               |  |  |
| Ø                                                   | Content Aware Protection (CAP)                                                        | Name: MySnaphot<br>Description: This is a manifest                                                                                                    |                          |      |                               |  |  |
|                                                     | Mobile Device Management                                                              | Description: This is a snapphot.  Details: Settings for 7 machines and 2 groups. There are 3 rights defined for existing devices. System uses both user and computer rights, prio Details: | site for some tor sights |      |                               |  |  |
|                                                     | Offline Temporary Password                                                            | Details: Settings for / meanines and 2 groups. There are 3 rights demes for existing devices. System uses donit user and computer rights, pro<br>Options                                   | ity for computer rights. |      |                               |  |  |
|                                                     | Reports and Analysis                                                                  | Restore: C Only rights C Only settings C Both                                                                                                    |                          |      |                               |  |  |
|                                                     | Alerts                                                                                | S Restore Back                                                                                                    |                          |      |                               |  |  |
| 0                                                   | Directory Services                                                                    |                                                                                                    |                          |      |                               |  |  |
|                                                     | Appliance                                                                             |                                                                                                    |                          |      |                               |  |  |
| ٨                                                   | System Maintenance                                                                    |                                                                                                    |                          |      |                               |  |  |
|                                                     | File Maintenance<br><u>System Snapshots</u><br>Log Backup<br>Content Aware Log Backup |                                                                                                    |                          |      |                               |  |  |
| 0                                                   | System Configuration                                                                  |                                                                                                    |                          |      |                               |  |  |
|                                                     | System Parameters                                                                     |                                                                                                    |                          |      |                               |  |  |
| $\bigcirc$                                          | Support                                                                               |                                                                                                    |                          |      |                               |  |  |
| Endo                                                | aint Protector 4 Copyright 2004 - 2013 C                                              |                                                                                                    |                          | Read | y Version 4.4.0.1 - Appliance |  |  |
| Engrann Freedor - Solo Gooday Las, Angina Calor Co. |                                                                                       |                                                                                                    |                          |      |                               |  |  |

# 12.3. Log Backup

This module allows you to delete old logs from the database and save them in a .CSV document.

|                                                                                                  | ENDPOINT<br>PROTECTOR                                                                 | Reporting and Administration Tool                                                                                                    | English     |   | Welcome   Logout     |  |
|--------------------------------------------------------------------------------------------------|---------------------------------------------------------------------------------------|----------------------------------------------------------------------------------------------------|-------------|---|----------------------|--|
|                                                                                                  | Dashboard                                                                             | Log Backup                                                                                                    |             |   | Show all departments |  |
| Í                                                                                                | Endpoint Management                                                                   | Log Backup                                                                                                    |             |   |                      |  |
| 00                                                                                               | Endpoint Rights                                                                       | This option allows you to delete old logs from the database and save them in an .CSV (Comma Separated Values) file. Please choose from the list below which logs you would like to backup:       |             |   |                      |  |
| ×                                                                                                | Endpoint Settings                                                                     | C Al <sup>®</sup> (388 records)<br>C Older than 30 days (0 records)<br>C Older than none year (0 records)                                                                                        |             |   |                      |  |
| $\bigcirc$                                                                                       | Content Aware Protection (CAP)                                                        |                                                                                                    |             |   |                      |  |
|                                                                                                  | Mobile Device Management                                                              | Note: A maximum number of 225000 log records can be deleted at once.  * Deleting all logs might temporarily affect the correct display of online computers, online devices and graphics reports. |             |   |                      |  |
|                                                                                                  | Offline Temporary Password                                                            |                                                                                                    |             |   |                      |  |
|                                                                                                  | Reports and Analysis                                                                  |                                                                                                    |             |   |                      |  |
|                                                                                                  | Alerts                                                                                |                                                                                                    |             |   |                      |  |
| 0                                                                                                | Directory Services                                                                    | Maire Backup                                                                                                    | Backup List | В | ackup Scheduler      |  |
|                                                                                                  | Appliance                                                                             |                                                                                                    |             |   |                      |  |
| ۵                                                                                                | System Maintenance                                                                    |                                                                                                    |             |   |                      |  |
|                                                                                                  | File Maintenance<br>System Snapshots<br><u>Log Backup</u><br>Content Aware Log Backup |                                                                                                    |             |   |                      |  |
| 0                                                                                                | System Configuration                                                                  |                                                                                                    |             |   |                      |  |
|                                                                                                  | System Parameters                                                                     |                                                                                                    |             |   |                      |  |
| $\bigcirc$                                                                                       | Support                                                                               |                                                                                                    |             |   |                      |  |
|                                                                                                  |                                                                                       |                                                                                                    |             |   |                      |  |
| Endpoint Protector 4 Copyright 2004 - 2013 CoSoSys Ltd. All rights reserved. Ready Version 4.4.1 |                                                                                       |                                                                                                    |             |   |                      |  |

Here you can select the logs you wish to back-up. Simply select an option and click "Make Backup".

|            | ENDPOINT 4<br>PROTECTOR                                                        | Reporting and Administration Tool                                                                     | • <u>•</u> |                 | elcome   Logout<br>Q<br>Advanced Search |
|------------|--------------------------------------------------------------------------------|----------------------------------------------------------------------------------------------------|------------|-----------------|-----------------------------------------|
|            | Dashboard                                                                      | Log Backup                                                                                            |            | Show all        | departments                             |
| Í          | Endpoint Management                                                            | S Backup completed                                                                                    |            |                 |                                         |
| Ch         | Endpoint Rights                                                                | Backup completed                                                                                      |            |                 |                                         |
| X          | Endpoint Settings                                                              | Log Backup                                                                                            |            |                 |                                         |
| Ø          | Content Aware Protection (CAP)                                                 | All logs have been deleted. Number of deleted logs: 588<br>Click here to manage the log backup files. |            |                 |                                         |
| 8          | Mobile Device Management                                                       |                                                                                                    |            |                 |                                         |
|            | Offline Temporary Password                                                     |                                                                                                    |            |                 |                                         |
|            | Reports and Analysis                                                           |                                                                                                    |            |                 |                                         |
|            | Alerts                                                                         |                                                                                                    |            |                 |                                         |
| ٥          | Directory Services                                                             |                                                                                                    |            |                 |                                         |
|            | Appliance                                                                      |                                                                                                    |            |                 |                                         |
| ٨          | System Maintenance                                                             | Back                                                                                                  |            |                 |                                         |
|            | File Maintenance<br>System Snapshots<br>Log Backup<br>Content Aware Log Backup |                                                                                                    |            |                 |                                         |
| 0          | System Configuration                                                           |                                                                                                    |            |                 |                                         |
| Ħ          | System Parameters                                                              |                                                                                                    |            |                 |                                         |
| $\bigcirc$ | Support                                                                        |                                                                                                    |            |                 |                                         |
|            |                                                                                |                                                                                                    |            |                 |                                         |
| Endpo      | int Protector 4 Copyright 2004 - 2013 Ci                                       | SoSys Ltd. All rights reserved.                                                                       |            | Ready Version 4 | .4.0.1 - Appliance                      |

You should see the message "Backup Completed" in the top-center of your browser.

You can download and view the logs by selecting the "click here" link.

## 12.3.1. Backup Scheduler (Automatic Log Backup)

You can back up your log files also automatically by using the Backup Scheduler option.

|          | <b>ENDPOINT</b><br>PROTECTOR                                                                              | Reporting and Administration Tool                                                                                                    | English | • | Welcome   Logout     |  |  |  |
|----------|----------------------------------------------------------------------------------------------------|----------------------------------------------------------------------------------------------------|---------|---|----------------------|--|--|--|
|          | Dashboard                                                                                                 | Log Backup                                                                                                    |         | 5 | Show all departments |  |  |  |
| Í        | Endpoint Management                                                                                       | Backup Scheduler                                                                                                    |         |   |                      |  |  |  |
| 20       | Endpoint Rights                                                                                           | This option allows you to schedule an automatic backup routine, in order to delete old logs (to maintain performance) from the database. The logs will be saved in .CSV (Comma Separated Values) files. |         |   |                      |  |  |  |
| X        | Endpoint Settings                                                                                         | Badup Trigger conditions: Badup time interval: every 2 weeks + Badup size limit: 500000 rows +                                                                                                    |         |   |                      |  |  |  |
| O        | Content Aware Protection (CAP)                                                                            | Badup values:                                                                                                    |         |   |                      |  |  |  |
| <b>E</b> | Mobile Device Management                                                                                  | C All * (0 records)<br>○ Older than 6 months (0 records)                                                                                                    |         |   |                      |  |  |  |
|          | Offline Temporary Password                                                                                | C Older than 3 months (0 records)<br>C Older than 2 months (0 records)<br>C Older than 1 month (0 records)                                                                                              |         |   |                      |  |  |  |
|          | Reports and Analysis                                                                                      | C Older than 2 weeks (0 records)<br>C Older than 1 week (0 records)                                                                                                    |         |   |                      |  |  |  |
|          | Alerts                                                                                                    | C Older than 2 days (0 records)<br>C Older than 1 day (0 records)                                                                                                    |         |   |                      |  |  |  |
| 0        | Directory Services                                                                                        | Note: A maximum number of 525000 log records can be backed up at once.<br>Last Automatic Log Backup: 2012-04-19(13.26.01)                                                                               |         |   |                      |  |  |  |
|          | Appliance                                                                                                 | * Deleting all logs might temporarily affect the correct display of online computers, online devices and graphics reports.                                                                              |         |   |                      |  |  |  |
| ٨        | System Maintenance                                                                                        |                                                                                                    |         |   |                      |  |  |  |
|          | File Maintenance<br>System Snapshots<br>Log Backup                                                        | Save                                                                                                    |         |   | Back                 |  |  |  |
| 0        | Content Aware Log Backup<br>System Configuration                                                          |                                                                                                    |         |   |                      |  |  |  |
|          |                                                                                                    |                                                                                                    |         |   |                      |  |  |  |
|          | System Parameters                                                                                         |                                                                                                    |         |   |                      |  |  |  |
| 0        | Support                                                                                                   |                                                                                                    |         |   |                      |  |  |  |
|          |                                                                                                    |                                                                                                    |         |   |                      |  |  |  |
| Endp     | int Protector 4 Copyright 2004 - 2013 CoSoSys Ltd. All rights reserved. Ready Version 4.4.0.1 - Appliance |                                                                                                    |         |   |                      |  |  |  |

Here you can schedule an automatic backup routine by setting two trigger conditions:

Backup time interval - allows you to select a certain time interval for repeating the backup operation

Backup size limit - allows you to select a maximum size for the logs to be backed up

In case that you don't wish to set a specific value for one or both of these options, please leave the specific field(s) blank. After specifying the logs to be backed up automatically based on their creation time, please click "Save" in order for your options to be applied.

You can view the created backups by using the Backup List option.

|       | ENDPOINT<br>PROTECTOR                                                         | Reporting and Administration Tool | <b>.</b> ( | Welcome   Logou<br>Q<br>Advanced Search |
|-------|-------------------------------------------------------------------------------|-----------------------------------|------------|-----------------------------------------|
|       | Dashboard                                                                     | Log Backup                        |            | Show all departments                    |
| í     | Endpoint Management                                                           | Log Backup List                   |            |                                         |
| 20    | Endpoint Rights                                                               | logsStats_2013_09_27-11_01_40.cv  |            |                                         |
| X     | Endpoint Settings                                                             |                                   |            |                                         |
|       | Content Aware Protection (CAP)                                                |                                   |            |                                         |
|       | Mobile Device Management                                                      |                                   |            |                                         |
|       | Offline Temporary Password                                                    |                                   |            |                                         |
|       | Reports and Analysis                                                          |                                   |            |                                         |
|       | Alerts                                                                        |                                   |            |                                         |
| 0     | Directory Services                                                            |                                   |            | Back                                    |
|       | Appliance                                                                     |                                   |            |                                         |
| ٨     | System Maintenance                                                            |                                   |            |                                         |
|       | File Maintenance<br>System Snapshots<br>Log Badup<br>Content Aware Log Badkup |                                   |            |                                         |
| 0     | System Configuration                                                          |                                   |            |                                         |
|       | System Parameters                                                             |                                   |            |                                         |
| 0     | Support                                                                       |                                   |            |                                         |
|       |                                                                               |                                   |            |                                         |
| Endpo | pint Protector 4 Copyright 2004 - 2013 C                                      | SSSSys Ltd. All rights reserved.  | Read       | y Version 4.4.0.1 - Appliance           |

## 12.4. Content Aware Log Backup

This module allows you to delete old content aware logs from the database and save them in a .CSV document.

|            | <b>ENDPOINT</b><br><b>PROTECTOR</b> 4                                                 | Reporting and Administration Tool                                                                                                    | English     | <b>.</b> | Welcome   Logout               |
|------------|---------------------------------------------------------------------------------------|----------------------------------------------------------------------------------------------------|-------------|----------|--------------------------------|
|            | Dashboard                                                                             | Content Aware Log Backup                                                                                                    |             |          | Show all departments           |
| Í          | Endpoint Management                                                                   | Content Aware Log Backup                                                                                                    |             |          |                                |
| Ch         | Endpoint Rights                                                                       | This option allows you to delete old Content Aware logs from the database and save them in an .CSV (Comma Separated Values) file. Please choose from the list below which logs you would like to back | up:         |          |                                |
| ×          | Endpoint Settings                                                                     | C All * (28 records)<br>C Dider than 30 days (0 records)<br>G Dider than swonths (0 records)                                                                                                    |             |          |                                |
| O          | Content Aware Protection (CAP)                                                        | C Older than one year (0 records)                                                                                                    |             |          |                                |
|            | Mobile Device Management                                                              | Note: A maximum number of 225000 log records can be deleted at once.                                                                                                    |             |          |                                |
|            | Offline Temporary Password                                                            |                                                                                                    |             |          |                                |
|            | Reports and Analysis                                                                  |                                                                                                    |             |          |                                |
|            | Alerts                                                                                |                                                                                                    |             |          |                                |
| 0          | Directory Services                                                                    | Make Backup                                                                                                    | Backup List |          | Backup Scheduler               |
|            | Appliance                                                                             |                                                                                                    |             |          |                                |
| ۵          | System Maintenance                                                                    |                                                                                                    |             |          |                                |
|            | File Maintenance<br>System Snapshots<br>Log Backup<br><u>Content Aware Log Backup</u> |                                                                                                    |             |          |                                |
| 0          | System Configuration                                                                  |                                                                                                    |             |          |                                |
|            | System Parameters                                                                     |                                                                                                    |             |          |                                |
| $\bigcirc$ | Support                                                                               |                                                                                                    |             |          |                                |
|            |                                                                                       |                                                                                                    |             |          |                                |
| Endp       | pint Protector 4 Copyright 2004 - 2013 Co                                             | SoSys Ltd. All rights reserved.                                                                                                    |             | Read     | dy Version 4.4.0.1 - Appliance |

Here you can select the logs you wish to backup. Simply select an option and click "Make Backup".

|   | <b>ENDPOINT</b><br><b>PROTECTOR</b> 4                                                 | Reporting and Administration Tool                                                                   | English |         | Velcome   Logout<br>Q<br>Advanced Search |
|---|---------------------------------------------------------------------------------------|----------------------------------------------------------------------------------------------------|---------|---------|------------------------------------------|
|   | Dashboard                                                                             | Content Aware Log Backup                                                                            |         | Show al | departments                              |
| Þ | Endpoint Management                                                                   | 6-1 - 1 - 1 - 1                                                                                     |         |         |                                          |
| 0 | Endpoint Rights                                                                       | S Backup completed                                                                                  |         |         |                                          |
| X | Endpoint Settings                                                                     | Content Aware Log Backup                                                                            |         |         |                                          |
| 0 | Content Aware Protection (CAP)                                                        | Al logs have been deleted. Number of deleted logs: 28<br>Click here to manage the log backup files. |         |         |                                          |
| 6 | Mobile Device Management                                                              |                                                                                                    |         |         |                                          |
|   | Offline Temporary Password                                                            |                                                                                                    |         |         |                                          |
|   | Reports and Analysis                                                                  |                                                                                                    |         |         |                                          |
|   | Alerts                                                                                |                                                                                                    |         |         |                                          |
| Φ | Directory Services                                                                    |                                                                                                    |         |         |                                          |
|   | Appliance                                                                             |                                                                                                    |         |         |                                          |
| ٨ | System Maintenance                                                                    | Back                                                                                                |         |         |                                          |
|   | File Maintenance<br>System Snapshots<br>Log Backup<br><u>Content Aware Log Backup</u> |                                                                                                    |         |         |                                          |
| 0 | System Configuration                                                                  |                                                                                                    |         |         |                                          |
| Ħ | System Parameters                                                                     |                                                                                                    |         |         |                                          |
| 0 | Support                                                                               |                                                                                                    |         |         |                                          |
|   | sint Protector 4 Convrint 2004 - 2013 C                                               |                                                                                                    |         |         | 440.1 - Appliance                        |

You should see the message "Backup Completed" in the top-center of your browser.

You can download and view the logs by selecting the "click here" link.

## 12.4.1. Automatic Scheduler (Automatic CAP Log Backup)

You can back up your log files also automatically by using the Backup Scheduler option.

|         | ENDPOINT<br>PROTECTOR                    | Reporting and Administration Tool                                                                                                    |     | Welcome   Logout                |
|---------|------------------------------------------|----------------------------------------------------------------------------------------------------|-----|---------------------------------|
|         | Dashboard                                | Content Aware Log Backup                                                                                                    |     | Show all departments            |
| Í       | Endpoint Management                      | Content Aware Backup Scheduler                                                                                                    |     |                                 |
| 0       | Endpoint Rights                          | This option allows you to schedule an automatic backup routine, in order to delete Content Aware old logs (to maintain performance) from the database. The logs will be saved in .CSV (Comma Separated Values) files. |     |                                 |
| X       | Endpoint Settings                        | Badup Trigger conditions: Badup time interval: every month 👻 Badup size limit: 35000 Rows 👻                                                                                                    |     |                                 |
| Ø       | Content Aware Protection (CAP)           | Badup values:                                                                                                    |     |                                 |
|         | Mobile Device Management                 | C All * (0 records)<br>C Older than 6 months (0 records)                                                                                                    |     |                                 |
|         | Offline Temporary Password               | C Older than 3 months (0 records)<br>C Older than 2 months (0 records)<br>C Older than 1 month (0 records)                                                                                                    |     |                                 |
| <u></u> | Reports and Analysis                     | C Older than 2 weeks (0 records)<br>C Older than 1 week (0 records)                                                                                                    |     |                                 |
|         | Alerts                                   | C Older than 2 days (0 records)<br>C Older than 1 day (0 records)                                                                                                    |     |                                 |
| Ø       | Directory Services                       | Note: A maximum number of 525000 log records can be backed up at once. Last Automatic Log Backup: never                                                                                                    |     |                                 |
|         | Appliance                                | * Deleting all logs might temporarily affect the correct display of online computers, online devices and graphics reports.                                                                                            |     |                                 |
| ۵       | System Maintenance                       |                                                                                                    |     |                                 |
|         | File Maintenance<br>System Snapshots     | Save                                                                                                    |     | Back                            |
|         | Log Backup<br>Content Aware Log Backup   |                                                                                                    |     |                                 |
| 0       | System Configuration                     |                                                                                                    |     |                                 |
|         | System Parameters                        |                                                                                                    |     |                                 |
| 0       | Support                                  |                                                                                                    |     |                                 |
|         |                                          |                                                                                                    |     |                                 |
| Endp    | oint Protector 4 Copyright 2004 - 2013 C | oSoSys Ltd. All rights reserved.                                                                                                    | Reg | adv Version 4.4.0.1 - Appliance |

Here you can schedule an automatic backup routine by setting two trigger conditions:

Backup time interval - allows you to select a certain time interval for repeating the backup operation

Backup size limit - allows you to select a maximum size for the logs to be backed up

In case that you don't wish to set a specific value for one or both of these options, please leave the specific field(s) blank. After specifying the logs to be backed up automatically based on their creation time, please click "Save" in order for your options to be applied.

You can view the created backups by using the Backup List option.

|            | <b>ENDPOINT</b> 4<br>PROTECTOR                                                        | Reporting and Administration Tool    | • (  | Advanced Search               |
|------------|---------------------------------------------------------------------------------------|--------------------------------------|------|-------------------------------|
|            | Dashboard                                                                             | Content Aware Log Backup             |      | Show all departments          |
| Í          | Endpoint Management                                                                   | Content Aware Log Backup List        |      |                               |
| Co         | Endpoint Rights                                                                       | logsStatuCap_2013_09_27-11_25_08.csv |      |                               |
| X          | Endpoint Settings                                                                     |                                      |      |                               |
| 0          | Content Aware Protection (CAP)                                                        |                                      |      |                               |
| <b>E</b>   | Mobile Device Management                                                              |                                      |      |                               |
|            | Offline Temporary Password                                                            |                                      |      |                               |
|            | Reports and Analysis                                                                  |                                      |      |                               |
| ⚠          | Alerts                                                                                |                                      |      |                               |
| 0          | Directory Services                                                                    |                                      |      | Back                          |
|            | Appliance                                                                             |                                      |      |                               |
| ۵          | System Maintenance                                                                    |                                      |      |                               |
|            | File Maintenance<br>System Snapshots<br>Log Backup<br><u>Content Aware Log Backup</u> |                                      |      |                               |
| 0          | System Configuration                                                                  |                                      |      |                               |
|            | System Parameters                                                                     |                                      |      |                               |
| $\bigcirc$ | Support                                                                               |                                      |      |                               |
|            |                                                                                       |                                      |      |                               |
| Endpo      | sint Protector 4 Copyright 2004 - 2013 Co                                             | SoSys Ltd. All rights reserved.      | Read | y Version 4.4.0.1 - Appliance |

# 12.5. Audit Log Backup

Similar to the Log Backup and Content Aware Log Backup, this section allows old logs to be saved and exported. The options to select the number of logs to be exported, period and file size are available, as well as the option to view a Backup List or set a Backup Scheduler.

Both the Audit Log Backup and Audit Backup Scheduler offer several options like what type of logs to backup, how old should the included logs be, to keep or delete them from the server, to include file shadows or not, etc.

#### **122** | Endpoint Protector | User Manual

|                                              | ENDPOINT<br>PROTECTOR                                     | Reporting and Administration Tool                                                                                                    | English     | Welcome   Logout      |  |  |  |  |
|----------------------------------------------|-----------------------------------------------------------|----------------------------------------------------------------------------------------------------|-------------|-----------------------|--|--|--|--|
|                                              | Dashboard                                                 | Log and Content Aware Log Backup                                                                                                    |             |                       |  |  |  |  |
|                                              | Endpoint Management                                       | A No modification can be made because there is a backup running!                                                                                          |             |                       |  |  |  |  |
|                                              | Endpoint Rights                                           | Log and Content Aware Log Backup                                                                                                    |             |                       |  |  |  |  |
| ×                                            | Endpoint Settings                                         | Note: This section allows management of old logs. Choose which logs you want to backup and export or delete from database                                 |             |                       |  |  |  |  |
| 0                                            | Content Aware Protection (CAP)                            | Choose what type of backup to create                                                                                                    |             |                       |  |  |  |  |
|                                              | EasyLock Enforced Encryption                              | Audit Log Badup 🗹                                                                                                    |             |                       |  |  |  |  |
|                                              | Mobile Device Management                                  | Keep or delete logs from server when creating the backup                                                                                                  |             |                       |  |  |  |  |
|                                              | Offline Temporary Password                                | Keep badeel up logs                                                                                                    |             |                       |  |  |  |  |
|                                              | Reports and Analysis                                      | Keep backed up shadows 🗹                                                                                                    |             |                       |  |  |  |  |
|                                              | Alerts                                                    | Longe file shadows will affect the export procedure and the server performance. This should be managed separatly prior to export.                         |             |                       |  |  |  |  |
| 0                                            | Directory Services                                        | Closes what logs to backup                                                                                                    |             |                       |  |  |  |  |
|                                              | Appliance                                                 | <ul> <li>Al</li> <li>Older than 1 year</li> </ul>                                                                                                    |             |                       |  |  |  |  |
| *                                            | System Maintenance                                        | Older than 6 months     Older than 1 month                                                                                                    |             |                       |  |  |  |  |
|                                              | File Maintenance<br>System Snapshots<br>Log Backup        | Oder fran Lveek     Goder fran Léver     Oder fran Léver     Oder fran Léver                                                                              |             |                       |  |  |  |  |
|                                              | Content Aware Log Backup<br>Audit Log Backup              | Average number of logs in one pack                                                                                                    |             |                       |  |  |  |  |
| ø                                            | External Storage<br>System Backup<br>System Configuration | <ul> <li>IN2.000</li> <li>IN2.000</li> <li>IN2.000</li> </ul>                                                                                             |             |                       |  |  |  |  |
|                                              | System Parameters                                         | © 500,000<br>@ 1.000,000                                                                                                    |             |                       |  |  |  |  |
| Support     Cooce what He Shadows to include |                                                           |                                                                                                    |             |                       |  |  |  |  |
|                                              |                                                           | Do not trailed file shadoos     do do not trailed file shadoos sandor that         file shadoos stange that         file shadoos sandor that         file |             |                       |  |  |  |  |
|                                              |                                                           | Make Bactup                                                                                                    | Backup List | Backup Scheduler      |  |  |  |  |
| Endo                                         | oint Protector 4 Copyright 2004 - 2016 Co                 | Sofus Ltd. All rights reserved.                                                                                                    |             | Ready Version 4.4.0.8 |  |  |  |  |

However, the main difference comes from the fact that the exported logs come in an improved visual mode, making things easier to audit or to created reports for executives.

| gs Filetrace Sha       | dows                          |                   |                                                                     |                                  |                     |                 |                     |                     |       |
|------------------------|-------------------------------|-------------------|---------------------------------------------------------------------|----------------------------------|---------------------|-----------------|---------------------|---------------------|-------|
| ollection Shadow 2016- | 01-28 17:22:13 - 2016-01-28 1 | 7:23:07 •         |                                                                     |                                  |                     |                 |                     |                     |       |
| iow 25 - entries       |                               |                   |                                                                     |                                  |                     |                 |                     | Search:             |       |
| Username               | A Machine Name                | machine Ip        | Filename                                                            | Filehash                         | FileSize(Kb)        | Filetype        | Event Time          | 6 Log               | Actio |
| tedate Pag             | ANDREIP-WIN10                 | 192.168.15.34     | 1 - Сору (10) - Сору - Сору - Сору - Сору - Сору -<br>Сору.txt      | 15530/b1a715e1760e2205be14b8f71a | 0.01                |                 | 2016-01-28 17:22:13 | 3701560558433075842 |       |
| and the first          | ANDREIP-WIN10                 | 192.168.15.34     | 1 - Copy (10) - Copy - Copy - Copy - Copy - Copy.txt                | 15530fb1a715e1760e2205be14b8f71a | 0.01                |                 | 2016-01-28 17:22:14 | 3701560558433075843 |       |
| testes has             | ANDREIP-WIN10                 | 192.168.15.34     | 1 - Copy (10) - Copy - Copy - Copy - Copy.txt                       | 15530fb1a715e1760e2205be14b8f71a | 0.01                |                 | 2016-01-28 17:22:14 | 3701560558433075844 | 8     |
| and the first state    | ANDREIP-WIN10                 | 192.168.15.34     | 1 - Copy (10) - Copy - Copy.txt                                     | 15530fb1a715e1760e2205be14b8f71a | 0.01                |                 | 2016-01-28 17:22:14 | 3701560558433075846 |       |
| Index Proj             | ANDREIP-WIN10                 | 192.168.15.34     | 1 - Copy (10) - Copy.txt                                            | 15530fb1a715e1760e2205be14b8f71a | 0.01                |                 | 2016-01-28 17:22:14 | 3701560558433075847 |       |
| teritori fina          | ANDREIP-WIN10                 | 192.168.15.34     | 1 - Copy (100) - Copy - Copy - Copy - Copy - Copy - Copy.txt        | 15530fb1a715e1760e2205be14b8f71a | 0.01                |                 | 2016-01-28 17:22:14 | 3701560558433075850 |       |
| Index Pag              | ANDREIP-WIN10                 | 192.168.15.34     | 1 - Copy (100) - Copy - Copy - Copy - Copy.txt                      | 15530fb1a715e1760e2205be14b8f71a | 0.01                |                 | 2016-01-28 17:22:14 | 3701560558433075851 |       |
| nation that            | ANDREIP-WIN10                 | 192.168.15.34     | 1 - Copy (100) - Copy - Copy - Copy.txt                             | 15530fb1a715e1760e2205be14b8f71a | 0.01                |                 | 2016-01-28 17:22:14 | 3701560558433075852 |       |
| name top               | ANDREIP-WIN10                 | 192.168.15.34     | 1 - Сору (100) - Сору - Сору - Сору - Сору - Сору - Сору - Сору.txt | 15530fb1a715e1760e2205be14b8f71a | 0.01                |                 | 2016-01-28 17:22:14 | 3701560558433075849 |       |
| tentra lina            | ANDREIP-WIN10                 | 192.168.15.34     | 1 - Copy (100) - Copy - Copy.txt                                    | 15530fb1a715e1760e2205be14b8f71a | 0.01                |                 | 2016-01-28 17:22:14 | 3701560558433075853 |       |
| Index Page             | ANDREIP-WIN10                 | 192.168.15.34     | 1 - Copy (10).txt                                                   | 15530fb1a715e1760e2205be14b8f71a | 0.01                |                 | 2016-01-28 17:22:14 | 3701560558433075848 |       |
| nation that            | ANDREIP-WIN10                 | 192.168.15.34     | 1 - Copy (10) - Copy - Copy - Copy.txt                              | 15530/b1a715e1760e2205be14b8f71a | 0.01                |                 | 2016-01-28 17:22:14 | 3701560558433075845 |       |
| termine the            | ANDREIP-WIN10                 | 192.168.15.34     | 1 - Copy (100) - Copy.txt                                           | 15530fb1a715e1760e2205be14b8f71a | 0.01                |                 | 2016-01-28 17:22:14 | 3701560558433075854 | 8     |
| hadred Page            | ANDREIP-WIN10                 | 192.168.15.34     | 1 - Copy (1000) - Copy - Copy - Copy - Copy -<br>Copy.txt           | 15530fb1a715e1760e2205be14b8f71a | 0.01                |                 | 2016-01-28 17:22:14 | 3701560558433075855 | 8     |
| index Page             | ANDREIP-WIN10                 | 192.168.15.34     | 1 - Copy (1000) - Copy - Copy - Copy - Copy.bt                      | 15530fb1a715e1760e2205be14b8f71a | 0.01                |                 | 2016-01-28 17:22:14 | 3701560558433075856 |       |
| Index Page             | ANDREIP-WIN10                 | 192.168.15.34     | 1 - Copy (1000) - Copy - Copy - Copy.txt                            | 15530fb1a715e1760e2205be14b8f71a | 0.01                |                 | 2016-01-28 17:22:14 | 3701560558433075857 |       |
| 1000                   | ANDREIP-WIN10                 | 192-168-15-34     | 1 - Copy (1000) - Copy - Copy.txt                                   | 15530fb1a715e1760e2205be14b8f71a | 0.01                |                 | 2016-01-28 17:22:14 | 3701560558433075858 |       |
| nation in the          | ANDREIP-WIN10                 | 192.168.15.34     | 1 - Copy (1001) - Copy - Copy - Copy - Copy.txt                     | 15530fb1a715e1760e2205be14b8f71a | 0.01                |                 | 2016-01-28 17:22:15 | 3701560558433075860 |       |
| nana ing               | ANDREIP-WIN10                 | 192.168.15.34     | 1 - Copy (1001) - Copy - Copy - Copy.txt                            | 15530fb1a715e1760e2205be14b8f71a | 0.01                |                 | 2016-01-28 17:22:15 | 3701560558433075861 |       |
| 1000                   | ANDREIP-WIN10                 | 192.168.15.34     | 1 - Copy (1002) - Copy - Copy - Copy - Copy.txt                     | 15530fb1a715e1760e2205be14b8f71a | 0.01                |                 | 2016-01-28 17:22:15 | 3701560558433075864 |       |
| testes top             | ANDREIP-WIN10                 | 192-168-15-34     | 1 - Copy (1002) - Copy - Copy - Copy.txt                            | 15530fb1a715e1760e2205be14b8f71a | 0.01                |                 | 2016-01-28 17:22:15 | 3701560558433075865 |       |
| inter ing              | ANDREIP-WIN10                 | 192.168.15.34     | 1 - Copy (1002) - Copy - Copy - Copy - Copy -<br>Copy.txt           | 15530fb1a715e1760e2205be14b8f71a | 0.01                |                 | 2016-01-28 17:22:15 | 3701560558433075863 |       |
| testes fra             | ANDREIP-WIN10                 | 192.168.15.34     | 1 - Copy (1002) - Copy - Copy.txt                                   | 15530fb1a715e1760e2205be14b8f71a | 0.01                |                 | 2016-01-28 17:22:15 | 3701560558433075866 |       |
| nation from            | ANDREIP-WIN10                 | 192.168.15.34     | 1 - Copy (1001) - Copy - Copy.txt                                   | 15530fb1a715e1760e2205be14b8f71a | 0.01                |                 | 2016-01-28 17:22:15 | 3701560558433075862 |       |
|                        | ANDREIP-WIN10                 | 192.168.15.34     | 1 - Сору (1001) - Сору - Сору - Сору - Сору -<br>Сору.txt           | 15530fb1a715e1760e2205be14b8f71a | 0.01                |                 | 2016-01-28 17:22:15 | 3701560558433075859 |       |
| Search Username        | Search Machine Name           | Search machine to | Search Filename                                                     | Search Filehash                  | Search FileSize(Kb) | Search Filetype | Search Event Time   | Search Log          | 1     |

## 12.5.1. Audit Log Backup Scheduler

While the Audit Log Backup starts the backup instantly, the Audit Log Backup Scheduler provides the option to set the procedure for a specific time and the frequency of the backup (every day, every week, every month, every year, etc.).

|      | ENDPOINT<br>PROTECTOR                        | Reporting and Administration Tool                                                                                                 | English • (Logout<br>English • Q)<br>Advanced Elearch |  |  |  |  |  |  |
|------|----------------------------------------------|----------------------------------------------------------------------------------------------------|-------------------------------------------------------|--|--|--|--|--|--|
|      | Dashboard                                    | og and Content Aware Log Backup                                                                                                   |                                                       |  |  |  |  |  |  |
|      | Coloring Management                          | Schedule Audit Log Backup                                                                                                    | *                                                     |  |  |  |  |  |  |
|      | Endpoint Management                          | Schedule Audit Content Aware Log Backup                                                                                           |                                                       |  |  |  |  |  |  |
| 00   | Endpoint Rights                              | Choose the frequency for the backup                                                                                               |                                                       |  |  |  |  |  |  |
| ×    | Endpoint Settings                            | @ Every year                                                                                                    |                                                       |  |  |  |  |  |  |
|      | Content Aware Protection (CAP)               | Every 6 months     Every nonth                                                                                                    |                                                       |  |  |  |  |  |  |
|      | EasyLock Enforced Encryption                 | © Every week<br>© Every day                                                                                                    |                                                       |  |  |  |  |  |  |
|      | Mobile Device Management                     | p or delete logs from server when creating the backup                                                                             |                                                       |  |  |  |  |  |  |
|      | Offline Temporary Password                   | Keep baded up logs                                                                                                    |                                                       |  |  |  |  |  |  |
|      | Reports and Analysis                         | Keep bodied up shadows 📰 🔲<br>Leaving the above options undexided will delete add logs from the server and improve performance.   |                                                       |  |  |  |  |  |  |
|      | Alerts                                       | Large file shadows will affect the export procedure and the server performance. This should be managed separatly prior to export. |                                                       |  |  |  |  |  |  |
| 6    | Directory Services                           | Choose what logs to backup                                                                                                    |                                                       |  |  |  |  |  |  |
|      | Appliance                                    | ⊛ Al<br>⊜ Clér than 1 year                                                                                                    |                                                       |  |  |  |  |  |  |
| *    | System Maintenance                           | Other than 6 months     Other than 1 month                                                                                        |                                                       |  |  |  |  |  |  |
|      | File Maintenance                             | O differ than 1 week                                                                                                    |                                                       |  |  |  |  |  |  |
|      | System Snapshots                             | Older than 2 days                                                                                                    |                                                       |  |  |  |  |  |  |
|      | Log Backup                                   | Older than 1 day                                                                                                    |                                                       |  |  |  |  |  |  |
|      | Content Aware Log Backup<br>Audit Log Backup | Average number of logs in one pack                                                                                                |                                                       |  |  |  |  |  |  |
|      | External Storage                             | @ 100,000                                                                                                    |                                                       |  |  |  |  |  |  |
| _    | System Backup                                | 200,000                                                                                                    |                                                       |  |  |  |  |  |  |
| ٩    | System Configuration                         | © 100,000<br>© 500,000                                                                                                    |                                                       |  |  |  |  |  |  |
|      | System Parameters                            | © 1.000,000<br>© 1.500,000                                                                                                    |                                                       |  |  |  |  |  |  |
|      | Support                                      | Choose what File Shadows to include                                                                                               |                                                       |  |  |  |  |  |  |
|      |                                              | Do not include file shadows                                                                                                    |                                                       |  |  |  |  |  |  |
|      |                                              | w u or not include me snakovis<br>○ Include all Reshadovis regardless of size                                                     |                                                       |  |  |  |  |  |  |
|      |                                              | C Include fits shadows smaller than 100 MB                                                                                        |                                                       |  |  |  |  |  |  |
|      |                                              | Save Cancel schedule                                                                                                    | Back                                                  |  |  |  |  |  |  |
| Endp | oint Protector 4 Copyright 2004 - 2016 CoSe  | tSys Ltd. Al rights reserved.                                                                                                    | Ready Version 4.4.0.8                                 |  |  |  |  |  |  |

# 12.6. External Storage

The External Storage option allows the administrator to save the Log Backup files and Shadowed files generated by Endpoint Protector to a particular storage disk from his network. The two mediums supported are FTP and Samba / Network shares.

## 12.6.1. FTP Server

The configuration parameters which enable the backup of these files on an existent FTP share are shown below:

| ndpoint Protector Server - External S          | torage Settings                                                                                             |
|------------------------------------------------|----------------------------------------------------------------------------------------------------|
| External Storage Settings                      |                                                                                                    |
| External Storage Type:                         | FTP Server                                                                                                  |
| Enable FTP Storage:                            |                                                                                                    |
| Keep copy on EPP Server:                       | V.                                                                                                    |
| Server Address:                                | 192.168.0.3                                                                                                 |
| Remote Directory:                              | /DLP/logbadoup/ ⑦                                                                                           |
| Server Port:                                   | 21 ⑦                                                                                                    |
| Passive Connection:                            | V.                                                                                                    |
| Anonymous Login:                               | V.                                                                                                    |
| Username:                                      | Anonymous                                                                                                   |
| Password:                                      |                                                                                                    |
| Actions:                                       | Test Connection Before testing the connection, it is required to save the current settings to the database. |
| Test Result:                                   |                                                                                                    |
| *Note: This feature allows the saving of Shado | ow Files and Log Backup Files to a network share or FTP server.                                             |
|                                                |                                                                                                    |

Enable FTP Storage: This button must be checked for the external storage process to run

Keep Copy on the EPP Server: This option enables the administrator to choose whether the logs should be mirrored on both the external storage and on the application.

Server Address: A regular IP ie. 192.168.0.10

Remote Directory: The directory path on the FTP share where the logs will be stored. Trailing directory separators are needed i.e /DLP/logbackup/

Server Port: By default, the FTP application port is 21.

#### Note!

The parameter values must be <u>saved</u> before the "Test Connection" option is checked.

Inside the path provided for the storage of backups, Endpoint Protector will create a number of files as seen below.

| 퉬 logbackup    | 3/2/2015 7:27 PM | File folder        |
|----------------|------------------|--------------------|
| 퉬 shadows      | 3/2/2015 7:27 PM | File folder        |
| 퉬 sysbackup    | 3/2/2015 7:27 PM | File folder        |
| eppftptest.txt | 3/2/2015 7:27 PM | Text Document 1 KB |

- Logbackup inside it all the backups will be stored, both for Device Control and Content Aware Protection
- Shadows it is the folder in which the shadowed files will be stored, both for Device Control and Content Aware Protection
- Sysbackup inside it all the created system backups can be stored
- eppftptest.txt it is created to test the connection between the FTP share and the appliance.

## 12.6.2. Samba / Network Share

The configuration parameters which enable the backup of these files on an existent Samba / Network Share are shown below:

| ternal Storage Settings       |                                                                                                    |
|-------------------------------|----------------------------------------------------------------------------------------------------|
| External Storage Type:        | Samba / Network Share 💌                                                                                     |
| Enable Network Share Storage: |                                                                                                    |
| Keep copy on EPP Server:      | V                                                                                                    |
| Network Share Path:           | //192.168.0.52/epp ⑦                                                                                        |
| Remote Directory:             | /epp/tmp/test/                                                                                              |
| Username:                     | root                                                                                                    |
| Password:                     | •••••                                                                                                    |
| Actions:                      | Test Connection Before testing the connection, it is required to save the current settings to the database. |
| Test Result:                  | Connection Successful!                                                                                      |

Enable Network Share Storage: This button must be checked for the external storage option to run

Keep Copy on the EPP Server: This option enables the administrator to choose whether the files should be mirrored on both the external storage and on the application.

Network Share Path: A path to the shared directory i.e //192.168.0.10/epp

Remote Directory: The directory path on the Network Share where the files will be stored. Trailing directory separators are needed i.e /epp/tmp/logs

### Note!

The parameter values must be saved before the "Test Connection" option is checked.

In the same way as presented for FTP storage, inside the path provided for the storage of backups, Endpoint Protector will create those folders meant for different storage of logs, shadows or system backups and the file eppnstest.txt.System Backup

## 12.6.3. From the Web Interface

This module allows the administrator to make complete system backups.

|      | ENDPOINT<br>PROTECTOR 4                                                                                                    | Reporting and Adminis                                                                                                    | stration Tool  |                   |                                                |                                                                                                    |       | English 🔹                                                                                          | Welcome   Logout      |
|------|----------------------------------------------------------------------------------------------------|----------------------------------------------------------------------------------------------------|----------------|-------------------|------------------------------------------------|----------------------------------------------------------------------------------------------------|-------|----------------------------------------------------------------------------------------------------|-----------------------|
|      | Dashboard                                                                                                    | List of Available Backups                                                                                                 |                |                   |                                                |                                                                                                    |       |                                                                                                    |                       |
|      | Endpoint Management                                                                                                    | Filter                                                                                                    |                |                   |                                                |                                                                                                    |       |                                                                                                    |                       |
| Co   | Endpoint Rights                                                                                                    | Results                                                                                                    |                |                   |                                                |                                                                                                    |       |                                                                                                    |                       |
| X    | Endpoint Settings                                                                                                    | Name                                                                                                    | Version        | Content           |                                                | Description                                                                                         |       | Created at                                                                                         | Actions               |
|      | Content Aware Protection (CAP) Mobile Device Management Offline Temporary Password Reports and Analysis Alerts Directory Services Appliance System Maintenance System Maintenance System Snapahots Log Backup System Configuration System Configuration System Parameters Support | Backup for crash recovery<br>Test Backup 17014<br>11014 4 Judie obsp<br>auto_backup_100ct2014<br>4 results [20] per page] | 4405 4404 4404 | Database Content, | Application Sources Application Sources Upload | Just a test.<br>For safety reasons.<br>www<br>Scheduled System Backup on 10-Oct<br>Backup Scheduler | -2014 | 17-Oct-2014 11:24:02<br>17-Oct-2014 11:18:02<br>14-Oct-2014 11:48:01<br>10-Oct-2014 13:39:18<br>ck |                       |
| Endp | oint Profector 4 Copyright 2004 - 2014 Co                                                                                                    | SoSys Ltd. All rights reserved.                                                                                           |                |                   |                                                |                                                                                                    |       |                                                                                                    | Ready Version 4.4 0.5 |

From the menu at **System Maintenance -> System Backup** one can view in a list the current existing backups. The administrative actions available are: **Restore, Download** and **Delete**.

To restore the system to an earlier state, simply click the **Restore** button next to the desired backup. Confirm the action by clicking the button again in the next window.

The Download button will prompt the administrator to save the **.eppb** backup file on the local drive. It is recommended to keep a good record of where these files are saved.

#### Note!

We recommend asking for Support assistance at support@endpointprotector.com when using the Restore Backup feature.

### Note!

Once deleted, a backup cannot be recovered.

The sub-menus available from **System Maintenance -> System Backup** are: **Make Backup, Status, Upload** and **Backup Scheduler**.

| The first options, Make Backup | , opens the following menu: |
|--------------------------------|-----------------------------|
|--------------------------------|-----------------------------|

| Create System Backup |                                              |
|----------------------|----------------------------------------------|
| Backup Details       |                                              |
| Name:                | Badkup 12122014                              |
| Description:         | Just your regular backup.                    |
| Database Content:    | The entire database content will be saved    |
| Application Sources: | The entire application sources will be saved |
| Save L Back          |                                              |

The administrator is presented here with two options:

- To save the **Database content**. This option will make the backup file contain all the devices, rights, logs, settings and policies present on the EPP server at the making of the backup.
- To save the Application sources. This option will make the backup contain files such as the EPP clients and others related to the proper functioning of the server.

#### Note!

The System Backup will not contain nor preserve the IP Address, File Shadowing copies or the Temporary Logs Files.

The second menu, **Status**, returns the state of the system. If a backup creation is in progress, it will be reported as seen below.

| System Backup Status            |               |   |      |  |  |  |  |  |
|---------------------------------|---------------|---|------|--|--|--|--|--|
| System                          | Backup Status |   |      |  |  |  |  |  |
| Creating system backup 30% done |               |   |      |  |  |  |  |  |
| \$                              | Refresh       | 1 | Back |  |  |  |  |  |

If the system is idle, the button will return the last known status, which by default is set at 100% done.

The next menu, **Upload**, allows the administrator to populate the backup list with **.eppb** files from the local filesystem. This functionality is useful in cases of server migration or crash recovery. The view is as seen below:

| ι | lpload System Backup                   |   |      |                        |                      |
|---|----------------------------------------|---|------|------------------------|----------------------|
|   |                                        |   |      |                        |                      |
|   |                                        |   |      |                        | Upload System Backup |
|   | Choose System Backup File:             |   |      | Browse No file selecte | d.                   |
|   | * Note: Please use a valid .eppb file. |   |      |                        |                      |
|   |                                        |   |      |                        |                      |
|   |                                        |   |      |                        |                      |
|   |                                        |   |      |                        |                      |
|   |                                        |   |      |                        |                      |
|   |                                        |   |      |                        |                      |
|   |                                        |   |      |                        |                      |
|   |                                        |   |      |                        |                      |
|   |                                        |   |      |                        |                      |
|   | S Upload                               | 1 | Back |                        |                      |
|   | • opload                               |   | Duon |                        |                      |

#### Note!

Endpoint Protector Backup Files (.eppb) that are larger than 200 MB can only be uploaded from the console of the appliance. We recommend that you contact Support when a created .eppb file exceeds this 200 MB limit.

The final menu is the **Backup Scheduler**.

| List of Availal   | ble Backups                                            |
|-------------------|--------------------------------------------------------|
| S Backu           | ip scheduled successfully                              |
| System Backu      | ıp Scheduler                                           |
| This option allow | is you to schedule an automatic system backup routine. |
| Backup Trigger o  | conditions:                                            |
| System Backup     | p time interval: every 2 weeks                         |
| Last Automat      | ic System Backup: 10-Oct-2014 (13:39:02)               |
|                   |                                                        |
| 8                 | Save Back                                              |

From this view the administrator can schedule an automatic backup routine by setting a trigger condition, the **System Backup time interval**. The routine can be set to run daily, weekly, monthly and so forth.

The Scheduler will also prompt the administrator with the **Last Automatic System Backup reminder**.

### Note!

A scheduled routine is recommended in order to prevent unwanted loss.

## 12.6.4. From the Console

Endpoint Protector offers the option to revert the system to a previous state from the administrative console on which the initial configuration occurs.

| Endpoint Protector Appliance - www.EndpointProtector.com                                                                                                    |  |  |  |  |  |  |  |
|----------------------------------------------------------------------------------------------------|--|--|--|--|--|--|--|
| CoSoSys Ltd Endpoint Protector Appliance                                                                                                    |  |  |  |  |  |  |  |
| Your current appliance IP is 192.168.7.151                                                                                                    |  |  |  |  |  |  |  |
| Please access your appliance through this address<br>https:\\192.168.7.151 from your web-browser<br>After accessing the appliance interface through your web-browser<br>you will see a certificate error. Please ignore it. |  |  |  |  |  |  |  |
| Your current setup IP is 111.33.33.111                                                                                                    |  |  |  |  |  |  |  |
| Please select option [1 - 4] or press <exit> to exit</exit>                                                                                                    |  |  |  |  |  |  |  |
| System Backup<br>3 Reboot<br>4 Shutdown                                                                                                    |  |  |  |  |  |  |  |
| 5 Exit to Shell                                                                                                    |  |  |  |  |  |  |  |
|                                                                                                    |  |  |  |  |  |  |  |
| <pre></pre>                                                                                                    |  |  |  |  |  |  |  |
|                                                                                                    |  |  |  |  |  |  |  |
|                                                                                                    |  |  |  |  |  |  |  |
|                                                                                                    |  |  |  |  |  |  |  |

The #2 menu presents the administrator with the following options:

- 1. **System Restore** can be performed if a system backup has been performed prior to the event, using the web interface
- Import can be performed if a .eppb file has been downloaded and saved on a FTP server
- 3. **Export** –can be performed in order to save existing backups on an existant FTP server

To either import or export the .eppb files, an administrator will need to provide the system a valid FTP IP address and the path inside its filesystem to the .eppb file.

An example is shown below:

| Host     | : | 192.168.0.3        |  |
|----------|---|--------------------|--|
| User     | : |                    |  |
| Password | : |                    |  |
| Path     | : | /Backups/test.eppb |  |
|          |   |                    |  |

# 13. System Configuration

This module also contains advanced settings, which influence the functionality and stability of the system.

# 13.1. Client Software

In this section, the administrator can download and install the Endpoint Protector Client corresponding to the used operating system. Please note that our Server and Client are communicating through port 443.

|                         | ENDPOINT 4                                                                        | Reporting and Administration Tool                                                                                  |                                                                                        |                                                                                                    | Englan • Ogoat<br>Advanced Search |
|-------------------------|-----------------------------------------------------------------------------------|----------------------------------------------------------------------------------------------------|----------------------------------------------------------------------------------------|----------------------------------------------------------------------------------------------------|-----------------------------------|
|                         | Dashboard                                                                         | Audit Backup List                                                                                                  |                                                                                        |                                                                                                    |                                   |
|                         | Endpoint Management                                                               | Endpoint Protector Client Installation                                                                             |                                                                                        |                                                                                                    |                                   |
| 00                      | Endpoint Rights                                                                   | The Endpoint Protector Client can be installed on:                                                                 |                                                                                        |                                                                                                    |                                   |
| X                       | Endpoint Settings                                                                 | Windows                                                                                                    | Mac Mac                                                                                | 💩 Linux                                                                                                    |                                   |
|                         | Content Aware Protection (CAP)                                                    | Windows                                                                                                    | Mac                                                                                    | <u>C3</u> Linux                                                                                                    |                                   |
|                         | EasyLock Enforced Encryption                                                      | Windows 10<br>Windows 8<br>Windows 7                                                                               | Mac OS X 10.6 (Snow Leopard)<br>Mac OS X 10.7 (Lion)<br>Mac OS X 10.8 (Mountain Lion)  | Ubuntu<br>OpenSUSE<br>CentOS                                                                                             |                                   |
|                         | Mobile Device Management                                                          | Windows Vista<br>Windows XP                                                                                        | Mac OS X 10.0 (Mountain Con)<br>Mac OS X 10.9 (Mavericks)<br>Mac OS X 10.10 (Yosemite) | RedHat                                                                                                    |                                   |
|                         | Offline Temporary Password                                                        | Windows Server 2003/2008/2012                                                                                      | Mac OS X 10.11 (El Capitan)                                                            |                                                                                                    |                                   |
| <u>~</u>                | Reports and Analysis                                                              | <ul> <li>Windows (32bit version) - Version: 4.4.5.3</li> <li>Windows (64bit version) - Version: 4.4.5.3</li> </ul> | Mac OS X - Version: 1.4.5.5                                                            | Clents for Linux distributions are only available on request!<br>Submit Request for Endpoint Protector Client for Linux. |                                   |
|                         | Alerts                                                                            | C manufacture and a second                                                                                         |                                                                                        |                                                                                                    |                                   |
| ð                       | Directory Services                                                                |                                                                                                    | the Endpoint Protector Server IP, Port and Department C                                | iode.                                                                                                    |                                   |
| _                       | Appliance                                                                         | Endpoint Protector Server IP: 192.16<br>Endpoint Protector Server Port: 443                                        | 1.0.230                                                                                |                                                                                                    |                                   |
| *                       | System Maintenance                                                                | Department Code: defdep                                                                                            |                                                                                        |                                                                                                    |                                   |
| ٩                       | System Configuration                                                              | Pres                                                                                                    | erve Server Settings on all download pages                                             |                                                                                                    |                                   |
|                         | <u>Client Software</u><br>Client Software Upgrade<br>Client Uninstall             | 🛓 Download                                                                                                    |                                                                                        |                                                                                                    |                                   |
|                         | System Administrators<br>System Departments<br>System Security<br>System Policies | Endpoint Protector Client for Windows can be deployed on<br>For more information, please refer to Endpoint Protect |                                                                                        |                                                                                                    |                                   |
|                         | System Fordes<br>System Settings<br>System Licensing                              |                                                                                                    |                                                                                        |                                                                                                    |                                   |
| _                       | System Parameters                                                                 |                                                                                                    |                                                                                        |                                                                                                    |                                   |
| $\overline{\mathbf{O}}$ | Support                                                                           |                                                                                                    |                                                                                        |                                                                                                    |                                   |
|                         | nt Protector 4 Copyright 2004 - 2016 C                                            |                                                                                                    |                                                                                        |                                                                                                    | Reary Venion 4.4.3                |

### Note!

The Windows 32-bit and 64-bit client installers both offer the option to download the package with or without a Microsoft Outlook add-on. This option fixes any incompatibility that may arise between Microsoft Outlook and Endpoint Protector.

# 13.2. Client Software Upgrade

This section allows selecting and performing an automatic update of the installed Endpoint Protector Client version. Starting with Windows Client Version 4.2.3.0 a restart PC is mandatory in case of Client Software Upgrade is performed from Web UI.

|                                    | Software Update                                                                                                    |                |                                             | Show al                           | l departme |
|------------------------------------|----------------------------------------------------------------------------------------------------|----------------|---------------------------------------------|-----------------------------------|------------|
| Endpoint Management                |                                                                                                    |                | Step 1: Select the update you want to apply |                                   |            |
| Endpoint Rights                    | Updates available for the Endpoint Protector<br>Only Windows Client Software higher than 4<br>Only Macintosh 10.5+ Client Software higher | 0.1.4 can be u |                                             |                                   |            |
| Endpoint Settings                  |                                                                                                    |                |                                             |                                   |            |
| Content Aware Protection (CAP)     | OS Type O Windows                                                                                                    | Default<br>Yes | ersion Release Notes                        | Applicable on versions<br>4.0.1.5 | Actions    |
| content Aware Protection (CAP)     | Mac OS X 10.5+ (Snow Leopard)                                                                                                    | Yes            | .4.0.6                                      | 1.0.9.5                           | *          |
| Mobile Device Management           | Mac OS X 10.4 (Tiger)                                                                                                    | Yes            | .090                                        | none                              | *          |
|                                    | <ul> <li>Ubuntu 14.4 LTS</li> </ul>                                                                                                    | Yes            | 0.5-1                                       | none                              | *          |
| Offline Temporary Password         | Ubuntu 12.4 LTS                                                                                                    | Yes            | .0.3-1                                      | none                              | *          |
| Deports and Analysis               | Ubuntu 10.4 LTS                                                                                                    | Yes            | .0.0-1                                      | none                              | *          |
| Reports and Analysis               | OpenSUSE 11.4                                                                                                    | Yes            | 0.0-1                                       | none                              | *          |
| Alerts                             | Windows                                                                                                    | No             | 2.8.1                                       | 4.0.1.5                           | *          |
|                                    | Windows                                                                                                    | No             | 266                                         | 4.0.1.5                           | *          |
| Directory Services                 | Windows                                                                                                    | No             | 25.7                                        | 4.0.1.5                           | *          |
|                                    | Windows                                                                                                    | No             | .2.3.0                                      | 4.0.1.5                           | *          |
| Appliance                          | Windows                                                                                                    | No             | .1.7.0                                      | 4.0.1.5                           | *          |
| System Maintenance                 | Windows                                                                                                    | No             | .1.4.4                                      | 4.0.1.5                           | *          |
|                                    | Windows                                                                                                    | No             | .1.3.7                                      | 4.0.1.5                           | *          |
| System Configuration               | Windows                                                                                                    | No             | 1.2.3                                       | 4.0.1.5                           | *          |
| Client Software                    | Windows                                                                                                    | No             | 1.1.4                                       | 4.0.1.5                           | *          |
| Client Software Upgrade            | Windows                                                                                                    | No             | .1.0.7                                      | 4.0.1.5                           | *          |
| Client Uninstall                   | Windows                                                                                                    | No             | .0.6.0                                      | 4.0.1.5                           | *          |
| Download EasyLock Software         | Mac OS X 10.5+ (Snow Leopard)                                                                                                    | No             | 3.0.4                                       | 1.0.9.5                           | *          |
| System Administrators              | Mac OS X 10.5+ (Snow Leopard)                                                                                                    | No             | .2.3.1                                      | 1.0.9.5                           | *          |
| System Departments                 | Mac OS X 10.5+ (Snow Leopard)                                                                                                    | No             | 226                                         | 1.0.9.5                           | *          |
| System Security<br>System Policies | Mac OS X 10.5+ (Snow Leopard)                                                                                                    | No             | .2.1.6                                      | 1.0.9.5                           | *          |
| System Policies<br>System Settings | Mac OS X 10.5+ (Snow Leopard)                                                                                                    | No             | .1.1.0                                      | 1.0.9.5                           | *          |
| System Licensing                   | Mac OS X 10.5+ (Snow Leopard)                                                                                                    | No             | .1.0.4                                      | 1.0.9.5                           | *          |
| System Parameters                  | Mac OS X 10.5+ (Snow Leopard)                                                                                                    | No             | .1.0.0                                      | 1.0.9.5                           | *          |
| System Functors                    | Mac OS X 10.5+ (Snow Leopard)                                                                                                    | No             | .0.9.1                                      | none                              | *          |
| Support                            | Next                                                                                                    |                |                                             |                                   |            |

The  $\stackrel{\star}{\sim}$  button under the Actions column allows setting the default Endpoint Protector Client version that will be available for download under the Client Software section.

## Note!

Downgrading from a currently installed Endpoint Protector Client version to an older one cannot be performed automatically.

# 13.3. Client Uninstall

The EPP Clients installed on the computers can be remotely uninstalled from this tab. The computers will receive the uninstall command at the same time they receive the next set of commands from the server. If the computer is offline it will receive the uninstall command the first time it will come online. When the uninstall button is pressed the computer(s) will be greyed out until the action will be performed. The uninstall command can be cancelled if it was not already executed.

|          | Dashboard                                                                                                    | Client | Uninstall - List | of Computer   | S                  |           |        |                   |          |                       |                |         | Show all         | lepartme  |
|----------|----------------------------------------------------------------------------------------------------|--------|------------------|---------------|--------------------|-----------|--------|-------------------|----------|-----------------------|----------------|---------|------------------|-----------|
| ]        | Endpoint Management                                                                                                    | Filter |                  |               |                    |           |        |                   |          |                       |                |         |                  |           |
| B        | Endpoint Rights                                                                                                    | Resul  | ts               |               |                    |           |        |                   |          |                       |                |         |                  |           |
| K        | Endpoint Settings                                                                                                    |        | Computer<br>Name | IP            | Department         | Workgroup | Domain | Default User      | Location | Last Time<br>Online 💌 | Version        | License | Modified at      | Modi      |
|          | Content Aware Protection (CAP)                                                                                                    | 740    | Marrie           | 192.168.0.21  | Default Department | WORKGROUP |        |                   |          | 26-Feb-2014 11:49     | 4.2.7.6 - (PC) | Offline | 14-Mar-2014 15:3 |           |
| 2        |                                                                                                    |        |                  | 192.168.0.60  | Default Department | WORKGROUP |        |                   |          | 17-Jan-2014 09:45     |                |         | 14-Mar-2014 15:3 | 2:02 root |
|          | Mobile Device Management                                                                                                    |        |                  |               | Default Department |           |        |                   |          | 10-Dec-2013 13:00     |                |         | 14-Mar-2014 15:3 |           |
|          |                                                                                                    |        |                  | 192.168.0.20  | Default Department |           |        |                   |          | 25-Nov-2013 09:42     |                |         | 14-Mar-2014 15:3 |           |
|          | Offline Temporary Password                                                                                                    |        |                  | 192.168.0.106 | Default Department | WORKGROUP |        |                   |          | 19-Nov-2013 12:59     | 4.2.6.6 - (PC) | Offline | 14-Mar-2014 15:3 | 2:02 root |
|          | Reports and Analysis                                                                                                    |        |                  | 192.168.0.96  | Default Department |           |        | Concession of the |          | 17-Mar-2014 08:59     |                |         | 14-Mar-2014 16:5 |           |
| -        | Reports and Analysis                                                                                                    |        |                  |               | Default Department |           |        | CONVERTMENT.      |          | 14-Mar-2014 17:01     |                |         |                  |           |
| <u>\</u> | Alerts                                                                                                    | 7 res  | sults [ 20 💌 p   | er page]      |                    |           |        |                   |          |                       |                |         |                  |           |
|          |                                                                                                    |        |                  |               |                    |           |        |                   |          |                       |                |         |                  |           |
| 2        | Directory Services                                                                                                    | •      |                  |               |                    |           |        |                   |          |                       |                |         |                  |           |
| ۵<br>-   | Directory Services<br>Appliance                                                                                                    | ×      | Client Unintall  | Ĺ             | _ Back             |           |        |                   |          |                       |                |         |                  |           |
|          |                                                                                                    |        | Client Unintall  | 1             | _ Back             |           |        |                   |          |                       |                |         |                  |           |
|          | Appliance                                                                                                    |        | Client Unintall  | Ĺ             | _ Back             |           |        |                   |          |                       |                |         |                  |           |
|          | Appliance<br>System Maintenance                                                                                                    |        | Client Unintali  | Ĺ             | _ Back             |           |        |                   |          |                       |                |         |                  |           |
|          | Appliance<br>System Maintenance<br>System Configuration<br>Client Software<br>Client Software Upgrade<br><u>Client Vinistall</u><br>Download EasyLock Software<br>System Administrators                                                                                          |        | Client Unintall  | 1<br>1        | _ Back             |           |        |                   |          |                       |                |         |                  |           |
|          | Appliance System Maintenance System Configuration Clent Software Upgrade Clent Vinistal Download EasyLock Software System Administrators System Departments System Departments System Security                                                                                   |        | Client Unintall  | 1             | _ Back             |           |        |                   |          |                       |                |         |                  |           |
|          | Appliance System Maintenance System Configuration Client Software Client Software Upgrade Client Voltware System Administrators System Departments System Security System Security System Socies                                                                                 |        | Client Unintall  |               | Back               |           |        |                   |          |                       |                |         |                  |           |
|          | Appliance System Maintenance System Configuration Client Software Client Software Upgrade Client Uninstal Download EasyLock Software System Administrators System Departments System Security System Policies System Settings                                                    |        | Client Unintali  | 1             | Back               |           |        |                   |          |                       |                |         |                  |           |
|          | Appliance System Maintenance System Configuration Client Software Client Software Upgrade Client Uninstall Download EasyLock Software System Actinistators System Departments System Departments System Policies System Security System Polices System Security System Clienting |        | Client Unintali  | 1             | Back               |           |        |                   |          |                       |                |         |                  |           |
|          | Appliance System Maintenance System Configuration Client Software Client Software Upgrade Client Uninstal Download EasyLock Software System Administrators System Departments System Security System Policies System Settings                                                    |        | Client Unintali  | 1             | Back               |           |        |                   |          |                       |                |         |                  |           |

### Note!

The uninstall command works for Windows client version 4.2.8.1 or newer.

# 13.4. System Administrators

This section allows the creation of new administrators. Once administrators are created, a lists containing all the administrators will be displayed. Options to editing details and settings or delete unwanted administrators are also available. One of the most important distinction is that the administrators can be: regular administrators, which have some limitations and super administrators which have full access to the system, including advanced features.

|       | ENDPOINT<br>PROTECTOR 4                                                                                                    | Reporting and Admini            | stration Tool          |                   |             | English 🗸 ( | Welcome   Logout Q Advanced Search |
|-------|----------------------------------------------------------------------------------------------------|---------------------------------|------------------------|-------------------|-------------|-------------|------------------------------------|
|       | Dashboard                                                                                                    | List of Administrators          |                        |                   |             |             | Show all departments               |
|       | Endpoint Management                                                                                                    | Filter                          |                        |                   |             |             |                                    |
| Sp    | Endpoint Rights                                                                                                    | Results                         |                        |                   |             |             |                                    |
| X     | Endpoint Settings                                                                                                    | User Name                       | Created at             | Last Login        | Super Admin | Acti        | ions                               |
|       | Content Aware Protection (CAP)                                                                                                    | root<br>vladut - root           | 4 September 2014 13:03 | 11-Sep-2014 09:16 | ~           |             |                                    |
|       | Mobile Device Management                                                                                                    | 2 results [ 50 - per page]      | 4 September 2014 13:03 |                   | ~           | 1           |                                    |
| 88    | Offline Temporary Password                                                                                                    | Create                          |                        |                   |             |             |                                    |
|       | Reports and Analysis                                                                                                    |                                 |                        |                   |             |             |                                    |
|       | Alerts                                                                                                    |                                 |                        |                   |             |             |                                    |
| 0     | Directory Services                                                                                                    |                                 |                        |                   |             |             |                                    |
|       | Appliance                                                                                                    |                                 |                        |                   |             |             |                                    |
| *     | System Maintenance                                                                                                    |                                 |                        |                   |             |             |                                    |
|       | System Configuration                                                                                                    |                                 |                        |                   |             |             |                                    |
|       | Client Software<br>Client Software Upgrade<br>Client Uninstall<br>Download Easystock Software<br>System Administrators<br>System Security<br>System Policies<br>System Sectings<br>System Leanang |                                 |                        |                   |             |             |                                    |
|       | System Parameters                                                                                                    |                                 |                        |                   |             |             |                                    |
| 0     | Support                                                                                                    |                                 |                        |                   |             |             |                                    |
| Endpo | oint Protector 4 Copyright 2004 - 2014 Co                                                                                                    | SoSys Ltd. All rights reserved. |                        |                   |             |             | Ready Version 4.4.0.4              |

While creating an Administrator, there are several Administrator Details and Administrator Settings can be configured. Among them, whether e-mail alerts are received, managed departments, IP login restrictions and Default UI Language can be mentioned. All of these settings can be changed at a later time.

#### 134 | Endpoint Protector | User Manual

|          | ENDPOINT<br>PROTECTOR 4                                                                 | Reporting and Administration Tool                    | En                                                                    | Welcome test test   Logout |
|----------|-----------------------------------------------------------------------------------------|------------------------------------------------------|-----------------------------------------------------------------------|----------------------------|
|          | Dashboard                                                                               | Administrator User                                   |                                                                       | Show all departments       |
|          | Endpoint Management                                                                     | Administrator Details                                |                                                                       |                            |
|          | Endpoint Rights                                                                         | User Name:<br>Password:                              | root                                                                  |                            |
| ×        | Endpoint Settings                                                                       | Password Confirmation:                               |                                                                       |                            |
|          | Content Aware Protection (CAP)                                                          | First Name:                                          |                                                                       |                            |
|          | EasyLock Enforced Encryption                                                            | Last Name:<br>E-mail:                                |                                                                       |                            |
| -        | Mobile Device Management                                                                | Phone:                                               |                                                                       |                            |
|          |                                                                                         |                                                      |                                                                       |                            |
| 88       | Offline Temporary Password                                                              | Administrator Settings                               |                                                                       |                            |
| <u>~</u> | Reports and Analysis                                                                    | Super Administrator:                                 |                                                                       |                            |
|          | Alerts                                                                                  | Receive E-mail Alerts:<br>Account is active:         |                                                                       |                            |
|          |                                                                                         | Account is active:<br>Enforce login IP restrictions: |                                                                       |                            |
| 0        | Directory Services                                                                      | Managed Departments:                                 | V Default Department                                                  |                            |
|          | Appliance                                                                               |                                                      | test dep<br>nume foarte lung de deapatament                           |                            |
| *        | System Maintenance                                                                      |                                                      | internet volar de vog Gete Andergeneration in<br>st_guard_group(name) |                            |
|          | System Configuration                                                                    |                                                      |                                                                       |                            |
|          | Client Software<br>Client Software Upgrade<br>Client Uninstall<br>System Administrators |                                                      |                                                                       |                            |
|          | System Departments                                                                      | Default UI Language:                                 | English •                                                             |                            |
|          | System Security<br>System Policies                                                      | Last Login:                                          | 22-Mar-2016 11:19                                                     |                            |
|          | System Settings                                                                         | Current password set on:                             |                                                                       |                            |
|          | System Licensing                                                                        | Save Save Add                                        | 1 Beck                                                                |                            |
|          | System Parameters                                                                       | O Delete                                             |                                                                       |                            |
|          | Support                                                                                 |                                                      |                                                                       |                            |
|          |                                                                                         |                                                      |                                                                       |                            |
|          |                                                                                         |                                                      |                                                                       |                            |
| Endpo    | eint Protector 4 Copyright 2004 - 2016 Col                                              | SoSys Ltd. All rights reserved.                      |                                                                       | Ready Version 4.4.0.8      |

# 13.5. System Departments

This module allows creating System Departments. The available options are **Edit** and **Delete**.

## $\mathbb{Z} \otimes$

The main reason for using this feature is to target Large Installation where one Super Administrator cannot handle the Endpoint Protector Server configuration and maintenance. Even further, one Regular administrator should only be responsible for his entities.

|      | ENDPOINT<br>PROTECTOR 4                                                                                                    | Reporting and Administration To         | ol                                                 | English         | Welcome   Logout      |
|------|----------------------------------------------------------------------------------------------------|-----------------------------------------|----------------------------------------------------|-----------------|-----------------------|
|      | Dashboard                                                                                                    | List of Departments                     |                                                    | S               | how all departments   |
|      | Endpoint Management                                                                                                    | Results                                 |                                                    |                 |                       |
| Sp   | Endpoint Rights                                                                                                    | Department Name                         | Description                                        | Department Code | Actions               |
| X    | Endpoint Settings                                                                                                    | Default Department<br>Secret Department | New entities will belong to this departm<br>Secret |                 | 28                    |
| 0    | Content Aware Protection (CAP)                                                                                                    | Public Department                       | public                                             |                 | ₿⊗                    |
|      | Mobile Device Management                                                                                                    | 3 results [ 50 v per page]              |                                                    |                 |                       |
| 88   | Offline Temporary Password                                                                                                    | Create                                  |                                                    |                 |                       |
|      | Reports and Analysis                                                                                                    |                                         |                                                    |                 |                       |
|      | Alerts                                                                                                    |                                         |                                                    |                 |                       |
| ø    | Directory Services                                                                                                    |                                         |                                                    |                 |                       |
|      | Appliance                                                                                                    |                                         |                                                    |                 |                       |
| *    | System Maintenance                                                                                                    |                                         |                                                    |                 |                       |
| Ø    | System Configuration                                                                                                    |                                         |                                                    |                 |                       |
|      | Client Software<br>Client Software Upgrade<br>Client Uninstal<br>Download EasyLock Software<br>System Administrators<br>System Polare International<br>System Polices<br>System Polices<br>System Licenaing<br>System Parameters<br>Support |                                         |                                                    |                 |                       |
| Endp | oint Protector 4 Copyright 2004 - 2014 Co                                                                                                    | SoSys Ltd. All rights reserved.         |                                                    |                 | Ready Version 4.4.0.4 |

A new department can be defined by using the "Create" button.

| ld a New Department |                                 | Show all departmen |
|---------------------|---------------------------------|--------------------|
| Details             |                                 |                    |
| Department Name:    | Testing                         |                    |
| Description:        | This is the Testing Department. |                    |
| Unique Code:        | 335efr                          |                    |

Even if the term Department is simple, if we want to make a similarity between Endpoint Protector and Active Directory (or any other Director Service software) the equivalent of this term is Organization Unit. Of course Organization Unit is not identical with Department, and again Endpoint Protector leaves the power to the actual Super Administrator to virtually link one or more Organization Units to an Endpoint Protector Department. For more details, please see paragraph "10.1. AD Deployment".

Several aspects regarding departments are detailed below:

1. Each main entity must belong to a department, except with the scenario when the super administrator deletes the Default Department. At computer registration, the Department Code is provided. If a department having the given code is found, then the computer will register and it will belong to that department. All the main entities information received from a computer in department X will also belong to department X.

Example: Computer Test-PC is registered to department "developers". In this case, user Test logged on that computer will be assigned to the same department together with the devices connected on the computer Test-PC.

## Note!

In case that, at registration, no department code is provided or a wrong department code is provided, the department code is considered invalid and that computer will be assigned to the default department (defdep).

2. Super Administrators (example root) will still have access to all the main entities regardless of their departments and will be able to change departments. When logged on as Super Administrator, the text "Show all departments" will be displayed on the right top part of the main content layout of the Web interface.

3. As only the Super Administrator has the possibility to create regular users, he is also responsible for assigning regular administrators to handle one or more departments. Regular Administrator will see and manage in the Web interface only the main entities belonging to the assigned departments.

4. From a security stand point of view:

A Regular Administrator should only see his department's entities and nothing more.

A Regular Administrator should only control his department's entities and nothing more.

#### **IMPORTANT!**

If you do not want to have any departments based organization within the Endpoint Protector deployment, please make sure that you always assign the default Department to all new created Regular Administrators within the Endpoint Protector Web Interface.

## 13.6. System Security / Client Uninstall Protection

The Client Uninstall Protection feature protects the Endpoint Protector Client from being uninstalled by using a password-based mechanism. The Administrator of the system defines this password from within the Reporting and Administration Tool of Endpoint Protector 4. When somebody tries to uninstall the Endpoint Protector Client, they will be prompted for the password. If they do not know the password, the Client removal cannot continue.

This password can be set by accessing "System Configuration" – "System Security", entering a password in the "Password" field and clicking on "Save".

|          | ENDPOINT 4                                                                                                    | Reporting and Administration Tool                            |                 | English 🗣 |             | come   Logout<br>Q<br>dvanced Search |
|----------|----------------------------------------------------------------------------------------------------|--------------------------------------------------------------|-----------------|-----------|-------------|--------------------------------------|
|          | Dashboard                                                                                                    | System Security                                              |                 |           | Show all de | epartments                           |
|          | Endpoint Management                                                                                                    | 🛆 You do not have an uninstall password defined.             |                 |           |             |                                      |
| Sp       | Endpoint Rights                                                                                                    |                                                              |                 |           |             |                                      |
| X        | Endpoint Settings                                                                                                    | ightarrow You do not have a security password for sensitive  | e data defined. |           |             |                                      |
| 6        | Content Aware Protection (CAP)                                                                                                    | Security Password for Uninstall Protection                   |                 |           |             |                                      |
|          | Mobile Device Management                                                                                                    | Password:                                                    | •••••           |           |             |                                      |
|          | Offline Temporary Password                                                                                                    | Save                                                         |                 |           |             |                                      |
| <u>~</u> | Reports and Analysis                                                                                                    | Data Security Privileges                                     |                 |           |             |                                      |
|          | Alerts                                                                                                    | Restrict Sensitive Data Access only to super administrators: |                 |           |             |                                      |
| 0        | Directory Services                                                                                                    | Save                                                         |                 |           |             |                                      |
| _        | Appliance                                                                                                    | Additional Security Password for Sensitive Data Protection   |                 |           |             |                                      |
| ×        | System Maintenance                                                                                                    |                                                              |                 |           |             |                                      |
|          | System Configuration                                                                                                    | New Password:                                                | •••••           |           |             |                                      |
|          | Client Software<br>Client Software Upgrade<br>Client Univatil<br>Download EasyLock Software<br>System Administrators<br>System Departments<br>System Policies<br>System Policies<br>System Policies<br>System Uciening<br>System Varameters<br>Support | New Password (confirm):                                      |                 |           |             |                                      |
| Endpo    | int Protector 4 Copyright 2004 - 2014 Co                                                                                                    | SoSys Ltd. All rights reserved.                              |                 |           | Ready       | Version 4.4.0.4                      |
|          |                                                                                                    |                                                              |                 |           |             |                                      |

The second option, "**Data Security Privileges**", allows you to restrict Sensitive Data sections access only to Super Administrators. If this option is selected, then only super administrators are able to view the "Reports and Analysis" section. If this option is not selected, then super administrators and also administrators are able to view the "Reports and Analysis" section.

# 13.7. System Security

This module enables the administrator to set a number of security policies such as: set a client uninstall password, restrict the access to sensitive information to super administrators and set a password protection on that sensitive data.

|              | ENDPOINT<br>PROTECTOR 4                                                                                                    | Reporting and Administration Tool                            |                      | English | •      | Welcome   Logout      |
|--------------|----------------------------------------------------------------------------------------------------|--------------------------------------------------------------|----------------------|---------|--------|-----------------------|
|              | Dashboard                                                                                                    | System Security                                              |                      |         | Show a | all departments       |
|              | Endpoint Management                                                                                                    | $\Delta$ You do not have an uninstall password defin         | ed.                  |         |        |                       |
| Cho          | Endpoint Rights                                                                                                    | · ·                                                          |                      |         |        |                       |
| X            | Endpoint Settings                                                                                                    | ⚠️ You do not have a security password for sen               | sitive data defined. |         |        |                       |
|              | Content Aware Protection (CAP)                                                                                                    | Security Password for Uninstall Protection                   |                      |         |        |                       |
|              | Mobile Device Management                                                                                                    | Password:                                                    | •••••                |         |        |                       |
| 1988<br>1988 | Offline Temporary Password                                                                                                    | Save                                                         |                      |         |        |                       |
|              | Reports and Analysis                                                                                                    | Data Security Privileges                                     |                      |         |        |                       |
|              | Alerts                                                                                                    | Restrict Sensitive Data Access only to super administrators: |                      |         |        |                       |
| •            | Directory Services                                                                                                    | Save                                                         |                      |         |        |                       |
|              | Appliance                                                                                                    | Additional Security Password for Sensitive Data Protection   |                      |         |        |                       |
| ×            | System Maintenance                                                                                                    | Current Password:                                            | •••••                |         |        |                       |
|              | System Configuration                                                                                                    | New Password:                                                | •••••                |         |        |                       |
|              | Clent Software<br>Clent Software Upgrade<br>Clent Unistall<br>Download EasyLock Software<br>System Administrators<br>System Departments<br>System Policies<br>System Settings<br>System Folicies<br>System Lenning<br>System Parameters<br>Support | New Password (confirm):<br>Save                              |                      |         |        |                       |
| Endpo        | oint Protector 4 Copyright 2004 - 2014 Co                                                                                                    | SoSys Ltd. All rights reserved.                              |                      |         | R      | Ready Version 4.4.0.4 |

## 13.8. System Settings

#### 13.8.1. Rights Functionality

In the System Settings module, you can modify Endpoint Protector 4 Server Rights functionalities by giving priority to either User Rights or Computer Rights.

Scroll down to the **Setting up policies** chapter of this document for more information on the subject.

|          | ENDPOINT<br>PROTECTOR                       | 4      | Reporting and Administration Tool                |                        |   |                | English 🗸 | Welcome   Logout     |
|----------|---------------------------------------------|--------|--------------------------------------------------|------------------------|---|----------------|-----------|----------------------|
| <b>@</b> | Content Aware Protection                    | ^      | Default System Settings                          |                        |   |                |           | Show all departments |
| (CAP)    |                                             |        | Endpoint Protector Rights Functionality          |                        |   |                |           | ^                    |
|          | Scanning Data At Rest                       |        | Use computer rights                              |                        |   |                |           |                      |
|          | Mobile Device Management                    |        | O Use user rights                                |                        |   |                |           |                      |
|          | Offline Temporary Password                  |        | O Use both Priority: User rights Computer rights |                        |   |                |           |                      |
|          | Reports and Analysis                        |        | Custom Settings                                  |                        |   |                |           |                      |
|          | Alerts                                      |        |                                                  |                        |   |                |           |                      |
|          | Alerts                                      |        | Show MAC Address For Offline Temporary Password: |                        |   |                |           |                      |
| Ð        | Directory Services                          |        | Show User Domain:                                |                        |   |                |           | E                    |
|          | Appliance                                   |        | EasyLock 2 - Settings                            |                        |   |                |           |                      |
| ×        | System Maintenance                          |        | File Trading:                                    |                        |   |                |           |                      |
|          |                                             |        | Offline File Tracing:                            |                        |   |                |           |                      |
|          | System Configuration                        | =      | Active Directory Authentication                  |                        |   |                |           |                      |
|          | Client Software<br>Client Software Upgrade  |        | Enable Active Directory Authentication:          |                        |   |                |           |                      |
|          | Client Uninstall                            |        | Domain Controller Server Name (or IP):           | 192.168.0.203          |   |                |           |                      |
|          | Download EasyLock Software                  |        | Domain Controller Port:                          | 389                    |   |                |           |                      |
|          | System Administrators<br>System Departments |        | Domain Name:                                     | DC=ad4cososys,DC=com   |   | 0              |           |                      |
|          | System Security                             |        | Account Suffix:                                  | @ad4cososys.com        |   | 0              |           |                      |
|          | System Policies                             |        | User:                                            | raulad                 |   | V              |           |                      |
|          | System Settings                             |        | Password:                                        |                        |   |                |           |                      |
|          | System Licensing                            |        | Active Directory Administrators Group:           | EPP Administrators     |   | 0              |           |                      |
|          | System Parameters                           |        | Active Directory Operations:                     | Sync AD Administrators | т | est Connection |           |                      |
|          | Support                                     | Ļ      |                                                  | oyno no Administratora |   |                |           |                      |
| Endpo    | pint Protector 4 Copyright 2004 - 20        | 15 CoS | oSys Ltd. All rights reserved.                   |                        |   |                |           |                      |

#### 13.8.2. Proxy Settings

Endpoint Protector offers configuration options for a proxy, as seen below:

| Proxy Server Settings                  |                                               |                                         |
|----------------------------------------|-----------------------------------------------|-----------------------------------------|
| IP:                                    |                                               |                                         |
| Username:                              |                                               |                                         |
| Password:                              |                                               |                                         |
| *Note: This information refers to netw | orks with configured Proxy server to allow ac | cess to Endpoint Protector Live Update. |

The necessary configuration details are:

- IP the Proxy Server IP
- Username/Password Proxy access credentials (not mandatory)

#### Note!

If these details are not filled in, Endpoint Protector will connect directly to <u>liveupdate.endpointprotector.com</u>. Data sent to this server is not security sensitive, being limited only to your version/language.

# 13.9. System Licensing

This module allows the administrator to manage the licensing of Endpoint Protector and offers a complete overview of the current licenses status.

| End   | ENDPOINT 4<br>PROTECTOR                         | Reporting and Ad                                                                         | ministration       | Tool          |                                                |                                        |                                                                |                                              |             | Eng                      | jish .  |            | Icome   Logout  |
|-------|-------------------------------------------------|------------------------------------------------------------------------------------------|--------------------|---------------|------------------------------------------------|----------------------------------------|----------------------------------------------------------------|----------------------------------------------|-------------|--------------------------|---------|------------|-----------------|
| End   | shboard                                         | Endpoint Protector Licer                                                                 | ising System       |               |                                                |                                        |                                                                |                                              |             |                          |         | Show all d | lepartments     |
| K End | dpoint Management                               | System Status (Updates a                                                                 | and Support)       |               |                                                |                                        |                                                                |                                              |             |                          |         |            |                 |
| K End | dpoint Rights                                   | () Show Help                                                                             |                    |               |                                                |                                        |                                                                |                                              |             |                          |         |            |                 |
| 💿 Con | dpoint Settings                                 | Number of total licenses pres                                                            | ent in the system: | 55            |                                                |                                        |                                                                |                                              |             |                          |         |            |                 |
|       | ntent Aware Protection (CAP)                    | System                                                                                   |                    | Status        |                                                |                                        | End Dat                                                        | e                                            |             |                          |         |            |                 |
| Mot   | bile Device Management                          | Updates                                                                                  |                    | Yes           |                                                |                                        |                                                                |                                              |             |                          |         |            |                 |
| Offi  | fline Temporary Password                        | Support                                                                                  |                    |               | ntrol<br>ware Protection (C<br>vice Management | AP)                                    | 02 Oct 2                                                       | )14 10:54:01<br>)14 10:54:01<br>)14 10:54:01 |             |                          |         |            |                 |
| Rep   | ports and Analysis                              | F Buy Now                                                                                |                    |               |                                                |                                        |                                                                |                                              |             |                          |         |            |                 |
| Aler  | erts                                            | Feature Status                                                                           |                    |               |                                                |                                        |                                                                |                                              |             |                          |         |            |                 |
| Dire  | rectory Services                                | (?) Show Help                                                                            |                    |               |                                                |                                        |                                                                |                                              |             |                          |         |            |                 |
| App   | pliance                                         | Feature                                                                                  |                    |               |                                                | Status                                 | End Date                                                       | Total                                        | Used        | Online                   |         |            |                 |
| 🗙 Sys | stem Maintenance                                | Device Control                                                                           |                    |               |                                                | Trial Mode                             | 02 Oct 2014 10:54:                                             |                                              | 7           | 2                        |         |            |                 |
| Sys   | stem Configuration                              | Device Control and Content A<br>Device Control and Content A<br>Mobile Device Management |                    |               |                                                | Trial Mode<br>Trial Mode<br>Trial Mode | 02 Oct 2014 10:549<br>02 Oct 2014 10:549<br>02 Oct 2014 10:549 | 1 50                                         | 7<br>7<br>2 | 2<br>2<br>2              |         |            |                 |
|       | ent Software<br>ent Software Upgrade            |                                                                                          |                    |               |                                                | That mode                              | 02 001 2014 10.04.                                             |                                              | -           | 2                        |         |            |                 |
| Clier | ent Uninstall                                   | General License Informat                                                                 | ion                |               |                                                |                                        |                                                                |                                              |             |                          |         |            |                 |
| Syst  | wnload EasyLock Software<br>stem Administrators | (?) Show Help                                                                            |                    |               |                                                |                                        |                                                                |                                              |             |                          |         |            |                 |
|       | stem Departments<br>stem Security               | Mode                                                                                     | Period I           | indpoints     | Mobile Endpoint                                | ts Device Cont                         | rol Content Awa                                                | ire Protectio                                | n (CAP)     | Mobile Device Management | Updates | Support    |                 |
|       | stem Policies                                   | Trial                                                                                    | 30 Days            | 50            | 5                                              | Yes                                    | Win & Mac                                                      |                                              |             | Yes                      | Yes     | Yes        |                 |
|       | stem Settings<br>stem Licensing                 | Appetizer (Limited)                                                                      | 1 Year             | 5             | 5                                              | Yes                                    | Win only - Lim                                                 | ted                                          |             | Yes - Limited            | Yes     | No         |                 |
| Sys   | stem Parameters                                 | Buy Licenses                                                                             |                    | mport License | s                                              | Paste Licenses                         |                                                                | List License                                 | s           |                          |         |            |                 |
| 🚺 Sup | pport                                           | n                                                                                        |                    |               |                                                |                                        |                                                                |                                              |             |                          |         |            |                 |
|       | Protector 4 Copyright 2004 - 2014 CoS           |                                                                                          |                    |               |                                                |                                        |                                                                |                                              |             |                          |         |            | Version 4.4.0.4 |

The Endpoint Protector licensing system comprises three types of licenses: Endpoint licenses for Mobile and Fixed endpoints, Feature licenses and Updates & Support licenses.

**Endpoint licenses** are used for registering the Endpoint Protector Client, enabling the communication with the Endpoint Protector Server. They are available as either 30 days Trial licenses or perpetual (permanent) licenses. Once registered with a valid Endpoint license, the Endpoint Protector Client remains active for an unlimited period of time regardless of the status of the other license types.

**Feature licenses** are used for activating one of the three Endpoint Protector modules: Device Control, Content Aware Protection, respectively Mobile Device Management. Each of these modules can be used in Trial Mode for a period of up to 30 days. Then, a perpetual (permanent) license is required to be purchased

and imported for the feature to remain active. Although the Device Control module appears by default as active in the Web Administration Interface, a license is required to enable the communication between Server and Client. The Content Aware Protection and Mobile Device Management features are displayed as blocked by default and require an additional Activation request to be performed by the administrator. The Features Status section offers an overview of the current features licensing status.

**Updates & Support licenses** are optional licenses that once purchased and imported into the system allow access to the latest Updates available for both Client and Server side and enable premium Support and Technical Assistance. The Updates and Support licenses can be purchased for a period varying from 1 month up to 36 months, with a separate option for 120 months. As opposed to Endpoint and Feature licenses, Updates & Support licenses are not permanent and they require periodic renewal for being able to get access to our Live Update Server.

#### Note!

When first activating one or more features, an Updates & Support license for a period of minimum 1 year is required. After the Updates & Support license expires, the feature remains active and purchasing additional Updates & Support licenses becomes optional.

For example, if you wish to license Endpoint Protector for 100 workstations and use the Content Aware Protection module for 1 year, you will require:

- 100 Endpoint licenses
- 1 Content Aware Protection license, which includes an Updates & Support license for Device Control and Content Aware Protection valid for 1 year. After the validity period expires, the feature remains active, while any updates and support services are not available anymore.

If you wish to manage also a fleet of 10 devices for 6 months, you will additionally require:

- 10 Mobile Endpoint licenses
- 1 Mobile Device Management license, which includes an Updates & Support license for Mobile Device Management for 6 months

#### Note!

As opposed to Device Control and Content Aware Protection, a valid Updates & Support license for Mobile Device Management is required for the feature to remain active as the Mobile Device Management service requires a working connection to our Cloud. All license types can be purchased directly by using the "Buy Licenses" option.

F Buy Licenses

A separate free licensing option, called **Appetizer Mode**, is available for small networks of up to 5 computers and / or 5 iOS and Android devices. Appetizer licenses enable access to each of the three Endpoint Protector modules for a period of 1 year.

#### 13.9.1. Appetizer Mode

The Appetizer Mode can be activated by pushing the "Start Appetizer" button, which will automatically assign 1 year Device Control and Content Aware Protection licenses for up 5 computers. Additionally, it will enable a 1 year subscription for Mobile Device Management by Endpoint Protector for up to 5 iOS and Android smartphones and tablets.

Start Appetizer

The Appetizer license is a limited license valid for 1 year with automatic renewal, which includes also 1 year of updates with automatic renewal. The following limitations apply:

- No Support Included!
- Device Control: no limitations
- Content Aware Protection: The options for E-mail, Web Browsers and Cloud Services/File Sharing, Clipboard Monitor and Print Screen Monitor are disabled. Mac OS X compatibility is also disabled.
- **Mobile Device Management**: mobile device tracking is disabled.

#### Note!

License terms may change without prior notice.

Several Requirements are necessary for using Appetizer Licenses:

- Licensee has to be small business or registered professional (e.g. a company such as a Ltd. or a registered professional such as a law firm or architectural association).
- Valid company e-mail address
- Online activation of virtual appliance after setup in your network

 Online self-enrollment of MDM services (e.g. for Apple Push Notification Certificate)

#### 13.9.2. Trial Mode

The trial period can be activated by pushing the "Start Free Trial" button, which will automatically assign 30 days trial licenses for up to 50 computers.

The trial licenses are assigned on a "first-in-first-served" basis. In case that one or more computers with assigned trial licenses are inactive for a certain interval of time, the administrator can manually release those licenses, which will automatically be reassigned to other online computers.

Start Free Trial

#### 13.9.3. Import Licenses

The Import Licenses option gives you the possibility to browse for an Excel file that contains licenses. After you have selected the file, click Upload.

| Import Licenses |      |  |
|-----------------|------|--|
|                 |      |  |
| Paste Licenses  |      |  |
| Licenses List:  |      |  |
|                 |      |  |
|                 |      |  |
|                 |      |  |
|                 |      |  |
|                 |      |  |
|                 |      |  |
|                 |      |  |
|                 |      |  |
|                 |      |  |
|                 |      |  |
|                 |      |  |
| Save            | Back |  |

#### **Attention!**

The Excel document has to be formatted in a specific way. Only the first column in the excel sheet is taken into consideration and the first line in the excel sheet is ignored.

| X                                                                                                    | test [Compatibili | ty Mode] - Micros | oft Excel                                                          |                                          | _        |                    | ٢   |
|----------------------------------------------------------------------------------------------------|-------------------|-------------------|--------------------------------------------------------------------|------------------------------------------|----------|--------------------|-----|
| File Home Insert Page Layout Formulas                                                                                                    | Data Review       | View              |                                                                    |                                          | ۵ (      | ) — F              |     |
| $ \begin{array}{c c} & & & \\ & & & \\ & & & \\ & & & \\ & & & \\ & & & \\ & & & \\ & & & \\ & & & \\ & & & \\ & & & \\ & & & \\ \end{array} $ |                   | .00 .0            | B Conditional Formatting ▼<br>B Format as Table ▼<br>Cell Styles ▼ | ∎•= Insert ×<br>■ Delete ×<br>■ Format × | ✓ Filter | Find &<br>Select * |     |
|                                                                                                    | ignment           | 🗟 Number 🗔        | Styles                                                             | Cells                                    | Editir   | ıg                 | _   |
| D26 • <i>f</i> *                                                                                                    |                   | 1                 |                                                                    |                                          |          |                    | ×   |
| A                                                                                                    | C _               | 0.0               | D                                                                  |                                          |          |                    |     |
| 1 Endpoint Protector Client License Keys for Import                                                                                            | License Type      |                   |                                                                    |                                          | _        |                    |     |
| 2 XXXX-XXXX-XXXX                                                                                                    |                   | Endpoint Protect  |                                                                    |                                          |          |                    | -   |
| 3 XXXX-XXXX-XXXX                                                                                                    |                   | Endpoint Protect  |                                                                    |                                          |          |                    | -   |
| 4 XXXX-XXXX-XXXX                                                                                                    |                   | Endpoint Protect  |                                                                    |                                          |          |                    | -   |
| 5 XXXX-XXXX-XXXX                                                                                                    |                   | Endpoint Protect  |                                                                    |                                          |          |                    |     |
| 6 XXXX-XXXX-XXXX-XXXX                                                                                                    |                   | Endpoint Protect  |                                                                    |                                          |          |                    |     |
| 7 2222-2222-2222-2222                                                                                                    |                   | Mobile Endpoint   |                                                                    |                                          |          |                    | -   |
| 8 2222-2222-2222-2222                                                                                                    |                   | Mobile Endpoint   |                                                                    |                                          |          |                    |     |
| 9 ZZZZ-ZZZZ-ZZZZ-ZZZZ                                                                                                    | Mobile            | Mobile Endpoint   | License                                                            |                                          |          |                    |     |
| 10 ZZZZ-ZZZZ-ZZZZ-ZZZZ                                                                                                    |                   | Mobile Endpoint   |                                                                    |                                          |          |                    |     |
| 11 2222-2222-2222-2222                                                                                                    |                   | Mobile Endpoint   |                                                                    |                                          |          |                    |     |
| 12 ZZZZ-ZZZZ-ZZZZ-ZZZZ                                                                                                    |                   | Mobile Endpoint   |                                                                    |                                          |          |                    |     |
| 13 YYYY-YYYY-YYYY<br>14 YYYY-YYYY-YYYY                                                                                                    |                   |                   | ort for Mobile Device Manage<br>ort for Device Control & Conte     |                                          | ontion   |                    |     |
| 14 TTT-TTT-TTT-TTT<br>15 YYYY-YYYY-YYYY                                                                                                    |                   |                   | ort for Device Control & Conte<br>ort for Device Control           | ent Aware Prote                          | ection   |                    |     |
| 16                                                                                                    |                   | oparios a Suppr   |                                                                    |                                          |          |                    |     |
| 17                                                                                                    |                   |                   |                                                                    |                                          |          |                    |     |
| 18                                                                                                    |                   |                   |                                                                    |                                          |          |                    |     |
| 19                                                                                                    |                   |                   |                                                                    |                                          |          |                    |     |
| 20<br>H 4 + H Endpoint Protector Client Keys                                                                                                   |                   |                   |                                                                    |                                          |          | ▶ [                | T I |
| Ready                                                                                                    |                   |                   |                                                                    | □ □ 100% (                               | Э        |                    |     |

Licenses can be imported also by using the "Paste Licenses" option, which allows to manually copy&paste licenses into the system. This option is recommended for online purchases, when licenses are delivered directly in your e-mail.

#### Paste Licenses

The List Licenses button displays the list of imported license keys, including the computers to which they were asisgned and the validity period.

List Licenses

#### 145 | Endpoint Protector | User Manual

|      | <b>ENDPOINT</b> 4<br><b>PROTECTOR</b> 4 | Repo       | orting and Adn   | ninistration Tool |                                            |                      |                                      |                                                                                                    | English 🗸              | Advanced      |
|------|-----------------------------------------|------------|------------------|-------------------|--------------------------------------------|----------------------|--------------------------------------|----------------------------------------------------------------------------------------------------|------------------------|---------------|
| Da   | ashboard                                | List of Av | aliable Licenses |                   |                                            |                      |                                      |                                                                                                    | Shov                   | v all departm |
| Er   | idpoint Management                      | Filter     |                  |                   |                                            |                      |                                      |                                                                                                    |                        | ¥             |
| s Er | idpoint Rights                          | List of Li | censes           |                   |                                            |                      |                                      |                                                                                                    |                        |               |
|      | idpoint Settings                        | 🔳 All      | Order Number     | License Validity  | License Key                                | Valid until          | License Type 👻                       | Assigned Computer                                                                                               | Assigned Mobile Device | Actions       |
|      | ontent Aware Protection (CAP)           |            | 1                |                   | TRIA-L000-0794-0118                        | 02 Oct 2014 10:54:01 | Updates & Support (Trial)            |                                                                                                    |                        | $\otimes$     |
|      |                                         |            | 2                |                   | TRIA-LMDM-0367-0393                        | Active               | Mobile Endpoint License              |                                                                                                    | Her:                   | $\otimes$     |
| M    | obile Device Management                 |            | 3                |                   | TRIA-LMDM-0878-0730                        | Active               | Mobile Endpoint License              |                                                                                                    | THE CONTRACT           | 8             |
|      |                                         |            | 4                |                   | TRIA-LMDM-0128-0543                        | Active               | Mobile Endpoint License              |                                                                                                    |                        | 8             |
| Of   | fline Temporary Password                |            | 5                |                   | TRIA-LMDM-0991-0650                        | Active               | Mobile Endpoint License              |                                                                                                    |                        | Ø             |
|      |                                         |            | 6                | •                 | TRIA-LMDM-0446-0446                        | Active               | Mobile Endpoint License              |                                                                                                    |                        | 8             |
| Re   | eports and Analysis                     |            | 7                |                   | TRIA-LCAP-0024-0958                        | Active               | Endpoint License                     |                                                                                                    |                        | 8             |
| 1    | erts                                    |            | 8                |                   | TRIA-LCAP-0565-0321                        | Active               | Endpoint License                     | Manufacture of the second second second second second second second second second second second second second s |                        | $\otimes$     |
|      | eros                                    |            | 9                |                   | TRIA-LCAP-0510-0789                        | Active               | Endpoint License                     | 100000000                                                                                                    |                        | 8             |
| Di   | rectory Services                        |            | 10               |                   | TRIA-LCAP-0397-0112                        | Active               | Endpoint License                     | approximation of the second second second second second second second second second second second second second |                        | ×             |
|      | ,                                       |            | 11               |                   | TRIA-LCAP-0763-0973                        | Active               | Endpoint License                     |                                                                                                    |                        | ×.            |
| Ap   | pliance                                 |            | 12               |                   | TRIA-LCAP-0742-0830                        | Active               | Endpoint License                     | The second second second                                                                                        |                        | ×             |
|      |                                         |            | 13               |                   | TRIA-LCAP-0748-0572                        | Active               | Endpoint License                     | Initropole:                                                                                                    |                        | × ×           |
| S)   | stem Maintenance                        |            | 14               |                   | TRIA-LCAP-0251-0995                        | Active               | Endpoint License                     |                                                                                                    |                        | ×.            |
| í –  |                                         |            | 15               |                   | TRIA-LCAP-0297-0836                        | Active               | Endpoint License                     |                                                                                                    |                        | ×             |
| 5)   | stem Configuration                      |            | 16               |                   | TRIA-LCAP-0532-0668                        | Active               | Endpoint License                     |                                                                                                    |                        | ×.            |
| Cl   | ent Software                            |            | 17               |                   | TRIA-LCAP-0453-0689                        | Active               | Endpoint License                     |                                                                                                    |                        | ×.            |
|      | ent Software Upgrade                    |            | 18               | <u> </u>          | TRIA-LCAP-0463-0532                        | Active               | Endpoint License                     |                                                                                                    |                        | ×.            |
| Cl   | ent Uninstall                           |            | 19               |                   | TRIA-LCAP-0321-0379                        | Active               | Endpoint License                     |                                                                                                    |                        | ŏ             |
| Do   | ownload EasyLock Software               |            | 20               | <u> </u>          | TRIA-LCAP-0418-0040                        | Active               | Endpoint License                     |                                                                                                    |                        | ×             |
|      | stem Administrators                     |            | 21               |                   | TRIA-LCAP-0776-0000                        | Active               | Endpoint License                     |                                                                                                    |                        | 8             |
|      | stem Departments                        |            | 22               | <u> </u>          | TRIA-LCAP-0585-0801                        | Active               | Endpoint License                     |                                                                                                    |                        | ×             |
|      | stem Security                           |            | 22               |                   | TRIA-LCAP-0959-0150                        | Active               | Endpoint License                     |                                                                                                    |                        | 8             |
|      | rstem Policies<br>rstem Settings        |            | 23               |                   | TRIA-LCAP-0122-0469                        | Active               | Endpoint License                     |                                                                                                    |                        | 8             |
|      | istem Licensing                         |            | 24               |                   | TRIA-LCAP-0940-0520                        | Active               | Endpoint License                     |                                                                                                    |                        | 8             |
|      |                                         |            | 25               |                   |                                            |                      |                                      |                                                                                                    |                        | 8             |
| S)   | stem Parameters                         |            | 26               | -                 | TRIA-LCAP-0582-0703<br>TRIA-LCAP-0494-0324 | Active               | Endpoint License<br>Endpoint License |                                                                                                    |                        | 8             |
| \ c. | innort                                  |            | 27               |                   |                                            |                      |                                      |                                                                                                    |                        | 8             |
| 51   | ipport                                  |            |                  |                   | TRIA-LCAP-0534-0242                        | Active               | Endpoint License                     |                                                                                                    |                        | 8             |
|      |                                         |            | 29               |                   | TRIA-LCAP-0897-0786                        | Active               | Endpoint License                     |                                                                                                    |                        |               |
|      |                                         |            | 30               | •                 | TRIA-LCAP-0237-0194                        | Active               | Endpoint License                     |                                                                                                    |                        | 8             |
|      |                                         |            | 31               |                   | TRIA-LCAP-0623-0769                        | Active               | Endpoint License                     |                                                                                                    |                        | 8             |
|      |                                         |            | 32               |                   | TRIA-LCAP-0863-0076                        | Active               | Endpoint License                     |                                                                                                    |                        | 8             |
|      |                                         |            | 33               |                   | TRIA-LCAP-0459-0326                        | Active               | Endpoint License                     |                                                                                                    |                        | 8             |
|      |                                         |            | 34               |                   | TRIA-LCAP-0609-0780                        | Active               | Endpoint License                     |                                                                                                    |                        | 8             |
|      |                                         |            | 35               |                   | TRIA-LCAP-0706-0027                        | Active               | Endpoint License                     |                                                                                                    |                        | 8             |

# 14. System Parameters

This module of Endpoint Protector is designed for super administrators. The advanced settings available here determine the functionality of the entire system. Introducing wrong or new values can limit the functionality and performance of the entire system.

## 14.1. Device Types

Here is a list of all device types currently supported through Device Control by Endpoint Protector, along with a short description for all of the items.

|   | Dashboard                      | Device Types          |                                 |                                                                                                    |              |              |              |
|---|--------------------------------|-----------------------|---------------------------------|----------------------------------------------------------------------------------------------------|--------------|--------------|--------------|
|   | Endpoint Management            | Device Control        | Content Aware Protection (CAP)  |                                                                                                    |              |              |              |
| 3 | Endpoint Rights                | Name                  |                                 | Description                                                                                        | Windows      | Mac          | Linux        |
|   | Endpoint Settings              | Unknown Device        |                                 | Unknown Device                                                                                     | ~            | ~            | ~            |
|   | Endpoint Settings              | USB Storage Device    |                                 | USB Storage Device (USB Flash Drives, U3 Drives, ExpressCard, Biometric USB Storage Devices, etc.) | ~            | ~            | ~            |
|   | Content Aware Protection (CAP) | Internal CD or DVD R  | w                               | Internal CD or DVD RW                                                                              | ~            | ~            | ~            |
|   |                                | Internal Card Reader  |                                 | Internal Card Reader (SD Cards, Memory Cards, Compact Flash, etc.)                                 | ~            | ~            | ~            |
|   | Mobile Device Management       | Internal Floppy Drive |                                 | Internal Floppy Drive                                                                              | ~            |              | ~            |
|   |                                | Local Printers        |                                 | Local Printers connected to Computer                                                               | ~            | ~            | $\checkmark$ |
|   | Offline Temporary Password     | Windows Portable De   | evice (Media Transfer Protocol) | Windows Portable Device (Media Transfer Protocol)                                                  | ~            |              |              |
|   |                                | Digital Camera        |                                 | Digital Camera                                                                                     | ~            |              | ~            |
|   | Reports and Analysis           | BlackBerry            |                                 | BlackBerry hand held Device                                                                        | ~            |              |              |
|   |                                | Mobile Phones (Sony   | / Ericsson, etc.)               | Mobile Phones (Sony Ericsson, etc.)                                                                | ~            |              |              |
|   | Alerts                         | SmartPhone (USB Sy    | /nc)                            | SmartPhone connected through USB                                                                   | ~            |              | ~            |
|   |                                | SmartPhone (Window    | vs CE)                          | Windows CE Device                                                                                  | ~            |              |              |
|   | Directory Services             | SmartPhone (Symbian   | n)                              | Nokia N Series                                                                                     | ~            |              | $\checkmark$ |
|   |                                | Webcam                |                                 | Web Camera                                                                                         | ~            | ~            |              |
|   | Appliance                      | iPhone                |                                 | iPhone                                                                                             | ~            | ~            |              |
| 1 | Curtary Maintenance            | iPad                  |                                 | (Pad                                                                                               | ~            | ~            |              |
| J | System Maintenance             | iPod                  |                                 | iPod                                                                                               | ~            | ~            |              |
| 1 | System Configuration           | Serial ATA Controller |                                 | Serial ATA Controller                                                                              | ~            |              |              |
| J | System Comgaration             | WiFi                  |                                 | Wireless Network                                                                                   | ~            | ~            |              |
| 1 | System Parameters              | Bluetooth             |                                 | Bluetooth Devices                                                                                  | ~            | ~            |              |
| J | -,                             | FireWire Bus          |                                 | FireWire Bus                                                                                       | ~            | ~            |              |
|   | Device Types                   | Serial Port           |                                 | Serial Port                                                                                        | ~            |              |              |
|   | Rights                         | PCMCIA Device         |                                 | PCMCIA Device                                                                                      | ~            |              |              |
|   | Events                         | Card Reader Device    | (MTD)                           | Card Reader Device based on Memory Technology Driver                                               | ~            |              |              |
|   | File Types                     | Card Reader Device (  | (SCSI)                          | Card Reader Device based on SCSI Adapter                                                           | ~            |              |              |
|   | Support                        | ZIP Drive             |                                 | ZIP Drive                                                                                          | ~            |              |              |
|   |                                | Teensy Board          |                                 | USB-based Microcontroller Development System                                                       | ~            |              |              |
|   |                                | Thunderbolt           |                                 | Thunderbolt                                                                                        | $\checkmark$ | $\checkmark$ |              |
|   |                                | Network Share         |                                 | Network Share                                                                                      | ~            |              |              |
|   |                                | Infrared Dongle       |                                 | Infrared Dongle                                                                                    | ~            |              |              |
|   |                                | Parallel Port (LPT)   |                                 | Parallel Port (LPT)                                                                                | ~            |              |              |
|   |                                | Additional Keyboard   |                                 | Additional Keyboard                                                                                | ~            |              |              |
|   |                                | USB Modem             |                                 | USB Modem                                                                                          | ~            |              |              |

Here is a list of all device types currently supported through Content Aware Protections' option for Controlled Storage Device Types, along with a short description for all of the items.

|   | Endpoint Management            | Device Control Content Aware Protection (CAP)     |                                                                                                    |                                                                                                    |     |
|---|--------------------------------|---------------------------------------------------|----------------------------------------------------------------------------------------------------|----------------------------------------------------------------------------------------------------|-----|
| 8 | Endpoint Rights                | Name                                              | Description                                                                                        | Windows                                                                                                    | Mac |
|   | Endpoint Settings              | Unknown Device                                    | Unknown Device                                                                                     |                                                                                                    |     |
|   | Endpoint Settings              | USB Storage Device                                | USB Storage Device (USB Flash Drives, U3 Drives, ExpressCard, Biometric USB Storage Devices, etc.) | ~                                                                                                    | ~   |
|   | Content Aware Protection (CAP) | Internal CD or DVD RW                             | Internal CD or DVD RW                                                                              |                                                                                                    |     |
|   |                                | Internal Card Reader                              | Internal Card Reader (SD Cards, Memory Cards, Compact Flash, etc.)                                 | $\checkmark$                                                                                                    | ~   |
|   | Mobile Device Management       | Internal Floppy Drive                             | Internal Floppy Drive                                                                              |                                                                                                    |     |
|   |                                | Local Printers                                    | Local Printers connected to Computer                                                               | ~                                                                                                    |     |
|   | Offline Temporary Password     | Windows Portable Device (Media Transfer Protocol) | Windows Portable Device (Media Transfer Protocol)                                                  |                                                                                                    |     |
|   |                                | Digital Camera                                    | Digital Camera                                                                                     |                                                                                                    |     |
|   | Reports and Analysis           | BlackBerry                                        | BlackBerry hand held Device                                                                        |                                                                                                    |     |
|   |                                | Mobile Phones (Sony Ericsson, etc.)               | Mobile Phones (Sony Ericsson, etc.)                                                                |                                                                                                    |     |
|   | Alerts                         | SmartPhone (USB Sync)                             | SmartPhone connected through USB                                                                   |                                                                                                    |     |
|   |                                | SmartPhone (Windows CE)                           | Windows CE Device                                                                                  |                                                                                                    |     |
|   | Directory Services             | SmartPhone (Symbian)                              | Nokia N Series                                                                                     |                                                                                                    |     |
|   |                                | Webcam                                            | Web Camera                                                                                         |                                                                                                    |     |
|   | Appliance                      | iPhone                                            | iPhone                                                                                             |                                                                                                    |     |
|   |                                | iPad                                              | iPad                                                                                               |                                                                                                    |     |
|   | System Maintenance             | iPod                                              | iPod                                                                                               |                                                                                                    |     |
| 1 |                                | Serial ATA Controller                             | Serial ATA Controller                                                                              | ~                                                                                                    |     |
|   | System Configuration           | WIFi                                              | Wireless Network                                                                                   |                                                                                                    |     |
| 1 | System Parameters              | Bluetooth                                         | Bluetooth Devices                                                                                  |                                                                                                    |     |
| J | System Parameters              | FireWire Bus                                      | FireWire Bus                                                                                       | ~                                                                                                    | ~   |
|   | Device Types                   | Serial Port                                       | Serial Port                                                                                        |                                                                                                    |     |
|   | Rights                         | PCMCIA Device                                     | PCMCIA Device                                                                                      |                                                                                                    |     |
|   | Events                         | Card Reader Device (MTD)                          | Card Reader Device based on Memory Technology Driver                                               | ~                                                                                                    |     |
|   | File Types                     | Card Reader Device (SCSI)                         | Card Reader Device based on SCSI Adapter                                                           | ~                                                                                                    |     |
|   | Current                        | ZIP Drive                                         | ZIP Drive                                                                                          | ~                                                                                                    |     |
|   | Support                        | Teensy Board                                      | USB-based Microcontroller Development System                                                       | *                                                                                                    |     |
|   |                                | Thunderbolt                                       | Thunderbot                                                                                         | ~                                                                                                    | ~   |
|   |                                | Network Share                                     | Network Share                                                                                      | , in the second second se | •   |
|   |                                | Infrared Dongle                                   | Infrared Donole                                                                                    | •                                                                                                    |     |
|   |                                | Parallel Port (LPT)                               | Parallel Port (LPT)                                                                                |                                                                                                    |     |
|   |                                | Additional Keyboard                               | Additional Keyboard                                                                                |                                                                                                    |     |
|   |                                | USB Modem                                         | USB Modem                                                                                          |                                                                                                    |     |

# 14.2. Rights

This list contains the access rights which can be assigned on the system for devices at any time.

|          | <b>ENDPOINT</b> 4<br><b>PROTECTOR</b> 4 | Reporting and Administration Tool              | English 🗸                                                            | Advanced      |
|----------|-----------------------------------------|------------------------------------------------|----------------------------------------------------------------------|---------------|
|          | Dashboard                               | List of Possible Rights                        | Shov                                                                 | v all departm |
|          | Endpoint Management                     | Results                                        |                                                                      |               |
| <i>m</i> | Endpoint Rights                         | Name                                           | Description                                                          |               |
| ~        | Endpoint Settings                       | Deny Access                                    | Deny Access                                                          |               |
|          |                                         | Allow Access                                   | Allow Access                                                         |               |
| )        | Content Aware Protection (CAP)          | Read Only Access<br>Allow Access if TD Level 1 | Read Only Access<br>Allow Access if device is Trusted Device Level 1 |               |
|          | Mobile Device Management                | Allow Access if TD Level 2                     | Allow Access if device is Trusted Device Level 1                     |               |
|          |                                         | Allow Access if TD Level 3                     | Allow Access if device is Trusted Device Level 3                     |               |
|          | Offline Temporary Password              | Allow Access if TD Level 4                     | Allow Access if device is Trusted Device Level 4                     |               |
|          |                                         | Block WiFi if wired network is present         | Block WiFi if wired network connection is present                    |               |
|          | Reports and Analysis                    | 8 results [ 50 💌 per page]                     |                                                                      |               |
|          | Alerts                                  |                                                |                                                                      |               |
|          | Directory Services                      |                                                |                                                                      |               |
|          | Appliance                               |                                                |                                                                      |               |
| ]        | System Maintenance                      |                                                |                                                                      |               |
| ł        | System Configuration                    |                                                |                                                                      |               |
|          | System Parameters                       |                                                |                                                                      |               |
|          | Device Types                            |                                                |                                                                      |               |
|          | Rights                                  |                                                |                                                                      |               |
|          | Events                                  |                                                |                                                                      |               |
|          | File Types                              |                                                |                                                                      |               |
|          | Support                                 |                                                |                                                                      |               |
| ·        |                                         |                                                |                                                                      |               |
|          |                                         |                                                |                                                                      |               |
|          |                                         |                                                |                                                                      |               |
|          |                                         |                                                |                                                                      |               |
|          |                                         |                                                |                                                                      |               |
|          |                                         |                                                |                                                                      |               |
|          |                                         |                                                |                                                                      |               |
|          |                                         |                                                |                                                                      |               |
|          |                                         |                                                |                                                                      |               |
|          |                                         |                                                |                                                                      |               |
|          |                                         |                                                |                                                                      |               |
|          |                                         |                                                |                                                                      |               |
|          |                                         |                                                |                                                                      |               |

## 14.3. Events

This list contains the events which will be logged for further reference.

| tanagement<br>lights<br>ettings<br>ware Protection (CAP)<br>vice Management<br>nporary Password<br>id Analysis<br>Services | Results<br>Event Name<br>Connected<br>Disconceted<br>Enabled<br>Disabled<br>File Read<br>File Virte<br>File Read-Virte<br>File Read-Virte<br>File Read-Virte<br>File Deste<br>Device TD<br>Device not TD<br>Delete | Description           Device Connected         Device Disconnected           Device Disconnected         Device Disconnected           Device Disbled         Device Disbled           File vorden to device         File vorden to device           File vorden to device         File road and write from device           File from device renamed         File deleted from device           File deleted from device         Device is trusted           Device is not trusted         Device is not trusted | Logging<br>                                                                                                    | Quick Logging                                                                                                    | Actions<br>C<br>C<br>C<br>C<br>C<br>C<br>C<br>C<br>C<br>C<br>C<br>C<br>C<br>C<br>C<br>C<br>C<br>C<br>C                                                                                                    |
|----------------------------------------------------------------------------------------------------|----------------------------------------------------------------------------------------------------|----------------------------------------------------------------------------------------------------|----------------------------------------------------------------------------------------------------|----------------------------------------------------------------------------------------------------|----------------------------------------------------------------------------------------------------|
| ettings<br>ware Protection (CAP)<br>vice Management<br>mporary Password<br>ud Analysis                                     | Connected<br>Disconnected<br>Enabled<br>Disabled<br>File Read<br>File Read-Write<br>File Read-Write<br>File Read-Write<br>File Delete<br>Device TD<br>Device not TD<br>Delete                                      | Device Connected<br>Device Disconnected<br>Device Disconnected<br>Device Disabled<br>Pile vote Disabled<br>File road from device<br>File road and write from device<br>File road and write from device<br>File form device ensamed<br>File deleted from device<br>Device is not trusted                                                                                                    | ****                                                                                                    | * * * * * * * * *                                                                                                    | 2<br>2<br>2<br>2<br>2<br>2<br>2<br>3<br>3<br>3<br>3<br>3<br>3<br>3<br>3<br>3<br>3<br>3<br>3<br>3                                                                                                    |
| ware Protection (CAP)<br>vice Management<br>mporary Password<br>ud Analysis                                                | Disconnected<br>Enabled<br>Disabled<br>File Read<br>File Read-Write<br>File Read-Write<br>File Delete<br>Device TO<br>Device not TD<br>Delete                                                                      | Device Disconnected<br>Device Disbed<br>Device Disbled<br>File road from device<br>File road and write from device<br>File road and write from device<br>File form device renamed<br>File deleted from device<br>Device is not trusted                                                                                                    | *****                                                                                                    | · · · · · · · · · · · · · · · · · · ·                                                                                                    | 2<br>2<br>2<br>2<br>2<br>2<br>2<br>2<br>2<br>2<br>2<br>2<br>2<br>2<br>2<br>2<br>2<br>2<br>2                                                                                                    |
| rice Management<br>mporary Password<br>Id Analysis                                                                         | Enabled<br>Disabled<br>File Road<br>File Write<br>File Road-Write<br>File Roame<br>File Delete<br>Device TD<br>Device not TD<br>Delete                                                                             | Device Enabled<br>Device Deabled<br>File read from device<br>File written to device<br>File road and write from device<br>File from device renamed<br>File deleted from device<br>Device is trusted                                                                                                    | >>>>>>>>>>>>>>>>>>>>>>>>>>>>>>>>>>>>>>>                                                                                                    | \$<br>\$<br>\$<br>\$<br>\$<br>\$<br>\$<br>\$<br>\$<br>\$<br>\$<br>\$<br>\$<br>\$<br>\$<br>\$<br>\$<br>\$<br>\$                                                                                                    | 67<br>67<br>67<br>67<br>67<br>67<br>67<br>67                                                                                                    |
| rice Management<br>mporary Password<br>Id Analysis                                                                         | Disabled<br>File Road<br>File Write<br>File Road-Write<br>File Roame<br>File Dokte<br>Device TD<br>Device not TD<br>Device                                                                                         | Device Disabled<br>File read from device<br>File written to device<br>File rand and write from device<br>File from device renamed<br>File deleted from device<br>Device is funsted<br>Device is not trusted                                                                                                    | · · · · · · · · · · · · · · · · · · ·                                                                                                    | · · · · · · · · · · · · · · · · · · ·                                                                                                    | 2<br>2<br>2<br>2<br>2                                                                                                    |
| nporary Password                                                                                                    | File Read<br>File Write<br>File Read-Write<br>File Reame<br>File Device<br>Device TO<br>Device not TO<br>Device                                                                                                    | File read from device<br>File writen to device<br>File read and write from device<br>File from device renamed<br>File deleted from device<br>Device is trusted<br>Device is not trusted                                                                                                    | > > > > > > > > > > > > > > > > > > >                                                                                                    | ><br>><br>><br>><br>><br>>                                                                                                    | 2<br>2<br>2<br>2                                                                                                    |
| nporary Password                                                                                                    | File Write<br>File Read-Write<br>File Reame<br>File Delete<br>Device TD<br>Device not TD<br>Delete                                                                                                    | File written to device<br>File road and write from device<br>File from device renamed<br>File deleted from device<br>Device is trusted<br>Device is not trusted                                                                                                    | · · · · · · · · · · · · · · · · · · ·                                                                                                    |                                                                                                    | 2<br>2<br>2                                                                                                    |
| id Analysis                                                                                                    | File Read-Write<br>File Rename<br>File Delete<br>Device TD<br>Device not TD<br>Delete                                                                                                    | File read and write from device<br>File from device renamed<br>File deleted from device<br>Device is trusted<br>Device is not trusted                                                                                                    | * * * *                                                                                                    | ×<br>×<br>×                                                                                                    | 2                                                                                                    |
| id Analysis                                                                                                    | File Rename<br>File Delete<br>Device TD<br>Device not TD<br>Delete                                                                                                    | File from device renamed<br>File dekted from device<br>Device is trusted<br>Device is not trusted                                                                                                    | · · · · · · · · · · · · · · · · · · ·                                                                                                    | ~                                                                                                    | Z                                                                                                    |
|                                                                                                    | File Delete<br>Device TD<br>Device not TD<br>Delete                                                                                                    | File deleted from device<br>Device is trusted<br>Device is not trusted                                                                                                    | ×<br>                                                                                                    | ~                                                                                                    |                                                                                                    |
| Services                                                                                                    | Device TD<br>Device not TD<br>Delete                                                                                                    | Device is trusted<br>Device is not trusted                                                                                                    | <u></u>                                                                                                    |                                                                                                    | 2                                                                                                    |
| Services                                                                                                    | Device not TD<br>Delete                                                                                                    | Device is not trusted                                                                                                    |                                                                                                    |                                                                                                    |                                                                                                    |
| Services                                                                                                    | Delete                                                                                                    |                                                                                                    | ,                                                                                                    | ~                                                                                                    | Z                                                                                                    |
| Services                                                                                                    |                                                                                                    |                                                                                                    | ~                                                                                                    | $\checkmark$                                                                                                    | Z                                                                                                    |
|                                                                                                    |                                                                                                    | Delete an item                                                                                                    | $\checkmark$                                                                                                    | $\checkmark$                                                                                                    | Z                                                                                                    |
|                                                                                                    | Enable Read-Only                                                                                                    | Device Read-Only Enabled                                                                                                    | $\checkmark$                                                                                                    | $\checkmark$                                                                                                    | Z                                                                                                    |
|                                                                                                    | Enable if TD Level 1                                                                                                    | Device Enabled if TD Level 1                                                                                                    | $\checkmark$                                                                                                    | $\checkmark$                                                                                                    | Z                                                                                                    |
| intenance                                                                                                    | Enable if TD Level 2                                                                                                    | Device Enabled if TD Level 2                                                                                                    | $\checkmark$                                                                                                    | $\checkmark$                                                                                                    | Z                                                                                                    |
|                                                                                                    | Enable if TD Level 3                                                                                                    | Device Enabled if TD Level 3                                                                                                    | $\checkmark$                                                                                                    | $\checkmark$                                                                                                    | Z                                                                                                    |
| nfiguration                                                                                                    | Enable if TD Level 4                                                                                                    | Device Enabled if TD Level 4                                                                                                    | $\checkmark$                                                                                                    | $\checkmark$                                                                                                    | Z                                                                                                    |
|                                                                                                    | AD Import                                                                                                    | AD Import                                                                                                    | $\checkmark$                                                                                                    | $\checkmark$                                                                                                    | Z                                                                                                    |
| rameters                                                                                                    | AD Synchronization                                                                                                    | AD Synchronization                                                                                                    | $\checkmark$                                                                                                    | $\checkmark$                                                                                                    | Z                                                                                                    |
| s                                                                                                    | Blocked                                                                                                    | Blocked on the client side                                                                                                    | $\checkmark$                                                                                                    | $\checkmark$                                                                                                    | Z                                                                                                    |
|                                                                                                    | Unblocked                                                                                                    | Allowed on the client side                                                                                                    | $\checkmark$                                                                                                    | $\checkmark$                                                                                                    | Z                                                                                                    |
|                                                                                                    | Offline Temporary Password used                                                                                                    | Offline Temporary Password used                                                                                                    | $\checkmark$                                                                                                    | $\checkmark$                                                                                                    | 2                                                                                                    |
|                                                                                                    | User Login                                                                                                    | User Login                                                                                                    | $\checkmark$                                                                                                    | $\checkmark$                                                                                                    | Z                                                                                                    |
|                                                                                                    | File Encrypt                                                                                                    | File Encrypt using EasyLock v2                                                                                                    | $\checkmark$                                                                                                    | $\checkmark$                                                                                                    | 2                                                                                                    |
|                                                                                                    | File Decrypt                                                                                                    | File Decrypt using EasyLock v2                                                                                                    | $\checkmark$                                                                                                    | $\checkmark$                                                                                                    | Z                                                                                                    |
|                                                                                                    | File Encrypt (offline)                                                                                                    | File Encrypt (offline) using Easy Lock v                                                                                                    | $\checkmark$                                                                                                    | $\checkmark$                                                                                                    | 2                                                                                                    |
|                                                                                                    | File Decrypt (offine)                                                                                                    | File Decrypt (offline) using Easy Lock v                                                                                                    | $\checkmark$                                                                                                    | $\checkmark$                                                                                                    | Z                                                                                                    |
|                                                                                                    | Content Threat Detected                                                                                                    | Content Aware Protection - Threat Detect                                                                                                    | $\checkmark$                                                                                                    | $\checkmark$                                                                                                    | Z                                                                                                    |
|                                                                                                    | Content Threat Blocked                                                                                                    | Content Aware Protection - Threat Blocke                                                                                                    | $\checkmark$                                                                                                    | $\checkmark$                                                                                                    | Z                                                                                                    |
|                                                                                                    | File Copy                                                                                                    | A file was copied to or from a removable                                                                                                    | ~                                                                                                    | $\checkmark$                                                                                                    | 2                                                                                                    |
|                                                                                                    | Scanning Data at Rest                                                                                                    | Found Object from Scanning Data at Rest                                                                                                    | $\checkmark$                                                                                                    | $\checkmark$                                                                                                    | Z                                                                                                    |
|                                                                                                    | User Logout                                                                                                    | User Logout                                                                                                    | ~                                                                                                    | $\checkmark$                                                                                                    | 2                                                                                                    |
|                                                                                                    | 32 results [ 50 - per page]                                                                                                    |                                                                                                    |                                                                                                    |                                                                                                    |                                                                                                    |
|                                                                                                    | ameters                                                                                                    | AD Synchronization Biocked Ubbocked Uffine Temporary Pasaword used User Login File Decrypt File Decrypt File Decrypt File Decrypt (offine) Content Threat Discked File Copy Saming Data at Rest User Logout                                                                                                    | ameters         AD Synchronization         AD Synchronization           Blocked         Blocked         Blocked         Blocked           Unblocked         AD koved on the client side         Unblocked         Offine Temporary Password used           User Login         User Login         User Login         File Encrypt using EasyLock v2           File Encrypt         File Encrypt using EasyLock v2         File Encrypt using EasyLock v2           File Encrypt (offfine)         File Encrypt (offfine) using EasyLock v           File Encrypt (offfine)         File Encrypt (offfine) using EasyLock v           Content Threat Detection - Threat Detect         Content Aware Protection - Threat Detect           Content Threat Detection - Threat Detect         Content Threat Detection - Threat Detect           Scanning Data at Rest         User Logout         User Logout | ameters     AD Synchronization <ul> <li>AD Synchronization</li> <li>AD Synchronization</li> <li>Blocked</li> <li>Blocked</li> <li>Blocked</li> <li>Blocked</li> <li>AD Synchronization</li> <li>AD Synchronization</li> </ul> <ul> <li>AD Synchronization</li> <li>AD Synchronization</li></ul> | AD Synchronization     AD Synchronization     Image: Control Addition of the client side       Blocked     Blocked on the client side     Image: Control Addition of the client side       Offline Temporary Password used     Offline Temporary Password used     Image: Control Addition of the client side       Offline Temporary Password used     Offline Temporary Password used     Image: Control Addition of the Client side       User Login     User Login     Image: Control Addition of the Client side       File Encrypt     File Encrypt using EasyLock v/2     Image: Control Addition of the Client side       File Encrypt (offline)     File Encrypt (offline) using EasyLock v/2     Image: Control Addition of the Client Addition of the Client Addition of the |

#### Note!

Changing this list without CoSoSys' acknowledgement can limit system functionality and performance; however, such customizations/implementations can be performed by request by one of our specialists as part of our Professional Services offered to customers.

# 14.4. File Types

This list contains common file type extensions and a description for each of them making them easier to recognize when creating audits.

| Endpoint Management<br>Endpoint Rights<br>Endpoint Rights<br>Content Aware Protect<br>Mobile Device Manage<br>Offline Temporary Pa<br>Reports and Analysis<br>Alerts<br>Directory Services<br>Appliance<br>System Maintenance | tion (CAP) PNG image OpenOccument Text Setup Information Setup Information Setup Information Identifier Rie                                                                                            | Mime Type | Description           Microsoft Word Document           PKG Image           OpenDocument Text           Setup Information           Application           Jdentifier file           .data file | Actions<br>2' &<br>2' &<br>2' |
|----------------------------------------------------------------------------------------------------|----------------------------------------------------------------------------------------------------|-----------|----------------------------------------------------------------------------------------------------|----------------------------------------------------------------------------------------------------|
| Endpoint Settings<br>Content Aware Protec<br>Mobile Device Manage<br>Offline Temporary Pa<br>Reports and Analysis<br>Alerts<br>Directory Services<br>Appliance                                                                | doc tion (CAP) PVG image GenoDocument Text Sebup Information ssword Application Application Addin file Hy3946 file Configuration Setups Microsoft Word-Document                                        | Mime Type | Microsoft Word Document<br>PNG Image<br>OpenDocument Text<br>Setup Information<br>Application<br>Jdentifier file                                                                               | 2 0<br>2 0<br>2 0<br>2 0<br>2 0<br>2 0                                                                                                    |
| Content Aware Protec<br>Mobile Device Manage<br>Offline Temporary Pa<br>Reports and Analysis<br>Alerts<br>Directory Services<br>Appliance                                                                                     | tion (CAP) PNG mage<br>ement OpenDocument Text<br>Setup Information<br>Application<br>Application<br>Addatine file<br>Applied file<br>Applied file<br>Configuration Settops<br>Microsoft Word-Dokument |           | PNG Image<br>OpenDocument Text<br>Setup Information<br>Application<br>Jdentifier file                                                                                                    | 2 8<br>2 8<br>2 8<br>2 8<br>2 8<br>2 8                                                                                                    |
| Mobile Device Manage<br>Offline Temporary Pa<br>Reports and Analysis<br>Alerts<br>Directory Services<br>Appliance                                                                                                    | ement OpenDocument Text<br>Setup Information<br>Application<br>deatifier file<br>data file<br>1xp346 file<br>Configuration Settings<br>Microsoft Word-Dotument                                         |           | OpenDocument Text<br>Setup Information<br>Application<br>.Identifier file                                                                                                    | E &<br>E &<br>E &                                                                                                    |
| Mobile Device Manage<br>Offline Temporary Pa<br>Reports and Analysis<br>Alerts<br>Directory Services<br>Appliance                                                                                                    | ement OpenDocument Text<br>Setup Information<br>Application<br>deatifier file<br>data file<br>1xp346 file<br>Configuration Settings<br>Microsoft Word-Dotument                                         |           | OpenDocument Text<br>Setup Information<br>Application<br>.Identifier file                                                                                                    | I &<br>I &<br>I &                                                                                                    |
| Offline Temporary Pa Reports and Analysis Alerts Directory Services Appliance                                                                                                    | ement Setup Information<br>Seword Application<br>dentifier file<br>data file<br>information<br>Application<br>data file<br>information<br>page 4<br>Configuration Settings<br>Microsoft Word-Dokument  |           | Setup Information<br>Application<br>.Identifier file                                                                                                    | Z 8                                                                                                    |
| <ul> <li>Offline Temporary Pa</li> <li>Reports and Analysis</li> <li>Alerts</li> <li>Directory Services</li> <li>Appliance</li> </ul>                                                                                         | sevor minadom<br>sevoral<br>Jednátkar file<br>data file<br>Hp3948 file<br>Configuration Settings<br>Microsoft Word-Dokument                                                                            |           | Application<br>.Identifier file                                                                                                    | 28                                                                                                    |
| <ul> <li>Reports and Analysis</li> <li>Alerts</li> <li>Directory Services</li> <li>Appliance</li> </ul>                                                                                                    | Jdentifier file<br>.data file<br>.Hp3948 file<br>Configuration Settings<br>Microsoft Word-Dokument                                                                                                    |           | .ldentifier file                                                                                                    |                                                                                                    |
| <ul> <li>Reports and Analysis</li> <li>Alerts</li> <li>Directory Services</li> <li>Appliance</li> </ul>                                                                                                    | Jedniffer file<br>.data file<br>.Hp3946 file<br>Configuration Settings<br>Microsoft Word-Dokument                                                                                                    |           |                                                                                                    | $\mathbb{Z} \otimes$                                                                                                    |
| Alerts Directory Services Appliance                                                                                                    | .Hp3948 file<br>Configuration Settings<br>Microsoft Word-Dokument                                                                                                    |           | .data file                                                                                                    |                                                                                                    |
| Directory Services                                                                                                    | Configuration Settings<br>Microsoft Word-Dokument                                                                                                    |           |                                                                                                    | E 😣                                                                                                    |
| Directory Services                                                                                                    | Microsoft Word-Dokument                                                                                                    |           | .Hp3948 file                                                                                                    |                                                                                                    |
| Appliance                                                                                                    |                                                                                                    |           | Configuration Settings                                                                                                    | E 😣                                                                                                    |
| Appliance                                                                                                    |                                                                                                    |           | Microsoft Word-Dokument                                                                                                    | ₫⊗                                                                                                    |
|                                                                                                    | .tmp file                                                                                                    |           | .tmp file                                                                                                    | ₫⊗                                                                                                    |
|                                                                                                    | .ace file                                                                                                    |           | .ace file                                                                                                    | ₫⊗                                                                                                    |
| System Maintenance                                                                                                    | .oft file                                                                                                    |           | .oft file                                                                                                    | IZ ⊗                                                                                                    |
| 10 Y                                                                                                    | .p file                                                                                                    |           | .p file                                                                                                    | ₫⊗                                                                                                    |
|                                                                                                    | .pas file                                                                                                    |           | .pas file                                                                                                    | IZ ⊗                                                                                                    |
| System Configuration                                                                                                    | .tex file                                                                                                    |           | .tex file                                                                                                    | [2]⊗                                                                                                    |
|                                                                                                    | GIF Image                                                                                                    |           | GIF Image                                                                                                    | E 😣                                                                                                    |
| System Parameters                                                                                                    | Python File                                                                                                    |           | Python File                                                                                                    | $\mathbb{Z} \otimes$                                                                                                    |
| Device Types                                                                                                    | .rar file                                                                                                    |           | .rar file                                                                                                    | [2]⊗                                                                                                    |
| Rights                                                                                                    | .sh file                                                                                                    |           | .sh file                                                                                                    | [2]⊗                                                                                                    |
| Events                                                                                                    | .java file                                                                                                    |           | .java file                                                                                                    | 28                                                                                                    |
| File Types                                                                                                    | VLC media file (.bin)                                                                                                    |           | VLC media file (.bin)                                                                                                    | 28                                                                                                    |
| Support                                                                                                    | docx                                                                                                    |           | docx                                                                                                    | 28                                                                                                    |
| Support                                                                                                    | 24 results [ 50 💌 per page]                                                                                                    |           |                                                                                                    |                                                                                                    |
|                                                                                                    | Create                                                                                                    |           |                                                                                                    |                                                                                                    |

# 15. Setting up Policies

Most companies like to limit their employee's access to data, especially if it is confidential. Through Endpoint Protector you can enforce your security policies and keep confidential data away from the hands of curious employees. You can start setting your policies in the Rights section of Endpoint Protector. There are four sections here that need to be mentioned.

Device Rights, Computer Rights, Group Rights and Global Rights. You can find descriptions of these items in the previous paragraphs. Before configuring computers and devices, there are certain aspects of Endpoint Protector you should be aware of.

Computer Rights, Group Rights and Global Rights form a single unit and they inherit each-others settings, meaning that changes to any one of these modules affect the other ones. There are three levels of hierarchy: Global Rights, Group Rights and Computer Rights, the latter being the deciding factor in rights management.

The Device Rights module surpasses all settings from Computer Rights, Group Rights and Global Rights. If you give permission to a device to be available to clients, it will be usable under any circumstances.

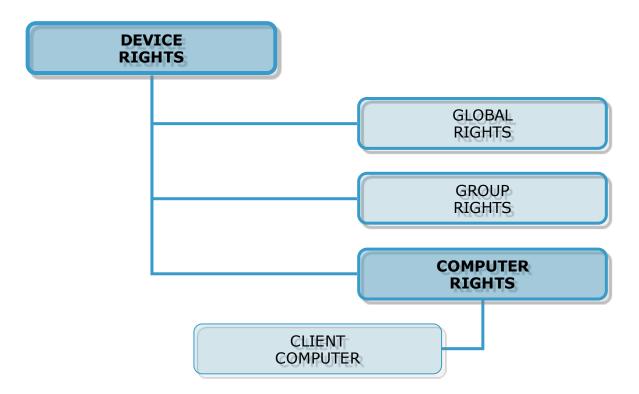

For example: in Global Rights, assign Allow for device X. If in Computer Rights, the same device does not have permission to be used; the device will not be usable. Same applies vice-versa: if the device lacks permission to be used in Global Rights, and has permission under Computer Rights, the device will be usable to the client. The same applies for Global Rights and Group Rights: if under Global Rights the device does not have permission to be used, and under Group Rights permission exists, the device will be available to the client.

|                    | DEVICE 1       | DEVICE 2       | DEVICE 3       | DEVICE 4       | DEVICE 5       | DEVICE 6       |
|--------------------|----------------|----------------|----------------|----------------|----------------|----------------|
| GLOBAL<br>RIGHTS   | NOT<br>ALLOWED | ALLOWED        | NOT<br>ALLOWED | ALLOWED        | NOT<br>ALLOWED | ALLOWED        |
| GROUP<br>RIGHTS    | NOT<br>ALLOWED | NOT<br>ALLOWED | ALLOWED        | NOT<br>ALLOWED | ALLOWED        | ALLOWED        |
| COMPUTER<br>RIGHTS | ALLOWED        | NOT<br>ALLOWED | NOT<br>ALLOWED | ALLOWED        | ALLOWED        | NOT<br>ALLOWED |
| CLIENT<br>COMPUTER | ALLOWED        | NOT<br>ALLOWED | NOT<br>ALLOWED | ALLOWED        | ALLOWED        | NOT<br>ALLOWED |

# 16. Modes for Users, Computers and Groups

Endpoint Protector features several functionality modes for users, computers and groups. These modes are accessible for each item (users, computers, groups) from the System Policies module of Endpoint Protector using the "Edit" button.

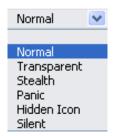

You can change these at any given time.

There are six modes from which you can choose:

- Normal Mode (default setting of Endpoint Protector)
- Transparent Mode
- Stealth Mode
- Panic Mode
- Hidden Icon Mode
- Silent Mode

# 16.1. Transparent Mode

This mode is used if you want to block all devices but you don't want the user to see and know anything about EPP activity.

- no system tray icon is displayed
- no system tray notifications are shown
- everything is blocked regardless if authorized or not
- Administrator receives alerts (dashboard also shows alerts) for all activities

# 16.2. Stealth Mode

Similar to Transparent mode, Stealth mode allows the administrator to monitor all of the users and computers activities and actions with all devices allowed.

- no system tray icon is displayed
- no system tray notifications are shown
- everything is allowed (nothing is blocked regardless of what activity)
- file shadowing and file tracing are enabled to see and monitor all user activity
- Administrator receives alerts (dashboard shows also alerts) for all activities

## 16.3. Panic Mode

Under special circumstances, Panic Mode can be set manually by the administrator in order to block all access to devices.

- system tray icon is displayed
- notifications are displayed
- everything is blocked regardless if authorized or not
- Administrator receives alert (dashboard also shows alerts) when PCs are going in and out of Panic mode

# 16.4. Hidden Icon Mode

The Hidden Icon Mode is similar to the Normal mode, the difference consisting in the fact that the Agent is not visible to the user.

- no system tray icon is displayed
- no system tray notifications are shown
- all set rights and settings are applied

## 16.5. Silent Mode

The Silent Mode is similar to the Normal mode, the difference consisting in the fact that the notifications do not pup-up to the user.

- system tray icon is displayed
- no system tray notifications are shown
- all set rights and settings are applied

# 15.6. Adding new administrator(s)

You can add an unlimited number of system administrators, depending on the size and manageability of your network.

While fewer administrators are recommended for easier data loss prevention, it is easier to manage a large network with more.

To add an administrator or Super Administrator in Endpoint Protector, you must login as a super administrator and access the "System Configuration" module then the "Administrators" panel.

Here you can see a list of current Administrator and Super Administrators.

| ENDPOINT<br>PROTECTOR                                                                                                    | Reporting a            | and Administration Tool |                   | Welcome   Logout<br>English • Q<br>Advanced Search |
|----------------------------------------------------------------------------------------------------|------------------------|-------------------------|-------------------|----------------------------------------------------|
| Dashboard                                                                                                    | List of Administrators |                         |                   |                                                    |
| Endpoint Management                                                                                                    | Filter                 |                         |                   |                                                    |
| Endpoint Rights                                                                                                    | Results                |                         |                   |                                                    |
| Endpoint Settings                                                                                                    | User Name              | Created at              | Last Login        | Actions                                            |
| Offline Temporary Password                                                                                                    | root                   |                         | 13-Sep-2011 10:52 | [] ■ ⊗                                             |
| Reports and Analysis                                                                                                    | 1 result [ 50 - per pa | age]                    |                   |                                                    |
| System Alerts                                                                                                    | Create                 |                         |                   |                                                    |
| Directory Services                                                                                                    |                        |                         |                   |                                                    |
| System Maintenance                                                                                                    |                        |                         |                   |                                                    |
| System Configuration                                                                                                    |                        |                         |                   |                                                    |
| Client Software<br>Client Software Upgrade<br>Download EasyLock Software<br><u>System Administrators</u><br>System Departments<br>System Departments<br>System Policies<br>System Security<br>System Policies<br>System Licensing<br>System Licensing<br>System Parameters<br>Support |                        |                         |                   |                                                    |
| Endpoint Protector 4 Copyright 2004 - 2011 C                                                                                                    |                        |                         |                   | Ready Version 4.0.2.5 - Appliance                  |

To add another Administrator or Super Administrator, click the "Create" button.

| User Information           |                    |  |
|----------------------------|--------------------|--|
| User Name:                 | My Admin           |  |
| Password:                  | •••••              |  |
| Password Confirmation:     | •••••              |  |
| Permissions and Department | 5                  |  |
| Is active:                 |                    |  |
| Is super admin:            | Γ                  |  |
| Departments:               | Default Department |  |
| Information                |                    |  |

Enter the desired user name and password for the new account, then set if the account is active or not or whether is a super admin or not.

| Permissions and groups |   |
|------------------------|---|
| Is active:             |   |
| Is super admin:        | Г |

**Is active** – if this option is not enabled the selected user cannot log in to the Endpoint Protector console. Use this option in case you want to create temporary admin or super admin privileges to a certain user and then remove them or if you want to disable an administrator but do not want to delete his credentials from the server.

**Is Super Admin** – Super Administrators have more rights than administrators. Super Administrator can create, delete and modify administrator and super administrator settings, while standard administrators do not have this right. The most important difference is that only super administrators are able to view the "Reports and Analysis" section if the option "Data Security Privileges" is selected.

## 16.7. Working with logs and reports

Endpoint Protector creates a device activity log in which it records actions from all clients and devices connected along with all administrative actions such as device authorizations, giving a history for devices, PCs and users for future audits and detailed analysis.

**Logs Report** - The most powerful and detailed representation of activity recording can be achieved using this module. This allows the administrator to see exactly which device, computer a user used on a specific time interval, and whether the shadowing for that user/device is enabled or not. There is a special filter designed to make it easier to find this information.

**Online Users** – Online users are end users who have logged on to a client computer.

**Online Computers** – Online Computers are client computers which have been set up to communicate with the Endpoint Protector server by installing the Endpoint Protector Client. Here you can see a list of computers which are currently powered on and you can view the actions they have taken.

**Online Devices** – Connected Devices are devices which are currently plugged-in to one of the (online) client computers. Here again you have the possibility to view an activity log, this time, of the device.

**Statistics** – The statistics module can generate reports on registered computers, devices and users based on traffic, connections or overall activity. You can set a period for this report (last week, month or year).

# 17. Enforced Encryption with Trusted Devices

Protecting Data in Transit is essential to ensure no third party has access to data in case a device is lost or stolen. The Enforced Encryption solution gives administrators the possibility to protect confidential data on portable devices in case of loss or theft.

Ensuring only encrypted devices can be used on computers where Endpoint Protector is present can be done by utilizing Trusted Devices. Trusted Devices must receive authorization from the Endpoint Protector 4 Server, otherwise they will be unusable. There are four levels of security for Trusted Devices.

- Level 1 Minimum security for office and personal use with a focus on software based encryption for data security. Any USB Flash Drive and most other portable storage devices can be turned into a Trusted Device Level 1. It does not require any specific hardware but it does need an encryption solution such as EasyLock http://www.endpointprotector.com/en/index.php/products/easylock
- Level 2 Medium security level with biometric data protection or advanced software based data encryption. It requires special hardware that includes security software and has been tested for Trusted Device Level 2.
- Level 3 High security level with strong hardware based encryption that is mandatory for regulatory compliance such as SOX, HIPAA, GBLA, PIPED, Basel II, DPA, or PCI 95/46/EC. It requires special hardware that includes advanced security software and hardware based encryption that has been tested for Trusted Device Level 3.
- Level 4 Maximum security for military and government use. Level 4 Trusted Devices include strong hardware based encryption for data

protection and are independently certified (e.g. FIPS 140). These devices have successfully undergone rigorous testing for software and hardware. It requires special hardware that is available primarily through security focused resellers.

 Level 1+ - Derived from Level 1, it will ensure that EasyLock 2 with Master Password will be automatically deployed on USB storage devices plugged into computers where the Endpoint Protector Client is present.

The table below provides a comprehensive list of TrustedDevices:

| Device Names                                                                     | TrustedDevices Level |
|----------------------------------------------------------------------------------|----------------------|
| UT169, UT176                                                                     | 2                    |
| Trek ThumbDrive                                                                  | 2                    |
| AT1177                                                                           | 2                    |
| Verbatim: V-Secure, Secure Data USB<br>Drive                                     | 3                    |
| Kanguru: Defender Elite, Elite 30, Elite<br>200, Defender Elite 2000, Flashtrust | 3                    |
| IronKey Secure Drive                                                             | 3                    |
| Buffalo Secure Lock                                                              | 3                    |
| Stealth MXP Bio                                                                  | 4                    |
| SafeStick BE                                                                     | 4                    |

# 17.1. Managing Trusted Devices from Endpoint Protector

Access Rights to Trusted Devices can be configured from the Endpoint Rights > Global Rights section. The drop-down box next to the USB Storage Device allows the desired Trusted Device Level to be selected and enforced.

| Groups                      |                              |                                                          |                         |
|-----------------------------|------------------------------|----------------------------------------------------------|-------------------------|
| Name:                       | Global                       |                                                          |                         |
| Description:                | Global Group including all t | he entities                                              |                         |
| Device Types                |                              |                                                          |                         |
| USB Storage Device          |                              | Allow Access                                             | iPhone                  |
| Internal CD or DVD RW       |                              | Preserve global setting<br>Deny Access                   | iPad                    |
| Internal Card Reader        |                              | Allow Access<br>Read Only Access                         | iPod                    |
| Internal Floppy Drive       |                              | Allow Access if TD Level 1<br>Allow Access if TD Level 2 | Serial ATA Controller   |
| Local Printers              |                              | Allow Access if TD Level 3<br>Allow Access if TD Level 4 | WiFi                    |
| Windows Portable Device     |                              | Deny Access                                              | Bluetooth               |
| Digital Camera              |                              | Deny Access                                              | FireWire Bus            |
| BlackBerry                  |                              | Deny Access                                              | Serial Port             |
| Mobile Phones (Sony Ericsso | n, etc.)                     | Deny Access                                              | PCMCIA Device           |
| SmartPhone (USB Sync)       |                              | Deny Access                                              | Card Reader Device (MTD |
| SmartPhone (Windows CE)     |                              | Deny Access                                              | Card Reader Device (SCS |
| SmartPhone (Symbian)        |                              | Deny Access                                              | ZIP Drive               |
| Webcam                      |                              | Deny Access                                              |                         |
|                             |                              |                                                          |                         |

# 17.2. Trusted Device Level 1 and Enforced Encryption with EasyLock

EasyLock allows USB storage devices to be identified as Trusted Devices Level 1 and protects the stored data on the device with government-approved 256bit AES CBC-mode encryption. With the intuitive Drag & Drop interface, files can be quickly copied to and from the device. Accessing data stored on the device can be done via the password the user configured or via a Master Password set by the Endpoint Protector administrator. The encrypted data can be opened by any user only after it is decrypted, therefore requiring the user to copy the information out of EasyLock

#### 17.2.1. Deploying EasyLock

EasyLock is a cross-platform encryption solution, supporting both Mac OS X and Windows computers. Deploying the software can be done from the EasyLock Enforced Encryption section in the Endpoint Protector interface.

|                                                                                                    | 4 Reporting and Administration Tool                                                                                                    | English | • ⊂ | Welcome (Logout       |
|----------------------------------------------------------------------------------------------------|----------------------------------------------------------------------------------------------------|---------|-----|-----------------------|
| Dashboard                                                                                                    | EaryLock Enforced Encryption                                                                                                    |         |     |                       |
| Endpoint Management                                                                                                    | A When the Master Password feature is disabled, EasyLock Enforced Encryption actions will not be accessible. Please set up a Master Password.                                                                                                    |         |     |                       |
| Endpoint Rights<br>Endpoint Settings                                                                                                    | Concernal torio     Exercised is detained by protect data saved on portable storage devices such as USB stoka, with military strength, 256bt AES encryston.     Information the hotions' information, a provides create-platform enforced encryston,     Information and the hotions' information.                                                                                                    |         |     |                       |
| EasyLock Enforced Encrypt                                                                                                    |                                                                                                    |         |     |                       |
| Selfing<br>Clenic<br>Letic/Listicid<br>Clenic<br>Letic/Listicid<br>Clenic<br>Clenic | Copy & Deschad or Copy the Early Calls guadage dends is the most of the UBB storage dence.     Copy & Deschad and at a guaranted.     Copy & Deschad and a guaranted.     Copy & Deschad and an except red protect them through Early Calls.     Copy & Deschad      Automatically Degley Early Calls.     To automatically Degley Early Calls.     To automatically Degley Early Calls.     To automatically Degley Early Calls. |         |     |                       |
| System Parameters                                                                                                    | When USI Starge Devices will be plaqued in to computers where Endpoint Protector Clenis are displayed, Executed will be automatically publicly on the devices.<br>The granularity of the Device Currich Rights also applies to the Executed deployment, as everyption can be entranced globally, per grady, computery, carry, device or custom classes.                                                                           |         |     |                       |
|                                                                                                    | Update EasyLock Automatically                                                                                                    |         |     |                       |
|                                                                                                    | Automatically update Earystod. Software when a new version is a walable                                                                                                    |         | t.  | Back                  |
| Endpoint Protector 4 Copyright 2004                                                                                                    | 2016 CoSoSys Ltd. Al rights reserved.                                                                                                    |         |     | Ready Version 4.4.0.5 |

Deployment can be done automatically if "Allow Access if Trusted Device Level 1+" is selected for the USB Storage Devices. This can be done by going to Endpoint Rights > Global Rights section or using the quick links provided, as per the image above.

Manual deployment is also available. Download links for both Windows and the Mac OS X are available in this section. The downloaded EasyLock file must be copied onto the USB storage device and executed from the root of the device. Due to extended security features for manual deployment, EasyLock will have to be redownloaded from the Endpoint Protector interface each time it will be used to encrypt a new USB storage device.

Both EasyLock deployments are straight forward and require the user only to configure a password.

#### Note!

USB storage devices with multiple partitions are not supported by EasyLock and Trusted Devices Level 1 on Mac OS X.

#### 17.2.2. EasyLock Enforced Encryption Settings and Clients

This sections allow the Endpoint Protector administrator a way to remotely manage EasyLock encrypted devices. Before being able to take advantage of the features provided, the administrator must configure a Master Password.

|            | ENDPOINT<br>PROTECTOR 4                  | Reporting and Administration Tool                                                                           |         | English | •          | Welcome   Logout      |
|------------|------------------------------------------|----------------------------------------------------------------------------------------------------|---------|---------|------------|-----------------------|
|            | Dashboard                                | EasyLock Enforced Encryption - Settings                                                                     |         |         | Sho        | w all departments     |
|            | Endpoint Management                      | EasyLock Master Password                                                                                    |         |         |            |                       |
| Co         | Endpoint Rights                          | Old Master Password:                                                                                        |         |         |            |                       |
| ×          | Endpoint Settings                        | New Master Password:                                                                                        |         |         |            |                       |
|            | Content Aware Protection (CAP)           | Confirm New Master Password:                                                                                |         |         |            |                       |
|            | Mobile Device Management                 | EasyLock Security Details                                                                                   |         |         |            |                       |
|            |                                          |                                                                                                    |         |         |            |                       |
| 88         | Offline Temporary Password               | User Maximum Password Retries:<br>User Minimum Password Length:                                             | 10<br>6 |         |            |                       |
| <u>~</u>   | Reports and Analysis                     | Device Status becomes "Inactive" after:                                                                     | 30 days |         |            |                       |
|            | Alerts                                   | EasyLock Installation and Execution                                                                         |         |         |            |                       |
| Ð          | Directory Services                       |                                                                                                    |         |         |            |                       |
|            | Appliance                                | Allow EasyLock to be installed and run only on computers where the<br>Endpoint Protector Client is present. |         |         |            |                       |
| *          | System Maintenance                       | Save Settings                                                                                               |         |         |            |                       |
|            | System Configuration                     | EasyLock File Tracing                                                                                       |         |         |            |                       |
|            | System Parameters                        | File Tracing:                                                                                               |         |         |            |                       |
|            | EasyLock Enforced Encryption             | Offline File Tracing:                                                                                       | ▼       |         |            |                       |
|            |                                          | Save File Tracing                                                                                           |         |         |            |                       |
|            | <u>Settings</u><br>Clients               | EasyLock License                                                                                            |         |         |            |                       |
|            | Deploy EasyLock                          | EasyLock Site License:                                                                                      | 8       |         |            |                       |
| $\bigcirc$ | Support                                  |                                                                                                    |         |         | 1          | Back                  |
|            |                                          |                                                                                                    |         |         | - <u>-</u> | Dack                  |
| Endpo      | oint Protector 4 Copyright 2004 - 2016 C | oSoSys Ltd. All rights reserved.                                                                            |         |         |            | Ready Version 4.4.0.9 |

In the Settings section, the Master Password can be configured, EasyLock File Tracing enabled, as well as defining the installation and execution of EasyLock only on computers where the Endpoint Protector Client is present.

In the Clients section, all EasyLock enforced devices are listed. By selecting the Manage Client Action a list of Actions History is displayed, as well as the option to manage them by sending a message, changing user's password, resetting the device, resending the master password and more.

| •        | ENDPOINT<br>PROTECTOR 4        |                                              |                     |                     |             |                       |                   |                       |      |            |             |       | Advanced |
|----------|--------------------------------|----------------------------------------------|---------------------|---------------------|-------------|-----------------------|-------------------|-----------------------|------|------------|-------------|-------|----------|
| D        | Dashboard                      | EasyLock Enforced Encryption - Manage Client |                     |                     |             |                       |                   |                       |      |            |             |       |          |
| E        | Endpoint Management            | Client Details                               |                     |                     |             |                       |                   |                       |      |            |             |       |          |
| E        | Endpoint Rights                | Name:                                        | test                |                     |             | Use                   | ername:           |                       |      |            |             |       |          |
|          |                                | Device Name (Identification):                |                     |                     |             | Cor                   | mputer Name:      |                       | 1000 |            |             |       |          |
| E        | Endpoint Settings              | Description:                                 |                     |                     |             | Ver                   | ndor ID:          |                       |      |            |             |       |          |
| ) (      | Content Aware Protection (CAP) | Status:                                      | Active              |                     |             | Pro                   | duct ID:          |                       |      |            |             |       |          |
|          | content ( con )                | Last Location IP:                            | 192, 168.0, 153     |                     |             | Ser                   | ial Number:       |                       | -    |            |             |       |          |
| N        | Mobile Device Management       | Last Seen:                                   | 03-Feb-2016 15:39:1 | 2                   |             | Mo                    | dified at:        |                       |      |            |             |       |          |
|          |                                | Created at:                                  | 03-Feb-2016 15:39:1 | 2                   |             | Mor                   | dified by:        |                       |      |            |             |       |          |
|          | Offline Temporary Password     | Created by:                                  | user                |                     |             |                       |                   |                       |      |            |             |       |          |
| R        | Reports and Analysis           |                                              |                     |                     |             |                       |                   |                       |      |            |             |       |          |
|          |                                | Save Details Send Meso                       | di Cha              | nge User's Password | Reset Devic | Desco                 | d Master Password |                       |      |            |             |       |          |
| <b>A</b> | Alerts                         |                                              | wi cua              | iye vael a rasamulu | Meser Den.  | Ce Generativ          | a master Password |                       |      |            |             |       |          |
| 0        | Directory Services             | Actions History                              |                     |                     |             |                       |                   |                       |      |            |             |       |          |
|          | Appliance                      | Туре                                         |                     | Status              | Details     | Created at            |                   | Modified at           |      | Created by | Modified by | A     | ctions   |
| s        | System Maintenance             | Re-deploy Client                             |                     | Completed           |             | 3 February 2016 15:3  | 9                 | 3 February 2016 15:39 |      | auto       | auto        |       |          |
| 1        | system municendrice            | Reset Device                                 |                     | Canceled            |             | 2 February 2016 17:4  | 2                 | 2 February 2016 17:42 |      | root       | root        |       |          |
| s        | System Configuration           | Reset Device                                 |                     | Failed              |             | 2 February 2016 17:4  | 2                 | 2 February 2016 17:42 |      | root       | root        |       |          |
|          |                                | Change Master Password                       |                     |                     |             | 2 February 2016 17:4  | 1                 | 2 February 2016 17:41 |      | root       | root        |       |          |
| s        | System Parameters              | Change User Password                         |                     |                     |             | 2 February 2016 17:3  | 9                 | 2 February 2016 17:39 |      | root       | root        |       |          |
| F        | EasyLock Enforced Encryption   | Send Message                                 |                     |                     |             | 2 February 2016 17:38 | 9                 | 2 February 2016 17:39 |      | root       | root        |       |          |
|          | caspearer entered entrypoon    | Send Message                                 |                     |                     |             | 2 February 2016 17:3  | 8                 | 2 February 2016 17:38 |      | root       | root        |       |          |
|          | Settings                       | Send Message                                 |                     |                     |             | 2 February 2016 16:3  | 2                 | 2 February 2016 16:32 |      | root       | root        |       |          |
|          | Clients                        | Change Settings - Installation and Execution |                     |                     |             | 2 February 2016 16:3  | 0                 | 2 February 2016 16:30 |      | root       | root        |       |          |
|          | Deploy EasyLock                | Change Master Password                       |                     |                     |             | 2 February 2016 15:4  |                   | 2 February 2016 15:47 |      | root       | root        |       |          |
| ) s      | Support                        | Send Message                                 |                     |                     |             | 2 February 2016 15:2  |                   | 2 February 2016 15:22 |      | root       | root        |       |          |
|          |                                | Send Message                                 |                     |                     |             | 2 February 2016 15:2  |                   | 2 February 2016 15:22 |      | root       | root        |       |          |
|          |                                | Send Message                                 |                     |                     |             | 2 February 2016 15:2  |                   | 2 February 2016 15:21 |      | root       | root        |       |          |
|          |                                | Change Settings - Installation and Execution |                     |                     |             | 2 February 2016 11:28 |                   | 2 February 2016 11:28 |      | root       | root        |       |          |
|          |                                | Re-deploy Client                             |                     |                     |             | 1 February 2016 12:4  | 4                 | 1 February 2016 12:44 |      | auto       | auto        |       |          |
|          |                                | 15 results [ 50 💌 per page]                  |                     |                     |             |                       |                   |                       |      |            |             |       |          |
|          |                                | w Export State                               | h List              |                     |             |                       |                   |                       |      |            |             | t_ Be | ack      |
|          |                                |                                              |                     |                     |             |                       |                   |                       |      |            |             |       |          |

#### 17.2.3. File Tracing on EasyLock Trusted Devices

Endpoint Protector 4 allows tracing of files copied and encrypted on portable devices using EasyLock. This option can be activated from inside the Settings windows located under the EasyLock Enforced Encryption tab.

| EasyLock File Tracing |   |
|-----------------------|---|
| File Tracing:         |   |
| Offline File Tracing: | ø |
| Save File Tracing     |   |

By checking the File Tracing option, all data transferred to and from devices using EasyLock is recorded and logged for later auditing. The logged information is automatically sent to the Endpoint Protector Server if Endpoint Protector Client is present on that computer. This action takes place regardless of the File Tracing option being enabled or not for that specific computer through the Device Control module.

In case that Endpoint Protector Client is not present, the information is stored locally in an encrypted format on the device and it will be sent at a later time from any other computer with Endpoint Protector Client installed.

The additional "Offline File Tracing" option is an extension to the first option, offering the possibility to store information directly on the device, before being sent to the Endpoint Protector Server. The list of copied files is sent only next time the device is plugged in and only if Endpoint Protector Client is present and communicates with the Endpoint Protector Server.

Additionally, Easy Lock performs File Shadowing for the files that are transferred, if Endpoint Protector Client is present and the File Shadowing option is enabled on the computer on which the events occur – through the Device Control module. This is a real time event and no shadowing information is stored on the device at any given time.

#### Note!

Enabling global File Tracing will not automatically activate the File Tracing option on EasyLock Trusted Devices and vice versa.

# 18. Endpoint Protector Client

The Endpoint Protector Client is the application which once installed on the client Computers (PC's), communicates with the Endpoint Protector Server and blocks or allows devices to function, as well as sends out notifications in case of unauthorized access.

## 18.1. Endpoint Protector Client Installation

To install the Endpoint Protector Client on your client computers, you can download it directly from the Endpoint Protector Server Web interface, under the System Configuration -> Client Software tab.

#### Note!

You need to "Save" the Endpoint Protector Client first on a location and then install it from there. Do not run it directly from the browser!

| Do you | want to run or save this file?                                                                                                    |
|--------|----------------------------------------------------------------------------------------------------|
| 17     | Name: EPPClientSetup_x86_32.msi<br>Type: Windows Installer Package, 4.24MB<br>From:                                                      |
|        | While files from the Internet can be useful, this file type can<br>botentially harm your computer. If you do not trust the source, do no |

Before downloading the Endpoint Protector Client, please make sure that you specify the IP of your Endpoint Protector Server and the unique code of the Department in which you want to include it. In case that no unique code is entered, the client will be assigned to the Default Department.

|       | ENDPOINT<br>PROTECTOR 4                                                                                                    | Reporting and Administration                                                                                                    | n Tool                                                                    |                                    | English | • ⊂ | Welcome   Logout      |
|-------|----------------------------------------------------------------------------------------------------|----------------------------------------------------------------------------------------------------|---------------------------------------------------------------------------|------------------------------------|---------|-----|-----------------------|
|       | Dashboard                                                                                                    | Endpoint Protector Server - Download                                                                                                    | d Client Software                                                         |                                    |         | Sho | ow all departments    |
|       | Endpoint Management                                                                                                    | Endpoint Protector Client Installation                                                                                                    |                                                                           |                                    |         |     |                       |
| 00    | Endpoint Rights                                                                                                    | Note: Endpoint Protector Client version h                                                                                                    |                                                                           | ed for Content Aware Protection.   |         |     |                       |
| X     | Endpoint Settings                                                                                                    | The Endpoint Protector Client can be installed o<br>- Windows 8 (32bit and 64bit)                                                                                                    | n:                                                                        |                                    |         |     |                       |
| 0     | Content Aware Protection (CAP)                                                                                                    | Windows 7 (32bit and 64bit)     Windows Vista (32bit and 64bit)     Windows Vista (32bit and 64bit)                                                                                                    |                                                                           |                                    |         |     |                       |
|       | Mobile Device Management                                                                                                    | <ul> <li>Windows XP (32bit and 64bit)</li> <li>Windows Server 2003/2008 (32bit and 64bit)</li> <li>Mac OS X 10.5+ (Snow Leopard)</li> </ul>                                                                                                    |                                                                           |                                    |         |     |                       |
|       | Offline Temporary Password                                                                                                    | - Mac OS X 10.4 (Tiger)<br>- Linux (Ubuntu, OpenSUSE)                                                                                                    |                                                                           |                                    |         |     |                       |
|       | Reports and Analysis                                                                                                    | To install the Endpoint Protector Client on your                                                                                                    | client computers, please downk                                            | ad it from the following location: |         |     |                       |
|       | Alerts                                                                                                    | To install the client software, please provide the                                                                                                    |                                                                           | nd Port.                           |         |     |                       |
| ø     | Directory Services                                                                                                    | Endpoint Protector Server IP:<br>Endpoint Protector Server Port:                                                                                                    | 192.168.7.70<br>443                                                       |                                    |         |     |                       |
| _     | Appliance                                                                                                    | To install the client software under a certain de<br>Department Code:                                                                                                    | epartment, please provide the D<br>defdep                                 | epartment Code.                    |         |     |                       |
| *     | System Maintenance                                                                                                    | Windows (32bit version) - Version: 4                                                                                                    | .2.9.2                                                                    |                                    |         |     |                       |
|       | System Configuration                                                                                                    | Windows (64bit version) - Version: 4<br>Install Outlook Add-on: Yes O No                                                                                                    |                                                                           |                                    |         |     |                       |
|       | Client Software<br>Client Software<br>Download EasyLock Software<br>System Administrators<br>System Departments<br>System Policies<br>System Policies<br>System Notices<br>System Licenang<br>System Parameters<br>Support | Mac 05 X 10.5 + (Leopard) - Version:<br>Mac 05 X 10.4 (Tiger) - Version: 1.0<br>Uniux - Ubuntu 10.4 TS - Version: 1.1<br>Uniux - Ubuntu 14.4 TS - Version: 1.1<br>Uniux - Ubuntu 14.4 TS - Version: 1.1<br>Uniux - OpenSUSE 11.4 - Version: 1.0<br><u>Uniux - OpenSUSE 11.4 - Version: 1.0</u><br>Endpoint Protector Client for Windows can be d<br>For more information, please refer to Endpoin | 9.0<br>0.0-1<br>0.3-1<br>0.5-1<br>.0-1<br>leployed over Active Directory. |                                    |         |     |                       |
| Endpo | pint Protector 4 Copyright 2004 - 2014 Co                                                                                                    | SoSys Ltd. All rights reserved.                                                                                                    |                                                                           |                                    |         |     | Ready Version 4.4.0.4 |

Active Directory can be used for Endpoint Protector Client deployment as well. This feature can be used by accessing the Endpoint Protector **Directory Services** menu. The manual containing the instructions for importing and synchronizing Active Directory with Endpoint Protector can be accessed from the Support Menu, at **AD Deployment Guide**.

#### Note!

For Linux clients, please consult the **readmeLinux.txt** file available under the "Read this before installing" link for exact installation instructions corresponding to the previously selected Linux distribution!

### 18.2. Endpoint Protector Client Security

The Endpoint Protector Client has a built in security system which makes stopping the service nearly impossible.

This mechanism has been implemented to prevent the circumvention of security measures enforced by then network administrator.

# 18.3. Client Notifications (Notifier)

The Endpoint Protector Client, depending in the mode it is currently running on, will display a notification from the taskbar icon when an unauthorized device is connected to the PC. Not only does it log any attempts to forcefully access the system, it can also trigger the Panic mode.

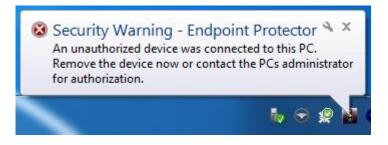

In case of a Mac, the notification will look like bellow:

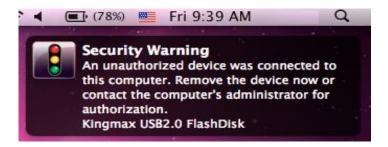

# 18.4. Client Policy Update

The Client has a built in feature to ensure the latest policies are received. The "Update Policies Now" is available by right clicking on the Endpoint Protector system tray icon, as shown below:

|   | About Endpoint Protector   |  |
|---|----------------------------|--|
|   | End User License Agreement |  |
|   | Update Policies Now        |  |
|   | Offline Temporary Password |  |
| 2 | 8/26/2014                  |  |

# 18.5. Offline Functionality for Endpoint Protector Client

Depending on the global settings the Endpoint Protector Client will store a local file tracing history and a local file shadow history that will be submitted and synchronized with the Endpoint Protector Server upon next connection to the network.

# 18.6. DHCP / Manual IP address

Endpoint Protector Client automatically recognizes changes in the network's configuration and updates settings accordingly, meaning that you can keep your laptop protected at the office (DHCP) and at home(Manual IP address) too without having to reinstall the client or modify any changes.

# 18.7. Client Removal

#### 18.7.1. Client Removal on Windows OS

The Endpoint Protector Client cannot be uninstalled without specifying the password set by the administrator(s) in the Reporting and Administration Tool.

There is also the option to remotely uninstall clients from the

#### 18.7.2. Client removal on MAC OS X

To remove the Endpoint Protector Client you need to run (double click in Finder) the "remove-epp.command" file that was attached to the "Endpoint Protector" client package that you downloaded.

You will be prompted to enter the root password to perform administrative tasks.

#### 18.7.3. Client removal on Linux OS

To remove the Endpoint Protector Client you need to run from the console/terminal the "uninstall.sh" file that was attached to the "Endpoint Protector" client package that you downloaded.

#### Note!

For exact uninstall instructions corresponding to your Linux distribution, please consult the readme file available in the System Configuration – Client Installation window by clicking the "Read this before installing" link!

# 19. Installing Root Certificates to your Internet Browser

### 19.1. For Microsoft Internet Explorer

Open Endpoint Protector Administration and Reporting Tool IP address. (Your Appliance static IP Address, example <u>https://192.168.0.201</u>).

If there is no certificate in your browser, you will be prompted with Certificate Error page like the screenshot below.

| Certificate | Error: Navigation Blocked - Windows Internet Explorer                                                                                                    |                                |                |
|-------------|----------------------------------------------------------------------------------------------------|--------------------------------|----------------|
| 0.          |                                                                                                    | 👻 🍕 🗙 📴 Bing                   | • ٩            |
| 🔶 Favorite  | Certificate Error: Navigation Blocked                                                                                                    | 🟠 🔹 🔝 👻 🖶 🖶 Page 👻 Safety      | ▼ Tools ▼  ♥ * |
| 8           | There is a problem with this website's security certificate.                                                                                                    |                                | *              |
|             | The security certificate presented by this website was not issued by a trusted certificate authority.<br>The security certificate presented by this website was issued for a different website's address. |                                |                |
|             | Security certificate problems may indicate an attempt to fool you or intercept any data you send to the server.                                                                                           |                                |                |
|             | We recommend that you close this webpage and do not continue to this website.                                                                                                    |                                |                |
|             | Ø Click here to close this webpage.                                                                                                    |                                |                |
|             | Continue to this website (not recommended).                                                                                                    |                                |                |
|             |                                                                                                    |                                |                |
|             |                                                                                                    |                                |                |
|             |                                                                                                    |                                |                |
|             |                                                                                                    |                                |                |
|             |                                                                                                    |                                |                |
|             |                                                                                                    |                                |                |
|             |                                                                                                    |                                |                |
|             |                                                                                                    |                                |                |
|             |                                                                                                    |                                |                |
|             |                                                                                                    |                                |                |
|             |                                                                                                    |                                |                |
|             |                                                                                                    |                                |                |
|             |                                                                                                    |                                |                |
|             |                                                                                                    |                                |                |
|             |                                                                                                    |                                | +              |
| Done        |                                                                                                    | Internet   Protected Mode: Off | 🕶 🔍 100% 💌     |

Continue your navigation by clicking <sup>Solution</sup> "Continue to this website (not recommended)".

Now, go to the Certificate file you downloaded from the Appliance Setup Wizard->Appliance Server Certificate-> and install the Certificate.

Click the Certificate Error button just next to the IE address bar as shown.

By clicking the "Certificate Error" button, a pop-up window appears. Just click the "View certificates" in that pop-up window.

Another pop-up Certificate window will appear with three tabs namely "General", "Details" and "Certification Path".

Select the "General" tab and then click "Install Certificate..." button or go to Tools->Internet Options-> Content->Certificates.

| General   | Security Priv                                                                                                | acy Content                                                               | Connections                                           | Programs                   | Advan    |
|-----------|----------------------------------------------------------------------------------------------------|---------------------------------------------------------------------------|-------------------------------------------------------|----------------------------|----------|
| Parenta   | l Controls                                                                                                   |                                                                           |                                                       |                            |          |
|           | Control the<br>be viewed.                                                                                    | Internet conte                                                            | nt that can                                           | Parental Co                | ontrols  |
| Conten    | t Advisor                                                                                                    |                                                                           |                                                       |                            |          |
| 0         |                                                                                                    | p you control th<br>this computer.                                        | e Internet con                                        | tent that car              | n be     |
|           |                                                                                                    | Er                                                                        | nable                                                 | 🚱 Setti                    | ings     |
| Certifica | the state                                                                                                    |                                                                           |                                                       |                            |          |
| 9         | Use certific                                                                                                 | ates for encryp                                                           | ted connection                                        | s and identif              | ication. |
|           |                                                                                                    | $\neg$                                                                    |                                                       |                            |          |
|           | Clear <u>S</u> SL state                                                                                      | e <u>C</u> erti                                                           | ificates                                              | Publishe                   | ers      |
|           |                                                                                                    | e <u>C</u> ert                                                            | ificates                                              | Pu <u>b</u> lishe          | ers      |
| AutoCor   | AutoComple<br>on webpage                                                                                     | ete stores previ<br>es and suggests                                       | ous entries [                                         | Pu <u>b</u> lish<br>Settin |          |
| AutoCor   | AutoComple<br>on webpag<br>for you.                                                                          | ete stores previ                                                          | ous entries [                                         |                            |          |
| AutoCor   | AutoComplete<br>AutoComple<br>on webpag<br>for you.<br>nd Web Slices                                         | ete stores previ                                                          | ous entries [                                         |                            | gs       |
| AutoCor   | nplete<br>AutoComple<br>on webpag<br>for you.<br>nd Web Slices<br>Feeds and<br>content fro                   | ete stores previ<br>es and suggests                                       | ous entries<br>s matches<br>ide updated (<br>t can be | Settin                     | gs       |
| AutoCor   | nplete<br>AutoComplete<br>on webpag<br>for you.<br>nd Web Slices<br>Feeds and<br>content fro<br>read in Inte | ete stores previ<br>es and suggests<br>Web Slices prov<br>m websites that | ous entries<br>s matches<br>ide updated (<br>t can be | Settin                     | gs       |

From the Certificates list, select "Trusted Root Certification Authorities" and click on the "Import" button.

| rusted Root Certification Au                                                                                                    | thorities Trusted Publishe                                                                                                    | ers Untruste                          | d Publishers                                                            |
|----------------------------------------------------------------------------------------------------|----------------------------------------------------------------------------------------------------|---------------------------------------|-------------------------------------------------------------------------|
| Issued To                                                                                                    | Issued By                                                                                                    | Expiratio                             | Friendly Name                                                           |
| AddTrust External<br>Certum CA<br>Class 3 Public Prima<br>Class 3 Public Prima<br>Class 3 Public Prima<br>Copyright (c) 1997<br>DigiCert High Assur<br>Entrust.net Secure<br>Equifax Secure Cer<br>GlobalSign Root CA | Certum CA<br>Class 3 Public Primary<br>Class 3 Public Primary<br>Copyright (c) 1997 Mi<br>DigiCert High Assuran<br>Entrust.net Secure Se | 12/31/1999<br>11/10/2031<br>5/25/2019 | VeriSign Class 3<br>VeriSign<br>Microsoft Timest<br>DigiCert<br>Entrust |
| Import Export                                                                                                    | <u>R</u> emove                                                                                                    |                                       | <u>A</u> dvan                                                           |

A Welcome to the Certificate Import Wizard pops up. Just click the Next button.

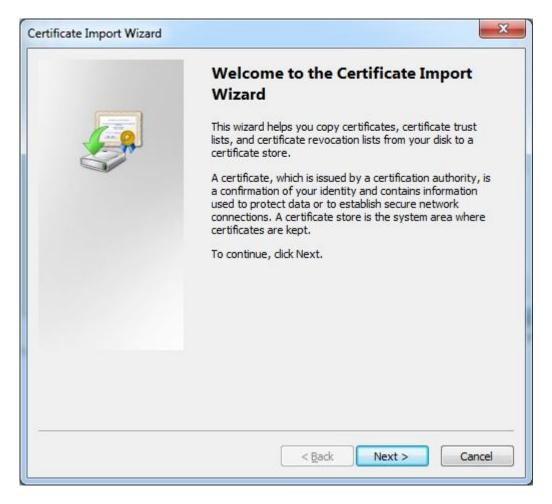

Browse for the Certificate file you downloaded from the Appliance Setup Wizard ->Appliance Server Certificate.

| File to Import                        |                                                                    |  |  |  |  |  |
|---------------------------------------|--------------------------------------------------------------------|--|--|--|--|--|
| Specify the file you want             | to import.                                                         |  |  |  |  |  |
| <u>F</u> ile name:                    |                                                                    |  |  |  |  |  |
|                                       | Browse                                                             |  |  |  |  |  |
| Note: More than one cer               | rtificate can be stored in a single file in the following formats: |  |  |  |  |  |
| Personal Information                  | Exchange- PKCS #12 (.PFX,.P12)                                     |  |  |  |  |  |
| Cryptographic Messag                  | Cryptographic Message Syntax Standard- PKCS #7 Certificates (.P7B) |  |  |  |  |  |
| Microsoft Serialized Co               | ertificate Store (.SST)                                            |  |  |  |  |  |
|                                       |                                                                    |  |  |  |  |  |
|                                       |                                                                    |  |  |  |  |  |
|                                       |                                                                    |  |  |  |  |  |
| losen mara shaut cartificata (        | Sla Farmata'                                                       |  |  |  |  |  |
| Learn more about <u>certificate f</u> | ne tormats                                                         |  |  |  |  |  |
|                                       |                                                                    |  |  |  |  |  |
|                                       |                                                                    |  |  |  |  |  |
|                                       |                                                                    |  |  |  |  |  |

In the Certificate Store window, select "Place all certificates in the following store" radio button.

| Certificate Import Wizard                                                                                |  |  |  |  |  |  |
|----------------------------------------------------------------------------------------------------|--|--|--|--|--|--|
| Certificate Store<br>Certificate stores are system areas where certificates are kept.                    |  |  |  |  |  |  |
| Windows can automatically select a certificate store, or you can specify a location for the certificate. |  |  |  |  |  |  |
| $\bigcirc$ Automatically select the certificate store based on the type of certificate                   |  |  |  |  |  |  |
| Place all certificates in the following store                                                            |  |  |  |  |  |  |
| Certificate store:                                                                                       |  |  |  |  |  |  |
| Trusted Root Certification Authorities Browse                                                            |  |  |  |  |  |  |
| Learn more about <u>certificate stores</u>                                                               |  |  |  |  |  |  |
| < <u>B</u> ack Next > Cancel                                                                             |  |  |  |  |  |  |

Another "Completing the Certificate Import Wizard" pops up. Just click the "Finish" button.

| Certificate Import Wizard                                                                               |                                                                                             | ×             |  |  |
|----------------------------------------------------------------------------------------------------|---------------------------------------------------------------------------------------------|---------------|--|--|
| Completing the Certificate Import<br>Wizard<br>The certificate will be imported after you click Finish. |                                                                                             |               |  |  |
|                                                                                                    | You have specified the following<br>Certificate Store Selected by U<br>Content<br>File Name |               |  |  |
|                                                                                                    | < <u> </u>                                                                                  | 4             |  |  |
|                                                                                                    | < <u>B</u> ack                                                                              | Finish Cancel |  |  |

A Security Warning window pops up. Just click "Yes".

| ecurity W | /arning                                                                                                    |
|-----------|----------------------------------------------------------------------------------------------------|
| Â         | You are about to install a certificate from a certification authority (CA) claiming to represent:                                                                                                    |
|           | CoSoSys LTD - Endpoint Protector CA                                                                                                    |
|           | Windows cannot validate that the certificate is actually from "CoSoSys<br>LTD - Endpoint Protector CA". You should confirm its origin by<br>contacting "CoSoSys LTD - Endpoint Protector CA". The following<br>number will assist you in this process:   |
|           | Thumbprint (sha1): ECF18C78 B5FEF644 0FAFB85C D1991CBA<br>12DD6D05                                                                                                    |
|           | Warning:<br>If you install this root certificate, Windows will automatically trust any<br>certificate issued by this CA. Installing a certificate with an unconfirmed<br>thumbprint is a security risk. If you click "Yes" you acknowledge this<br>risk. |
|           | Do you want to install this certificate?                                                                                                    |
|           |                                                                                                    |
|           | <u>Y</u> es <u>N</u> o                                                                                                    |

You have now successfully installed the Certificate.

Close the Internet Explorer browser and try accessing the Endpoint Protector Administration and Reporting Tool IP address again.

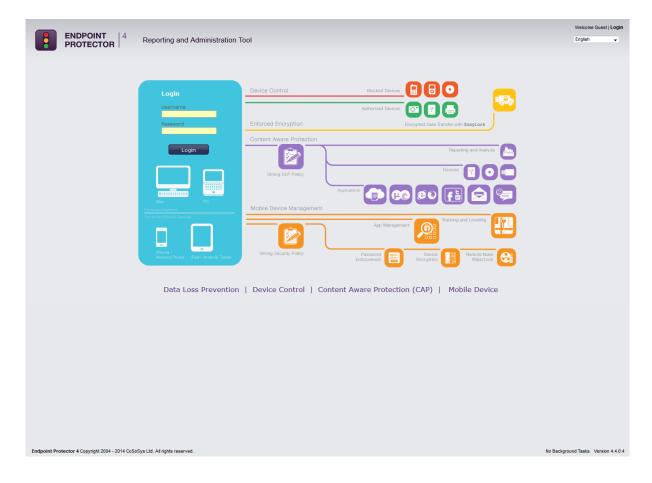

### 19.2. For Mozilla Firefox

Open the Browser.

Open Endpoint Protector Administration and Reporting Tool IP address. (Your Appliance static IP Address, example <u>https://192.168.0.201</u>).

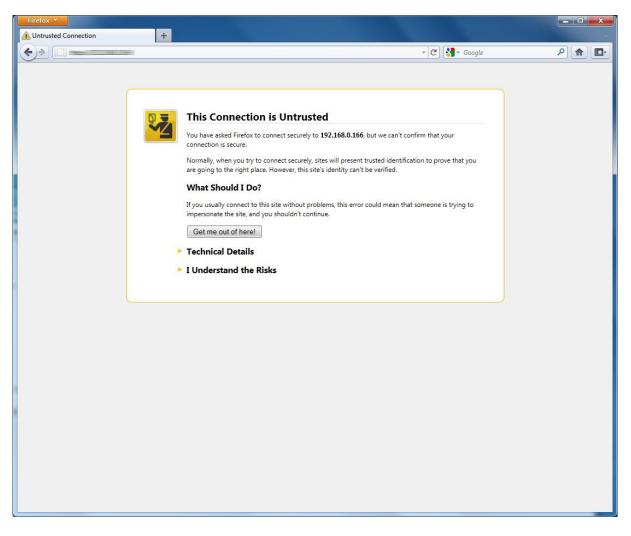

From the above screenshot This Connection is Untrusted, choose I Understand the Risks. Click Add Exception.

Security Warning window pops up.

Just click Get Certificate button and then the Confirm Security Exception button.

| Server         | condice burnes, a |                | ther public sites wi   | , not usk jou   | to do tins. |
|----------------|-------------------|----------------|------------------------|-----------------|-------------|
| Location:      |                   |                |                        | <u>G</u> et (   | Certificate |
| Certificate S  | tatus             |                |                        |                 |             |
| This site att  | empts to identify | itself with in | valid information.     |                 | View        |
| Wrong Site     |                   |                |                        |                 |             |
| Certificate b  | elongs to a diffe | rent site, whi | ch could indicate an   | identity theft. |             |
| Unknown I      | dentity           |                |                        |                 |             |
| Certificate is | not trusted, bec  | ause it hasn'  | t been verified by a i | ecognized aut   | hority.     |
|                |                   |                |                        |                 |             |

Close and restart the browser.

# 20. Terms and Definitions

Here you can find a list of terms and definitions that are encountered throughout the user manual.

#### 20.1. Server Related

Appliance – Appliance refers to the Endpoint Protector Appliance which is running the Endpoint Protector Server, Operating System, Databases, etc.

Computers – refers to PC's, workstations, thin clients, notebooks which have Endpoint Protector Client installed.

File Tracing - this feature will track all data that was copied to and from prior authorized portable storage devices.

File Shadowing – this feature saves a copy of all, even deleted files that were used in connection with controlled devices on a network storage server.

Devices – refers to a list of known portable storage devices, ranging from USB storage devices to digital cameras, LTP storage devices and biometric devices.

Groups – can be groups of devices, users or computers. Grouping any of these items will significantly help the server administrators to easily manage rights and settings for them.

Departments – an alternative way to Groups to organize main entities (devices, users or computers), which involves also the administrators of Endpoint Protector.

#### 20.2. Client Related

Endpoint – can be a Personal Computer, a Workstation you use at the office or a Notebook. An endpoint can call and be called. It generates and terminates the information stream.

Trusted Devices – portable storage devices that carry a seal of approval from the Endpoint Protector Server and can be utilized according to their level (1-4). For more information please see "Enforced Encryption with Trusted Devices" section.

Client - refers to the client user who is logged in on a computer and who facilitates the transaction of data.

Rights – applies to computers, devices, groups, users and global rights; it stands for privileges that any of these items may or may not possess.

Online computers – refers to PC's, Workstations and/or Notebooks which have Endpoint Protector Client installed and are currently running and are connected to the Endpoint Protector server.

Connected devices – are devices which are connected to online computers.

Events – are a list of actions that hold major significance in Endpoint Protector. There are currently 17 events that are monitored by Endpoint Protector:

- Connected the action of connecting a device to a computer running Endpoint Protector Client.
- Disconnected the action of (safely) removing a device from a computer running Endpoint Protector Client.
- Enabled refers to devices; the action of allowing a device access on the specified computer(s), group(s) or under the specified user(s).
- Disabled refers to devices; the action of removing all rights from the device, making it inaccessible and therefore unusable.
- File read a file located on a portable device was opened by a user or the file was automatically opened if the portable device was autorun by the operating system.
- File copy a file was copied onto or from a portable device.
- File write a file located on a portable device was opened and edited; changes were saved to the file.
- File renamed a file located on a portable device has been renamed.

- File delete a file located on a portable device has been deleted.
- Device TD means that a device is registered as a Trusted Device and has access to files accordingly
- Device not TD means that a device is not trusted and does not have automatic access to files
- Delete refers to computers, users, groups, alerts and devices; the action of removing any of these items from the list
- Enable read-only refers to devices; the action of allowing access to devices but disabling the ability to write on them. User(s) can copy files from device(s) but cannot write anything onto the device.
- Enable if TD Level 1-4 refers to Trusted Devices; grants the device access if the device is a level one, two, three or four Trusted Device.
- Offline Temporary Password used refers to computers, the action of temporarily allowing access to a specific device on a certain client computer.

# 21. Support

In case additional help, such as the FAQs or E-MAIL support is required, please visit our support website directly at <u>http://www.cososys.com/help.html</u>.

You can also write an E-MAIL to our Support Department under the Contact Us tab from the Support module.

|          | <b>ENDPOINT</b> A Reporting and Administration Tool                      |                                 |                                                        |  | English | •               | Welcome   Logout<br>Q<br>Advanced Search |
|----------|--------------------------------------------------------------------------|---------------------------------|--------------------------------------------------------|--|---------|-----------------|------------------------------------------|
|          | Dashboard                                                                | Contact Support                 |                                                        |  |         |                 |                                          |
|          | Endpoint Management                                                      | Support Form                    |                                                        |  |         |                 |                                          |
| Sp       | Endpoint Rights                                                          | Sender E-mail *                 |                                                        |  |         |                 |                                          |
| X        | Endpoint Settings                                                        | Company Name                    | CSS                                                    |  |         |                 |                                          |
| 0        | Content Aware Protection (CAP)                                           | Subject<br>Content              | Please describe here your problem or your suggestions! |  |         |                 |                                          |
|          | Mobile Device Management                                                 |                                 |                                                        |  |         |                 |                                          |
|          | Offline Temporary Password                                               |                                 |                                                        |  |         |                 |                                          |
| <u>~</u> | Reports and Analysis                                                     |                                 |                                                        |  |         |                 |                                          |
|          | Alerts                                                                   |                                 |                                                        |  |         |                 |                                          |
| ø        | Directory Services                                                       | Send                            |                                                        |  |         |                 |                                          |
|          | Appliance                                                                |                                 |                                                        |  |         |                 |                                          |
| ×        | System Maintenance                                                       |                                 |                                                        |  |         |                 |                                          |
|          | System Configuration                                                     |                                 |                                                        |  |         |                 |                                          |
|          | System Parameters                                                        |                                 |                                                        |  |         |                 |                                          |
|          | Support                                                                  |                                 |                                                        |  |         |                 |                                          |
|          | Ueer Manual<br>MON User Manual<br>AD Deployment Guide<br>Contact Support |                                 |                                                        |  |         |                 |                                          |
| Endor    | pint Protector 4 Copyright 2004 - 2014 Co                                | SoSvs Ltd. All rights reserved. |                                                        |  |         | No Background 1 | Tasks Version 4.4.0.4                    |

One of our team members will contact you in the shortest time possible.

Even if you do not have a problem but miss some feature or just want to leave us general comment we would love to hear from you. Your input is much appreciated and we welcome any input to make computing with portable devices safe and convenient.

### 22. Important Notice / Disclaimer

Each Endpoint Protector Server has the default SSH Protocol (22) open for Support Interventions and there is one (1) System Account enabled (epproot) protected with a password. The SSH Service can be disabled at customers' request.

Security safeguards, by their nature, are capable of circumvention. CoSoSys cannot, and does not, guarantee that data or devices will not be accessed by unauthorized persons, and CoSoSys disclaims any warranties to that effect to the fullest extent permitted by law.

© 2004 – 2016 CoSoSys Ltd.; Endpoint Protector Basic, Endpoint Protector and My Endpoint Protector are trademarks of CoSoSys Ltd. All rights reserved. Windows is registered trademark of Microsoft Corporation. Macintosh, Mac OS X are trademarks of Apple Corporation. All other names and trademarks are property of their respective owners.